# Combined Systems Programming Manual

for

**DCS** 

**DCS Compact** 

**DCS Compact II** 

**DCS-816** 

**DCS-408** 

**DCS-408i** 

*i*DCS100

iDCS500

OfficeServ500

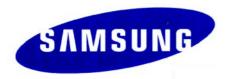

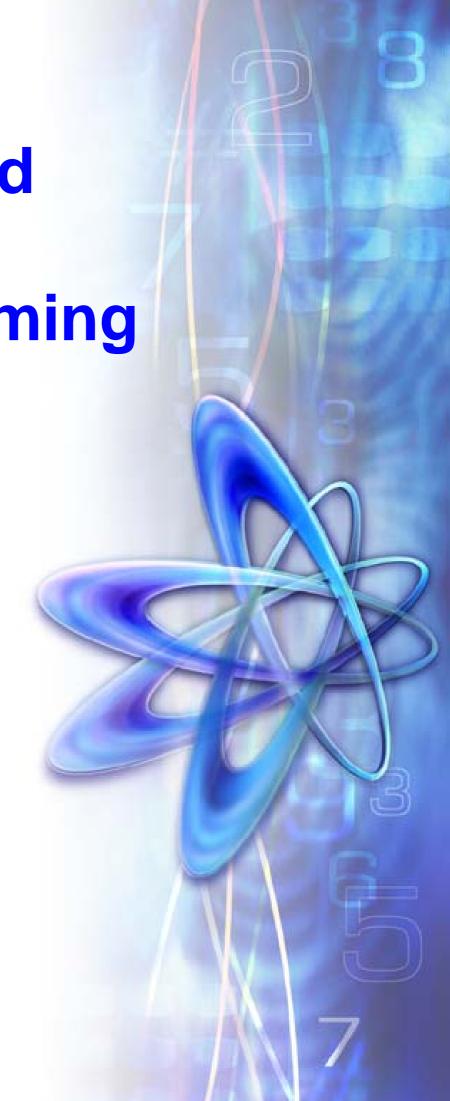

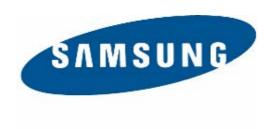

#### **Publication Information**

Samsung Business Communications reserves the right without prior notice to revise information in this publication for any reason.

Samsung Business Communications also reserves the right without prior notice to make changes in design or components of equipment as engineering and manufacturing may warrant.

#### **Disclaimer**

Samsung Business Communications is not responsible for errors or problems arising from customers not installing, programming or operating their Samsung systems as described in this manual.

# Copyright 2004 Samsung Business Communications

All rights reserved. No part of this manual may be reproduced in any form or by any means – graphic, electronic or mechanical, including recording, taping, photocopy or information retrieval system – without express written permission of the publisher of this material.

Part No.: 12623 Version 4.1

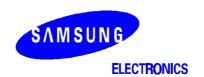

#### Samsung Electronics Co., Ltd.

259 Gongdan-Dong, Gumi-City Kyungbuk, Korea, 730-030 (factory name, address)

declare under our sole responsibility that the product

#### Digital Keyphone System "DCS"

to which this declaration relates is in conformity with

RTTE Directive 1999/5/EC ( Annex II ) Low Voltage Directive 73/23/EEC EMC Directive 89/336/EEC:92/31/EEC

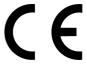

#### By application of the following standards

| EN55022  | 1002 | Inc  | Δ1. | 2000* |
|----------|------|------|-----|-------|
| LINUUUZZ | 1990 | IIIC | Αι. | 2000  |

EN61000-3-2:1995 Inc. A1/A2:1998

EN61000-3-3:1995, EN61000-4-2:1995 Inc. A1:1998, EN61000-4-3:1996 Inc. A1:1998

EN61000-4-4:1995, EN61000-4-5:1995, EN61000-4-6:1996, EN61000-4-8:1993

EN61000-4-11:1994, AS/NZS3548:1995

EN60950 ; 1992+A1+A2+A3+A4+A11

#### (Manufacturer)

Samsung Electronics Co., Ltd 259, Gongdan-Dong, Gumi-City Kyungbuk, Korea, 730-030

2001-03-31 TE Jang

(place and date of issue)

360

Tae-eok Jang / General Manager

(name and signature of authorized person)

#### (Representative in the EU)

Samsung Electronics Euro QA Lab. Blackbushe Business Park Saxony Way, Yateley, Hampshire GU46 6GG, UK

2001-04-03 IS Lee

(place and date of issue)

In-Seop Lee / Manager

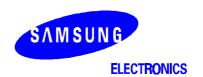

#### Samsung Electronics Co., Ltd.

259 Gongdan-Dong, Gumi-City Kyungbuk, Korea, 730-030

(factory name, address)

declare under our sole responsibility that the product

#### Digital Keyphone System "DCS Compact II"

to which this declaration relates is in conformity with

RTTE Directive 1999/5/EC ( Annex II )
Low Voltage Directive 73/23/EEC
EMC Directive 89/336/EEC:92/31/EEC

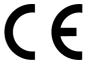

#### By application of the following standards

EN55022: 1998 Inc A1: 2000\*

EN61000-3-2:1995 Inc. A1/A2:1998

EN61000-3-3:1995, EN61000-4-2:1995 Inc. A1:1998, EN61000-4-3:1996 Inc. A1:1998

EN61000-4-4:1995, EN61000-4-5:1995, EN61000-4-6:1996, EN61000-4-8:1993

EN61000-4-11:1994, AS/NZS3548:1995

EN60950 ; 1992+A1+A2+A3+A4+A11

#### (Manufacturer)

Samsung Electronics Co., Ltd 259, Gongdan-Dong, Gumi-City Kyungbuk, Korea, 730-030

2001-03-31 TE Jang

(place and date of issue)

360

Tae-eok Jang / General Manager

(name and signature of authorized person)

#### (Representative in the EU)

Samsung Electronics Euro QA Lab. Blackbushe Business Park Saxony Way, Yateley, Hampshire GU46 6GG, UK

2001-04-03 IS Lee

(place and date of issue)

In-Seop Lee / Manager

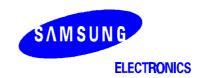

#### Samsung Electronics Co., Ltd.

259 Gongdan-Dong, Gumi-City Kyungbuk, Korea, 730-030

(factory name, address)

declare under our sole responsibility that the product

Digital Keyphone System "DCS-816"

to which this declaration relates is in conformity with

RTTE Directive 1999/5/EC ( Annex II )
Low Voltage Directive 73/23/EEC:93/68/EEC
EMC Directive 89/336/EEC:92/31/EEC

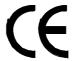

By application of the following standards

EN55022: 1998 + A1:2000 + A2:2003, EN55024:1998 + A1:2001 + A2:2003

EN61000-3-2:2000, EN61000-3-3:1995 + A1:2001

EN61000-4-2:1995 + A1:1998 + A2:2001, EN61000-4-3:2002

EN61000-4-4:1995 + A1:2001 + A2:2001, EN61000-4-5:1995,

EN61000-4-6:1996 + A1:2001, EN61000-4-11:1994 + A1:2001

EN60950: 1999 + Corr.Jan.2000

(Manufacturer)

Samsung Electronics Co., Ltd 259, Gongdan-Dong, Gumi-City Kyungbuk, Korea, 730-030

2001-03-31 TE Jang

(place and date of issue)

(Representative in the EU)

Samsung Electronics Euro QA Lab. Blackbushe Business Park Saxony Way, Yateley, Hampshire GU46 6GG, UK

2001-04-03 IS Lee

(place and date of issue)

36

Tae-eok Jang / General Manager

(name and signature of authorized person)

In-Seop Lee / Manager

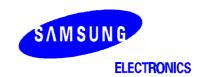

Samsung Electronics Co., Ltd.

259 Gongdan-Dong, Gumi-City Kyungbuk, Korea, 730-030

(factory name, address)

declare under our sole responsibility that the product

Digital Keyphone System "DCS-408"

to which this declaration relates is in conformity with

RTTE Directive 1999/5/EC ( Annex II )
Low Voltage Directive 73/23/EEC:93/68/EEC
EMC Directive 89/336/EEC:92/31/EEC

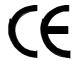

By application of the following standards

EN55022: 1998 Inc A1: 2000\*, EN55024: 1998 +A1:2001

EN61000-3-2:1995 Inc. A1/A2:1998

EN61000-3-3:1995, EN61000-4-2:1995 Inc. A1:1998, EN61000-4-3:1996 Inc. A1:1998

EN61000-4-4:1995. EN61000-4-5:1995. EN61000-4-6:1996. EN61000-4-8:1993

EN61000-4-11:1994, AS/NZS3548:1995

EN60950: 1992+A1+A2+A3+A4+A11

(Manufacturer)

Samsung Electronics Co., Ltd 259, Gongdan-Dong, Gumi-City Kyungbuk, Korea, 730-030

2000-12-08 TE Jang

(place and date of issue)

50

Tae-eok Jang / General Manager

(name and signature of authorized person)

(Representative in the EU)

Samsung Electronics Euro QA Lab. Blackbushe Business Park Saxony Way, Yateley, Hampshire GU46 6GG, UK

2000-12-08 IS Lee

(place and date of issue)

In-Seop Lee / Manager

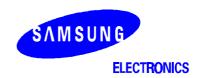

#### Samsung Electronics Co., Ltd.

259 Gongdan-Dong, Gumi-City Kyungbuk, Korea, 730-030

(factory name, address)

declare under our sole responsibility that the product

Digital Keyphone System "DCS-408i"

to which this declaration relates is in conformity with

RTTE Directive 1999/5/EC ( Annex II ) Low Voltage Directive 73/23/EEC:93/68/EEC EMC Directive 89/336/EEC:92/31/EEC

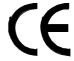

By application of the following standards

EN55022: 1998 Inc A1: 2000\*, EN55024: 1998 +A1:2001

EN61000-3-2:1995 Inc. A1/A2:1998

EN61000-3-3:1995, EN61000-4-2:1995 Inc. A1:1998, EN61000-4-3:1996 Inc. A1:1998

EN61000-4-4:1995. EN61000-4-5:1995. EN61000-4-6:1996. EN61000-4-8:1993

EN61000-4-11:1994, AS/NZS3548:1995

EN60950: 1992+A1+A2+A3+A4+A11

(Manufacturer)

Samsung Electronics Co., Ltd 259, Gongdan-Dong, Gumi-City Kyungbuk, Korea, 730-030

> 2001-06-07 TE Jang

> > (place and date of issue)

(place and date of issue)

Tae-eok Jang / General Manager

(name and signature of authorized person)

(Representative in the EU)

Samsung Electronics Euro QA Lab. Blackbushe Business Park Saxony Way, Yateley, Hampshire GU46 6GG, UK

> 2001-06-11 IS Lee

In-Seop Lee / Manager

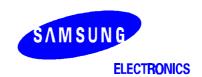

Samsung Electronics Co., Ltd.

259 Gongdan-Dong, Gumi-City Kyungbuk, Korea, 730-030

(factory name, address)

declare under our sole responsibility that the product

Digital Keyphone System "iDCS 100"

to which this declaration relates is in conformity with

RTTE Directive 1999/5/EC (Annex II)
Low Voltage Directive 73/23/EEC:93/68/EEC
EMC Directive 89/336/EEC:92/31/EEC

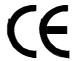

By application of the following standards

EN55022: 1998 + A1:2000 + A2:2003, EN55024: 1998 + A1:2001 + A2:2003

EN61000-3-2:2000, EN61000-3-3: 1995 + A1:2001

EN61000-4-2:1995 + A1:1998 + A2:2001, EN61000-4-3:2002

EN61000-4-4:1995 + A1:2001 + A2:2001, EN61000-4-5:1995

EN61000-4-6:1996 + A1:2001, EN61000-4-11:1994 + A1:2001

EN60950-1: 2001(1'st Edition) and/or EN60950-1: 2001

(Manufacturer)

Samsung Electronics Co., Ltd 259, Gongdan-Dong, Gumi-City Kyungbuk, Korea, 730-030

2004-12-04 TE Jang

(place and date of issue)

(Representative in the EU)

Samsung Electronics Euro QA Lab. Blackbushe Business Park Saxony Way, Yateley, Hampshire GU46 6GG, UK

2004-12-04 Peter Park

(place and date of issue)

36

Tae-eok Jang / General Manager

(name and signature of authorized person)

P.C. parz

Peter Park / Manager

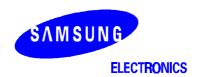

#### Samsung Electronics Co., Ltd.

259 Gongdan-Dong, Gumi-City Kyungbuk, Korea, 730-030 (factory name, address)

declare under our sole responsibility that the product

#### Digital Keyphone System "iDCS500 / OfficeServ500"

to which this declaration relates is in conformity with

RTTE Directive 1999/5/EC ( Annex II ) Low Voltage Directive 73/23/EEC EMC Directive 89/336/EEC:92/31/EEC

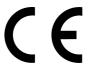

By application of the following standards

| RTTE: TBR4: November 1995 incorporating TBR4/A1: December 1997 |  |
|----------------------------------------------------------------|--|
| LVD: EN60950: 2000 (IEC 60950, Third Edition, 1999)            |  |
|                                                                |  |

EMC: EN55022: 1998, EN61000-3-2:1995 Inc A1/A2:1998 + A14:2000\*,

EN61000-3-3:1995, EN61000-4-2:1995 98, EN61000-4-3:1996,

EN61000-4-4:1995, EN61000-4-5:1995, EN61000-4-6:1996,

EN61000-4-11:1994, AS/NZS3548:1995

#### (Manufacturer)

Samsung Electronics Co., Ltd 259, Gongdan-Dong, Gumi-City Kyungbuk, Korea, 730-030

2003-05-19 TE Jang

(place and date of issue)

Tae-eok Jang / General Manager

(name and signature of authorized person)

#### (Representative in the EU)

Samsung Electronics Euro QA Lab. Blackbushe Business Park Saxony Way, Yateley, Hampshire GU46 6GG, UK

2003-05-18 IS Lee

(place and date of issue)

In-Seop Lee / Manager

# **Contents**

# **Part**

| 1 | Intr | oduction to Programming                            | 1–1  |
|---|------|----------------------------------------------------|------|
|   | 1.1  | Using this Manual                                  | 1–1  |
|   | 1.2  | Systems Covered in this Manual                     | 1–1  |
|   | 1.3  | Programming Overview                               | 1–2  |
|   | 1.4  | Programming Levels                                 | 1–2  |
|   |      | 1.4.1 System Level                                 | 1–3  |
|   |      | 1.4.2 Customer Level                               | 1–3  |
|   |      | 1.4.3 Station Level                                | 1–3  |
|   | 1.5  | Keysets Used for Programming                       | 1–3  |
|   |      | 1.5.1 Soft Keys                                    | 1–4  |
|   |      | 1.5.2 Other Keys                                   | 1–4  |
|   | 1.6  | Programming Procedures                             | 1–6  |
|   |      | 1.6.1 Precautions When Programming                 | 1–6  |
|   |      | 1.6.2 Opening System or Customer Level Programming | 1–7  |
|   |      | 1.6.3 Opening Station Level Programming            | 1–7  |
|   |      | 1.6.4 Programming DCS-408 and 408i Systems         | 1–7  |
| 2 | Pro  | ogram (MMC) List and Default Data                  | 2–1  |
|   | 2.1  | Program (MMC) List                                 | 2–1  |
|   | 2.2  | Default Data (UK)                                  | 2–3  |
|   | 2.3  | System Configuration: Quick Reference              | 2–17 |
| 3 | MM   | IC Programs (in numerical order)                   | 3–1  |

# Part 1. Introduction to Programming

It is strongly recommended that you read the whole of this part of the manual as it provides a useful overview of MMC programming procedures.

# 1.1 Using this Manual

- For a comprehensive list of available MMCs in numerical order, see <u>section 2.1</u> in Part 2.
- For quick reference, Part 2 also provides a <u>table</u> indicating which systems can use each MMC. "Y" (Yes) in the appropriate column indicates that an MMC can be used for that system. The table also lists default settings for each MMC (for the UK only).
- To begin programming, refer to the appropriate MMC(s) in <u>Part 3</u>. When you select an MMC, check the header bar. This also tells you if the program is available on your system.
- To quickly check the allowed configuration settings for your system—for example, the number of trunk group members, card port numbers, and so on—see <a href="section 2.3">section 2.3</a>, <a href="System Configuration">System Configuration</a>: Quick Reference, in Part 2.

# 1.2 Systems Covered in this Manual

This manual describes the MMC programming required for the Samsung telephone systems listed in the following table. The table includes the name by which each system is referred to in this manual (to avoid using the full name each time), and any other relevant details.

| Telephone System                    | Referred Name       | Comment                                                                                                    |  |  |
|-------------------------------------|---------------------|----------------------------------------------------------------------------------------------------|--|--|
| DCS                                 | DCS                 | Unless otherwise stated, references to "DCS" in this manual include Compact I systems.                                                  |  |  |
| DCS Compact                         | Compact I (or CI)   | See comment above.                                                                                                    |  |  |
| DCS Compact II                      | Compact II (or CII) |                                                                                                    |  |  |
| DCS-816                             | 816                 |                                                                                                    |  |  |
| DCS-408                             | 408                 |                                                                                                    |  |  |
| DCS-408i                            | 408i                |                                                                                                    |  |  |
| iDCS500 (L and M versions)          | iDCS500             | Where programming requirements are the same, the term "iDCS" is used in                                                                 |  |  |
| iDCS100                             | iDCS100             | this manual to include both iDCS100 and iDCS500 systems. The term "iDCS500" includes both 'L' and 'M versions, unless stated otherwise. |  |  |
| OfficeServ500 (L, M and S versions) | OS500               | The term "OS500" includes 'L', 'M' and 'S' versions, unless stated otherwise.                                                           |  |  |

Programming requirements for these system types are broadly similar, but occasionally there are differences. Not all MMCs apply to all systems, and options available in a given MMC for one system may not be available to another. Bear in mind when programming your system, therefore, that some of the options listed for an MMC may not appear on your system.

Users of 408 and 408i systems should also read section <u>1.6.4</u>, <u>Programming DCS-408</u> and <u>408i Systems</u> before starting programming.

The different system types are discussed fully in the separate *Samsung General Description* manuals for each system, where these have been published.

#### **Tenant Programming**

OS500, *i*DCS500 and DCS (excluding CI) systems support two "tenants" which can be separately programmed with different customer data. All other systems support a single tenant only.

#### **Software Version Numbers**

The features described in this manual refer to the most recent software versions. Older software versions may not contain all the features or options listed.

# 1.3 Programming Overview

When the telephone system arrives from the factory it contains default data. This needs to be customised, using the MMC programs, to suit the customer's requirements.

Each MMC (Man Machine Code) is assigned a 3-digit code, 100, 101, and so on. These MMCs are used to view, create or change customer data on a display keyphone. This is called KMMC programming.\* For example, MMC 601 is used to create a station group; system speed dial numbers are entered in MMC 705; and key functions are assigned to individual keyphones (or "keysets") using MMC 722.

\* Note: PCMMC programming (not covered in this manual) refers to system programming via a PC.

# 1.4 Programming Levels

There are three levels of programming: System level, Customer level and Station level. System and Customer levels allow system-wide programming and are under passcode protection to restrict access. System programming is done by the system installer (or system technician), usually on a one-off basis, but also to manage any changes in the customer's requirements. Customer programming is done by the system administrator, on a day to day basis, to manage station users' requirements. Station level programming does not require a passcode, allowing station users to make simple changes to their own keysets.

To prevent conflicting data from being entered, only one person at a time can enter System or Customer programming. If you attempt to enter programming mode while another keyset is being used for programming, your display shows [xxx PGM MODE] where "xxx" is the keyset extension number of the station in programming mode.

While programming is in progress, normal system operation is not affected.

## 1.4.1 System Level

This level is entered via MMC 800 and requires the installer's (technician's) passcode. This is the highest level and allows access to all system programs, station programs and maintenance programs. The installer (sometimes called the installing technician) also decides which programs are accessible to the customer (the system administrator) at Customer level.

All MMCs are accessible at this level.

#### 1.4.2 Customer Level

This level is entered via MMC 200 and requires the customer's passcode. It allows access to station programs and system programs permitted by the system installer in MMC 802. When the system administrator uses the customer passcode to access station programs, data for all stations can be viewed or changed. Changes can be made either system-wide or to selected keysets. (The system administrator should also refer to the Samsung System Administration Guide for their telephone system, if this is available.)

Accessible MMCs at this level are designated by the installer.

#### 1.4.3 Station Level

The system administrator or keyset user can access certain programs at a station without using a passcode. At this level, only data for the selected station can be entered or changed. You should refer to the instructions provided in the keyset or telephone user guide for the phone you are using.

Accessible MMCs at this level are nos. 100–125.

# 1.5 Keysets Used for Programming

Programming may be done from any Samsung 5000 Series keyset, DCS (Euro) keyset with an LCD, or *i*DCS Series keyset with an LCD. Two examples are shown below.

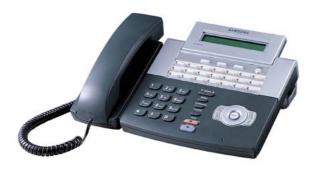

**DS-5021D Phone** 

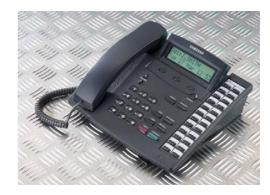

24-Button DCS (Euro) Keyset

## 1.5.1 Soft Keys

The three keys directly below the display are called soft keys.\* The left-hand soft key is designated as the LEFT soft key. This key is used to save any changed data while programming, or to move the cursor to the left on the LCD.

The right-hand soft key is designated as the RIGHT soft key. This key is used to save any changed data while programming, or to move the cursor to the right in the display.

(\* Note: Large LCD, 5012L, phones display soft keys on the LCD.)

# 1.5.2 Other Keys

The following keys perform special functions during programming:

| DCS Euro & iDCS<br>Series Keysets | 5000 Series<br>Keysets                                   | Function                                                                                                    |
|-----------------------------------|----------------------------------------------------------|----------------------------------------------------------------------------------------------------|
| VOLUME +                          | VOLUME ▲                                                 | Scroll up through available options*                                                                                                    |
| VOLUME -                          | VOLUME ▼                                                 | Scroll down through available options*                                                                                                    |
| 0–9, <b>*</b> , #                 | 0-9, *, #                                                | Enter data and dial options*                                                                                                    |
| HOLD                              | HOLD                                                     | Clear previous entry                                                                                                    |
| ANS/RLS                           | REDIAL (2-Line LCD phones) CONFERENCE (Large LCD phones) | Select ALL option to make entered data apply to <u>all</u> stations, trunks, cards, etc. rather than selected station(s), trunk(s), card(s), etc. |
| SPEAKER                           | SPEAKER                                                  | Store data and advance to next MMC                                                                                                    |
| TRSF / TRANSFER                   | TRANSFER                                                 | Enter programming mode, or store data and exit programming mode                                                                                   |
| "A–F"                             | "A–F"                                                    | Special functions as described below.                                                                                                    |

<sup>\* &</sup>lt;u>Tip</u>: Many MMCs allow you to select options quickly by dialling codes from the keypad. Alternatively, you can press the VOLUME keys to scroll through and select options. Use whichever method you prefer. Because dialling codes for options may vary between systems, it has not been practical to include them in all of the MMCs listed.

#### Special Keys "A-F"

Refer to the following diagrams showing the layout of special keys A–F for different keysets. During programming, these keys also have special functions. Key **A** is used when entering text, such as names and messages, to select uppercase or lowercase. By default, text is entered in uppercase; if you press key A, any text you subsequently enter is in lowercase. Press the key again and you revert to uppercase, and so on. You can mix both cases in a single entry if required.

Keys **B–E** may be used in speed dial programming for inserting special dialling digits in dial strings. Key **F** may be used in certain programs—such as when setting up speed dial numbers—to go to a related program (for example, to set speed dial names associated with speed dial numbers) without the need to close one program and open the next. The A–F key options are described in the relevant MMCs.

#### OfficeServ 5000 Series Keysets

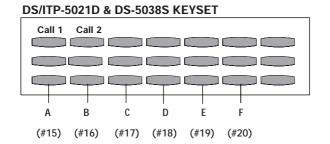

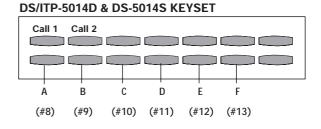

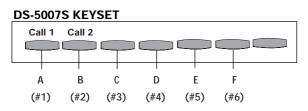

DS- & ITP-5012L (large LCD) keysets display the relevant keys A–F on the LCD

#### DCS (Euro) Keysets

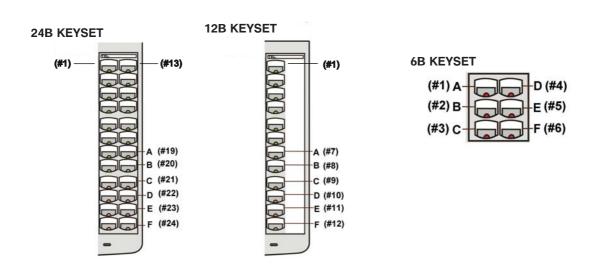

# iDCS Series Keysets

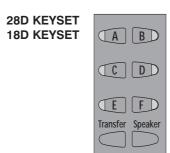

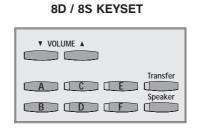

#### **IMPORTANT**

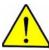

#### When installing and programming a 'default' system for the first time

You should select the correct software version for your country (e.g. "UK") **before** you can do any other programming via either a keyphone (KMMC programming) or a PC (PCMMC programming). To select the country:

- 1. Press the Transfer / TRSF key.
- 2. Enter 800 followed by the default passcode (4321)

The system sounds a warning and displays on the keyset:

ENABLE TECH. PROG SELECT COUNTRY

Use the VOLUME Up/Down keys to select the country and press the RIGHT soft key. The keyset displays:

DEFAULTING SYSTM ARE YOU SURE?<u>N</u>O

Use the VOLUME Up/Down keys to select YES and press the RIGHT soft key. When defaulted to the correct version, you can open programming (see <u>1.6.2</u>). The country version selected can be changed in <u>MMC 812 (Select Country</u>).

# 1.6 Programming Procedures

# 1.6.1 Precautions When Programming

- The keyset must be on-hook (handset down) to allow programming.
- Programming can be done on any digital keyset with an LCD.
- Programming is available only on digital telephones (not analogue ones).
- If 'INVALID DATA' appears in the LCD while programming, you should re-enter the correct data.
- When you have successfully completed an entry, the display automatically changes for the next step.
- Programming halts if you have not pressed a key for a certain period of time. This is 30 seconds by default, but can be changed in MMC 501 (KMMC Lock Out timer).
- Programming halts if you pick up the handset while programming.
- If you pick up the handset while programming, or the telephone plug is pulled out, any new data shown in the LCD are saved.

# 1.6.2 Opening System or Customer Level Programming

To open programming:

- 1. Press the Transfer / TRSF key.
- 2. Enter the MMC program number 200 (for Customer level programming) or 800 (for System level programming).
- 3. Enter the relevant passcode.
- 4. Press key 1 (or use the VOLUME keys) to select 'ENABLE'.
- 5. Press the SPEAKER key to have the program selection mode appear (or press the Transfer / TRSF key to halt programming).
- 6. Enter the MMC number, or select the program number with the VOLUME keys and press the SPEAKER key.

When you have opened system programming, you are advised to check MMC 812 (Select Country) to ensure that the correct country has been selected *before* you do any other programming.

Carefully follow the instructions given with each selected MMC to program your system correctly.

## 1.6.3 Opening Station Level Programming

To open programming:

- 1. Press the Transfer / TRSF key.
- 2. Enter the MMC program number.

You can use the MMCs described in this manual as a guide, although it is advisable to refer to the Samsung keyset or phone user guide provided with your keyset/phone to program it correctly.

# 1.6.4 Programming DCS-408 and 408i Systems

Although the 408 is physically similar to the 408i in appearance, they operate differently and may have different programming requirements and features. For example, the 408i supports ISDN whereas the 408 does not. Thus, an MMC relevant to one system may not be relevant to the other. Similarly, where an MMC relates to both systems, some features available on the 408i system may not be available on the 408 system, and vice versa. This will be indicated in the MMC description, where appropriate.

These systems also differ significantly from all other telephone systems, both in size and physical appearance. Remember, when programming your 408 or 408i:

- Extension, group and trunk numbers are two digits by default (e.g. extension 21, trunk 71, etc). Other systems use 3- or 4- digit numbers by default (e.g. extension 201, trunk 701, etc). These numbering plans may be changed using MMC 724.
- You can set up to four 'Normal' station groups in MMC 601. Other group types are not permitted.
- Only two trunk groups, 8 and 9, are available.

# Part 2. Program (MMC) List & Default Data

# 2.1 Program (MMC) List

| 400  | OTATION LOOK                             |      |                                                                           |
|------|------------------------------------------|------|---------------------------------------------------------------------------|
| 100: | STATION LOCK                             | 302: | PICKUP GROUPS                                                             |
| 101: | CHANGE USER PASSCODE                     | 303: | ASSIGN BOSS/SECRETARY                                                     |
| 102: | CALL FORWARD                             | 304: | ASSIGN STATION/TRUNK USE                                                  |
| 103: | SET ANSWER MODE                          | 305: | ASSIGN FORCED CODE                                                        |
| 104: | STATION NAME                             | 306: | HOT LINE                                                                  |
| 105: | STATION SPEED DIAL                       | 308: | ASSIGN BACKGROUND MUSIC SOURCE                                            |
| 106: | STATION SPEED DIAL NAME                  | 309: | ASSIGN STATION MUSIC ON HOLD                                              |
| 107: | KEY EXTENDER                             | 310: | LCR CLASS OF SERVICE                                                      |
| 108: | STATION STATUS                           | 311: | ASSIGN SIM PARAMETER                                                      |
| 109: | DATE DISPLAY                             | 312: | ALLOW CLIP                                                                |
| 110: | STATION ON/OFF                           | 313: | ASSIGN PIN CODE                                                           |
| 111: | KEYSET RING TONE                         | 314: | CONFIRM OUTGOING CALL                                                     |
| 112: | ALARM REMINDER                           | 315: | SET RELOCATION                                                            |
| 113: | VIEW MEMO NUMBER                         | 316: | COPY STATION USABLE                                                       |
| 114: | STATION VOLUME                           | 317: | ASSIGN STATION/STATION USE                                                |
| 115: | SET PROGRAMMED MESSAGE                   | 318: | DISTINCTIVE RING                                                          |
| 116: | ALARM AND MESSAGE                        | 319: | BRANCH GROUP                                                              |
| 117: | TEXT MESSAGE (OS500)                     | 320: | PRESET FORWARD NO ANSWER                                                  |
| 118: | CONFERENCE GROUP (OS500)                 | 321: | KEYSET TYPE                                                               |
| 119: | CLIP DISPLAY                             | 323: | SEND CLIP NUMBER                                                          |
| 120: | LARGE OPTION (OS500)                     | 400: | CUSTOMER ON/OFF PER TRUNK                                                 |
| 121: | KEYSET LANGUAGE                          | 401: | CO/PBX LINE                                                               |
| 122: | SPOT INFOSPD                             | 402: | TRUNK DIAL TYPE                                                           |
| 125: | EXECUTIVE STATE (OS500)                  | 403: | TRUNK TOLL CLASS                                                          |
| 200: | OPEN CUSTOMER PROGRAMMING                | 404: | TRUNK NAME                                                                |
| 201: | CHANGE CUSTOMER PASSCODE                 | 405: | TRUNK NUMBER                                                              |
| 202: | CHANGE FEATURE PASSCODES                 | 406: | TRUNK RING ASSIGNMENT                                                     |
| 203: | ASSIGN UA DEVICE                         | 407: | FORCED TRUNK RELEASE                                                      |
| 204: | COMMON BELL CONTROL                      | 408: | ASSIGN TRUNK MUSIC ON HOLD SOURCE                                         |
| 205: | ASSIGN LOUD BELL                         | 409: | TRUNK STATUS READ                                                         |
| 206: | BARGE-IN TYPE                            | 410: | ASSIGN DISA TRUNK                                                         |
| 207: | ASSIGN VM/AA PORT                        | 411: | ASSIGN E1 SIGNAL TYPE                                                     |
| 208: | ASSIGN RING TYPE                         | 412: | ASSIGN TRUNK SIGNAL                                                       |
| 209: | ASSIGN ADD-ON MODULE                     | 413: | VMS CALL TYPE                                                             |
| 210: | CUSTOMER ON/OFF                          | 414: | MPD/PRS SIGNAL                                                            |
| 211: | DOOR RING ASSIGNMENT                     | 415: | REPORT TRUNK ABANDON DATA                                                 |
| 212: | ALARM RINGING STATION                    | 416: | ASSIGN AC15 TRANSLATION (DCS, CII)                                        |
| 213: | ALARM MESSAGE                            | 410. | ASSIGN ACTS TRANSLATION (DCS, CII)  ASSIGN E&M DID RINGDOWN (iDCS, OS500) |
| 214: | DISA ALARM RINGING STATION               | 417: | E1/PRI CRC4 OPTION                                                        |
| 215: | VOICE DIALLER OPTIONS                    | 417. | CARD RESTART                                                              |
| 216: | VOICE DIALLER ASSIGNMENTS                | 410. | BRI OPTIONS                                                               |
| 217: | TRAFFIC REPORT PRINTOUT (iDCS, OS500)    |      |                                                                           |
| 217. | CCC OPTION (Compact I)                   | 420: | PRI OPTIONS                                                               |
| 219: | COMMON RELAY SERVICE TYPE                | 421: | MSN DIGIT                                                                 |
|      |                                          | 422: | ASSIGN TRUNK COS                                                          |
| 220: | ISDN SERVICE TYPE                        | 423: | S/T MODE                                                                  |
| 221: | EXTENSION TYPE (Hotel Application)       | 424: | S0 MAPPING                                                                |
| 222: | FAX PAIR (Hotel Application)             | 426: | TRUNK GAIN CONTROL                                                        |
| 224: | WAKE-UP ANNOUNCEMENT (Hotel Application) | 427: | R2MFC SIGNAL                                                              |
| 300: | CUSTOMER ON/OFF PER STATION              | 428: | ASSIGN TRUNK/TRUNK USE                                                    |
| 301: | ASSIGN STATION COS                       | 433: | TRUNK COST RATE                                                           |

| 434:         | CONNECTION STATUS                      | 721          | SAVE STATION KEY PROGRAMMING          |
|--------------|----------------------------------------|--------------|---------------------------------------|
| 434:<br>436: | TRUNK TMC GAIN (OS500)                 | 722          | STATION KEY PROGRAMMING               |
| 500:         | SYSTEM-WIDE COUNTERS                   | 723:         | SYSTEM KEY PROGRAMMING                |
|              |                                        |              |                                       |
| 501:         | SYSTEM-WIDE TIMERS                     | 724:         | DIAL NUMBERING PLAN                   |
| 502:         | STATION-WIDE TIMERS                    | 725:         | SMDR OPTIONS                          |
| 503:         | TRUNK-WIDE TIMERS                      | 726:         | VM/AA OPTIONS                         |
| 504:         | PULSE MAKE/BREAK RATIO                 | 727:         | SYSTEM VERSION DISPLAY                |
| 505:         | ASSIGN DATE AND TIME                   | 728:         | CLIP TRANSLATION TABLE                |
| 506:         | TONE CADENCE                           | 730:         | AA GAIN                               |
| 507:         | ASSIGN RING PLAN TIME (iDCS, OS500)    | 731:         | AA RAM CLEAR                          |
|              | ASSIGN AUTO NIGHT TIME (Other systems) | 732:         | AA TRANSLATION TABLE                  |
| 508:         | CALL COST                              | 733:         | AA PLAN TABLE                         |
| 509:         | C.O. TONE CADENCE                      | 734:         | AA MESSAGE MATCH                      |
| 510:         | SLI RING CADENCE                       | 735:         | AA USE TABLE                          |
| 511:         | MW LAMP CAD                            | 736:         | ASSIGN AA MOH                         |
| 512:         | ASSIGN HOLIDAY                         | 737:         | DECT SYSTEM CODE                      |
| 513:         | HOTEL TIMERS                           | 738:         | DECT CLEAR REGISTRATION               |
| 514:         | TONE SOURCE                            | 739:         | BSI DOWNLOAD                          |
| 515:         | DAYLIGHT ASSIGNMENT                    | 740:         | STATION PAIR                          |
| 600:         | ASSIGN OPERATOR GROUP                  | 741:         | BSI CARD RESTART                      |
| 601:         | ASSIGN STATION GROUP                   | 742:         | BSI STATUS                            |
| 602:         | STATION GROUP NAME                     | 743:         | DBS STATUS                            |
| 603:         | ASSIGN TRUNK GROUP                     | 744:         | DECT REGISTRATION ON/OFF              |
| 604:         | ASSIGN STATION TO PAGE ZONE            | 745:         | BSI CARRIER                           |
| 605:         | ASSIGN EXTERNAL PAGE ZONE              | 746:         | COSTING DIAL PLAN                     |
| 606:         | ASSIGN SPEED BLOCK                     | 747:         | RATE CALCULATION TABLE                |
| 607:         | UCD OPTIONS                            | 750:         | VM CARD RESTART                       |
| 608:         | ASSIGN CLIP REVIEW BLOCK               | 751:         | ASSIGN MAILBOX                        |
| 609:         | CALL LOG BLOCK                         | 752:         | AUTO RECORD                           |
| 611:         | TEXT MESSAGE STATION (OS500)           | 753:         | WARNING DESTINATION                   |
| 612:         | GROUP CONFERENCE STATION (OS500)       | 754:         | VM HALT                               |
| 614:         | USE GROUP (OS500)                      | 755:         | VM ALARM                              |
| 615:         | MGI GROUP (OS500)                      | 756:         | ASSIGN VM MOH                         |
| 616:         | MGI USER (OS500)                       | 757:         | VM IN/OUT                             |
| 700:         | COPY COS CONTENTS                      | 757:<br>758: | VM DAY/NIGHT                          |
| 700.<br>701: | ASSIGN COS CONTENTS                    | 760:         | ITEM COST TABLE (Hotel Application)   |
| 701.<br>702: | TOLL DENY TABLE                        | 760.<br>761: | TAX RATE SETUP (Hotel Application)    |
| 702.<br>703: | TOLL ALLOWANCE TABLE                   |              | · · · · · · · · · · · · · · · · · · · |
|              |                                        | 762:         | ROOM COST RATE (Hotel Application)    |
| 704:         | ASSIGN WILD CHARACTER                  | 800:         | ENABLE TECHNICIAN PROGRAM             |
| 705:         | ASSIGN SYSTEM SPEED DIAL               | 801:         | CHANGE TECHNICIAN PASSCODE            |
| 706:         | SYSTEM SPEED DIAL BY NAME              | 802:         | CUSTOMER ACCESS MMC NUMBER            |
| 707:         | AUTHORISATION CODE                     | 803:         | ASSIGN TENANT GROUP                   |
| 708:         | ACCOUNT CODE                           | 804:         | SYSTEM I/O PARAMETER                  |
| 709:         | TOLL PASS CODE                         | 805:         | TX LEVEL & GAIN                       |
| 710:         | LCR DIGIT TABLE                        | 806:         | CARD PRE-INSTALL                      |
| 711:         | LCR TIME TABLE                         | 807:         | VOLUME CONTROL                        |
| 712:         | LCR ROUTE TABLE                        | 808:         | T1 TRUNK CODING                       |
| 713:         | LCR MODIFY DIGIT TABLE                 | 809:         | SYSTEM MMC LANGUAGE                   |
| 714:         | DDI NUMBER & NAME TRANSLATION          | 810:         | HALT PROCESSING                       |
| 715:         | PROGRAMMED STATION MESSAGE             | 811:         | RESET SYSTEM                          |
| 716:         | UK LCR OPTION                          | 812:         | SELECT COUNTRY                        |
| 717:         | UCD AGENT ID (iDCS, OS500)             | 813:         | HOTEL OPERATION (Hotel Application)   |
|              | PIN CODE (Compact I)                   | 815:         | CUSTOMER DATABASE COPY                |
| 718:         | MY AREA CODE                           | 816:         | CONFERENCE GAIN (OS500)               |
| 719:         | IDLE DISPLAY (OS500)                   | 818:         | PROGRAM DOWNLOAD                      |
| 720:         | COPY KEY PROGRAMMING                   | 819:         | SM FILE CONTROL                       |
|              |                                        |              |                                       |

| 820: | ASSIGN SYSTEM LINK ID          | 841: | SYSTEM IP OPTIONS (OS500)     |
|------|--------------------------------|------|-------------------------------|
| 821: | ASSIGN NETWORKING TRUNK        | 845: | WLI PARAMETER (OS500)         |
| 822: | VIRTUAL EXTENSION TYPE (OS500) | 846: | WIP INFORMATION (OS500)       |
| 823: | ASSIGN NETWORKING COS          | 847: | WLI RESET (OS500)             |
| 824: | NETWORK DIAL TRANSLATION       | 848: | WLAN IP / MAC (OS500)         |
| 825: | ASSIGN NETWORKING OPTIONS      | 849: | WLAN CONFIGURATION (OS500)    |
| 826: | ASSIGN SYSTEM CLOCK SOURCE     | 850: | SYSTEM RESOURCE DISPLAY       |
| 829: | LAN PRINTER                    | 851: | ALARM REPORT                  |
| 830: | ETHERNET PARAMETERS            | 852: | ASSIGN SYSTEM ALARMS          |
| 831: | VoIP PARAMETERS                | 853: | MAINTENANCE BUSY              |
| 832: | VoIP CODE                      | 854: | DIAGNOSTIC TIME               |
| 833: | VoIP IP ADDRESS                | 855: | DISPLAY SYSTEM OPTIONS        |
| 834: | VoIP OPTION                    | 856: | PROGRAMMING LOGS              |
| 835: | VoIP DSP OPTIONS               | 858: | ASSIGN SYSTEM EMERGENCY ALARM |
| 836: | VoIP GK OPTIONS                | 859: | HARDWARE VERSION DISPLAY      |
| 837: | SIP OPTIONS (OS500)            | 860: | UCD VIEW SERVICE              |
| 838: | PRIVATE IP (OS500)             | 861: | SYSTEM OPTIONS (OS500)        |
| 840: | IP SET INFORMATION (OS500)     | 890: | PORT CLEAR (OS500)            |

# 2.2 Default Data (UK)

| NO.  | NAME                      | DCS | CII | 816 | 408 | 408i | iDCS500 | iDCS100 | OS500 | DEFAULT                                                                                  |
|------|---------------------------|-----|-----|-----|-----|------|---------|---------|-------|------------------------------------------------------------------------------------------|
| 100: | STATION LOCK              | Y   | Y   | Y   | Y   | Y    | Y       | Y       | Y     | ALL STATIONS UNLOCKED                                                                    |
| 101: | CHANGE USER<br>PASSCODE   | Y   | Υ   | Y   | Y   | Υ    | Y       | Y       | Υ     | ALL STATION PASSCODES=1234                                                               |
| 102: | CALL FORWARD              | Y   | Y   | Y   | Y   | Y    | Y       | Y       | Y     | ALL STATION=0 (FWD CANCEL)                                                               |
| 103: | SET ANSWER MODE           | Y   | Y   | Y   | Y   | Y    | Y       | Υ       | Υ     | ALL KEYSETS 'RING'<br>RING FREQUENCY<br>DEFAULT=5                                        |
| 104: | STATION NAME              | Y   | Y   | Υ   | Υ   | Υ    | Υ       | Υ       | Υ     | NONE                                                                                     |
| 105: | STATION SPEED DIAL        | Y   | Y   | Υ   | Y   | Υ    | Υ       | Υ       | Y     | NONE                                                                                     |
| 106: | STATION SPEED DIAL NAME   | Y   | Y   | Y   | Y   | Y    | Y       | Y       | Y     | NONE                                                                                     |
| 107: | KEY EXTENDER              | Y   | Y   | Υ   | Y   | Υ    | Υ       | Υ       | Y     | NONE                                                                                     |
| 108: | STATION STATUS            | Y   | Y   | Υ   | Y   | Υ    | Υ       | Υ       | Y     | SEE MMC 108                                                                              |
| 109: | DATE DISPLAY              | Y   | Y   | Y   | Y   | Y    | Y       | Υ       | Υ     | COUNTRY: WESTERN<br>CLOCK: 24-HOUR<br>DISPLAY: LOWERCASE                                 |
| 110: | STATION ON/OFF            | Y   | Y   | Υ   | Υ   | Υ    | Υ       | Υ       | Υ     | SEE MMC 110                                                                              |
| 111: | KEYSET RING TONE          | Y   | Y   | Υ   | Y   | Υ    | Υ       | Υ       | Y     | SELECTION=5                                                                              |
| 112: | ALARM REMINDER            | Y   | Y   | Υ   | Υ   | Υ    | Υ       | Υ       | Υ     | ALARMS SET TO NOTSET                                                                     |
| 113: | VIEW MEMO<br>NUMBER       | Y   | Y   | Y   | Y   | Y    | Y       | Y       | Υ     | NO MEMOS ENTERED                                                                         |
| 114: | STATION VOLUME            | Y   | Y   | Y   | Y   | Y    | Y       | Υ       | Y     | RING VOL: 4 OFF HOOK RING VOL: 4 HANDSET VOL: 4 SPEAKER VOL: 13 BGM VOL: 13 PAGE VOL: 13 |
| 115: | SET PROGRAMMED<br>MESSAGE | Y   | Y   | Y   | Y   | Y    | Y       | Y       | Y     | NO MESSAGES SELECTED                                                                     |

| Stat | Station Programs (Contd) |     |     |     |     |      |         |         |       |                                                                                   |  |  |  |
|------|--------------------------|-----|-----|-----|-----|------|---------|---------|-------|-----------------------------------------------------------------------------------|--|--|--|
| NO.  | NAME                     | DCS | CII | 816 | 408 | 408i | iDCS500 | iDCS100 | OS500 | DEFAULT                                                                           |  |  |  |
| 116: | ALARM AND<br>MESSAGE     | Y   | Y   | Y   | Y   | Y    | Y       | Y       | Υ     | ALARMS SET TO NOTSET                                                              |  |  |  |
| 117: | TEXT MESSAGE             | N   | N   | N   | N   | N    | N       | N       | Y     | NONE                                                                              |  |  |  |
| 118: | CONFERENCE GROUP         | N   | N   | N   | N   | N    | N       | N       | Y     | NONE                                                                              |  |  |  |
| 119: | CLIP DISPLAY             | Υ   | Y   | Y   | N   | Y    | Υ       | Y       | Υ     | NUMBER FIRST                                                                      |  |  |  |
| 120: | LARGE OPTION             | N   | N   | N   | N   | N    | N       | N       | Y     | IDLE DISP=CALENDAR DS KEY DSP=TEL NO. DIAL MODE=ENBLOCK CONV DISP=SOFT MENU FIRST |  |  |  |
| 121: | KEYSET LANGUAGE          | Y   | Y   | Y   | Υ   | Y    | Y       | Y       | Y     | ENGLISH                                                                           |  |  |  |
| 122: | SPOT INFOSPD             | N   | N   | N   | N   | N    | Υ       | N       | Y     | 0300 mS                                                                           |  |  |  |
| 125: | EXECUTIVE STATE          | N   | N   | N   | N   | N    | N       | N       | Y     | NONE                                                                              |  |  |  |

| Sys  | tem Programs                     |                |        |        |        |        |         |         |        |                                   |
|------|----------------------------------|----------------|--------|--------|--------|--------|---------|---------|--------|-----------------------------------|
| NO.  | NAME                             | DCS            | CII    | 816    | 408    | 408i   | iDCS500 | iDCS100 | OS500  | DEFAULT                           |
| 200: | OPEN CUSTOMER<br>PROGRAMMING     | Y              | Y      | Y      | Y      | Y      | Y       | Y       | Y      | DISABLE (CLOSED)<br>PASSCODE=1234 |
| 201: | CHANGE CUSTOMER<br>PASSCODE      | Y              | Y      | Y      | Y      | Y      | Y       | Y       | Y      | PASSCODE =1234                    |
| 202: | CHANGE FEATURE<br>PASSCODES      | Y <sup>1</sup> | Y      | Y      | Y      | Y      | Y       | Y       | Y      | SEE MMC 202                       |
| 203: | ASSIGN UA DEVICE                 | Y              | Υ      | Y      | Y      | Y      | Y       | Y       | Y      | NONE                              |
| 204: | COMMON BELL<br>CONTROL           | Y              | Y      | Y      | Y      | Y      | Y       | Y       | Υ      | CONTINUOUS                        |
| 205: | ASSIGN LOUD BELL                 | Y              | Y      | Y      | Y      | Y      | Y       | Y       | Y      | UNASSIGNED                        |
| 206: | BARGE-IN TYPE                    | Y              | Υ      | Y      | Y      | Y      | Y       | Y       | Y      | NO BARGE IN                       |
| 207: | ASSIGN VM/AA PORT                | Y              | Y      | Y      | Y      | Y      | Y       | Y       | Y      | NORMAL PORT                       |
| 208: | ASSIGN RING TYPE                 | Y              | Υ      | Y      | Y      | Y      | Υ       | Y       | Y      | ICM RING                          |
| 209: | ASSIGN ADD-ON<br>MODULE          | Y              | Y      | Υ      | N      | N      | Y       | Y       | Υ      | NONE FOR MASTER                   |
| 210: | CUSTOMER ON/OFF                  | Y              | Y      | Y      | Y      | Y      | Y       | Y       | Y      | SEE MMC 210                       |
| 211: | DOOR RING<br>ASSIGNMENT          | Y              | Y      | Y      | Y      | Y      | Y       | Y       | Y      | STATION GROUP 500<br>(or 50)      |
| 212: | ALARM RINGING<br>STATION         | Y <sup>1</sup> | Y      | N      | N      | N      | N       | Y       | N      | ALL SENSORS RING 500              |
| 213: | ALARM MESSAGE                    | Y <sup>1</sup> | Υ      | N      | N      | N      | N       | Y       | N      | NONE                              |
| 214: | DISA ALARM<br>RINGING STATION    | Y              | Y      | Υ      | Y      | Y      | Y       | Y       | Υ      | 500 (or 50)                       |
| 215: | VOICE DIALLER<br>OPTIONS         | Y              | Y      | N      | N      | N      | Y       | Y       | Υ      | 2CH-7USER-20BIN                   |
| 216: | VOICE DIALLER<br>ASSIGNMENTS     | Y              | Y      | N      | N      | N      | Y       | Y       | Y      | NONE                              |
| 217: | TRAFFIC REPORT OPT or CCC OPTION | N<br>Cl only   | N<br>N | N<br>N | N<br>N | N<br>N | Y<br>N  | Y<br>N  | Y<br>N | NO REPORT<br>NONE                 |

<sup>&</sup>lt;sup>1</sup> Note: Does not include Compact I systems

| Sys  | tem Programs (Cor                 | it'd)          |     |     |     |      |         |         |       |                                                                                                    |
|------|-----------------------------------|----------------|-----|-----|-----|------|---------|---------|-------|----------------------------------------------------------------------------------------------------|
| NO.  | NAME                              | DCS            | CII | 816 | 408 | 408i | iDCS500 | iDCS100 | OS500 | DEFAULT                                                                                              |
| 219: | COMMON RELAY<br>SERVICE TYPE      | Z              | Υ   | Y   | Υ   | Y    | N       | Y       | N     | EXTERNAL PAGE                                                                                        |
| 220: | ISDN SERVICE TYPE                 | Y              | Υ   | Y   | N   | Y    | Y       | Y       | Y     | VOICE                                                                                                |
| 221: | EXTENSION TYPE                    | Y <sup>1</sup> | Υ   | N   | N   | N    | Υ       | Y       | Y     | NORMAL STATION                                                                                       |
| 222: | FAX PAIR                          | Y              | Υ   | N   | N   | N    | Y       | Y       | Y     | NONE                                                                                                 |
| 224: | WAKE-UP<br>ANNOUNCEMENT           | N              | N   | N   | N   | N    | Y       | N       | Υ     | NONE                                                                                                 |
| 300: | CUSTOMER ON/OFF PER<br>STATION    | Y              | Y   | Y   | Y   | Y    | Y       | Y       | Y     | STN CALL PRT : OFF<br>FWD DLY USE : OFF<br>FWD OVERRIDE: OFF<br>RCL TO OPER.: OFF<br>(OTHERS SET ON) |
| 301: | ASSIGN STATION COS                | Υ              | Υ   | Y   | Y   | Y    | Υ       | Y       | Y     | COS 1                                                                                                |
| 302: | PICKUP GROUPS                     | Y              | Υ   | Y   | Υ   | Y    | Υ       | Y       | Y     | ALL STATIONS GROUP 1                                                                                 |
| 303: | ASSIGN BOSS/SECRETARY             | Y              | Υ   | Y   | Y   | Y    | Y       | Y       | Y     | NONE                                                                                                 |
| 304: | ASSIGN STATION / TRUNK<br>USE     | Y              | Υ   | Y   | Y   | Y    | Y       | Y       | Y     | DIAL = YES<br>ANS = YES                                                                              |
| 305: | ASSIGN FORCED CODE                | Y              | Υ   | Y   | Y   | Y    | Y       | Y       | Y     | NONE                                                                                                 |
| 306: | HOT LINE                          | Y              | Υ   | Y   | Y   | Y    | Υ       | Y       | Y     | NONE                                                                                                 |
| 308: | ASSIGN BACKGROUND<br>MUSIC SOURCE | Y              | Y   | Y   | Υ   | Y    | Y       | Y       | Y     | NONE                                                                                                 |
| 309: | ASSIGN STATION<br>MUSIC ON HOLD   | Y              | Y   | Y   | Y   | Y    | Y       | Y       | Υ     | NONE                                                                                                 |
| 310: | LCR CLASS OF<br>SERVICE           | Y              | Υ   | Y   | Y   | Y    | Y       | Y       | Υ     | LEAST COST ROUTING COS 1                                                                             |
| 311: | ASSIGN SIM<br>PARAMETER           | Y <sup>1</sup> | N   | N   | N   | N    | N       | N       | N     | SEE MMC 311                                                                                          |
| 312: | ALLOW CLIP                        | Y              | Y   | Y   | N   | Y    | Y       | Y       | Υ     | RCV=YES, SEND=YES,<br>INFO=CO Tel                                                                    |
| 313: | ASSIGN PIN CODE                   | CI Only        | N   | N   | N   | N    | N       | N       | N     | ALL STATIONS ARE CODE #1                                                                             |

<sup>&</sup>lt;sup>1</sup> Note: Does not include Compact I systems

| NO.  | NAME                              | DCS                   | CII | 816 | 408 | 408i | iDCS500 | <i>i</i> DCS100 | OS500 | DEFAULT                 |
|------|-----------------------------------|-----------------------|-----|-----|-----|------|---------|-----------------|-------|-------------------------|
| 314: | CONFIRM OUTGOING CALL             | Y <sup>1</sup>        | Y   | Y   | Y   | Y    | Y       | Y               | Y     | NONE                    |
| 315: | SET RELOCATION                    | <b>Y</b> <sup>1</sup> | Y   | Y   | Υ   | Y    | Υ       | Y               | Υ     | NONE                    |
| 316: | COPY STATION USABLE               | Y <sup>1</sup>        | Υ   | Y   | N   | N    | Y       | Y               | Y     | NONE                    |
| 317: | ASSIGN STATION / STATION USE      | <b>Y</b> <sup>1</sup> | Y   | Y   | N   | N    | Y       | Υ               | Y     | DIAL=YES                |
| 318: | DISTINCTIVE RING                  | Υ                     | Υ   | Υ   | Υ   | Y    | Υ       | Y               | Υ     | T=F-STN, C=F-STN        |
| 319: | BRANCH GROUP                      | _                     | _   | -   | _   | _    | _       | _               | -     | NOT USED IN UK          |
| 320: | PRESET FORWARD NO<br>ANSWER       | N                     | N   | N   | N   | N    | Y       | Υ               | Υ     | NONE                    |
| 321: | KEYSET TYPE                       | N                     | N   | N   | N   | N    | Υ       | N               | N     | NON-DISPLAY             |
| 323: | SEND CLIP NUMBER                  | N                     | N   | N   | N   | N    | Y       | Υ               | Υ     | NONE                    |
| 400: | CUSTOMER ON/OFF PER<br>TRUNK      | Υ                     | Y   | Y   | Y   | Y    | Y       | Y               | Y     | SEE MMC 400             |
| 401: | C.O./PBX LINE                     | Υ                     | Υ   | Y   | Y   | Y    | Y       | Y               | Y     | ALL TRUNKS C.O. LINE    |
| 402: | TRUNK DIAL TYPE                   | Υ                     | Υ   | Y   | Y   | N    | Y       | Y               | Y     | ALL TRUNKS DTMF         |
| 403: | TRUNK TOLL CLASS                  | Υ                     | Υ   | Υ   | Y   | Y    | Y       | Y               | Y     | ALL TRUNKS F-STN        |
| 404: | TRUNK NAME                        | Υ                     | Υ   | Υ   | Y   | Y    | Y       | Y               | Y     | NO NAMES ENTERED        |
| 405: | TRUNK NUMBER                      | Υ                     | Υ   | Y   | Υ   | Y    | Υ       | Y               | Υ     | NO NUMBERS ENTERED      |
| 406: | TRUNK RING<br>ASSIGNMENT          | Υ                     | Y   | Y   | Y   | Y    | Y       | Y               | Y     | ALL TRUNKS: 500 (or 50) |
| 407: | FORCED TRUNK<br>RELEASE           | Υ                     | Y   | Y   | Y   | Y    | Y       | Y               | Y     | NONE                    |
| 408: | ASSIGN TRUNK MUSIC-ON-HOLD SOURCE | Υ                     | Y   | Y   | Y   | Y    | Y       | Y               | Y     | TONE                    |
| 409: | TRUNK STATUS READ                 | Υ                     | Y   | Y   | Υ   | Y    | Y       | Υ               | Υ     | FOLLOWS TRUNK           |
| 410: | ASSIGN DISA TRUNK                 | Υ                     | Y   | Y   | Υ   | Y    | Y       | Υ               | Υ     | SEE MMC 410             |
| 411: | ASSIGN E1 SIGNAL TYPE             | _                     | _   | _   | _   | _    | _       | _               | _     | NOT USED IN UK          |

<sup>&</sup>lt;sup>1</sup> Note: Does not include Compact I systems

| Sys  | System Programs (Cont'd)     |                |     |     |     |      |         |         |       |                        |  |  |  |
|------|------------------------------|----------------|-----|-----|-----|------|---------|---------|-------|------------------------|--|--|--|
| NO.  | NAME                         | DCS            | CII | 816 | 408 | 408i | iDCS500 | iDCS100 | OS500 | DEFAULT                |  |  |  |
| 412: | ASSIGN TRUNK SIGNAL          | Y              | Y   | N   | N   | N    | Υ       | Y       | Y     | IMMEDIATE START        |  |  |  |
| 413: | VMS CALL TYPE                | N              | Y   | N   | N   | N    | N       | N       | N     | AP/AT/VM=NO, AA=YES    |  |  |  |
| 414: | MPD/PRS SIGNAL               | Υ              | Y   | Y   | Y   | N    | Υ       | Y       | Y     | NONE                   |  |  |  |
| 415: | REPORT TRUNK<br>ABANDON DATA | Y              | Υ   | Y   | N   | Y    | Y       | Y       | Y     | REPORT=YES             |  |  |  |
| 416: | ASSIGN AC15 TRANS            | Y              | Υ   | N   | N   | N    | N       | N       | N     | UNUSE DID TRANS        |  |  |  |
| 410. | <u>or</u> ASSIGN E&M/DID R/D | N              | N   | N   | N   | N    | Υ       | Y       | Y     | FOLLOW INCOM DGT       |  |  |  |
| 417: | E1/PRI CRC4 OPTION           | Y              | Y   | N   | N   | N    | Y       | Y       | Y     | CRC4 ON                |  |  |  |
| 418: | CARD RESTART                 | Υ              | Υ   | Υ   | N   | Y    | Υ       | Y       | Υ     | NONE                   |  |  |  |
| 419: | BRI OPTIONS                  | Y              | Υ   | Y   | N   | Y    | Y       | Y       | Υ     | SEE MMC 419            |  |  |  |
| 420: | PRI OPTIONS                  | Y <sup>1</sup> | Υ   | N   | N   | N    | Y       | Y       | Υ     | SEE MMC 420            |  |  |  |
| 421: | MSN DIGIT                    | Υ              | Y   | Y   | N   | Υ    | Υ       | Y       | Y     | NONE                   |  |  |  |
| 422: | ASSIGN TRUNK COS             | Υ              | Y   | Y   | Y   | Υ    | Υ       | Υ       | Y     | COS 1                  |  |  |  |
| 423: | S/T MODE                     | Y              | Υ   | Y   | N   | Y    | Y       | Y       | Υ     | TRUNK                  |  |  |  |
| 424: | S0 MAPPING                   | Y              | Υ   | Y   | N   | Y    | Y       | Y       | Υ     | NONE                   |  |  |  |
| 426: | TRUNK GAIN CONTROL           | Y <sup>1</sup> | Y   | Y   | Y   | Υ    | Υ       | Υ       | Y     | RX=+0.0 dB, TX=+0.0 dB |  |  |  |
| 427: | R2MFC SIGNAL                 | _              | _   | _   | _   | -    | _       | -       | _     | NOT USED IN UK         |  |  |  |
| 428: | ASSIGN TRUNK/TRUNK USE       | Y <sup>1</sup> | Y   | Y   | N   | N    | Υ       | Y       | Y     | DIAL=YES               |  |  |  |
| 433: | TRUNK COST RATE              | Υ              | Y   | N   | N   | N    | Υ       | Y       | Y     | ALL RATES ASSIGNED     |  |  |  |
| 434: | CONNECTION STATUS            | N              | N   | N   | N   | N    | Υ       | Y       | Y     | NONE                   |  |  |  |
| 436: | TRUNK TMC GAIN               | N              | N   | N   | N   | N    | N       | N       | Y     | R: +0 dB T: +0 dB      |  |  |  |
| 500: | SYSTEM-WIDE<br>COUNTERS      | Y              | Υ   | Y   | Y   | Y    | Y       | Y       | Y     | SEE MMC 500            |  |  |  |
| 501: | SYSTEM-WIDE TIMERS           | Υ              | Υ   | Y   | Y   | Y    | Y       | Y       | Υ     | SEE MMC 501            |  |  |  |
| 502: | STATION-WIDE TIMERS          | Y              | Υ   | Y   | Y   | Y    | Y       | Y       | Υ     | SEE MMC 502            |  |  |  |
| 503: | TRUNK-WIDE TIMERS            | Y              | Υ   | Y   | Y   | Y    | Y       | Y       | Υ     | SEE MMC 503            |  |  |  |

<sup>&</sup>lt;sup>1</sup> Note: Does not include Compact I systems

| System Programs (Cont'd) |                                                    |                       |        |        |        |        |         |         |        |                                               |  |  |  |
|--------------------------|----------------------------------------------------|-----------------------|--------|--------|--------|--------|---------|---------|--------|-----------------------------------------------|--|--|--|
| NO.                      | NAME                                               | DCS                   | CII    | 816    | 408    | 408i   | iDCS500 | iDCS100 | OS500  | DEFAULT                                       |  |  |  |
| 504:                     | PULSE MAKE/BREAK RATIO                             | Υ                     | Y      | Y      | Y      | N      | Y       | Y       | Y      | MAKE/BREAK = 33<br>PULSES PER SECOND = 10     |  |  |  |
| 505:                     | ASSIGN DATE AND TIME                               | Υ                     | Y      | Y      | Y      | Y      | Y       | Y       | Y      | FOLLOWS SW VERSION RE-<br>LEASE DATE          |  |  |  |
| 506:                     | TONE CADENCE                                       | Υ                     | Y      | Y      | Y      | Y      | Υ       | Y       | Υ      | SEE MMC 506                                   |  |  |  |
| 507:                     | ASSIGN AUTO NIGHT TM <u>or</u> ASSIGN RING PLAN TM | Y<br>N                | Y<br>N | Y<br>N | Y<br>N | Y<br>N | N<br>Y  | N<br>Y  | N<br>Y | NONE<br>NONE                                  |  |  |  |
| 508:                     | CALL COST                                          | Υ                     | Υ      | Υ      | Y      | Y      | Υ       | Y       | Υ      | UNIT COST PER MP: 200<br>CALL COST RATE: 100% |  |  |  |
| 509:                     | C.O. TONE CADENCE                                  | CI only               | N      | N      | N      | N      | N       | N       | N      | SEE MMC 509                                   |  |  |  |
| 510:                     | SLI RING CADENCE                                   | Υ                     | Υ      | Y      | Y      | Y      | Y       | Y       | Υ      | SEE MMC 510                                   |  |  |  |
| 511:                     | MW LAMP CAD                                        | Y <sup>1</sup>        | Υ      | N      | N      | N      | Y       | Y       | Y      | ON: 1000MS, OFF: 1000MS                       |  |  |  |
| 512:                     | ASSIGN HOLIDAY                                     | Y <sup>1</sup>        | Υ      | Y      | Y      | Y      | Y       | Y       | Y      | SEE MMC 512                                   |  |  |  |
| 513:                     | HOTEL TIMERS                                       | <b>Y</b> <sup>1</sup> | Y      | N      | N      | N      | Y       | Y       | Y      | NONE                                          |  |  |  |
| 514:                     | TONE SOURCE                                        | N                     | N      | N      | N      | N      | Y       | N       | Υ      | TONE                                          |  |  |  |
| 515:                     | DAYLIGHT ASSIGNMENT                                | N                     | N      | N      | N      | N      | Y       | Y       | Y      | NONE                                          |  |  |  |
| 600:                     | ASSIGN OPERATOR GROUP                              | Y                     | Y      | Y      | Y      | Y      | Y       | Y       | Y      | 500 (or 50)                                   |  |  |  |
| 601:                     | ASSIGN STATION GROUP                               | Υ                     | Υ      | Y      | Y      | Y      | Y       | Y       | Y      | SEE MMC 601                                   |  |  |  |
| 602:                     | STATION GROUP NAME                                 | Υ                     | Υ      | Y      | Y      | Y      | Y       | Y       | Y      | NONE                                          |  |  |  |
| 603:                     | ASSIGN TRUNK GROUP                                 | Υ                     | Υ      | Y      | Y      | Y      | Y       | Y       | Y      | MODE=SEQUENTIAL                               |  |  |  |
| 604:                     | ASSIGN STATION TO PAGE ZONE                        | Υ                     | Υ      | Υ      | Y      | Y      | Y       | Y       | Υ      | SEE MMC 604                                   |  |  |  |
| 605:                     | ASSIGN EXTERNAL PAGE ZONE                          | Υ                     | Υ      | Y      | Y      | Y      | Y       | Y       | Υ      | NONE                                          |  |  |  |
| 606:                     | ASSIGN SPEED BLOCK                                 | Y                     | Y      | Y      | Y      | Y      | Y       | Y       | Y      | SEE MMC 606                                   |  |  |  |
| 607:                     | UCD OPTIONS                                        | Υ                     | Υ      | Y      | N      | N      | Υ       | Y       | Y      | SEE MMC 607                                   |  |  |  |
| 608:                     | ASSIGN CLIP REVIEW BLOCK                           | Υ                     | Υ      | Y      | N      | Y      | Υ       | Y       | Υ      | ONE BLOCK OF 10 NOS                           |  |  |  |
| 609:                     | CALL LOG BLOCK                                     | N                     | N      | N      | N      | N      | Υ       | Y       | Υ      | ONE BLOCK OF 10 NOS                           |  |  |  |

<sup>&</sup>lt;sup>1</sup> Note: Does not include Compact I systems

| Syst | System Programs (Cont'd)           |     |     |     |     |      |         |         |       |                           |  |  |  |  |
|------|------------------------------------|-----|-----|-----|-----|------|---------|---------|-------|---------------------------|--|--|--|--|
| NO.  | NAME                               | DCS | CII | 816 | 408 | 408i | iDCS500 | iDCS100 | OS500 | DEFAULT                   |  |  |  |  |
| 611: | TEXT MESSAGE STATION               | N   | N   | N   | N   | N    | N       | N       | Υ     | NOT USED                  |  |  |  |  |
| 612: | GROUP CONFERENCE<br>STATION        | N   | N   | N   | N   | N    | N       | N       | Y     | NOT USED                  |  |  |  |  |
| 614: | USE GROUP                          | N   | N   | N   | N   | N    | N       | N       | Y     | 001                       |  |  |  |  |
| 615: | MGI GROUP                          | N   | N   | N   | N   | N    | N       | N       | Y     | NONE                      |  |  |  |  |
| 616: | MGI USER                           | N   | N   | N   | N   | N    | N       | N       | Y     | NONE                      |  |  |  |  |
| 700: | COPY COS CONTENTS                  | Υ   | Y   | Y   | Y   | Y    | Υ       | Y       | Y     | NONE                      |  |  |  |  |
| 701: | ASSIGN COS<br>CONTENTS             | Y   | Y   | Y   | Y   | Y    | Y       | Y       | Y     | SEE MMC 701               |  |  |  |  |
| 702: | TOLL DENY TABLE                    | Y   | Y   | Y   | Y   | Y    | Y       | Y       | Y     | ALL ENTRIES=0             |  |  |  |  |
| 703: | TOLL ALLOWANCE<br>TABLE            | Y   | Y   | Y   | Y   | Y    | Y       | Y       | Y     | ALL ENTRIES=0             |  |  |  |  |
| 704: | ASSIGN WILD<br>CHARACTER           | Y   | Y   | Y   | Y   | Y    | Y       | Y       | Y     | X = ALL 1<br>Y, Z = ALL 0 |  |  |  |  |
| 705: | ASSIGN SYSTEM SPEED DIAL           | Υ   | Υ   | Y   | Y   | Y    | Υ       | Y       | Υ     | NONE                      |  |  |  |  |
| 706: | SYSTEM SPEED DIAL BY<br>NAME       | Υ   | Y   | Y   | Y   | Y    | Y       | Y       | Y     | NO NAMES                  |  |  |  |  |
| 707: | AUTHORISATION CODE                 | Υ   | Υ   | Υ   | Y   | Y    | Υ       | Y       | Υ     | NONE                      |  |  |  |  |
| 708: | ACCOUNT CODE                       | Υ   | Y   | Y   | Y   | Y    | Υ       | Y       | Υ     | NONE                      |  |  |  |  |
| 709: | TOLL PASS CODE                     | Υ   | Y   | Y   | Y   | Y    | Υ       | Y       | Y     | NONE                      |  |  |  |  |
| 710: | LCR DIGIT TABLE                    | Υ   | Υ   | Y   | Y   | Y    | Υ       | Y       | Υ     | DEPENDS ON S/W VERSION    |  |  |  |  |
| 711: | LCR TIME TABLE                     | Υ   | Y   | Y   | Y   | Y    | Υ       | Y       | Y     | SEE MMC 711               |  |  |  |  |
| 712: | LCR ROUTE TABLE                    | Υ   | Y   | Y   | Y   | Y    | Y       | Y       | Υ     | SEE MMC 712               |  |  |  |  |
| 713: | LCR MODIFY DIGIT TABLE             | Y   | Y   | Y   | Y   | Y    | Y       | Y       | Y     | DEPENDS ON S/W VERSION    |  |  |  |  |
| 714: | DDI NUMBER AND NAME<br>TRANSLATION | Y   | Y   | Y   | N   | Y    | Y       | Y       | Y     | SEE MMC 714               |  |  |  |  |

| System Programs (Cont'd) |                                 |                |        |        |        |        |         |         |        |                         |  |  |  |
|--------------------------|---------------------------------|----------------|--------|--------|--------|--------|---------|---------|--------|-------------------------|--|--|--|
| NO.                      | NAME                            | DCS            | CII    | 816    | 408    | 408i   | iDCS500 | iDCS100 | OS500  | DEFAULT                 |  |  |  |
| 715:                     | PROGRAMMED<br>STATION MESSAGE   | Υ              | Y      | Y      | Y      | Y      | Y       | Y       | Υ      | 10 PRE-PROGRAMMED       |  |  |  |
| 716:                     | UK LCR OPTIONS                  | Υ              | Y      | Y      | Y      | Y      | Y       | Y       | Υ      | SEE MMC 716             |  |  |  |
| 717:                     | UCD AGENT ID or PIN CODE        | N<br>CI only   | N<br>N | N<br>N | N<br>N | N<br>N | Y<br>N  | Y<br>N  | Y<br>N | NONE<br>NONE            |  |  |  |
| 718:                     | MY AREA CODE                    | _              | _      | _      | _      | _      | _       | _       | _      | NOT USED IN UK          |  |  |  |
| 719:                     | IDLE DISPLAY                    | N              | N      | N      | N      | N      | N       | N       | Υ      | NONE                    |  |  |  |
| 720:                     | COPY KEY<br>PROGRAMMING         | Y              | Y      | Y      | Y      | Y      | Y       | Y       | Y      | NONE                    |  |  |  |
| 721:                     | SAVE STATION KEY<br>PROGRAMMING | Y              | Y      | Y      | Y      | Y      | Y       | Y       | Y      | RESTORE                 |  |  |  |
| 722:                     | STATION KEY PROGRAMMING         | Υ              | Y      | Y      | Υ      | Y      | Y       | Y       | Y      | SEE MMC 722             |  |  |  |
| 723:                     | SYSTEM KEY PROGRAMMING          | Y              | Υ      | Y      | Y      | Y      | Y       | Y       | Y      | SEE MMC 723             |  |  |  |
| 724:                     | DIAL NUMBERING PLAN             | Y              | Υ      | Y      | Υ      | Y      | Y       | Y       | Y      | SEE MMC 724             |  |  |  |
| 725:                     | SMDR OPTIONS                    | Υ              | Υ      | Υ      | Υ      | Y      | Y       | Y       | Y      | SEE MMC 725             |  |  |  |
| 726:                     | VM/AA OPTIONS                   | Υ              | Y      | Y      | Y      | Y      | Υ       | Y       | Υ      | SEE MMC 726             |  |  |  |
| 727:                     | SYSTEM VERSION<br>DISPLAY       | Y              | Y      | Y      | Y      | Y      | Y       | Y       | Y      | INSTALLED CARD VERSIONS |  |  |  |
| 728:                     | CLIP TRANSLATION TABLE          | Υ              | Υ      | Υ      | N      | Y      | Y       | Y       | Υ      | NONE                    |  |  |  |
| 730:                     | AA GAIN                         | Y <sup>1</sup> | Y      | Y      | N      | N      | Y       | Y       | Υ      | +0.0 dB                 |  |  |  |
| 731:                     | AA RAM CLEAR                    | Y <sup>1</sup> | Υ      | Y      | N      | N      | Y       | Y       | Υ      | NONE                    |  |  |  |
| 732:                     | AA TRANSLATION<br>TABLE         | Y <sup>1</sup> | Y      | Y      | N      | N      | Y       | Y       | Y      | SEE MMC 732             |  |  |  |
| 733:                     | AA PLAN TABLE                   | Y <sup>1</sup> | Y      | Y      | N      | N      | Υ       | Y       | Υ      | SEE MMC 733             |  |  |  |
| 734:                     | AA MESSAGE MATCH                | Y <sup>1</sup> | Y      | Y      | N      | N      | Y       | Y       | Υ      | MSG INDEX NO.           |  |  |  |
| 735:                     | AA USE TABLE                    | Y <sup>1</sup> | Y      | Y      | N      | N      | Y       | Y       | Υ      | PLAN 01                 |  |  |  |
| 736:                     | ASSIGN AA MOH                   | Y <sup>1</sup> | Y      | Y      | N      | N      | Υ       | Y       | Υ      | NOT USE                 |  |  |  |

<sup>&</sup>lt;sup>1</sup> Note: Does not include Compact I systems

| System Programs (Cont'd) |                            |                       |     |     |     |      |         |         |       |                                   |  |  |  |
|--------------------------|----------------------------|-----------------------|-----|-----|-----|------|---------|---------|-------|-----------------------------------|--|--|--|
| NO.                      | NAME                       | DCS                   | CII | 816 | 408 | 408i | iDCS500 | iDCS100 | OS500 | DEFAULT                           |  |  |  |
| 737:                     | DECT SYSTEM CODE           | Y                     | Y   | N   | N   | N    | Y       | Y       | Y     | AUTH CODE: FFFF<br>SYSTEM ID: 000 |  |  |  |
| 738:                     | DECT CLEAR<br>REGISTRATION | Y                     | Y   | N   | N   | N    | Y       | Y       | Y     | FORCED MODE                       |  |  |  |
| 739:                     | BSI DOWNLOAD               | Υ                     | Y   | N   | N   | N    | N       | N       | N     | NONE                              |  |  |  |
| 740:                     | STATION PAIR               | Υ                     | Y   | Y   | N   | N    | Υ       | Y       | Υ     | NONE                              |  |  |  |
| 741:                     | BSI CARD RESTART           | Υ                     | Y   | N   | N   | N    | Υ       | Y       | Υ     | NONE                              |  |  |  |
| 742:                     | BSI STATUS                 | Υ                     | Y   | N   | N   | N    | Υ       | Y       | Υ     | NONE                              |  |  |  |
| 743:                     | DBS STATUS                 | Υ                     | Y   | N   | N   | N    | Υ       | Y       | Υ     | NONE                              |  |  |  |
| 744:                     | DECT REGISTRATION ON/OFF   | Υ                     | Υ   | N   | N   | N    | Υ       | Y       | Υ     | DISABLE                           |  |  |  |
| 745:                     | BSI CARRIER                | Υ                     | Y   | N   | N   | N    | Y       | Y       | Υ     | 111111111                         |  |  |  |
| 746:                     | COSTING DIAL PLAN          | N                     | N   | N   | N   | N    | Υ       | Y       | Υ     | NONE                              |  |  |  |
| 747:                     | RATE CALCULATION TABLE     | Υ                     | Y   | N   | N   | N    | Y       | Y       | Υ     | NONE                              |  |  |  |
| 750:                     | VM CARD RESTART            | <b>Y</b> <sup>1</sup> | Y   | N   | N   | N    | Y       | Y       | Y     | DOWNLOAD=YES<br>CARD RESTART=NO   |  |  |  |
| 751:                     | ASSIGN MAILBOX             | Y <sup>1</sup>        | Y   | N   | N   | N    | Y       | Y       | Υ     | ALL STN=YES, ALL GRP=NO           |  |  |  |
| 752:                     | AUTO RECORD                | <b>Y</b> <sup>1</sup> | Y   | N   | N   | N    | Y       | Y       | Y     | MB=NONE, PORT=NONE<br>CALL=I      |  |  |  |
| 753:                     | WARNING<br>DESTINATION     | Y <sup>1</sup>        | Υ   | N   | N   | N    | Y       | Y       | Y     | DEST=500                          |  |  |  |
| 754:                     | VM HALT                    | Y <sup>1</sup>        | Y   | N   | N   | N    | Υ       | Y       | Υ     | NONE                              |  |  |  |
| 755:                     | VM ALARM                   | Y <sup>1</sup>        | Y   | N   | N   | N    | Y       | Y       | Υ     | THRESHOLD=80%                     |  |  |  |
| 756:                     | ASSIGN VM MOH              | Y <sup>1</sup>        | Υ   | N   | N   | N    | Y       | Y       | Υ     | NOT USE                           |  |  |  |
| 757:                     | VM IN/OUT                  | Y <sup>1</sup>        | Y   | N   | N   | N    | Υ       | Y       | Υ     | IN/OUT                            |  |  |  |
| 758:                     | VM DAY/NIGHT               | N                     | N   | N   | N   | N    | Υ       | Y       | Υ     | ALL RING PLANS=DAY                |  |  |  |
| 760:                     | ITEM COST TABLE            | Y <sup>1</sup>        | Y   | N   | N   | N    | Y       | Y       | Υ     | NONE                              |  |  |  |
| 761:                     | TAX RATE SETUP             | Y <sup>1</sup>        | Y   | N   | N   | N    | Υ       | Y       | Υ     | ALL RATES=%                       |  |  |  |

<sup>&</sup>lt;sup>1</sup> Note: Does not include Compact I systems

| Syst | tem Programs (Cont            | t'd)                  |     |     |     |      |         |         |       |                         |
|------|-------------------------------|-----------------------|-----|-----|-----|------|---------|---------|-------|-------------------------|
| NO.  | NAME                          | DCS                   | CII | 816 | 408 | 408i | iDCS500 | iDCS100 | OS500 | DEFAULT                 |
| 762: | ROOM COST RATE                | Y <sup>1</sup>        | Y   | N   | N   | N    | Y       | Y       | Υ     | ALL RATES=100%          |
| 800: | ENABLE TECHNICIAN<br>PROGRAM  | Y                     | Y   | Y   | Y   | Y    | Y       | Y       | Y     | DISABLE (CLOSED)        |
| 801: | CHANGE TECHNICIAN<br>PASSCODE | Υ                     | Υ   | Y   | Y   | Y    | Y       | Y       | Υ     | DEFAULT PASSCODE = 4321 |
| 802: | CUSTOMER ACCESS MMC<br>NUMBER | Υ                     | Y   | Y   | Y   | Y    | Y       | Y       | Υ     | SEE MMC 802             |
| 803: | ASSIGN TENANT GROUP           | <b>Y</b> <sup>1</sup> | N   | N   | N   | N    | Y       | N       | Υ     | ALL ASSIGNMENTS TEN. 1  |
| 804: | SYSTEM I/O<br>PARAMETER       | Y                     | Υ   | Υ   | Υ   | Y    | Y       | Y       | Υ     | SEE MMC 804             |
| 805: | TX LEVEL AND GAIN             | Υ                     | Y   | Y   | Y   | Y    | Y       | Y       | Y     | SEE MMC 805             |
| 806: | CARD PRE-INSTALL              | Υ                     | Υ   | Υ   | N   | N    | Υ       | Υ       | Y     | NONE                    |
| 807: | VOLUME CONTROL                | Υ                     | Y   | Υ   | Y   | Y    | Υ       | Υ       | Υ     | SEE MMC 807             |
| 808: | T1 TRUNK CODING               | _                     | _   | _   | _   | _    | _       | -       | _     | NOT USED IN UK          |
| 809: | SYSTEM MMC<br>LANGUAGE        | Y <sup>1</sup>        | Y   | Y   | Y   | Y    | Y       | Y       | Y     | ENGLISH                 |
| 810: | HALT PROCESSING               | Υ                     | Υ   | Y   | N   | N    | Y       | Y       | Υ     | NONE                    |
| 811: | RESET SYSTEM                  | Υ                     | Y   | Y   | Υ   | Y    | Υ       | Y       | Υ     | NONE                    |
| 812: | SELECT COUNTRY                | Υ                     | Y   | Y   | Υ   | Υ    | Υ       | Y       | Υ     | NONE                    |
| 813: | HOTEL OPERATION               | N                     | N   | N   | N   | N    | Υ       | Y       | Υ     | DISABLE                 |
| 815: | CUSTOMER DATABASE COPY        | N                     | N   | N   | N   | N    | Υ       | Y       | Υ     | NO DAILY SAVE           |
| 816: | CONFERENCE GAIN               | N                     | N   | N   | N   | N    | N       | N       | Υ     | USE DEFAULT: YES        |
| 818: | PROGRAM DOWNLOAD              | N                     | N   | N   | N   | N    | Y       | Y       | Y     | NONE                    |
| 819: | SM FILE CONTROL               | N                     | N   | N   | N   | N    | Y       | N       | Υ     | NONE                    |
| 820: | ASSIGN SYSTEM LINK ID         | N                     | N   | N   | N   | N    | Y       | Y       | Υ     | NONE                    |
| 821: | ASSIGN NETWORKING TRUNK       | N                     | N   | N   | N   | N    | Y       | Y       | Υ     | NORMAL                  |
| 822: | VIRTUAL EXTENSION TYPE        | N                     | N   | N   | N   | N    | N       | N       | Y     | NONE                    |

<sup>1</sup> Note: Does not include Compact I systems

|      | tem Programs (Cont            | -   | OII | 040 | 400 | 400  | :D00=00 | :D00400 | 00500 | DEEALUT                                   |
|------|-------------------------------|-----|-----|-----|-----|------|---------|---------|-------|-------------------------------------------|
| NO.  | NAME                          | DCS | CII | 816 | 408 | 408i | iDCS500 | iDCS100 | OS500 | DEFAULT                                   |
| 823: | ASSIGN NETWORKING COS         | N   | N   | N   | N   | N    | Υ       | Y       | Υ     | SEE MMC 823                               |
| 824: | NETWORK DIAL<br>TRANSLATION   | N   | N   | N   | N   | N    | Y       | Y       | Y     | NONE                                      |
| 825: | ASSIGN NETWORKING OPTIONS     | N   | N   | N   | N   | N    | Y       | Y       | Y     | SEE MMC 825                               |
| 826: | ASSIGN SYSTEM CLOCK<br>SOURCE | N   | N   | N   | N   | N    | Y       | N       | Y     | SEE MMC 826                               |
| 829: | LAN PRINTER                   | N   | N   | N   | N   | N    | Y       | Υ       | Y     | SEE MMC 829                               |
| 830: | ETHERNET<br>PARAMETERS        | N   | N   | N   | N   | N    | Υ       | Y       | Υ     | SEE MMC 830                               |
| 831: | VoIP PARAMETERS               | N   | N   | N   | N   | N    | Y       | Υ       | Υ     | SEE MMC 831                               |
| 832: | VoIP CODE                     | N   | N   | N   | N   | N    | Y       | Y       | Υ     | SEE MMC 832                               |
| 833: | VoIP IP ADDRESS               | N   | N   | N   | N   | N    | Y       | Y       | Υ     | TB(00)ENTRY(00)=1.1.1.1<br>OTHERS=0.0.0.0 |
| 834: | VoIP OPTIONS                  | N   | N   | N   | N   | N    | Y       | Υ       | Υ     | SEE MMC 834                               |
| 835: | VoIP DSP OPTIONS              | N   | N   | N   | N   | N    | Y       | Y       | Υ     | SEE MMC 835                               |
| 836: | VoIP GK OPTIONS               | N   | N   | N   | N   | N    | Y       | Y       | Υ     | SEE MMC 836                               |
| 837: | SIP OPTIONS                   | N   | N   | N   | N   | N    | N       | N       | Υ     | SEE MMC 837                               |
| 840: | IP SET INFORMATION            | N   | N   | N   | N   | N    | N       | N       | Υ     | SEE MMC 840                               |
| 841: | SYSTEM IP OPTIONS             | N   | N   | N   | N   | N    | N       | N       | Υ     | SEE MMC 841                               |
| 845: | WLI PARAMETER                 | N   | N   | N   | N   | N    | N       | N       | Υ     | SEE MMC 845                               |
| 846: | WIP INFORMATION               | N   | N   | N   | N   | N    | N       | N       | Υ     | SEE MMC 846                               |
| 847: | WLI RESET                     | N   | N   | N   | N   | N    | N       | N       | Υ     | SEE MMC 847                               |
| 848: | WLAN IP / MAC                 | N   | N   | N   | N   | N    | N       | N       | Υ     | SEE MMC 848                               |
| 849: | WLAN CONFIGURATION            | N   | N   | N   | N   | N    | N       | N       | Υ     | SEE MMC 849                               |
| 850: | SYSTEM RESOURCE DISPLAY       | N   | N   | N   | N   | N    | Y       | Υ       | Υ     | NONE                                      |

| Sys  | System Programs (Cont'd)         |     |     |     |     |      |         |         |       |                                                 |  |  |  |  |
|------|----------------------------------|-----|-----|-----|-----|------|---------|---------|-------|-------------------------------------------------|--|--|--|--|
| NO.  | NAME                             | DCS | CII | 816 | 408 | 408i | iDCS500 | iDCS100 | OS500 | DEFAULT                                         |  |  |  |  |
| 851: | ALARM REPORT                     | N   | N   | N   | N   | N    | Y       | Y       | Y     | ALARM BUFFER<br>OVERWRITTEN                     |  |  |  |  |
| 852: | ASSIGN SYSTEM ALARMS             | N   | N   | N   | N   | N    | Υ       | Y       | Υ     | ALL ALARMS OFF                                  |  |  |  |  |
| 853: | MAINTENANCE BUSY                 | N   | N   | N   | N   | N    | Y       | Y       | Y     | ALL IDLE                                        |  |  |  |  |
| 854: | DIAGNOSTIC TIME                  | N   | N   | N   | N   | N    | Y       | Y       | Y     | NONE                                            |  |  |  |  |
| 855: | DISPLAY SYSTEM OPTIONS           | N   | N   | N   | N   | N    | Y       | N       | Y     | NONE                                            |  |  |  |  |
| 856: | PROGRAMMING LOGS                 | N   | N   | N   | N   | N    | Y       | Y       | Y     | NONE                                            |  |  |  |  |
| 858: | ASSIGN SYSTEM<br>EMERGENCY ALARM | N   | N   | N   | N   | N    | Y       | Y       | Y     | ALL ALARMS OFF                                  |  |  |  |  |
| 859: | HARDWARE VERSION<br>DISPLAY      | N   | N   | N   | N   | N    | Y       | N       | Y     | FOLLOWS H/W VERSIONS                            |  |  |  |  |
| 860: | UCD VIEW SERVICE                 | N   | N   | N   | N   | N    | Y       | Y       | Υ     | UCD VIEW SERVICE = DISABLE SEND AGENT STATE=YES |  |  |  |  |
| 861: | SYSTEM OPTIONS                   | N   | N   | N   | N   | N    | N       | N       | Y     | ALL OPTIONS DISABLED SYSTEM SPEED BIN=500       |  |  |  |  |
| 890: | PORT CLEAR                       | N   | N   | N   | N   | N    | N       | N       | Υ     | NONE                                            |  |  |  |  |

# 2.3 System Configuration: Quick Reference

| Description                                            | DCS                   | Compact I             | Compact II            | 816                  | 408/408i            | iDCS500 *            | iDCS100              | OS500 *              |
|--------------------------------------------------------|-----------------------|-----------------------|-----------------------|----------------------|---------------------|----------------------|----------------------|----------------------|
| AA card port numbers                                   | 3951–8                | 3951–6                | 381–6 <sup>1</sup>    | 381–4                | N/A                 | 3951–8               | 381–6 <sup>1</sup>   | 3951–8               |
| AA Translation Tables max. entries                     | 100<br>(tables 1 & 2) | 100<br>(tables 1 & 2) | 100<br>(tables 1 & 2) | 50<br>(tables 1 & 2) | N/A                 | 100<br>(tables 1–12) | 100<br>(tables 1–12) | 100<br>(tables 1–12) |
| Account codes (number of)                              | 500                   | 250                   | 200                   | 200                  | 100                 | 999 (500)            | 500                  | 999                  |
| Authorisation codes (no. of)                           | 250                   | 100                   | 100                   | 30                   | 10                  | 500 (250)            | 250                  | 500                  |
| BGM port numbers                                       | 3701–3719             | 371–2                 | 371–2                 | 371–2                | 371                 | 3701–3706            | 371–2                | 371–3                |
| CALL keys (max.)                                       | 8                     | 8                     | 5                     | 4                    | 2                   | 8                    | 8                    | 8                    |
| Classes of Service (COS)                               | 30                    | 30                    | 30                    | 10                   | 4                   | 30                   | 30                   | 30                   |
| CLIP Translation Table max. entries                    | 250                   | 250                   | 200                   | 200                  | 408=N/A<br>408i=100 | 1500 (400)           | 350                  | 2000 (1000)          |
| Daughterboards (keyset)                                | KSU                   | Any DLI               | Motherboard           | N/A                  | N/A                 | Any 8DLI             | Motherboard          | Any 8DLI             |
| DDI Translation Table max. entries                     | 200                   | 200                   | 200                   | 50                   | 408=N/A<br>408i=20  | 999 (400)            | 500                  | 2000 (1000)          |
| DECT ports (no. of)                                    | 48                    | 24                    | 24                    | N/A                  | N/A                 | 192 (48)             | 24                   | 192 (48)             |
| LCR Digit Table max. entries                           | 500                   | 500                   | 500                   | 300                  | 100                 | 2000 (1000)          | 1000                 | 2000                 |
| MOH port numbers                                       | 3701–3719             | 371–2                 | 371–2                 | 371–2                | 371                 | 3701–3706            | 371–2                | 371–3                |
| Operator Groups (part of Station Group) (no. of)       | 1                     | 1                     | 1                     | 1                    | 1                   | 1                    | 1                    | 1                    |
| Operator Group members (sequential / distributed ring) | 32                    | 30                    | 30                    | 16                   | 8                   | 48                   | 32                   | 32                   |
| Operator Group members (unconditional ring)            | 32                    | 30                    | 10                    | 16                   | 8                   | 32                   | 32                   | 32                   |
| Page zones (no. of internal)                           | 4                     | 4                     | 4                     | 4                    | 2                   | 5                    | 5                    | 4                    |

# 2.3 System Configuration: Quick Reference (cont'd)

| Description                                           | DCS             | Compact I       | Compact II     | 816            | 408/408i           | iDCS500 *                  | iDCS100         | OS500 *              |
|-------------------------------------------------------|-----------------|-----------------|----------------|----------------|--------------------|----------------------------|-----------------|----------------------|
| Page zones (no. of external)                          | 4               | 4               | 4              | 1              | 1                  | 4                          | 4               | 4                    |
| Pickup Groups (number of)                             | 20              | 20              | 20             | 8              | 4                  | 99                         | 20              | 99                   |
| So bus ports (number of)                              | 32              | 32              | 24             | 16             | 408=None<br>408i=2 | 64 (32)                    | 24              | 48                   |
| Speed dials (total)                                   | 1500            | 500             | 600            | 500            | 300                | 2500 (1500)                | 1500            | 2500 (2000)          |
| Speed dials (system)                                  | 500             | 500             | 500            | 300            | 200                | 500                        | 500             | 500 or 950           |
| Station Groups (number of)                            | 30              | 30              | 20             | 10             | 4                  | 50 (30)                    | 20              | 80 (40)              |
| Station Group members (sequential / distributed ring) | 48              | 30              | 30             | 16             | 8                  | 48                         | 32              | 48                   |
| Station Group members (unconditional ring)            | 32              | 30              | 10             | 16             | 8                  | 32                         | 32              | 32                   |
| Station Group numbers *                               | 500–529         | 500–529         | 500–519        | 500–509        | 50–53              | 500–549<br>(500–529)       | 500–519         | 500–579<br>(500–539) |
| Trunk Groups (number of)                              | 11              | 11              | 11             | 4              | 2                  | 50 (11)                    | 11              | 30                   |
| Trunk Group members (no.of)                           | 80              | 10              | 40             | 10             | 4                  | 99                         | 40              | 99                   |
| Trunk Group numbers                                   | 9, 80–89        | 9, 80–89        | 9, 80–89       | 9, 80–82       | 9, 8               | 9, 800–848<br>(9, 800–809) | 9, 800–809      | 9, 800–828           |
| UCD Groups (no. of)                                   | 10 <sup>2</sup> | 10 <sup>2</sup> | 5 <sup>3</sup> | 3 <sup>4</sup> | N/A                | 20 (10) <sup>5</sup>       | 10 <sup>5</sup> | 20 <sup>5</sup>      |
| Voice dial card port numbers                          | 3551–2          | 3551–2          | 355–6          | N/A            | N/A                | N/A                        | N/A             | 3981-2               |
| Virtual Extensions (no. of)                           | N/A             | N/A             | N/A            | N/A            | N/A                | 70 (14)                    | 14              | 118 (62)             |
| Network LCR                                           | N/A             | N/A             | N/A            | N/A            | N/A                | 96 (8)                     | 20              | 96                   |

<sup>\*</sup> See notes overleaf.

#### **Notes on the System Configuration Tables**

For *i*DC\$500, the figures quoted are for both 'M' and 'L' version systems. Where these are different, the figures in brackets are for 'M' version systems.

**For OS500**, the figures quoted are for 'S', 'M' and 'L' version systems. Where these are different, the figures in brackets are for 'S' and 'M' version systems.

**Station Group Numbers**: Values shown are for a 3-digit configured system (or 2-digit for 408). If system is configured for 4-digit group numbers, values are 5000–5xxx.

<sup>1</sup>Misc 2 card=381–4, AA card=381–6, both cards installed=381–90

<sup>2</sup>UCD Group can be created from any Station Group 501–529 (CI) or last 10 Station Groups 520–529 (DCS)

<sup>3</sup>UCD Group can only be created from last 10 Station Groups 510–519

<sup>4</sup>UCD Group can only be created from last three Station Groups 507–509

<sup>5</sup>UCD Group can be created from any Station Group

# Part 3. MMC Programs

This part contains all the MMC programs provided for your telephone system, presented in numerical order. The following information should help you when using MMCs.

- The procedure described for a particular MMC may be slightly different on your system and some LCD displays may not be exactly as shown. For example, port numbers may be different for the system you are programming. Refer to section <a href="2.3 System Configuration">2.3 System Configuration</a>: Quick Reference in Part 2 for the relevant options for your system.
- 408 and 408i systems employ 2-digit extension and group numbers by default, unlike other systems which use 3- or 4-digit numbers by default. These dialling number plans can be changed by the system installer using MMC 724, so make sure you are aware of all dialling plans for your system.
- To identify which MMCs apply to your system, either refer to the <u>MMC lists</u> at the beginning of this manual, or locate the relevant MMC page (below) and refer to the header check box beneath the title.
- The procedure described for each MMC assumes you are the installer or system
  administrator with system-wide access via a passcode. However, MMCs 100–125
  are also accessible to individual keyset users. If you are programming your own keyset at Station level, the procedure may be different and you should also refer to your
  Samsung Keyset User Guide for more information.

Always remember that the displays shown for each MMC in this manual are provided as examples, and should be used for guidance only.

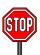

Make sure the correct country is first selected in <u>MMC 812</u> before carrying out any other programming.

#### **STATION LOCK**

FOR: ALL SYSTEMS

**Purpose:** Locks or unlocks an individual station or all stations simultaneously.

The options are:

0 UNLOCKED Unlocks a locked station (all actions allowed)

1 LOCKED OUT Prevents the station from accessing a C.O. line and making an

external call

2 LOCKED ALL Prevents the station from making or receiving calls

#### ACTION DISPLAY

 Open programming and select 100 Display shows [201] STN LOCK

**UNLOCKED** 

2. Dial station number (e.g., 205)

OR

Press VOLUME keys to select station and use RIGHT soft key to move cursor OR

Select all stations (see section 1.5.2)

[205] STN LOCK UNLOCKED

[ALL] STN LOCK

[205] STN LOCK LOCKED OUT

3. Enter 0 to unlock, 1 to lock out or 2 to lock all (e.g., 1)

OR

Press VOLUME keys to make selection and press RIGHT soft key to return to step 2

 Press Transfer/TRSF to save and exit OR

Press SPEAKER to save and advance to next MMC

Default Data: All stations UNLOCKED

Related Items: Station user programming

### MMC: 101 CHANGE USER PASSCODE

FOR: ALL SYSTEMS

<u>Purpose</u>: Resets keyset passcodes to their default value of "1234." (This MMC cannot display station passcodes.)

The passcode is used to lock or unlock the keyset for toll restriction (call barring) override and to access the DISA feature.

Note: Default passcodes cannot be used for toll restriction override, DISA access or the walking class of service function.

ACTION DISPLAY

 Open programming and select 101 Display shows

Display snows
 Dial keyset number (e.g., 205)

Press VOLUME keys to scroll through keyset numbers and press RIGHT soft key to move the cursor right

3. Press HOLD to reset passcode

OR

 Press Transfer/TRSF to store and exit OR Press SPEAKER to store and advance to next MMC

Default Data: All station passcodes = 1234

Related Items: MMC 100 Station Lock

[<u>2</u>01] PASSCODE PASSCODE: \*\*\*\*

[205] PASSCODE PASSCODE: <u>\*</u>\*\*\*

[<u>2</u>05] PASSCODE PASSCODE : 1234

#### **CALL FORWARD**

FOR: ALL SYSTEMS

<u>Purpose</u>: Sets call forward destinations for station users. Also allows call forwarding to be set after the destination has been entered.

The system allows a number of call forwarding options, depending on your system:

FORWARD CANCEL NO ANSWER FWD DND (Do Not Disturb)<sup>3</sup>

FWD ALL BUSY/NO ANSWER<sup>1</sup>

BUSY EXT (fwd to external number)<sup>2</sup>

*i*DCS500 and *i*DCS100 systems also provide network-only forwarding options:

CFU (Call Forward All) CFNR (Call Forward No Response)

CFB (Call Forward Busy) CFB/CFNR (both options activated together

provided destinations are already entered for

each)

Network options are for forwarding calls to destinations on another system connected to your system's network.

ACTION DISPLAY

Open programming and select 102
 Display shows

[201] FORWARD 0:FORWARD CANCEL

2. Dial station number (e.g., 205)

[205] FORWARD 0:FORWARD CANCEL

Press VOLUME keys to select station and press RIGHT soft key to move cursor

3. Dial 0–5 to select forward type OR

[205] FORWARD 1:ALL CALL:NONE

Press VOLUME keys to select forward type and press RIGHT soft key to move cursor

4. Dial destination number (e.g., 201) OR

[205] FORWARD 1:ALL CALL:20<u>1</u>

Press VOLUME keys to select destination and press RIGHT soft key to move cursor

<sup>&</sup>lt;sup>1</sup> The FORWARD BUSY/NO ANSWER option allows both FORWARD BUSY and FORWARD NO ANSWER options to be activated at the same time, provided that destinations have already been entered for both.

<sup>&</sup>lt;sup>2</sup> Forwarding to an external number is a separate option on all systems except OS500. For OS500, an external number can be entered as a destination for any of the other forwarding options.

<sup>&</sup>lt;sup>3</sup> FWD DND allows you to select a forward destination for stations that is automatically selected when a station is put in DND mode. (*i*DCS and OS500 systems only.)

5. Dial 1 for YES, or 0 for NO to set if the option [205] FORWARD is to be made currently active (if YES, the option is immediately made active) OR

CURENTLY SET :YES

Press VOLUME keys to select YES or NO and press RIGHT soft key to return to step 2

Press Transfer/TRSF to store and exit 6. Press SPEAKER to store and advance to next MMC

**Default Data:** All stations 0 (Forward Cancel)

Related Items: **MMC 301 Assign Station COS** 

> **MMC 501 System-Wide Timers MMC 502 Station-Wide Timers MMC 701 Assign COS Contents MMC 722 Station Key Programming MMC 723 System Key Programming**

#### **SET ANSWER MODE**

FOR:

**ALL SYSTEMS** 

<u>Purpose</u>: Changes the answer mode of any keyset. Each keyset can have its answer mode set to one of the following:

- 0. RING: The keyset will ring in one of eight custom ring patterns. Calls are answered by pressing the ANS/RLS or SEND key or by lifting the handset.
- 1. AUTO ANSWER: After giving a short attention tone, the keyset will automatically answer internal calls on the speakerphone\*. (When a C.O. line call is transferred to a keyset set for Auto Answer, the screened part of the call will be auto answered but the keyset will ring when the transfer is made, unless the user presses the ANS/RLS or SEND key or lifts the handset.)
- 2. VOICE ANNOUNCE: The keyset will not ring. After a short attention tone, callers can make an announcement but the ANS/RLS or SEND key or handset must be used to answer calls.
- $^{\star}$  To answer C.O. calls automatically on *i*DCS500 and OS500 systems, also set ON the option AUTO ANS CO in MMC 110.

ACTION DISPLAY

- Open programming and select 103
   Display shows
- 2. Dial keyset number (e.g., 205)

Press VOLUME keys to select keyset and press RIGHT soft key to move cursor OR

Select all stations (see section 1.5.2)

3. Dial 0, 1 or 2 to change ring mode OR

Press VOLUME keys to select ring mode and press RIGHT soft key to return to step 2

 Press Transfer/TRSF to store and exit OR Press SPEAKER to store and advance to next

Default Data: All keysets = RING

**MMC** 

Ring frequency default = 5

Related Items: MMC 111 Keyset Ring Tone

[<u>2</u>01] ANS MODE RING MODE

[205] ANS MODE RING MODE

[ALL] ANS MODE

[205] ANS MODE VOICE ANNOUNCE

#### **STATION NAME**

FOR: ALL SYSTEMS

<u>Purpose</u>: Enters a name, up to 11 characters, to identify an individual keyset. The name will display in the keyset's LCD.

Names are written using the keypad. Each key press moves the cursor and enters the selected character.\* For example, if the name is "SAM SMITH", press the number "7" four times to get the letter "S". Now press the number "2" once to get the letter "A" Continue selecting characters from the keypad to complete your name. Press the programmable "A" key to toggle between upper and lower case text. (Refer to section 1.5.2 in Part 1 for key descriptions).

The # key can be used for the following special characters (in sequence of key presses):

| # | space | & | ! | : | ? | , | % | \$ | ı | < | ۸ | /             | = |
|---|-------|---|---|---|---|---|---|----|---|---|---|---------------|---|
| ] | ]     | @ | ٨ | ( | ) | + | { | }  | - | ; |   | $\rightarrow$ | ` |

ACTION DISPLAY

Open programming and select 104
 Display shows

[<u>2</u>01] STN NAME

2. Dial station number (e.g., 205)

Press VOLUME keys to select station and press RIGHT soft key to move cursor

[205] STN NAME

3. Enter the station name using the procedure described above and press RIGHT soft key to return to step 2

[205] STN NAME SAM SMITH\_

4. Press Transfer/TRSF to store and exit OR

Press SPEAKER to store and advance to next MMC

Default Data: None

Related Items: None

<sup>\* &</sup>lt;u>Tip</u>: When the character you want is on the same key as the previous character you typed in, press the VOLUME UP key to move the cursor to the right, then select the character.

#### STATION SPEED DIAL

FOR: **ALL SYSTEMS** 

**Purpose:** Programs personal speed dial numbers for stations. This may be particularly useful for single line telephones which are more difficult to program by the station user.

By default, each station has one block of speed dial locations or "bins" (numbered 00-09) assigned to it. One block can hold up to 10 numbers. However, each station can have up to five blocks of speed dial locations assigned to it—in MMC 606, Assign Speed Block—giving a total of 50 numbers (00–49).

Each speed dial may contain a trunk or trunk group access code (e.g. 9) followed by a separator (−) and up to 24 digits to be dialled. These dialled digits can be 0–9, \* and #. If the system recognises a valid trunk or trunk group access number, it will automatically insert the separator.

The following keys can also be used:

<u>"B"</u>
"C"
"D" Insert a flash code "F" Insert a pause code "P"

Insert a pulse/tone conversion code "C"

Mask/unmask following digits (shows as "[" or "]") Enter name for speed dial bin (see MMC 106)

(Refer to section 1.5.2 in Part 1 for key descriptions.)

#### **ACTION DISPLAY**

- 1. Open programming and select **105** Display shows
- 2. Dial station number (e.g. 205)

Press VOLUME keys to select station and press RIGHT soft key to move cursor If selected station has no speed dial blocks assigned, the display will be as shown and a new

station may be selected.

3. Enter speed dial number (e.g., 05)

Press VOLUME keys to select location and press RIGHT soft key to move cursor

4. Enter trunk access code (e.g., 9) followed by the number to be dialled (e.g., 08104264100)

If you make an error, press the HOLD key to clear an entire entry or use the VOLUME (Down) key to move the cursor back and enter correct number

[201] SPEED DIAL 00:

[205] SPEED DIAL 00:

[205] SPEED DIAL NO SPEED BLOCK

[205] SPEED DIAL 05:

[205] SPEED DIAL 05 : 9-08104264100 5. Press the "F" key to access MMC 106, Station Speed Dial Name, to enter a name

OR

Press the LEFT soft key to return to step 3 (and enter new speed dial no)

OR

Press the RIGHT soft key to return to step 2 (and enter new station number)

OR

Press Transfer/TRSF to save and exit

OR

Press SPEAKER to save and advance to next MMC

Default Data: None

Related Items: MMC 106 Station Speed Dial Name

MMC 606 Assign Speed Block

#### MMC: 106 STATION SPEED DIAL NAME

FOR: ALL SYSTEMS

<u>Purpose</u>: Allows a name, up to 11 characters, to be entered for each personal speed dial location. This name enables the speed dial number to be located when the directory dial feature is used. The directory dial feature allows the display keyset user to select a speed dial location by viewing its name.

Names are written using the keypad. Each key press moves the cursor and enters the selected character.\* For example, if the name is "SAM SMITH", press the number "7" four times to get the letter "S". Now press the number "2" once to get the letter "A" Continue selecting characters from the keypad to complete your name. Press the programmable "A" key to toggle between upper and lower case text. (Refer to section 1.5.2 in Part 1 for key descriptions.)

The # key can be used for the following special characters (in sequence of key presses):

| # | space | & | ! | : | ? | - | , | % | \$ | ı | < | ۸ | /             | = |
|---|-------|---|---|---|---|---|---|---|----|---|---|---|---------------|---|
| [ | ]     | @ | ٨ | ( | ) | _ | + | { | }  |   | ; | " | $\rightarrow$ | ` |

ACTION DISPLAY

Open programming and select **106** Display shows

[<u>2</u>01] SPEED NAME 00:

2. Dial station number (e.g., 205) OR

[205] SPEED NAME <u>0</u>0:

Press VOLUME keys to select station and press RIGHT soft key to move cursor

If selected station has no speed dial bins, the display will be as shown and a new station may be selected

[<u>2</u>05] SPEED NAME NO SPEED BLOCK

Dial speed dial location (e.g., 01)
 OR

[205] SPEED NAME 01:

Press VOLUME keys to scroll through location numbers and press RIGHT soft key to move cursor

4. Enter the location name using the procedure described above and press RIGHT soft key to return to step 2

[205] SPEED NAME 01:SAM SMITH

 Press Transfer/TRSF to store and exit OR Press SPEAKER to store and advance to next MMC

<sup>\* &</sup>lt;u>Tip</u>: When the character you want is on the same key as the previous character you typed in, press the VOLUME Up key to move the cursor to the right, then select the character.

Default Data: None

Related Items: MMC 105 Station Speed Dial

MMC 606 Assign Speed Block

#### **KEY EXTENDER**

FOR: ALL SYSTEMS

<u>Purpose</u>: Views programmed key assignments and assigns extenders to programmable keys on keysets. (Extenders may also be entered in <u>MMC 722</u> or <u>MMC 723</u> when programming key assignments.)

You assign key extenders to those programmed keys which can have extenders to make general access feature keys more specific. For example, you may want to set a Speed Dial key to dial personal speed dial code 01 when selected (SPD01) or set a PAGE key to page zone 1 only (PAGE1). The feature keys that can have extenders are listed in the table over the page.

ACTION DISPLAY

1. Open programming and select **107** Display shows

OR

For 408 and 408i systems, display shows:

[ $\underline{2}$ 01] EXT (MAST) 01:CALL1 →

OR

 $[\underline{2}1]$  EXT EXTEND 01:DT71 →

2. Dial keyset number (e.g., 205) OR

Press VOLUME keys to scroll through keyset numbers and press RIGHT soft key to move the cursor

[205] EXT (MAST)  $\underline{0}$ 1:CALL1  $\rightarrow$ 

3. Enter key number (e.g., key 18) OR

Press VOLUME keys to scroll through and select key and use RIGHT soft key to move the cursor OR

Press programmed key

[205] EXT (MAST) 18:DS  $\rightarrow$  DS

4. Use table below to select extender (e.g. 207) System returns to step 3

205] EXT (MAST) 18:DS →DS207

5. Press Transfer/TRSF to store and exit OR

Press SPEAKER to store and advance to next MMC

Note: If the RIGHT soft key will not move the cursor to the right, you are attempting to add an extender to a key that cannot have one.

Default Data: None

Related Items: MMC 720 Copy Key Programming

MMC 721 Save Station Key Programming MMC 722 Station Key Programming MMC 723 System Key Programming

| KEY            | FUNCTION                      |        |        | EXTE               | NDER           |                                                           | _                            |
|----------------|-------------------------------|--------|--------|--------------------|----------------|-----------------------------------------------------------|------------------------------|
|                |                               | DCS    | CII    | 816                | 408/408i       | iDCS                                                      | OS500                        |
| AB             | Absence                       |        |        | Station            | number         |                                                           |                              |
| ACC or<br>ACCT | Account Code                  |        |        | N/A                |                | 000–999<br>(iDCS500 only)                                 | 000–999                      |
| BOSS           | Boss and Secretary            | 1–4    | 1–4    | 1–4                | 1–2            | 1–4                                                       | 1–4                          |
| CR             | Call Record (Voice Mail)      |        |        | Mailbox            | number         |                                                           |                              |
| CS             | UCD Call Status               |        |        | UCD grou           | up number      |                                                           |                              |
| DIR            | Directory dial by name type   |        |        | 1-                 | _3             |                                                           |                              |
| DP             | Directed Pick Up              |        |        | Station or station | n group number |                                                           |                              |
| DS             | Direct Station Select         |        |        | Station            | number         |                                                           |                              |
| EP             | Established Call Pickup       |        | 1      | N/A                |                | Station no. (iDCS500 'L' only)                            | Station no.                  |
| FWRD           | Call Forward                  | 0–5    | 0–5    | 0–5                | 0–5            | 0–4, 6–9, *                                               | 0–5                          |
| GPIK           | Group Pick Up                 | 01–20  | 01–20  | 01–08              | 01–04          | 01–99 (iDCS500),<br>01–20 (iDCS100)                       | 01–99                        |
| IG             | In/Out Group                  |        |        | Station gro        | oup number     | •                                                         |                              |
| MMPG           | Meet Me Page                  | 0–9, * | 0–9, * | 0–4, 5, *          | 0–2, 5, *      | 0–9, *                                                    | 0–9, *                       |
| MS             | Manual Signalling             |        | 1      | N/A                |                | Stn or stn grp no. (iDCS500 'L' only)                     | Station or station group no. |
| MW             | Message Waiting               |        | 1      | N/A                |                | Stn or Stn Grp no. (iDCS500 'L' only)                     | Station or station group no. |
| PAGE           | Page                          | 0–9, * | 0–9, * | 0–4, 5, *          | 0–2, 5, *      | 0–9, *                                                    | 0–9, *                       |
| PARK           | Park Orbits                   |        |        | 0                  | <b>-</b> 9     | •                                                         |                              |
| PMSG           | Programmed Station<br>Message |        | 01     | I <b>–</b> 20      |                | 01–25 (iDCS500 'L')<br>01–20 (iDCS500<br>'M' and iDCS100) | 01–20                        |
| RP Ring Plan   |                               |        | 1      | N/A                |                | 1–6                                                       | 1–6                          |
| RSV            | Room Status View              | 0–4    | 0–4    | N/A                | N/A            | 0–4                                                       | 0–4                          |
| SG             | Station Group                 |        |        | Station gro        | oup number     |                                                           |                              |

| KEY | FUNCTION                       |     |                  | EXTE               | NDER             |                  |                             |
|-----|--------------------------------|-----|------------------|--------------------|------------------|------------------|-----------------------------|
|     |                                | DCS | CII              | 816                | 408/408i         | <i>i</i> DCS     | OS500                       |
| SP  | UCD Supervisor                 |     | UCD group number |                    | N/A              | UCD gro          | oup number                  |
| SPD | Speed Dial: Personal<br>System |     | -49,<br>-999     | 00–49<br>500–799   | 00–49<br>500–699 | 00–49<br>500–999 | 00–49<br>500–999 or 050–999 |
| VG  | VM group message               |     |                  | Station gr         | oup number       |                  | •                           |
| VM  | VM Memo                        |     |                  | Station or station | on group number  |                  |                             |
| VT  | VM Transfer                    |     |                  | VM/AA gr           | oup number       |                  |                             |

# MMC: 108 STATION STATUS

FOR: ALL SYSTEMS

#### Purpose: (This is a read-only MMC.)

Displays the attributes (status) of a station. Use the VOLUME keys to scroll through the status displays for your system in the sequence shown in the table.

| DCS                                                  | Compact II                                                  | 816                                       | 408 / 408i                                | iDCS500                                                 | iDCS100                                                 | OS500                                                   |
|------------------------------------------------------|-------------------------------------------------------------|-------------------------------------------|-------------------------------------------|---------------------------------------------------------|---------------------------------------------------------|---------------------------------------------------------|
| PORT NO: #: Cabinet (1–3) / Slot (1–7) / Port (1–16) | PORT NO: Slot<br>(BASE, OSLI, MISC,<br>EX1-7) / Port (1-16) | PORT NO: 8DLI (01–<br>08) or 4SLI (01–04) | PORT NO: 4DLI (01–<br>04) or 4SLI (01–04) | PORT NO:<br>Cabinet (1–3) / Slot<br>(1–9) / Port (1–16) | PORT NO:<br>Cabinet (1–3) / Slot<br>(1–9) / Port (1–16) | PORT NO:<br>Cabinet (1–3) / Slot<br>(1–9) / Port (1–16) |
| TENANT NUMBER:<br>1–2                                | TYPE: Type of phone (e.g. 12B EU)                           | TYPE: Type of phone (e.g. 12B EU)         | TYPE: Type of phone (e.g. 12B EU)         | TYPE: Type of phone (e.g. 12B EU)                       | TYPE: Type of phone (e.g. 12B EU)                       | TYPE: Type of phone (e.g. 12B EU)                       |
| TYPE: Type of phone (e.g. 12B, 24B)                  | PICKUP GROUP:<br>None, 01–20                                | PICKUP GROUP:<br>None, 01–08              | PICKUP GROUP:<br>None, 01–04              | PICKUP GROUP:<br>None, 01–99                            | PICKUP GROUP:<br>None, 01–20                            | PICKUP GROUP:<br>None, 01–99                            |
| PICKUP GROUP:<br>None, 01–20                         | SGR: None, Station<br>Group Number                          | SGR: None, Station<br>Group Number        | SGR: None, Station<br>Group Number        | SGR: None, Station<br>Group Number                      | SGR: None, Station<br>Group Number                      | SGR: None, Station<br>Group Number                      |
| SGR: Station Group<br>Number                         | BOSS-SECR: None,<br>BOSS, SECR                              | BOSS-SECR: None,<br>BOSS, SECR            | BOSS-SECR: None,<br>BOSS, SECR            | BOSS-SECR: None,<br>BOSS, SECR                          | BOSS-SECR: None,<br>BOSS, SECR                          | BOSS-SECR: None,<br>BOSS, SECR                          |
| BOSS-SECR: None,<br>BOSS, SECR                       | PAGE: Page Zone<br>(None, 1–4, *)                           | PAGE: Page Zone<br>(None, 1–4, *)         | PAGE: Page Zone<br>(None, 1–2)            | PAGE: Page Zone<br>(None, 1–4, *)                       | PAGE: Page Zone<br>(None, 1–4, *)                       | PAGE: Page Zone<br>(None, 1–4, *)                       |
| PAGE: Page Zone<br>(None, 1–4, *)                    | DAY COS NO: COS<br>(01–30)                                  | DAY COS NO: COS<br>(01–10)                | DAY COS NO: COS<br>(1-4)                  | COS (01–30) for Ring<br>Plans 1&2                       | COS (01–30) for Ring<br>Plans 1&2                       | COS (01–30) for Ring<br>Plans 1&2                       |
| DAY COS NO:<br>COS (01-30)                           | NIGHT COS NO: COS (01–30)                                   | NIGHT COS NO:<br>COS (01–10)              | NIGHT COS NO: COS (1–4)                   | COS (01–30) for Ring<br>Plans 3&4                       | COS (01–30) for Ring<br>Plans 3&4                       | COS (01–30) for Ring<br>Plans 3&4                       |
| NIGHT COS NO:<br>COS (01–30)                         | _                                                           | _                                         | _                                         | COS (01–30) for Ring<br>Plans 5&6                       | COS (01–30) for Ring<br>Plans 5&6                       | COS (01–30) for Ring<br>Plans 5&6                       |
| _                                                    | _                                                           | _                                         | _                                         | TENANT GROUP:<br>1–2                                    | TENANT GROUP:<br>1–2                                    | TENANT GROUP:<br>1–2                                    |

**ACTION DISPLAY** 

1. Open programming and select **108** Display shows first station (e.g. for Compact II)

[201] STN STATUS PORT NO:BASE01

[205] STN STATUS

<u>P</u>ORT NO:EX1-01

2. Dial station number (e.g., 205)

OR

Press VOLUME keys to select station and press RIGHT soft key to move cursor

3. Press VOLUME keys to scroll through status displays and press RIGHT soft key to return to

step 2

4. Press Transfer/TRSF to exit

OR

Press SPEAKER to advance to next MMC

**Default Data:** Port No: Follows hardware position

Follows phone type Type:

**Tenant Number:** 1 Pickup Group: 01 SGR: None Boss-Secr: None Page: None Night COS No: Day COS No: 01 (or 1) 01 (or 1)

COS all ring plans 01 (iDCS & OS500 only)

Related Items: MMC 301 Assign Station COS

**MMC 302 Pickup Groups** 

MMC 303 Assign Boss/Secretary **MMC 601 Assign Station Group** 

MMC 604 Assign Station to Page Zone

**MMC 803 Assign Tenant Group** 

#### **DATE DISPLAY**

FOR: ALL SYSTEMS

**Purpose:** Selects the date and time display mode on a per-keyset basis or system-wide.

O COUNTRY Sets overall display format and has two options:

0 = ORIENTAL MM/DD DAY HH:MM 1 = WESTERN DAY DD MON HH:MM

1 CLOCK Sets format of clock display and has two options:

0 = 12 HOUR Displays 1 P.M. as 01:00 1 = 24 HOUR Displays 1 P.M. as 13:00

2 DISPLAY Sets format of DAY and MONTH display and has two options:

0 = UPPER CASE Displays Friday as FRI and March as MAR 1 = LOWER CASE Displays Friday as Fri and March as Mar

ACTION DISPLAY

Open programming and select 109
 Display shows

[<u>2</u>01] DAY FORMAT COUNTRY:WESTERN

[205]

2. Dial keyset number (e.g., 205)

OR

Press VOLUME keys to select keyset and press

RIGHT soft key to move cursor

OR

Select all stations (see section 1.5.2)

<u>COUNTRY:WESTERN</u>

[ALL] DAY FORMAT

COUNTRY:?

DAY FORMAT

3. Dial 0–2 to select option (e.g. Country)

OR

Press VOLUME keys to scroll through modes and

press RIGHT soft key to move cursor

[205] DAY FORMAT COUNTRY:WESTERN

4. Dial 0 or 1 to select option format (e.g. Oriental) OR

Press VOLUME keys to select format and press RIGHT soft key to return to step 2

[205] DAY FORMAT COUNTRY: ORIENTAL

5. Press Transfer/TRSF to store and exit OR

Press SPEAKER to store and advance to next MMC

Default Data: Country: Western

Clock: 24 hour Display: Lowercase

Related Items: MMC 505 Assign Date and Time

#### **STATION ON/OFF**

FOR: ALL SYSTEMS

<u>Purpose</u>: Sets the following keyset features on/off.

AUTO HOLD Automatically places an existing C.O. call on hold if a CALL

key, trunk key or trunk route key is pressed during that call.

AUTO TIMER Automatically starts the stopwatch timer during a C.O. call.

(CALL COST option, below, should be OFF for this feature to

work.)

HEADSET USE When ON, this feature disables the hookswitch and allows a

headset to be used. Calls are answered and disconnected us-

ing the ANS/RLS key (or SEND and END keys).

HOT KEYPAD When ON, this feature allows the user to dial numbers on the

keypad without having to first lift the handset or press the

SPEAKER key.

KEY TONE Allows the user to hear a slight tone when pressing keys on the

keyset.

PAGE REJOIN Allows the user to hear the latter part of page announcements

if the keyset becomes free during a page.

RING PREF. When OFF, requires the user to press the fast flashing key to

answer a ringing call after lifting the handset.

CALL COST If enabled (ON), LCD shows real-time call cost based on Me-

tering Pulses arrived. (See AUTO TIMER option.)

AUTO CAMPON If enabled (ON), station will automatically camp on to dialled

extension without the user pressing the CAMP-ON key

(iDCS500 'L' and OS500 systems only).

AME BGM Determines whether a station using Answering Machine Emu-

lation will hear their personal greeting or background music (BGM) while callers are listening to the personal greeting. A BGM source must be selected for this to work. (Cadence,

SVMi-8, SVMi-16 and SVMi-4 voice mail systems only.)

AME PSWD/ Sets the Answering Machine Emulation password ON or OFF.

PASSCODE (Voice mail systems only.)

DISP SPDNAME If enabled (ON), the speed dial name associated with a speed

dial number is displayed on a keyset with LCD when using

speed dialling (iDCS500 'L' and OS500 systems only).

CID REVW ALL If enabled (ON), saves information on all calls that ring at an

extension. If disabled (OFF), saves information only on calls that were not answered at the extension or which were answered by voice mail (*i*DCS500 'L' and OS500 systems only).

SECURE OHVA If enabled (ON), OHVA calls will be heard over the handset,

not over the speakerphone (iDCS500 'L' and OS500 systems

only).

NOT CONT.CID When ON, the keyset displays the call timer for the duration of

an incoming trunk call (if AUTO TIMER is ON). When OFF, the CLIP number for a call is displayed for the duration of the call.

(Not applicable to 408 systems.)

AUTO ANS CO If enabled (ON), keyset will automatically answer outside calls

through the speakerphone. For this to work, the keyset must be set to Auto Answer mode in MMC 103. Calls to groups cannot be auto-answered. (*i*DCS500 and OS500 systems only.)

ENBLOCK 2LCD Enables Enbloc dialling for 2-Line LCD phones. (OS500 sys-

tems only.)

ACTION DISPLAY

1. Open programming and select **110** [<u>2</u>01] STN ON/OFF Display shows AUTO HOLD :OFF

2. Dial station number (e.g., 205) [205] STN ON/OFF AUTO HOLD :OFF

Press VOLUME keys to select keyset and press
RIGHT soft key to move cursor

OR

Select all stations (see section 1.5.2)

[ALL] STN ON/OFF AUTO HOLD :?

3. Press VOLUME keys to select option and press RIGHT soft key to move cursor

[205] STN ON/OFF HOT KEYPAD : ON

4. Dial 1 for ON or 0 for OFF OR

Press VOLUME keys to select ON or OFF and press LEFT or RIGHT soft key to return to step 3

[205] STN ON/OFF HOT KEYPAD :<u>O</u>FF

5. Press Transfer/TRSF to store and exit OR

Press SPEAKER to store and advance to next MMC

#### **Default Data:**

| <b>AUTO HOLD</b>   | Off | AME BGM       | Off |
|--------------------|-----|---------------|-----|
| <b>AUTO TIMER</b>  | On  | AME PSWD/CODE | Off |
| <b>HEADSET USE</b> | Off | DISP SPDNAME  | Off |
| HOT KEYPAD         | On  | CID REVW ALL  | On  |
| <b>KEY TONE</b>    | On  | SECURE OHVA   | On  |
| PAGE REJOIN        | On  | NOT CONT.CID  | Off |
| RING PREF          | On  | AUTO ANS CO   | Off |
| CALL COST          | Off | AUTO ANS NET  | Off |
| <b>AUTO CAMPON</b> | Off | ELBLOCK 2LCD  | Off |

Related Items: MMC 301 Assign Station COS

**MMC 701 Assign COS Contents** 

#### **KEYSET RING TONE**

FOR: ALL SYSTEMS

**Purpose**: Selects the ring tone heard at each keyset.

There are eight (1–8) ring tones available. A short tone burst of the selection will be heard when a key is pressed.

ACTION DISPLAY

Open programming and select 111
 Display shows

[<u>2</u>01] RING TONE SELECTION <u>5</u>

2. Dial keyset number (e.g., 205)

[205] RING TONE SELECTION <u>5</u>

OR
Press VOLUME keys to select station and press

RIGHT soft key to move cursor OR

| [ALL] RING TONE | SELECTION ?

Select all stations (see section 1.5.2)

[205] RING TONE SELECTION <u>6</u>

3. Dial 1–8 to select ring tone

OR

Press VOLUME keys to select ring tone and press RIGHT soft key to move cursor

4. Press Transfer/TRSF to store and exit

OR

Press SPEAKER to store and advance to next MMC

Default Data: SELECTION 5

Related Items: MMC 114 Station Volume

#### **ALARM REMINDER**

FOR: ALL SYSTEMS

<u>Purpose</u>: Sets or changes the alarm clock/appointment reminder feature for any station. A number of alarms may be set for each station: three (1–3) for DCS, *i*DCS and OS500 systems, or two (1–2) for Compact II, 816 and 408/408i systems. Each alarm may be defined as a one-time or TODAY alarm, or as a DAILY alarm, or NOTSET as described below.

Dial 0: NOTSET Dial 1: TODAY Dial 2: DAILY

The TODAY alarm is automatically cancelled after it rings, while the DAILY alarm rings every day at the same time.

ACTION DISPLAY

1. Open programming and select **112** Display shows

[201] ALM CLK(1) HHMM: →NOTSET

2. Dial station number (e.g., 205) OR

Press VOLUME keys to select station and press RIGHT soft key to move cursor

[205] ALM CLK(<u>1</u>) HHMM: →NOTSET

3. Dial alarm number (e.g., 2)

OR

Press VOLUME keys to select alarm and press RIGHT soft key to move cursor OR

Press LEFT soft key to return to step 2

[205] ALM CLK(<u>2</u>) HHMM: →NOTSET

4. Enter alarm time in 24-hour clock format (e.g., 1300)

Display will automatically advance to step 5

 Dial valid entry from above list for alarm type (e.g. 2, DAILY)

OR

Press VOLUME keys to select alarm type and press RIGHT soft key to move cursor and return to step 2

6. Press Transfer/TRSF to store and exit OR

Press SPEAKER to store and advance to next MMC

Default Data: Alarms set to NOTSET

Related Items: None

[205] ALM CLK (2) HHMM:1300→NOTSET

[205] ALM CLK (2) HHMM:1300→DAILY

### VIEW MEMO NUMBER

FOR:

**ALL SYSTEMS** 

Purpose: Enters memos on stations. Up to three memos can be entered, depending on your system. MMC 116 (Alarm and Message) can be programmed to remind the keyset user to read the memo(s).

Each memo can be up to 13 characters long and is entered using the dial keypad. For example, press "6" twice to enter the letter "M", and press "3" three times for an "E". Continue selecting characters from the keypad to complete the memo. Press the programmable "A" key to toggle between upper and lower case text. (Refer to section 1.5.2 in Part 1 for key descriptions.)

Tip: When the character you want is on the same key as the previous character you typed in, press the VOLUME Up key to move the cursor to the right, then select the character.

The # key can be used for the following special characters (in sequence of key presses):

| # | space | & | ! | : | ? |   | , | % | \$ | ı | < | > | /             | = |
|---|-------|---|---|---|---|---|---|---|----|---|---|---|---------------|---|
| [ | ]     | @ | ۸ | ( | ) | 1 | + | { | }  | - | ; | " | $\rightarrow$ | ` |

#### **ACTION DISPLAY**

1. Open programming and select 113 Display shows

[201] VIEW MEMO

2. Dial the keyset number (e.g., 205) OR

[205] VIEW MEMO

Press VOLUME keys to select station and press RIGHT soft key to move cursor

3. Dial memo number (1–3) OR

Press VOLUME keys to select and press RIGHT soft key to move cursor

[205] VIEW MEMO

4. Press RIGHT soft key to move cursor and add

memo using above procedure

[205] VIEW MEMO 1:CALL TOM

5. Press Transfer/TRSF to store and exit Press SPEAKER to store and advance to next **MMC** 

**Default Data:** None

Related Items: MMC 116 Alarm and Message

2

#### **STATION VOLUME**

FOR: ALL SYSTEMS

<u>Purpose</u>: Sets volume levels for keysets.

HANDSET VOL

| 0 | RING VOLUME | Set a level for ring volume. There are eight volume levels: level |
|---|-------------|-------------------------------------------------------------------|
|   |             | 1 is the lowest and level 8 the highest.                          |

1 OFF-RING VOL Set a level for off-hook ring volume. There are eight volume

levels: level 1 is the lowest and level 8 the highest.

Set a level for listening volume through handset. There are eight volume levels: level 1 is the lowest and level 8 the high-

est.

3 SPEAKER VOL Set a level for listening volume for conversations through the

speaker. There are 16 volume levels: level 1 is the lowest and

level 16 the highest.

4 BGM VOLUME Set a level for background music volume. There are 16 volume

levels: level 1 is the lowest and level 16 the highest.

5 PAGE VOLUME Set a level for listening volume for internal page through the

speaker when your keyset is idle and BGM is turned on. There are 16 volume levels: level 1 is the lowest and level 16 the

highest (iDCS and OS500 only).

ACTION DISPLAY

1. Open programming and select **114**Display shows

[201] STN VOLUME
RING VOLUME : 4

2. Dial keyset number (e.g. 205) [205] STN VOLUME RING VOLUME : 4

3. Dial option number (e.g. 1) OR [205] STN VOLUME OFF-RING VOL: 4

OR
Press VOLUME keys to select option and press
RIGHT soft key

4. Dial volume level using keypad (you will hear a brief tone for the level you select) and system returns to step 3

OR
Press VOLUME keys to select volume (you will hear
a brief tone for each level) and press RIGHT soft key
to return to step 3

 Press Transfer/TRSF to store and exit OR Press SPEAKER to store and advance to next MMC [205] STN VOLUME OFF-RING VOL: <u>3</u>

| Default Data: | Ring Volume          | 4  |
|---------------|----------------------|----|
|               | Off-Hook Ring Volume | 4  |
|               | Handset Volume       | 4  |
|               | Speaker Volume       | 13 |
|               | BGM Volume           | 13 |
|               | Page Volume          | 13 |

Related Items: MMC 111 Keyset Ring Tone

#### MMC: 115 SET PROGRAMMED MESSAGE

FOR: ALL SYSTEMS

**Purpose:** Sets or cancels a programmed message at individual or all keysets.

There are up to 20 or 30 programmed messages available (01–20 or 01–30) depending on the system you are using. These messages are as set up in MMC 715, Programmed Station Message.

ACTION DISPLAY

Open programming and select 115
 Display shows

[<u>2</u>01] PGMMSG(00) CANCEL PGM MSG

[205] PGMMSG(<u>0</u>0) CANCEL PGM MSG

2. Dial keyset number (e.g., 205)

OR

Press VOLUME keys to select station and press

**RIGHT** 

soft key to move cursor

OR

Select all stations (see section 1.5.2)

[ALL] PGMMSG(??)

[205] PGMMSG(05)

PAGE ME

3. Dial 01–20 to select message number

OR

Press VOLUME keys to select message\* and press

RIGHT soft key to return to step 2

OR

Select 00 to cancel a previously set message

4. Press Transfer/TRSF to store and exit

OR

Press SPEAKER to store and advance to next MMC

Default Data: No messages selected

Related Items: MMC 715 Programmed Station Message

MMC 722 Station Key Programming MMC 723 System Key Programming

#### **ALARM AND MESSAGE**

FOR: ALL SYSTEMS

<u>Purpose</u>: Sets or changes the alarm clock/appointment reminder feature for individual or all keysets.

For DCS, *i*DCS and OS500 systems, three alarms (1–3) can be set for each station. For other systems, two alarms (1–2) can be set. Each alarm may be defined as a one-time or TODAY alarm, as a DAILY alarm, or NOTSET as described below. The TODAY alarm is automatically cancelled after it rings, while the DAILY alarm rings every day at the same time. It is also possible to set a message to display when the alarm is sounded.

| Dial | Alarm Type |
|------|------------|
| 0    | NOTSET     |
| 1    | TODAY      |
| 2    | DAILY      |

Messages are written using the keypad. Each key press moves the cursor and enters the selected character.\* For example, if the message is "MEETING", press the number "6" once to get the letter "M". Now press the number "3" twice to get the letter "E" Continue selecting characters from the keypad to complete your message. Press the programmable "A" key to toggle between upper and lower case text. (Refer to section 1.5.2 in Part 1 for key descriptions.)

The # key can be used for the following special characters (in sequence of key presses):

| # | space | & | ! |   | ? |   | , | % | \$ | ı | ٧ | ^ | /             | = |
|---|-------|---|---|---|---|---|---|---|----|---|---|---|---------------|---|
| [ | ]     | @ | ۸ | ( | ) | _ | + | { | }  | I | ; | " | $\rightarrow$ | ` |

#### ACTION DISPLAY

- 1. Open programming and select **116**Display shows
- Dial keyset number (e.g., 205)
   OR
   Press VOLUME keys to select station and press RIGHT soft key to move cursor
   OR
   Select all stations (see section 1.5.2)
- 3. Dial alarm number (e.g., 2) OR

Press VOLUME keys to select alarm and press RIGHT soft key to move cursor

| [ <u>2</u> 01] | ALM REM(1) |
|----------------|------------|
| ННММ:          | → NOTSET   |

| [205] | ALM REM(1) |
|-------|------------|
| ННММ: | → NOTSET   |

| [ALL] | ALM REM( <u>1</u> ) |
|-------|---------------------|
| HHMM: | → NOTSET            |

| [205] | ALM REM( <u>2</u> ) |
|-------|---------------------|
| HHMM: | → NOTSET            |

<sup>\* &</sup>lt;u>Tip</u>: When the character you want is on the same key as the previous character you typed in, press the VOLUME Up key to move the cursor to the right, then select the character.

4. Enter alarm time in 24-hour clock format (e.g., 1300 for 1pm)

[205] ALM REM(2) HHMM:<u>1</u>300→ NOTSET

 Dial valid entry from above list for alarm type (e.g. 2, DAILY) [205] ALM REM(2) HHMM:1300**→** <u>D</u>AILY

OR

Press VOLUME keys to select alarm type and press RIGHT soft key to move cursor

[205] ALM REM(2) Meeting

6. Enter message using above method and press RIGHT soft key to return to step 2

7. Press Transfer/TRSF to store and exit
OR
Press SPEAKER to store and advance to next
MMC

Default Data: Alarms set to NOTSET

Related Items: None

#### **TEXT MESSAGE**

FOR:

OS500

**Purpose:** Allows emergency text messages of up to 16 characters to be entered or changed. Only stations allowed to use text messages in MMC 611 can be selected here. A station can use up to 10 emergency text messages.

Messages are written using the keypad. Each key press moves the cursor and enters the selected character.\* For example, press the number "6" once to get the letter "M" or the number "3" twice to get the letter "E." Continue selecting characters from the keypad to complete your message. Press the programmable "A" key to toggle between upper and lower case text. (Refer to section 1.5.2 in Part 1 for key descriptions.)

\* Tip: When the character you want is on the same key as the previous character you typed in, press the VOLUME Up key to move the cursor to the right, then select the character.

The # key can be used for the following special characters (in sequence of key presses):

| # | space | &   | ! |   | ? |   | , | % | \$ | ı | <b>'</b> | ^ | /             | = |
|---|-------|-----|---|---|---|---|---|---|----|---|----------|---|---------------|---|
| [ | ]     | (0) | ^ | ( | ) | ı | + | } | }  | - | ;        |   | $\rightarrow$ | ` |

**ACTION DISPLAY** 

1. Open programming and select **117** Display shows

[201] TXTMSG(01) Blank Message

2. Dial keyset number (e.g., 205)

[205] TXTMSG(01) Blank Message

Press VOLUME keys to select station and press RIGHT soft key to move cursor

(NOT PERMIT is displayed if the station has not been selected in MMC 611)

3. Dial the message number (00–10) OR

[205] TXTMSG(01) Blank Message

Press VOLUME kevs to select message and press RIGHT soft key to move cursor

4. Enter the message using the procedure described above and press RIGHT soft key to return to step 2 | PLEASE CALL ME

[205] TXTMSG(01)

5. Press Transfer/TRSF to store and exit OR Press SPEAKER to store and advance to next **MMC** 

**Default Data:** None

Related Items: **MMC 611 Text Message Station** 

#### **CONFERENCE GROUP**

FOR:

OS500

<u>Purpose:</u> Sets conference groups for stations. Only stations set to use conference groups in <u>MMC 612</u> can be selected here. A station is allowed up to five conference groups. The maximum number of members per conference group is four, excluding the station itself. Each group can be allocated a name.

Names are written using the keypad. Each key press moves the cursor and enters the selected character.\* For example, press the number "6" once to get the letter "M" or the number "3" twice to get the letter "E." Continue selecting characters from the keypad to complete your message. Press the programmable <u>"A" key</u> to toggle between upper and lower case text. (Refer to section 1.5.2 in Part 1 for key descriptions.)

The # key can be used for the following special characters (in sequence of key presses):

| # | space | & | ! | : | ? | , | % | \$ | ı | < | ۸ | /             | = |
|---|-------|---|---|---|---|---|---|----|---|---|---|---------------|---|
| ] | ]     | @ | ۸ | ( | ) | + | { | }  | - | ; |   | $\rightarrow$ | ` |

ACTION DISPLAY

1. Open programming and select **118** Display shows

[<u>2</u>02] GRP(1)NAME

2. Dial keyset number (e.g., 205) OR

[205] GRP(<u>1</u>)NAME

Press VOLUME keys to select station and press RIGHT soft key to move cursor

3. Dial group number (1–5) e.g. 1 OR

[205] GRP(1)<u>N</u>AME

Press VOLUME keys to select number and press RIGHT soft key to move cursor

 Dial 0 to enter a group name (see step 5a) or dial 1–4 to enter a number for group member MBR1–4 (see step 5b) [205] GRP(1)<u>N</u>AME

OF

Press VOLUME keys to select option (NAME or MBR1–4) and press RIGHT soft key to move cursor

5(a) To enter the group name, use the procedure described above and press RIGHT soft key

[205] GRP(1)NAME GROUP1

<sup>\* &</sup>lt;u>Tip</u>: When the character you want is on the same key as the previous character you typed in, press the VOLUME Up key to move the cursor to the right, then select the character.

5(b) To enter a member number (e.g. MBR1), use the dial keypad and include an access code for external numbers (the hyphen is entered automatically)

[205] GRP(1)MBR1 9-123456789

Press RIGHT soft key

Press Transfer/TRSF to store and exit
 OR
 Press SPEAKER to store and advance to next
 MMC

Default Data: None

Related Items: MMC 612 Group Conference Station

# MMC: 119 CLIP DISPLAY FOR: DCS CI CII 816 408i iDCS100 iDCS500 OS500

<u>Purpose:</u> Changes the order in which CLIP information is displayed on a keyset LCD. CLIP display options are:

0 NO DISPLAY No CLIP data is displayed.

1 NUMBER FIRST CLIP number received from central office is displayed first.

2 NAME FIRST CLIP name is displayed first (if set in MMC 728)

ACTION DISPLAY

Open programming and select 119
 Display shows

[201] CLIP DISP. NUMBER FIRST

2. Enter keyset number (e.g. 204) OR

[204] CLIP DISP. NUMBER FIRST

Press VOLUME keys to scroll through stations and press RIGHT soft key to select a station OR

Select all stations (see section 1.5.2)

[ALL] CLIP DISP.

3. Dial display option 0, 1 or 2 (e.g. 2)
Press VOLUME keys to select option and press
RIGHT or LEFT soft key to return to step 2

[204] CLIP DISP. NAME FIRST

 Press Transfer/TRSF to store and exit OR Press SPEAKER to save and advance to next MMC

Default Data: NUMBER FIRST

Related Items: MMC 728 CLIP Translation Table

### LARGE OPTION

FOR: OS500

Purpose: Sets option selections for large LCD phones (ITP/DS-5012L).

| Option       | Selection                                                                                            |
|--------------|----------------------------------------------------------------------------------------------------|
| 0 IDLE DISP  | Display CALENDAR or INFORMATION when phone is in idle state                                          |
| 1 DS KEY DSP | Display extension name (EXT NAME) or number (TEL NUM-BER) of Direct Station Selection buttons on LCD |
| 2 DIAL MODE  | Set OVERLAP or ENBLOC mode                                                                           |
| 3 CONV DISP  | SOFT MENU FIRST                                                                                      |
|              | If selected, features assigned to keys are displayed when SCREEN key is pressed while on a call.     |
|              | AOM KEY FIRST                                                                                        |
|              | If selected, extensions assigned to keys are displayed when SCREEN key is pressed while on a call.   |

#### ACTION DISPLAY

| 1. | Open programming and select 120 |
|----|---------------------------------|
|    | Display shows                   |

[<u>2</u>01] IDLE DISP CALENDAR

2. Enter keyset number (e.g. 204)

Press VOLUME keys to scroll through stations and press RIGHT soft key to select a station

[204] <u>I</u>DLE DISP CALENDAR

OR Select all stations (see section 1.5.2)

[ALL] <u>I</u>DLE DISP CALENDAR

3. Dial display option 0–3 (e.g. 1) OR

Press VOLUME keys to select option and press RIGHT soft key

[204] DS KEY DSP <u>E</u>XT NAME

4. Press VOLUME keys to select display type and press RIGHT soft key

[204] DS KEY DSP TEL NUMBER

5. Press Transfer/TRSF to store and exit

Press SPEAKER to save and advance to next MMC

Default Data: IDLE DISP=CALENDAR

DS KEY DSP=TEL NUMBER DIAL MODE=ENBLOCK

**CONV DISP= SOFT MENU FIRST** 

Related Items: MMC 719 Idle Display

#### **KEYSET LANGUAGE**

FOR: ALL SYSTEMS

<u>Purpose:</u> Assigns an LCD display based on a keyset user's own language. Options include some or all of the following, depending on your system:

ENGLISH ITALY
GERMAN SPANISH
PORTUGAL SWEDISH
NORSK (NORWAY) SPANISH / USA
DANISH FRENCH / CANADA
DUTCH

ACTION DISPLAY

Open programming and select 121
 Display shows

[<u>2</u>01] LANGUAGE ENGLISH

2. Dial keyset number (e.g., 205)

OR

Press VOLUME keys to select keyset and press RIGHT soft key

OR

Select all stations (see section 1.5.2)

[205] LANGUAGE ENGLISH

[ALL] LANGUAGE

- 3. Press VOLUME keys to select language and press RIGHT soft key.
- [205] LANGUAGE GERMAN

Press Transfer/TRSF to store and exit
 OR
 Press SPEAKER to store and advance to next
 MMC

Default Data: ENGLISH

Related Items: MMC 809 System MMC Language

#### **SPOT INFOSPD**

FOR: *i*DCS500 *i*DCS100 OS500

<u>Purpose</u>: Regulates the speed at which messages scroll across keyset displays when the INFDSP key is pressed. The INFDSP key is assigned in either <u>MMC 722</u> or <u>MMC 723</u>. Values are set between 0300 mS (fastest speed) and 1 second (lowest speed).

Note: INFDSP refers to the information display associated with the EasySet and Easylink applications available from Samsung. Contact your dealer for more details.

ACTION DISPLAY

- 1. Open programming and select **122** Display shows
- Dial keyset number (e.g., 205)
   OR
   Press VOLUME keys to select keyset and press RIGHT soft key

OR

Select all stations (see section 1.5.2)

- 3. Enter value 03–10 (two digits) e.g. 07
- Press Transfer/TRSF to store and exit
   OR
   Press SPEAKER to store and advance to next
   MMC

[<u>2</u>01] CALL SPEED 03**→** 

[205] CALL SPEED 03**→** 

[ALL] CALL SPEED 03→\_

[<u>2</u>05] CALL SPEED 03→07

Default Data: 0300 mS

Related Items: MMC 722 Station Key Programming

**MMC 723 System Key Programming** 

### **EXECUTIVE STATE**

FOR: OS500

<u>Purpose</u>: Sets the 'state' of an executive (boss) station for display to calling stations. The state of the executive station can be displayed when working with the Easyset application (see your dealer for more information). It also allows you to set the answer mode for executive/secretary calling.

The selectable options are:

| EXEC STATE  | Select current status of executive (messages 0-9). The messages are: IN THE ROOM IN A MEETING IN HOUSE OUT OF TOWN GONE HOME SHORT TERM TRIP LONG TERM TRIP ON VACATION OTHERS (IN) OTHERS (OUT) |
|-------------|----------------------------------------------------------------------------------------------------|
| STATE (IN)  | Enter additional information for current status (executive IN)                                                                                                    |
| STATE (OUT) | Enter additional information for current status (executive OUT)                                                                                                    |
| ANS MODE    | Set answer mode for executive/secretary calling: Ring, Auto Answer, Voice Announce. (Refer to MMC 103 for a description of answer modes.)                                                        |

Text messages are written using the keypad. Each key press moves the cursor and enters the selected character.\* For example, press the number "6" once to get the letter "M" or the number "3" twice to get the letter "E." Continue selecting characters from the keypad to complete your message. Press the programmable "A" key to toggle between upper and lower case text. (Refer to section 1.5.2 in Part 1 for key descriptions.)

The # key can be used for the following special characters (in sequence of key presses):

| # | space | ) | & | ! | : | ? |   | , | % | \$ | - | ٧ | ۸ | /             | = |
|---|-------|---|---|---|---|---|---|---|---|----|---|---|---|---------------|---|
| [ | ]     |   | @ | ٨ | ( | ) | ı | + | { | }  |   | , |   | $\rightarrow$ | ` |

<sup>\* &</sup>lt;u>Tip</u>: When the character you want is on the same key as the previous character you typed in, press the VOLUME Up key to move the cursor to the right, then select the character.

ACTION DISPLAY

 Open programming and select 125 Display shows [201] EXEC STATE IN THE ROOM

2. Dial keyset number (e.g. 205)

[205] <u>E</u>XEC STATE IN THE ROOM

Press VOLUME keys to select keyset and press RIGHT soft key

3. Press VOLUME keys to select option (e.g. EXEC STATUS) and press RIGHT soft key

[205] EXEC STATE IN THE ROOM

4. Dial message number 0-9 OR

Press VOLUME keys to select message and press RIGHT soft key

[205] <u>E</u>XEC STATE ON VACATION

- Select the next option if required. For example, set additional messages for display using STATE (IN) or STATE (OUT) or set answer mode by selecting ANSWER MODE.
- Press Transfer/TRSF to store and exit
   OR
   Press SPEAKER to store and advance to next
   MMC

Default Data: None

Related Items: MMC 303 Assign Boss/Secretary

# OPEN CUSTOMER PROGRAMMING

FOR: ALL SYSTEMS

**Purpose**: Opens (enables) or closes (disables) customer-level programming.

If programming is not opened and an attempt is made to access a customer-level MMC, the error message [NOT PERMIT] will be displayed. A four-digit passcode is required to enable customer programming (by default this is 1234, but can be changed in MMC 201, if required). Each digit can be 0–9. When opened, this MMC allows access to all MMCs specified by the system installer in MMC 802, Customer Access MMC Number.

ACTION DISPLAY

1. Press **Transfer/TRSF 200** ENABLE CUS.PROG. PASSCODE:\_

2. Enter passcode ENABLE CUS.PROG. PASSCODE: \*\*\*\*

Correct code shows ENABLE CUS.PROG. DISABLE

Incorrect code shows ENABLE CUS.PROG. PASSWORD ERROR

Dial 1 for ENABLE or 0 for DISABLE
 OR
 Press VOLUME keys to select ENABLE or DISABLE and press RIGHT soft key

ENABLE CUS.PROG. ENABLE

 Press SPEAKER to advance to MMC entry level and press VOLUME keys to select MMC (e.g. 212)
 OR

Enter MMC number and press RIGHT soft

212:ALARM RING SELECT PROG. ID

5. Press Transfer/TRSF to exit

key to enter MMC

Default Data: DISABLE (closed)
Passcode=1234

Related Items: MMC 201 Change Customer Passcode

**MMC 501 System-Wide Timers** 

**MMC 802 Customer Access MMC Number** 

# CHANGE CUSTOMER PASSCODE

FOR: ALL SYSTEMS

<u>Purpose:</u> Changes the passcode which allows access to <u>MMC 200, Open Customer Programming</u>, from its current value.

ACTION DISPLAY

1. Open programming and select **201** 

CUST. PASSCODE NEW CODE:\_

2. Enter new passcode (maximum four digits)

CUST. PASSCODE NEW CODE: \*\*\*\*

3. Re-enter new passcode for verification

CUST. PASSCODE VERIFY: \*\*\*\*

If verification is successful you see this display: and you should now go to step 4

CUST. PASSCODE VERIFY: SUCCESS

OR
If verification fails you see this display:

CUST. PASSCODE VERIFY :FAILURE

4. Press Transfer/TRSF to store and exit OR

and the system returns to step 2

Press SPEAKER to store and advance to next MMC

Default Data: Passcode = 1234

Related Items: MMC 200 Open Customer Programming

# CHANGE FEATURE PASSCODES

FOR: | DCS | CII | 816 | 408i | 408 | iDCS100 | iDCS500 | OS500

**<u>Purpose</u>**: Changes the passcode for the following features.

| RING PLAN (iDCS & OS500 only) | DECT (BSI) REGISTER                              |
|-------------------------------|--------------------------------------------------|
| DAY/NIGHT (not iDCS or OS500) | DELETE ('Delete' code for Hotel billing—refer to |
| DISA ALARM                    | your Hotel documentation)                        |
| ALARM CLR (Alarm Clear)       | WLI REGISTER (OS500 only)                        |
| AA RECORD                     |                                                  |

Note: The passcode is four digits long. Each digit can be 0–9.

ACTION DISPLAY

Open programming and select 202
 Display shows

CHANGE PASSCODE DAY/NIGHT:0000

OR

CHANGE PASSCODE RING PLAN:0000

 Press VOLUME keys to make selection Press RIGHT soft key to move cursor to passcode entry

CHANGE PASSCODE ALARM CLR :<u>8</u>765

3. Enter new passcode via digits from keypad

CHANGE PASSCODE ALARM CLR :999<u>9</u>

 Press RIGHT soft key to return to step 2 to change other passcodes OR

Press Transfer/TRSF to store and exit

OR

Press SPEAKER to store and advance to next MMC

#### **Default Data:**

| RING PLAN  | 0000 | AA RECORD            | 4321 |
|------------|------|----------------------|------|
| DAY/NIGHT  | 0000 | <b>DECT REGISTER</b> | 4321 |
| DISA ALARM | 5678 | DELETE               | 9999 |
| ALARM CLR  | 8765 | WLI REGISTER         | 0000 |

Related Items: MMC 212 Alarm Ringing Station

**MMC 214 DISA Alarm Ringing Station** 

MMC 410 Assign DISA Trunk

MMC 507 Assign Ring Plan Time (iDCS & OS500 systems)

MMC 507 Assign Auto Night Time (Other systems)

**MMC 737 DECT System Code** 

MMC 744 DECT Registration On/Off

### **ASSIGN UA DEVICE**

FOR: **ALL SYSTEMS** 

Purpose: Assigns the ringing device to be accessed when a Universal Answer (UA) key is pressed or the UA pickup code is dialled. UA assignment for a group is made in MMC 601, Assign Station Group, and then the group is entered here. The UA device can be one of the device types listed below. The device type is automatically determined by the directory number (DN) entered.

| DIRECTORY NUMBER (DN) | UA DEVICE TYPE          |
|-----------------------|-------------------------|
| Station Number        | STATION (Keyset or SLT) |
| Station group number  | STATION GROUP           |
| Ring over page number | RING PAGE               |
| Common bell number    | COMMON BELL             |

Note: Only one of the above options can be selected. If the ability to ring more than one item (e.g., all four external page zones) is required, a station group containing all four zone codes must be created.

**ACTION DISPLAY** 

- 1. Open programming and select **203** Display shows current assignment
- 2. Dial DN of UA device (e.g., 205) OR

Press VOLUME keys to scroll through available devices

3. Press Transfer/TRSF to store and exit Press SPEAKER to store and advance to next **MMC** 

**ASSIGN UA PORT** NONE-NO UA

**ASSIGN UA PORT** <u>2</u>05 -STATION

**Default Data:** None

Related Items: **MMC 204 Common Bell Control** 

**MMC 219 Common Relay Service Type** 

**MMC 601 Assign Station Group** MMC 605 Assign External Page Zone

### **COMMON BELL CONTROL**

FOR: ALL SYSTEMS

<u>Purpose</u>: Determines whether the common bell relay contacts have an interrupted or continuous closure when activated. If interrupted is chosen, the relay follows an internal ring pattern of one second closed followed by three seconds open.

By default, all common bell relay pairs are assigned as:

| DCS  | Compact II | 816 | 408 / 408i | iDCS500 | <i>i</i> DCS100 | OS500 |
|------|------------|-----|------------|---------|-----------------|-------|
| 380x | 363–365    | 362 | 361        | 380x    | 363–365         | 3991  |

ACTION DISPLAY

1. Open programming and select **204**Display shows current setting

[3801]COM. BELL CONTINUOUS

OR

[<u>3</u>63] COM/LD BELL CONTINUOUS

2. Dial common bell number

OR

Press VOLUME keys to make selection of common bell numbers and press RIGHT soft key to advance cursor

3. Dial 0 for continuous or 1 for interrupted operation OR

Press VOLUME keys to scroll through options Press RIGHT soft key to return to step 2 [3801]COM. BELL INTERRUPTED

OR

[363] COM/LD BELL INTERRUPTED

 Press Transfer/TRSF to store and exit OR

Press SPEAKER to store and advance to next MMC

Default Data: Continuous

Related Items: MMC 203 Assign UA Device

MMC 219 Common Relay Service Type

**MMC 601 Assign Station Group** 

### **ASSIGN LOUD BELL**

FOR: DCS CII 816 408i 408 iDCS100 iDCS500 OS500

<u>Purpose</u>: Designates the station that controls the loud bell ring output. This output depends on your system, as follows.

**DCS** Trunk A card. Each Trunk A card has one loud bell output; these

outputs are given a Directory Number of 3901-3920 as a default

value to enable them to be assigned.

Compact II Misc card (assigned in MMC 219, Common Relay Service Type).

816 and 408/408i Base board (assigned in MMC 219, Common Relay Service Type).

*i*DCS500 Misc card. Each Misc card has one loud bell output; these outputs

are given a Directory Number of 390x as a default value to enable

them to be assigned.

*i*DCS100 Misc card (assigned in MMC 219, Common Relay Service Type).

OS500 Misc card. Each Misc card has one loud bell output; these outputs

are given a Directory Number of 3995 ('L') or 2995 ('S' & 'M') as a

default value to enable them to be assigned.

The loud bell will follow the ring cadence of the designated station. Only a station can be assigned to control the loud bell; a station group cannot be assigned.

ACTION DISPLAY

Open programming and select 205
 Display shows current setting

2. Dial loud bell number (e.g., 362)

OR

Press VOLUME keys to scroll through loud bell numbers and press RIGHT soft key to move the

cursor

3. Enter station number (e.g., 201)

OR

Press VOLUME keys to make selection and press RIGHT soft key to return to step 2

4. Press Transfer/TRSF to store and exit

OR

Press SPEAKER to store and advance to next MMC

Default Data: NONE (Unassigned)

Related Items: MMC 219 Common Relay Service Type

[361] LOUD BELL RING PAIR : NONE

[362] LOUD BELL RING PAIR : NONE

[362] LOUD BELL RING PAIR :201

## **BARGE-IN TYPE**

FOR: **ALL SYSTEMS** 

Purpose: The Barge-In feature allows selected keysets to intrude on other stations which are not set as secure from barge in. This MMC sets the type of barge-in that is permitted.

| DIAL | TYPE OF BARGE-IN | DESCRIPTION                                                                                                |
|------|------------------|----------------------------------------------------------------------------------------------------|
| 0    | NO BARGE IN      | Barge-in feature is unavailable. Station cannot barge in, regardless of another station's barge-in status. |
| 1    | WITH TONE        | Barge-in will have an intrusion tone and display at the barged-in on station.                              |
| 2    | WITHOUT TONE     | There is no barge-in tone or display at the barged-in on station and the barging-in station will be muted. |

**ACTION DISPLAY** 

- 1. Open programming and select **206** Display shows
- 2. Dial 0–2 to select barge-in type (e.g., 2) OR Press VOLUME keys to select barge-in type and press RIGHT soft key
- 3. Press Transfer/TRSF to store and exit OR Press SPEAKER to store and advance to next MMC

**Default Data: NO BARGE IN** 

**Related Items:** MMC 301 Assign Station COS

**MMC 701 Assign COS Contents** 

BARGE IN TYPE NO BARGE IN

BARGE IN TYPE WITHOUT TONE

### **ASSIGN VM/AA PORT**

FOR: ALL SYSTEMS

**Purpose:** Enables SLI ports to be designated as NORMAL or VMAA.

VMAA ports receive digits designated in MMC 726, VM/AA Options, and also receive a true disconnect signal upon completion of a call. Only SLI cards, not keyset daughter-boards, support disconnect signal. Do not make VMAA ports data as this will return them to a single line port and stop voice mail integration. VMAA ports have the equivalent of data protect written in the program and are protected against tones.

Note: This MMC is not used to assign voice mail card ports. Voice mail card ports are assigned as voice mail ports automatically when the system detects a Cadence, SVMi-4, SVMi-8 or SVMi-16 card.

#### **ACTION**

- Open programming and select 207 Display shows
- Dial station number (e.g., 205)
   OR
   Press VOLUME keys to select station and press RIGHT soft key to move cursor
- Dial 1 or 0 to select port type (1=VMAA, 0=NORMAL) OR Press VOLUME keys to select option and press RIGHT soft key
- 4. Press Transfer/TRSF to store and exit OR
  Press SPEAKER to store and advance to next MMC

**DISPLAY** 

[<u>2</u>09] VMAA PORT NORMAL PORT

[205] VMAA PORT NORMAL PORT

[205] VMAA PORT VMAA PORT

Default Data: NORMAL PORT

Related Items: MMC 601 Assign Station Group

MMC 726 VM/AA Options

## **ASSIGN RING TYPE**

FOR: ALL SYSTEMS

<u>Purpose</u>: Allows programming of SLTs to have ICM ringing, C.O. ringing and data secure.

With the many types of external ringing devices, all configurations can be met. DATA RING also has a positive disconnect signal. Do not make VM/AA ports data as this will return them to a single line port and stop voice mail integration.

#### **OPTIONS**

- 0 ICM RING
- 1 C.O. RING
- 2 DATA RING

#### ACTION

- Open programming and select 208
   Display shows
- Dial SLT station number (e.g., 205)
   OR
   Press VOLUME keys to select station and press RIGHT soft key to move cursor
- Dial 0, 1 or 2 to select port type (e.g. 2)
   OR
   Press VOLUME keys to select option and press LEFT or RIGHT soft key to return to step 2
- Press Transfer/TRSF to store and exit OR Press SPEAKER to store and advance to next MMC

**DISPLAY** 

[209] RING TYPE ICM RING

[205] RING TYPE ICM RING

[205] RING TYPE DATA RING

Default Data: ICM RING

Related Items: None

# MMC: 209 ASSIGN ADD-ON MODULE

FOR: DCS CI CII 816 iDCS100 iDCS500 OS500

**Purpose**: Designates to which keyset an add-on module (AOM) is assigned.

#### ACTION DISPLAY

Open programming and select 209
 Display shows first AOM

[301] AOM MASTER MASTER:NONE

2. Dial AOM number OR

[301] AOM MASTER

MASTER: NONE

MASTER:201

Press VOLUME keys to scroll through AOM numbers and press RIGHT soft key to move the cursor

[301] AOM MASTER

- Enter keyset number, (e.g., 201)
   OR
   Press VOLUME keys to select station numbers
- Press Transfer/TRSF to store and exit OR Press SPEAKER to store and advance to next MMC

Default Data: MASTER = NONE

Related Items: None

## **CUSTOMER ON/OFF**

FOR: ALL SYSTEMS

<u>Purpose</u>: Sets system features on or off. Not all features are available on all systems (refer to the <u>table</u> over the page: "✓" means a feature is available on that system).

#### ACTION DISPLAY

 Open programming and select 210 Display shows

- TEN. ON AND OFF DISA PSWD :ON
- Dial option number (e.g. 01)
   OR
   Press VOLUME keys to select option and press RIGHT soft key to move cursor

TEN. ON AND OFF LCR ENABLE : OFF

3. Dial 1 for ON or 0 for OFF OR

TEN. ON AND OFF LCR ENABLE :ON

- Press VOLUME keys to make selection and press RIGHT soft key
- 4. Repeat steps 2-3 for other options OR

Press Transfer/TRSF to store and exit

OR

Press SPEAKER to store and advance to next MMC

#### **Default Data:**

| DISA PSWD    | On  | SGR INC BUSY        | Off |
|--------------|-----|---------------------|-----|
| LCR ENABLE   | On  | TRSF CANCEL         | Off |
| SMDI VMS SET | Off | RECALL DISC         | Off |
| PERI UCD SET | Off | ARD TONE CHK        | On  |
| PERI UCD RPT | Off | VPN ENABLE          | Off |
| CID CODE INS | Off | ISDNTRK BUSY        | Off |
| DISA MOH     | Off | IN TOLL CHK         | Off |
| TRANSFER MOH | On  | ISDN PROGCON        | Off |
| DSP SSPDNAME | Off | INCLUDE VAT         | Off |
| DID BSY ROUT | Off | DSS KEY DPU         | On  |
| DID NOT ROUT | On  | <b>BEGN DGT DSP</b> | Off |
| ALARM MOH    | On  | ONE TCH FACC        | On  |
| ALL PICK UP  | Off | SGR ALL OUT         | Off |
| RECALL PIKUP | Off | CHAIN FWD           | Off |
| ICM EXT FWD  | Off | TRK MONITOR         | On  |
| SEC 2 BOS AA | On  | <b>VOIP MFRALOC</b> | Off |
| DID ERR TONE | Off | NTWK AUTOTMR        | On  |
| KTS DISC ALM | Off | USE EURO            | Off |
| OFF HOOK ALM | Off | NO STAFF COD        | Off |
| SL SELF RING | Off | PERI UCD SIO        | Off |

PROG.2 ALERT Off VOIP VIR RBT On PRESET BUSY Off

AUTO CLEANED

**REDIAL REVW** 

ISDN KEYFAC

**CHK SPV TRK** 

PRE FWD BUSY

ORG DIAL LOG

TIE TRSF RCL

**VOIP REALRBT** 

Off

Off

Off

Off

On

On

Off

Off

Related Items: None

| FEATURE                                                  | DESCRIPTION                                                                                                    | SYSTEM  |     |           |                                |       |  |  |
|----------------------------------------------------------|----------------------------------------------------------------------------------------------------|---------|-----|-----------|--------------------------------|-------|--|--|
| TEATORE                                                  | BESCHI TION                                                                                                    | DCS/CII | 816 | 408/408i  | iDCS                           | OS500 |  |  |
| DISA PSWD                                                | Determines whether outside customers are required to enter DISA pass-code (Yes=ON, No=OFF).                                                                                                    | 1       | 1   | 1         | 1                              | 1     |  |  |
| LCR ENABLE                                               | Enables LCR feature in the system.                                                                                                    | 1       | 1   | 1         | 1                              | ✓     |  |  |
| SMDI VMS SET                                             | Allows SMDI integration through RS-232 port for the external PC-based Voice Mail system.                                                                                                    | •       | X   | X         | X                              |       |  |  |
| PERI UCD RPT (iDCS only) or PERI UCD SET (other systems) | Periodic UCD information provider. Enables UCD statistics data on a per UCD group basis to print out on the I/O port which has been set as SMDR or UCD REPT in real time (see MMC 501– PERI UCD REPORT timer option). This allows extended manipulation of the information by an external third-party-provided software package.  (For iDCS & OS500 systems, refer to PERI UCD SIO option, below.) | 1       | 1   | х         | 1                              | 1     |  |  |
| CID CODE INS                                             | Allows the digit '1' to be automatically inserted for a toll call. (Not used in UK.)                                                                                                    | 1       | 1   | 408i only | 1                              | 1     |  |  |
| DISA MOH                                                 | An additional option that can be presented to outside DISA callers: a variable indication provided by an MOH source instead of a fixed DISA dial tone.                                                                                                    | 1       | 1   | 1         | 1                              | 1     |  |  |
| TRANSFER MOH                                             | Callers who have been transferred from an extension or UCD group or AA group will hear MOH, until answered by the called extension, instead of ring back tone.                                                                                                    | 1       | 1   | 1         | 1                              | 1     |  |  |
| DSP SSPDNAME                                             | LCD displays programmed name of system speed bin if it has been programmed in MMC 706; otherwise, it shows digits programmed in MMC 705 (even if this option is set to ON).  [Note: iDCS500 'L' & OS500 systems use DISP SPDNAME option in MMC 110.]                                                                                                    | 1       | 1   | /         | iDC500 'M'<br>& iDC100<br>only | Х     |  |  |
| DID BSY ROUT                                             | DDI calls to a busy extension can be routed to an assigned destination, in MMC 406, before the call is dropped.                                                                                                    | 1       | 1   | 408i only | 1                              | 1     |  |  |
| DID NOT ROUT                                             | DDI calls with no mapping in MMC 714 can be routed to an assigned destination in MMC 406.                                                                                                    | 1       | 1   | 408i only | х                              | Х     |  |  |
| ALARM MOH                                                | If the Wake-up Announcement feature (MMC 224) is not programmed but this option is turned ON, the user will hear the station Music-On-Hold source as a wake-up alarm.                                                                                                    | ×       | X   | ×         | 1                              | ✓     |  |  |
| ALL PICK UP                                              | Independent pickup group; can pick up all calls.                                                                                                    | Х       | 1   | 1         | Х                              | Х     |  |  |

| FEATURE      | DESCRIPTION                                                                                                    | DCS/CII | 816 | 408/408i  | iDCS | OS500 |
|--------------|----------------------------------------------------------------------------------------------------|---------|-----|-----------|------|-------|
| RECALL PIKUP | When ON, a call recalling to a station can be picked up using Direct Station Pickup, Group Pickup and My Group Pickup features. This applies to held calls and transferred calls recalling to a station.                                                                                                    | ×       | Х   | ×         | 1    | 1     |
| ICM EXT FWD  | When ON, call forward external is allowed when internal calls are sent to a station that has Call Forward External programmed and set.                                                                                                    | Х       | Х   | Х         | 1    | 1     |
| SEC 2 BOS AA | Allows or denies calls from a secretary to a boss station being auto answered by the boss station. The default setting is ON allowing auto answer when a secretary calls a boss via an assigned boss key.                                                                                                    | х       | ×   | ×         | 1    | Х     |
| DID ERR TONE | Provides error tone when an invalid DID number is received.                                                                                                    | Х       | Х   | Х         | 1    | 1     |
| KTS DISC ALM | When ON, generates system alarm when a keyset plug is connected or disconnected.                                                                                                    | ×       | X   | Х         | ✓    | 1     |
| OFF HOOK ALM | When ON, generates system alarm when a phone maintains off-hook condition longer than timer ( <u>First Digit timer in MMC 501</u> ).                                                                                                    | Х       | Х   | Х         | 1    | 1     |
| SL SELF RING | When ON, generates a 10-second ring when a single line phone dials its own number and hangs up (testing).                                                                                                    | Х       | Х   | Х         | 1    | 1     |
| SGR INC BUSY | When ON, generates busy tone when all station group members are busy for a group call.                                                                                                    | X       | ×   | ×         | ✓    | 1     |
| TRSF CANCEL  | When OFF, an SLT will be able to handle two calls simultaneously using hookflash to toggle between them. When ON, an SLT will be able to connect to the second call, but pressing hookflash will not toggle between the two calls; it will disconnect the second call and reconnect the SLT to the first call. | ×       | ×   | ×         | 1    | 1     |
| RECALL DISC  | When ON, the system disconnects a transferred call when it recalls.                                                                                                    | Х       | Х   | Х         | ✓    | 1     |
| ARD TONE CHK | When system detects CO BUSY TONE from Central Office, it returns to auto redial state.                                                                                                    | 1       | 1   | 1         | 1    | 1     |
| VPN ENABLE   | Allows use of VPN (Virtual Private Network) feature linked with network. (For future use.)                                                                                                    | 1       | 1   | 408 only  | 1    | 1     |
| ISDNTRK BUSY | Allows return of busy tone to incoming DDI calls to station group if all group members are busy. (Sequential or Distribute groups only.)                                                                                                    | 1       | 1   | 408i only | X    | Х     |
| IN TOLL CHK  | If ON, toll restriction applies to incoming calls (useful for DISA calls breaking out of system).                                                                                                    | 1       | 1   | ✓         | 1    | 1     |
| ISDN PROGCON | If OFF, the system ignores ISDN progress message.                                                                                                    | 1       | /   | 408i only | ✓    | 1     |

| FEATURE          | DESCRIPTION                                                                                                    | DCS/CII | 816 | 408/408i | <i>i</i> DCS       | OS500 |
|------------------|----------------------------------------------------------------------------------------------------|---------|-----|----------|--------------------|-------|
| INCLUDE VAT      | When ON, an "Inclusive VAT of" line is printed on Hotel invoices (Hotel application).                                                                                                    | 1       | Х   | Х        | 1                  | ✓     |
| DSS KEY DPU      | When ON, pressing a DSS key will pick up a call at the ringing station.                                                                                                    | Х       | Х   | Х        | 1                  | 1     |
| BEGN DGT<br>DSP  | When ON, and an outside call of more than 16 digits is dialled, then only the first 16 digits dialled are shown on the keyset display. When OFF, only the last 16 digits dialled are shown.                                                                                  | ×       | х   | ×        | iDC500<br>'L' only | 1     |
| ONE TCH<br>FACC  | Must be set ON in order for keyset users to be able to use one-touch account code key.                                                                                                    | Х       | Х   | Х        | iDC500<br>'L' only | ✓     |
| SGR ALL OUT      | Normally, a group member cannot leave a group unless there is a member still in the group. If this option is set ON, the last member is also able to leave the group.                                                                                                    | ×       | х   | ×        | <b>~</b>           | 1     |
| CHAIN FWD        | If ON, an incoming call forwarded from a station to another station may then be forwarded to the mailbox of the second station, if the latter is set for 'forward to voice mail'. If this option is OFF, the call may only be forwarded to the mailbox of the first station. | х       | ×   | х        | iDC500<br>'L' only | 1     |
| TRK MONITOR      | If ON, the system will monitor the trunk supervision signalling. That is, if a disconnection signal is received from the exchange, the call will be cleared and the extension will go back on hook.                                                                          | 1       | 1   | 1        | <b>~</b>           | 1     |
| VOIP<br>MFRALOC  | If ON, this allocates a DTMF receiver for a VOIP tandem caller breaking out on another trunk group.                                                                                                    | Х       | Х   | X        | <b>~</b>           | ✓     |
| NTWK<br>AUTOTMR  | If OFF, the call timer in the phone display will not function if the call is from a network connection (Q-SIG)                                                                                                    | Х       | X   | Х        | <b>✓</b>           | ✓     |
| USE EURO         | If ON, the unit of currency shown in call displays and on SMDR reports will be Euros (€). (This will also display on Hotel application invoices.)                                                                                                    | •       | X   | Х        | <b>✓</b>           | ✓     |
| NO STAFF<br>CODE | If ON, no staff codes will be required for Hotel administration. (Hotel application.)                                                                                                    | •       | Х   | X        | <b>~</b>           | 1     |
| PERI UCD SIO     | If set OFF, periodic UCD report will print to port set as PERI UCD in MMC 804 If set ON, periodic UCD report will print to port set as PERI UCD in MMC 804. If there is no PERI UCD port, periodic UCD report will print to port set as UCD REPT or SMDR/UCD.                | ×       | ×   | х        | 1                  | 1     |
| AUTO<br>CLEANED  | If ON, any room checked out will be automatically flagged with status "Cleaned". (Hotel application.)                                                                                                    | 1       | Х   | Х        | 1                  | 1     |

| FEATURE         | DESCRIPTION                                                                                                    | DCS/CII | 816 | 408/408i  | iDCS | OS500    |
|-----------------|----------------------------------------------------------------------------------------------------|---------|-----|-----------|------|----------|
| REDIAL REVW     | If ON, when the Redial or LNR key is pressed, keyset users can review previously dialled numbers in the display and select numbers to redial. | Х       | X   | Х         | 1    | 1        |
| ISDN KEYFAC     | If ON, allows Keypad Facility messages to be sent to the exchange to invoke network features                                                  | /       | 1   | 408i only | 1    | <b>✓</b> |
| CHK SPV<br>TRK  | Checks the supervision signals on an analogue trunk, such as disconnect clear or polarity reversal.                                           | X       | X   | Х         | ×    | <b>✓</b> |
| PRE FWD<br>BUSY | Enables preset forward for busy stations.                                                                                                    | Х       | Х   | Х         | Х    | 1        |
| ORG DIAL<br>LOG | If ON, all dialled digits (including errors) are saved.                                                                                       | X       | X   | ×         | X    | <b>/</b> |
| TIE TRSF<br>RCL | If ON, no answer recall is available for calls transferred to tie line.                                                                       | X       | X   | X         | X    | <b>/</b> |
| VOIP<br>REALRBT | Enables ring back tone, provided by system, on VoIP calls.                                                                                    | X       | X   | ×         | X    | <b>/</b> |
| PROG.2<br>ALERT | Converts a received Progress message to an Alert message when tandem switching.                                                               | ×       | X   | X         | 1    | Х        |
| VOIP VIR RBT    | If ON, the local system will generate Ring Back tone when the remote system sends the Alerting message.                                       | ×       | X   | Х         | 1    | X        |
| PRESET BUSY     | If ON, will change the preset Forward condition in MMC 320 from Forward No Answer to Forward Busy/No Answer.                                  | Х       | Х   | Х         | 1    | Х        |

# MMC: 211 DOOR RING ASSIGNMENT

FOR: ALL SYSTEMS

<u>Purpose</u>: Designates which devices will ring when a door phone button is pressed. Options can be selected for ring plans (1–6) on *i*DCS and OS500 systems, or for day and night mode on other systems. Two types of device can ring: a station or a station group.

#### ■ For all systems except iDCS & OS500

ACTION DISPLAY

Open programming and select 211
 Display shows first door phone

[<u>2</u>01] DOOR RING D:500 N:500

(If there is no door phone interface module, you see "DOOR NOT EXIST")

2. Dial doorphone number (e.g., 210)

OR NOLLIME I I I II I

Press VOLUME keys to scroll through door phone numbers and use the RIGHT soft key to move cursor

OR

Select all stations (see section 1.5.2)

3. Enter day selection (e.g. 301)

OR

Press VOLUME keys to make selection and press RIGHT soft key

4. Enter night selection (e.g. 302)

OR

Press VOLUME keys to make selection and press RIGHT soft key

5. Press RIGHT soft key to return to step 2

OR

Press LEFT soft key to return to step 3

OR

Press Transfer/TRSF to store and exit

OR

Press SPEAKER to store and advance to next

MMC

Default Data: Station group 500 for day and night (group 50 for 408/408i sys-

tems)

Related Items: None

[<u>2</u>10] DOOR RING

N:500

D:500

[210] DOOR RING D:301 N:500

[210] DOOR RING D:301 N:30<u>2</u>

#### ■ For *i*DCS & OS500 systems

ACTION DISPLAY

1. Open programming and select **211**Display shows first door phone

[<u>2</u>01] DOOR RING 1:500 2:500

(If there is no door phone interface module, you see "DOOR NOT EXIST")

Dial door phone number (e.g., 210) OR [210] DOOR RING <u>1</u>:500 2:500

Press VOLUME keys to scroll through door phone numbers and use the RIGHT soft key to move cursor

OR

Press ANS/RLS to select all door phones

3. Press RIGHT soft key to move cursor

[210] DOOR RING 1:301 2:500

[210] DOOR RING

2:302

1:301

Enter ring plan 1 selection (e.g. 301)

Press VOLUME keys to make selection and press RIGHT soft key

4. Enter ring plan 2 selection (e.g. 302)

Press VOLUME keys to make selection and press RIGHT soft key

Repeat this step for each ring plan (1–6) required

5. Press RIGHT soft key to return to step 2

Press LEFT soft key to return to step 3

OR

Press Transfer/TRSF to store and exit

OR

Press SPEAKER to store and advance to next

MMC

Default Data: Station group 500 (all ring plans)

Related Items: None

MMC 211 (Page 2 of 2)

#### **MMC: 212 ALARM RINGING STATION**

FOR: DCS CII iDCS100

Purpose: Determines which devices will be alerted when an alarm sensor is activated. Devices can be stations or station groups.

Devices will ring like a doorphone and follow the door ring time-out. When ringing, display keysets show the display assigned in MMC 213, Alarm Message. The bottom line of the keyset display gives an option to clear the alarm. Ringing initiated by an alarm sensor is answered by going off-hook and on-hook again at a ringing keyset.

If a device such as Ring Over Page or a common bell is the only device assigned to ring, it may be answered by assigning a direct pickup key with this device as the extender. If the alarm is unanswered by the door ring time-out, ringing will cease but the display will remain until cleared by dialling the alarm clear feature code and passcode (default 8765).

#### For DCS and CII systems

**ACTION DISPLAY** 

Open programming and select 212 1. Display shows first sensor (e.g. 3501) [3501]ALARM RING D:500 N:500

2. Dial sensor number (e.g., 3502 or 352) OR

[3502]ALARM RING D:500 N:500

[3502]ALARM RING

N:<u>5</u>00

D:205

- Press VOLUME keys to scroll through sensor numbers and press RIGHT soft key to advance cursor
- 3. Enter destination for day (e.g., 205)

Press VOLUME keys to make selection and press RIGHT soft key to advance cursor

Select night destination in the same way

4. Press Transfer/TRSF to store and exit OR Press SPEAKER to store and advance to next

**MMC** 

**Default Data:** All sensors ring 500 day/night

**Related Items:** 

See Related Items, below

#### ■ For iDCS100 systems

ACTION DISPLAY

Open programming and select 212
 Display shows first sensor

[<u>3</u>52]ALARM RING 1:500 2:500

2. Dial sensor number (e.g., 352) OR

Press VOLUME keys to scroll through sensor numbers and press RIGHT soft key to advance cursor

[352]ALARM RING <u>1</u>:500 2:500

3. Press RIGHT soft key to move cursor Enter destination for ring plan 1 (e.g., 205) OR

Press VOLUME key to make selection and press RIGHT soft key to advance cursor

[<u>3</u>52]ALARM RING 1:205 2:<u>5</u>00

4. Enter destination for ring plan 2 (e.g., 205) OR

Press VOLUME key to make selection and press RIGHT soft key to advance cursor

[<u>3</u>52]ALARM RING 1:205 2:205

Repeat this step for each ring plan (1-6) required

 Press Transfer/TRSF to store and exit OR Press SPEAKER to store and advance to next MMC

Default Data: All sensors ring 500 for all ring plans

Related Items: MMC 213 Alarm Message

### **ALARM MESSAGE**

FOR: DCS CII iDCS100

<u>Purpose</u>: Assigns a name to an alarm sensor. Names are written using the dial keypad. Each press of a key selects a character and moves the cursor to the next position. For example, if the sensor name is "FIRE," press the number "3" three times to get the letter "F." Now press the number "4" three times to get the letter "I", and so on to complete the name. Press the programmable "A" key to toggle between upper and lower case text. (Refer to section 1.5.2 in Part 1 for key descriptions.)

<u>Tip</u>: When the character you want is on the same key as the previous character you typed in, press the VOLUME UP key to move the cursor to the right, then select the character.

The # key can be used for the following special characters (in sequence of key presses):

| # | space | & | ! | : | ? |   | , | % | \$ | - | < | > | /             | = |
|---|-------|---|---|---|---|---|---|---|----|---|---|---|---------------|---|
| [ | ]     | @ | ۸ | ( | ) | - | + | { | }  |   | ; | • | $\rightarrow$ | ` |

#### ACTION DISPLAY

- 1. Open programming and select **213**Display shows (e.g. 351 for Compact II)
- 2. Dial ALARM (e.g., 351 or 3502)
  OR
  Press VOLUME key to make selection
- 3. Enter name using method described above and press RIGHT soft key to return to step 2

and press RIGHT soft key to move cursor

[351] ALARM NAME FIRE!

[351] ALARM NAME

Press Transfer/TRSF to store and exit
 OR
 Press SPEAKER to store and advance to next
 MMC

Default Data: None

Related Items: MMC 212 Alarm Ringing Station

# DISA ALARM RINGING STATION

FOR: ALL SYSTEMS

<u>Purpose</u>: Assigns the ringing destination for the DISA alarm. It is recommended that the person who can clear the alarm also receives the notification. Valid destinations for day and night mode, or for each ring plan, are stations and station groups.

#### ■ For all systems except iDCS & OS500

ACTION DISPLAY

- Open programming and select 214
   Display shows
- Enter day destination (e.g., 212)
   OR
   Press VOLUME keys to make selection and press RIGHT soft key to advance cursor
- Enter night destination (e.g., 205)
   OR
   Press VOLUME keys to make selection and press RIGHT soft key to return to step 2
- Press Transfer/TRSF to store and exit OR Press SPEAKER to store and advance to next MMC

DISA ALARM RING D:500 N:500

DISA ALARM RING D:<u>2</u>12 N:500

DISA ALARM RING D:212 N:<u>2</u>05

Default Data: Day 500 (50 for 408/408i) Night 500 (50 for 408/408i)

Related Items: MMC 202 Change Feature Passcodes

MMC 410 Assign DISA Trunk

#### ■ For *i*DCS & OS500 systems

ACTION DISPLAY

Open programming and select 214
 Display shows

DISA ALARM RING <u>1</u>:500 2:500

 Press RIGHT soft key to move cursor Enter destination for ring plan 1 (e.g., 212) OR DISA ALARM RING 1:212 2:<u>5</u>00

Press VOLUME keys to make selection and press RIGHT soft key to advance cursor

Enter destination for ring plan 2 (e.g., 205)
 OR
 Press VOLUME keys to make selection

and press RIGHT soft key

DISA ALARM RING 1:212 2:205

Repeat this step for all ring plans (1-6) required

 Press Transfer/TRSF to store and exit OR Press SPEAKER to store and advance to next MMC

Default Data: Station Group 500 (all ring plans)

Related Items: MMC 202 Change Feature Passcodes

MMC 410 Assign DISA Trunk

# MMC: 215 VOICE DIALLER OPTIONS

FOR: DCS CI CII iDCS100 iDCS500 OS500

<u>Purpose</u>: Assigns the VDIAL card with two (2) channels and seven (7) users or one (1) channel and five (5) users. When changing channel size, you will be prompted to 'clear RAM'. This is only for the Voice Dialler, not the system, and will prevent accidental usage of pre-recorded names. It is advised that you clear RAM before assigning users in <u>MMC 216</u>, Voice Dialler Assignments.

VDIAL cards are numbered with odd numbers. For example, the first VDIAL card in the system is numbered either 3551 or 355. The second channel, if used, will be numbered 3552 (or 356). The second VDIAL card is numbered 3553 (or 357), and a second channel 3554 (or 358). If only one channel is assigned, the even number 3552 or 3554 (356 or 358) will not appear in MMC 216.

Options 0:2CH-7USER-20BIN (7 USERS)

1:1CH-5USER-40BIN (5 USERS)

ACTION DISPLAY

1. Open programming and select **215** Display shows (e.g. 355)

355:VDIALER OPTN 2CH-7USER-20BIN

Enter Voice Dialler number
 OR
 Press VOLUME keys to make selection
 Press RIGHT soft key to move cursor

355:VDIALER OPTN 2CH-7USER-20BIN

 Select channel option by pressing VOLUME key to view selection
 Press RIGHT soft key to make selection

355:VDIALER OPTN 1CH-5USER-40BIN

Enter 0 for NO or 1 for YES
 OR
 Press VOLUME keys key to view selection

355:VDIALER OPTN CLEAR RAM?<u>N</u>O

Press RIGHT soft key to make selection

355:VDIALER OPTN CLEAR RAM?<u>Y</u>ES

 Press Transfer/TRSF to store and exit OR Press SPEAKER to store and advance

to next MMC

Default Data: 2CH-7USER-20BIN

Related Items: MMC 216 Voice Dialler Assignments

MMC 722 Station Key Programming MMC 723 System Key Programming MMC 724 Dial Numbering Plan

# MMC: 216 VOICE DIALLER ASSIGNMENTS

FOR: DCS CI CII iDCS100 iDCS500 OS500

<u>Purpose</u>: Allows a station to be assigned to a channel of the VDIAL card, to dial a personal speed dial number. The number of users assigned to this feature is controlled by <u>MMC 215, Voice Dialler Options</u>, which allows either two (2) channels with seven (7) users or one (1) channel with five (5) users.

ACTION DISPLAY

1. Open programming and select **216** Display shows (e.g. 355)

355:VDIALER USER USER 1 : NONE

Enter Voice Dialler number (e.g. 356)OR

356:VDIALER USER USER <u>1</u>: NONE

Press VOLUME key to make selection and press RIGHT soft key to move cursor

3. Enter user number (1-7/1-5) dependent on number of users allowed via MMC 215 (e.g. 5) OR

356:VDIALER USER USER 5 : NONE

Press VOLUME keys to make selection

Press RIGHT soft key to move cursor

4. Enter station number (e.g., 205) OR

Press VOLUME keys to make selection and press RIGHT soft key to return to step 3 to continue with entries

356:VDIALER USER USER 5 : 20<u>5</u>

Press Transfer/TRSF to store and exit OR

Press SPEAKER to store and advance to next MMC

Default Data: NONE

Related Items: MMC 215 Voice Dialler Options

MMC 722 Station Key Programming MMC 723 System Key Programming MMC 724 Dial Numbering Plan

## MMC: 217 TRAFFIC REPORT PRINTOUT

FOR: iDCS100 iDCS500 OS500 For Compact I 'CCC Option', see MMC 217, below.)

#### <u>Purpose:</u> (iDCS systems must have a LAN interface installed.)

The system can store statistics for various types of call made throughout the day and print them as a "traffic" report when required. This MMC allows you to print a report using selected criteria. The traffic report can be printed either on demand (manually) or automatically every hour, at a programmed time each day, or for up to three separately timed shifts.

For 'on-demand' printing, select MANUAL PRINTOUT. Then select one of the following options:

PRINT AND CLEAR A report is printed and all totals are reset to 0 (zero).

PRINTOUT ONLY A report is printed and all the totals are saved.

CANCEL PRINTOUT Cancels printout.

For 'automatic' printing, select AUTO PRINT OPTN. Automatic printing will always clear the totals (set them to zero) when finished. Select one of the following options:

AUTO PRINT OFF Automatic print feature is disabled.

DAILY HHMM: A report is printed at the programmed time each day. Enter the time in

24-hour clock format (e.g. "HHMM:2359" is 11.59pm)

EVERY HOUR MM: A traffic report will be printed every hour at the programmed minutes

past the hour (e.g. "MM:30" is 30 minutes past the hour).

THREE TIME SHIFT Up to three separate Start and End times may be programmed to re-

port traffic within certain times of a day. A report is printed at each End

time.

Shifts are displayed as 1S, 2S and 3S. For each shift required, enter a start (S) time and an and (E) time in 34 hour clock format, a g

start (S) time and an end (E) time in 24-hour clock format, e.g.

TRAFFIC REPORT 1S:S:0800 E:1259 TRAFFIC REPORT 2S:S:1300 E:1759

TRAFFIC REPORT 3S:S:1800 E:2200

In this example, reports are printed for three shifts, 8.00am–12.59pm, 1.00pm–5.59pm and 6.00pm–10.00pm.

When a report is printed, the totals represent call statistics accumulated between the date and time printed as "BEGINNING:" and the date and time printed as "ENDING:". (For a sample report, refer to the *Samsung General Description* manual for your system.)

Note: If there are no trunks in a group, the trunk group report for that group will not print.

**ACTION** 

1. Open programming and select **217** Display shows

- 2. Press VOLUME keys to select MANUAL or AUTO and press RIGHT soft key
- 3. Press VOLUME keys to select option and press RIGHT soft key
- 4. Enter time (e.g. 23.59pm)
- Press Transfer/ TRSF to store and exit OR Press SPEAKER to store and advance to next MMC

Default Data: No report

Related Items: MMC 804 System I/O Parameter

**DISPLAY** 

TRAFFIC REPORT MANUAL PRINTOUT

TRAFFIC REPORT <u>A</u>UTO PRINT OPT

TRAFFIC REPORT DAILY HHMM:\_

TRAFFIC REPORT DAILY HHMM:2359

## **CCC OPTION**

FOR: Cl only For iDCS and OS500 'Traffic Report Printout', see MMC 217, above

Purpose: (This MMC is related to 131 Cable & Wireless service.)

Used to select Call Cost Option.

ACTION DISPLAY

 Open programming and select 217 Display shows

2. Use VOLUME keys to scroll through options

 Press TRANSFER to store and exit OR Press SPEAKER to store and advance to next MMC

Default Data: NONE

Related Items: MMC 313 Assign PIN Code

CCC OPTION OPTION : NONE

**CCC OPTION** 

OPTION : STATION #

## **COMMON RELAY SERVICE TYPE**

FOR: | CII | 816 | 408 | 408i | iDCS100 |

**Purpose:** Defines the function of the common relays.

Compact II and *i*DCS100: The three common relays in the Misc card (363–365)

The common relay in the base board (362) 816: 408/408i: The common relay in the base board (361).

Each relay can be used for one of the following:

- 0 **EXTERNAL PAGE**
- 1 COMMON BELL
- 2 LOUD BELL
- 3 **NOT USED**

**ACTION DISPLAY** 

1. Open programming and select 219 Display shows (e.g. 363)

[363]RELAY TYPE EXTERNAL PAGE

[364]RELAY TYPE

**EXTERNAL PAGE** 

2. **Compact II & iDCS100 only** – dial relay number (e.g. 364)

OR

Press VOLUME keys to scroll through numbers and press RIGHT soft key to move cursor

**816/408/408i** – press RIGHT soft key to move cursor

3. Dial relay function 0–3 (e.g. 2–see table above) OR

Press VOLUME keys to scroll through options and press RIGHT soft key

[364]RELAY TYPE OUD BELL

4. **Compact II & iDCS100 only** – repeat step 2 for next relay

[364]RELAY TYPE NOT USE

5. Press Transfer/TRSF to store and exit OR

Press SPEAKER to store and advance to next MMC

**Default Data: EXTERNAL PAGE** 

Related Items: MMC 203 Assign UA Device

> **MMC 204 Common Bell Control** MMC 205 Assign Loud Bell **MMC 601 Assign Station Group MMC 605 Assign External Page Zone**

# MMC: 220 ISDN SERVICE TYPE FOR: DCS CI CII 816 408i iDCS100 iDCS500 OS500

<u>Purpose:</u> Assigns the ISDN service type for SLT stations. Services consist of BC (Bearer Capability) and HLC (High Layer Capability).

| DIAL | TYPE      | DESCRIPTION          | ВС           | HLC       |
|------|-----------|----------------------|--------------|-----------|
| 0    | VOICE     | Voice service        | Speech       | Telephony |
| 1    | FAX 3     | G3 FAX service       | 3.1kHz Audio | FAX G2/G3 |
| 2    | AUDIO 3.1 | 3.1kHz Audio service | 3.1kHz Audio | None      |
| 3    | MODEM     | MODEM service        | 3.1kHz Audio | Telephony |

ACTION DISPLAY

- Open programming and select 220 Display shows
- Dial station number (SLT only) (e.g., 215) OR
   Press VOLUME keys to select station and press RIGHT soft key to move cursor
- Select service type 0-3 (e.g. 2)
   OR
   Press VOLUME keys to select option and press
   RIGHT soft key
- 4. Press Transfer/TRSF to store and exit OR Press SPEAKER to store and advance to next MMC

Default Data: VOICE

Related Items: None

[<u>2</u>13] ISDN SRV VOICE

[215] ISDN SRV <u>V</u>OICE

[215] ISDN SRV <u>A</u>UDIO 3.1

# MMC: 221 EXTENSION TYPE FOR: DCS CII iDCS100 iDCS500 OS500 Hotel application only

<u>Purpose</u>: Defines stations for a specific use. Each station can be designated as one of the six types listed below. These types can be changed by dialling the type number (0–5) or by scrolling through the types and pressing the right soft key to select the type desired.

#### **0 NORMAL STATION**

This is the default setting. The station will operate in the normal manner associated with this type of station. Ports designated as VMAA in <u>MMC 207</u> must be designated as 'normal' in this MMC.

#### 1 GUEST SMOKING

When a station is designated as this type it will appear in room status and check-in features as a smoking room.

#### **2 GUEST NO SMOKING**

When a station is designated as this type it will appear in room status and check-in features as a non-smoking room.

#### **3 MEETING ROOM**

Stations designated as Meeting Rooms will have the same attributes as guest rooms with regard to cleaning and occupied status but will not show up while scrolling through room status lists.

#### **4 ADMINISTRATOR**

Only stations designated as Administrator stations can use Hotel features such as check in, check out, billing, etc.

#### **5 FAX STATION**

When a station is designated as a fax station it can be assigned as a 'pair' station to a Guest Smoking Room or Guest No Smoking Room in MMC 222.

ACTION DISPLAY

1. Open programming and select **221** Display shows

[201] PHONE USE NORMAL STATION

2. Dial station number (e.g., 214) OR

[214] PHONE USE NORMAL STATION

Press VOLUME keys to select station and press RIGHT soft key to move cursor

3. Dial 0–5 to select station type (e.g. 2)

[214] PHONE USE GUEST NO SMOKING

Press VOLUME keys to select option and press RIGHT soft key

 Press Transfer / TRSF to store and exit OR Press SPEAKER to store and advance to next MMC

Default Data: NORMAL STATION

Related Items: MMC 207 Assign VM/AA Port

MMC 222 Fax Pair

| MN   | /IC: | 22  | 22      |         |       | FAX PAIR               |
|------|------|-----|---------|---------|-------|------------------------|
| FOR: | DCS  | CII | iDCS100 | iDCS500 | OS500 | Hotel application only |

<u>Purpose:</u> Enables a guest room to have a normal phone line and fax line simultaneously. Only a Guest No Smoking Room or Guest Smoking Room can be assigned a fax pair station which is already assigned as a fax station in <u>MMC 221</u>.

#### ACTION DISPLAY

- 1. Open programming and select **222** Display shows
- Dial guest extension number (e.g. 205) and press RIGHT soft key to move cursor OR Press VOLUME keys to select
- Dial fax station number (e.g., 301)
   OR
   Press VOLUME keys to select fax station
   and press RIGHT soft key to move cursor
- Press Transfer / TRSF to store and exit OR Press SPEAKER to store and advance to next MMC

Default Data: NONE

Related Items: MMC 221 Extension Type

[<u>2</u>01] FAX PAIR NONE

[205] FAX PAIR <u>N</u>ONE

[205] FAX PAIR 301

## MMC: 224 WAKE-UP ANNOUNCEMENT

FOR: iDCS500 OS500 Hotel application only

<u>Purpose</u>: Designed to enhance the Wake-Up (alarm) feature. The feature requires that an Automated Attendant (AA) card be installed in the system if a wake-up message is to be programmed. The system can be programmed to play the recorded message when a guest answers a wake-up call. The system accesses the message selected in this MMC: it can be one of the customized messages (01-48) recorded on the AA card, or one of the prerecorded ROM messages (49-64).

There are three options.

AA GROUP Determines which AA group will be connected when a Wake-Up call is

answered.

MESSAGE NO Determines which message will be played when a Wake-Up call is an-

swered. Can be a custom-recorded message, 01-48, or one of the pre-

recorded messages, 49-64.

GROUP BUSY Determines which tone source will be connected when all AA group

members are busy. This destination can be NONE, TONE or external music-on-hold. If NONE is set, dial tone is connected; if TONE is set,

hold tone is connected.

Note: This feature can be accessed without an AA card installed. However, rather than providing a wake-up message, you can play only music-on-hold (MOH) as a wake-up announcement. In this case, you should select MOH as the source in the Group Busy option. Assign an AA Group (with no members) and enter any Message No.

ACTION DISPLAY

1. Open programming and select **224**Display shows

WAKE-UP ANNOUNCE
AA GROUP :NONE

2. Press RIGHT soft key to move cursor Enter group number (e.g. 520) WAKE-UP ANNOUNCE AA GROUP :520

Press VOLUME keys to select and press RIGHT wake-up announce soft key MESSAGE NO :NONE

3. Press RIGHT soft key to move cursor Enter message number 01–64 (e.g. 01) WAKE-UP ANNOUNCE MESSAGE NO :01

Press VOLUME keys to select and press RIGHT soft key WAKE-UP ANNOUNCE GROUP BUSY :NONE

4. Press RIGHT soft key to move cursor Enter Group Busy source (e.g. TONE) OR WAKE-UP ANNOUNCE GROUP BUSY :TONE

Press VOLUME keys to select and press RIGHT soft key

 Press Transfer / TRSF to store and exit OR Press SPEAKER to store and advance to next MMC

Default Data: NONE

Related Items: MMC 112 Alarm Reminder

# CUSTOMER ON/OFF PER STATION

FOR: ALL SYSTEMS

<u>Purpose:</u> Allows the following features to be set on or off for all or individual stations. (Some may not be available on your system.)

ACCESS DIAL ON = user can select a trunk or trunk group by dialling its di-

rectory number (DN). This selection should be turned OFF

when using LCR.

MICROPHONE ON = keyset can be used in speakerphone mode.

OFFHOOK RING ON = allows a short burst of ring tone to indicate another call.

SMDR PRINT OFF = C.O. calls to and from the station will not print on

SMDR. This includes transferred calls or calls picked up from

hold or park.

TGR ADV.TONE ON = a warning tone will be heard each time LCR advances to

the next route.

VMAA FORWARD ON = calls can be forwarded to voice mail.

NGT PASSCODE ON = requires passcode when invoking night service.

**INTRCOM SMDR** 

or

STN CALL PRT OFF= the station will not print internal calls on SMDR.

FWD DLY USE ON = calls will overflow to the Forward No Answer destination

when the Forward No Answer timer expires even when the Forward No Answer feature is not activated at the called party

extension.

Set the Forward No Answer destination in MMC 102, Call Forward, but do *not* enable the feature. (Alternatively, use code 603 plus the station number, then code 600 to cancel the fea-

ture.)

FORWARD OVRD ON = the station overrides the call forward feature set on a

called extension. (Used for operator positions.)

operator's console. If a transferred call from an extension is returned as unanswered, it will return to the operator group and

not the extension transferring the call.

SLT PWR DISC ON = SLI port receives real disconnect signal instead of busy

or error tone. (VMAA or DATA ports always receive real dis-

connect signal.)

**ACTION** 

 Open programming and select 300 Display shows

2. Dial station number (e.g., 205)

OR

Press VOLUME keys to select station and press RIGHT soft key to move cursor

OR

RIGHT soft key

Select all stations (see section 1.5.2)

Press VOLUME keys to select feature and press RIGHT soft key to move cursor

Dial 1 for ON or 0 for OFF
 OR
 Press VOLUME keys to select ON/OFF and press

Press LEFT soft key to return to step 2
 Press RIGHT soft key to return to step 1
 OR
 Press Transfer/TRSF to store and exit

OR

Press SPEAKER to store and advance to next MMC

Default Data: STN CALL PRT : OFF

FWD DLY USE: OFF FWD OVERRIDE: OFF RCL TO OPER.: OFF SLT PWR DISC: OFF All other features set ON

Related Items: LCR programming

**DISPLAY** 

[201] CUS.ON/OFF ACCESS DIAL :ON

[205] CUS.ON/OFF ACCESS DIAL :ON

[ALL] CUS.ON/OFF ACCESS DIAL :ON

[ALL] CUS.ON/OFF ACCESS DIAL :ON

[ALL] CUS.ON/OFF ACCESS DIAL :OFF

#### **ASSIGN STATION COS**

FOR:

**ALL SYSTEMS** 

<u>Purpose:</u> Assigns a class of service (COS) to each station. A number of different classes of service can be defined in MMC 701, Assign COS Contents:

30 (01–30) for DCS, Compact II, iDCS and OS500 systems;

10 (01–10) for 816 systems;

4 (1-4) for 408/408i systems.

For iDCS and OS500 systems, a COS can be assigned to any or all of the six ring plans defined in MMC 507, Assign Ring Plan Time.\* For all other systems, a COS can be assigned to both Day and Night modes. Night mode is defined in MMC 507, Assign Auto Night Time.\*

(\*There are two separate versions of MMC 507: one for *i*DCS/OS500 and one for other systems.)

#### ■ For all systems except iDCS & OS500

ACTION DISPLAY

- Open programming and select 301
   Display shows
- 2. Dial station number (e.g., 205)

OR

Press VOLUME keys to scroll through stations and press RIGHT soft key to advance to step 3 to enter Day COS

OR

Press VOLUME keys to scroll through stations and press LEFT soft key to advance to step 4 to enter Night COS

OR

Select all stations (see section 1.5.2)

3. Enter day class of service (e.g., 05)

OR

Press VOLUME keys to scroll through classes of service and press RIGHT soft key to advance to step 4 to enter Night COS

OR

Press VOLUME keys to scroll through classes of service and press LEFT soft key to return to step 2 to enter other stations

[<u>2</u>01] STN COS DAY:01 NIGHT:01

[205] STN COS DAY:<u>0</u>1 NIGHT: 01

OR

[ALL] STN COS DAY:??

[205] STN COS DAY:<u>0</u>5 NIGHT:01 4. Enter night class of service (e.g., 05)

Press VOLUME keys to scroll through classes of service and press RIGHT soft key to return to step 2 to enter other stations

OR

Press VOLUME keys to scroll through classes of service and press LEFT soft key to return to step 3

Press Transfer/TRSF to save and exit OR

Press SPEAKER to save and advance to next MMC

Default Data: Day class = COS 01 (or 1)

Night class = COS 01 (or 1)

Related Items: See Related Items, below

#### ■ For iDCS & OS500 systems

#### **ACTION**

- Open programming and select 301
   Display shows
- 2. Dial station number (e.g., 205)

OR

Press VOLUME keys to scroll through stations and press RIGHT soft key

OR

Select all stations (see section 1.5.2)

- 3. Press RIGHT soft key to move cursor to COS field for ring plan 1
- 4. Enter COS number (e.g. 05)

OR

Press VOLUME keys to scroll through COS numbers and press RIGHT soft key

The cursor moves to the next ring plan

Continue entering COS numbers for the desired ring plans. Use the RIGHT soft key to move between plans 1 and 6 as required.

OR

5. Press Transfer/TRSF to save and exit

OR

Press SPEAKER to save and advance to next MMC

Default Data: Ring plans 1–6 = COS 01

Related Items: MMC 701 Assign COS Contents

[205] STN COS DAY:05 NIGHT:<u>0</u>5

| DIS | PL | 'A. | Y |
|-----|----|-----|---|

| [ <u>2</u> 01] | STN C | cos  |
|----------------|-------|------|
| 1:01           | 2:01  | 3:01 |

| [205]        | STN C | cos  |
|--------------|-------|------|
| <u>1</u> :01 | 2:01  | 3:01 |

OR

| [ALL]                 | STN ( | cos  |
|-----------------------|-------|------|
| [ALL]<br><u>1</u> :01 | 2:01  | 3:01 |

| [205]<br>1: <u>0</u> 1 | STN C         | cos  |
|------------------------|---------------|------|
| 1: <u>0</u> 1          | 2: <u>0</u> 1 | 3:01 |

| [205] | STN C         | cos  |
|-------|---------------|------|
| 1:05  | 2: <u>0</u> 1 | 3:01 |

#### **PICKUP GROUPS**

FOR: ALL SYSTEMS

<u>Purpose:</u> Assigns stations into call pickup groups. Maximum number of pickup groups is:

DCS / CII / iDCS100: 20 816: 8 408/408i: 4 iDCS500 / OS500: 99

An unlimited number of members can belong to each group. Stations can only be in one pickup group at any given time.

ACTION DISPLAY

Open programming and select 302
 Display shows

2. Dial station number (e.g., 205)

OR

Press VOLUME keys to select station number and press RIGHT soft key

OR

Select all stations (see section 1.5.2)

3. Dial pickup group number (e.g. 04) OR

Press VOLUME keys to select group number

4. Press RIGHT soft key to return to step 2 to enter more stations

OR

Press LEFT soft key to return to step 3

OR

Press Transfer/TRSF to store and exit

OR

Press SPEAKER to store and advance to next

**MMC** 

Default Data: All stations = pickup group 01

Related Items: MMC 107 Key Extender

MMC 722 Station Key Programming MMC 723 System Key Programming

[201] PICKUP GRP PICKUP GRP :01

[205] PICKUP GRP PICKUP GRP :<u>0</u>1

OR

[ALL] PICKUP GRP PICKUP GRP :2?

[205] PICKUP GRP PICKUP GRP :<u>0</u>4

### MMC: 303 ASSIGN BOSS/SECRETARY

FOR: ALL SYSTEMS

<u>Purpose:</u> Assigns BOSS stations to SECRETARY stations. One BOSS station can have up to four SECRETARY stations, and one SECRETARY station can have up to four BOSS stations.\* A dedicated BOSS key must be programmed on the SECRETARY keyset(s). A dedicated BOSS key must also be programmed on the BOSS keyset(s).

\* For 408/408i systems, a BOSS station can have up to two SECRETARY stations, and vice versa.

The <u>"F" key</u> is used to toggle the BOSS/SECRETARY field. (See key layouts in Part 1, section 1.5.2.)

ACTION DISPLAY

Open programming and select 303
 Display shows

BOSS STN:<u>N</u>ONE SECR 1:NONE

(If you want to set up the boss stations for a selected secretary station, press the <u>F key</u> to change the display to SECR STN. The following example describes setting up secretary stations for a selected boss station, but the procedure is the same for both.)

2. Dial BOSS station number (e.g., 205) OR

Press VOLUME keys to select station and press RIGHT soft key

3. Dial SECRETARY station number (e.g., 201) OR

Press VOLUME keys to select station

Press RIGHT soft key to return to step 3 to enter more SECR numbers

4. Press LEFT soft key to return to step 2 and continue entries

OR

Press Transfer/TRSF to store and exit

OR

Press SPEAKER to store and advance to next MMC

Default Data: NONE

Related Items: MMC 722 Station Key Programming

BOSS STN :205 SECR 1:<u>N</u>ONE

BOSS STN:205 SECR 1:<u>2</u>01

BOSS STN:205 SECR <u>2</u>:202

### MMC: 304 ASSIGN STATION /TRUNK USE

FOR: ALL SYSTEMS

<u>Purpose:</u> You can select which stations are allowed to make calls through C.O. lines or to answer calls for C.O. lines.

When Dial=Yes is set, the stations in the selected station use group can make calls on trunks in the selected trunk use group. Similarly, when Ans=Yes is selected, stations can answer calls on those trunks. Use groups are set up in MMC 614.

Note: MMC 406, Trunk Ring Assignment, overrides this MMC for the Answer option.

#### ACTION DISPLAY

Open programming and select 304
 Display shows

RIGHT soft key

[<u>0</u>01] USE [301] DIAL:YES ANS:YES

Dial the station use group number (e.g., 001)
 OR
 Press VOLUME keys to select station and press

[001] USE [<u>3</u>01] DIAL:YES ANS:YES

3. Dial the trunk use group number (e.g., 302) OR

[001] USE [302] DIAL:<u>Y</u>ES ANS:YES

Press VOLUME keys to select trunk and press RIGHT soft key

4. Press VOLUME keys to select YES or NO option OR

Dial 1 for YES or 0 for NO and press RIGHT soft key to move cursor to ANS option

[001] USE [302] DIAL:NO ANS:<u>Y</u>ES

Press VOLUME keys to select YES/NO option OR

Dial 1 for YES or 0 for NO and press RIGHT soft key to return to step 2

[001] USE [302] DIAL:NO ANS:NO

6. Press Transfer/TRSF to store and exit

Press SPEAKER to store and advance to next MMC

Default Data: DIAL = YES ANS = YES

Related Items: MMC 316 Copy Station Usable

**MMC 406 Trunk Ring Assignment** 

MMC 614 Use Group

MMC 722 Station Key Programming MMC 723 System Key Programming

#### **ASSIGN FORCED CODE**

FOR: ALL SYSTEMS

<u>Purpose:</u> Assigns forced account or authorisation codes on a per-station basis or on an all-station basis. Codes are verified against a system table. However, for *i*DCS and OS500 systems, forced account codes can be either verified or not verified. If verified, the entered code is checked against a system table. Codes can include digits 0–9. If unverified, the entered code is not checked against the system table. Codes can include digits 0–9, ★ and #.

#### **FEATURE KEYS**

| DIAL | DCS / CII / 816 / 408 / 408i | iDCS & OS500     |
|------|------------------------------|------------------|
| 0    | NONE                         | NONE             |
| 1    | AUTHORIZE CODE               | AUTHORIZE CODE   |
| 2    | ACCOUNT CODE                 | ACCT VERIFIED    |
| 3    | _                            | ACCT NO VERIFIED |

ACTION DISPLAY

- Open programming and select 305 Display shows
- 2. Dial station number (e.g., 205)

OR

Press VOLUME keys to select station and press RIGHT soft key to move cursor OR

Select all stations (see section 1.5.2)

- Dial a feature option 0–2 (e.g., 2)
   OR
   Press VOLUME keys to select option and press RIGHT soft key to return step 2
- Press Transfer/TRSF to store and exit OR Press SPEAKER to store and advance to next MMC

Default Data: NONE

Related Items: MMC 707 Authorisation Code

**MMC 708 Account Code** 

[201] FORCD CODE NONE

[205] FORCD CODE NONE

OR

[ALL] FORCD CODE

[205] FORCD CODE ACCOUNT CODE

#### **HOT LINE**

FOR:

**ALL SYSTEMS** 

<u>Purpose:</u> Allows a station to make an automatic internal or external call to a predetermined number when the handset is lifted, on the expiration of a timer\*. The number can be a maximum of 18 digits including pauses, flash etc., in the dial string (the access code for a trunk is not counted).

\* See <u>MMC 502 Station-Wide Timers: 'OFFHK SEL'</u> option (for *i*DCS or OS500 systems) or see <u>MMC 501, System-Wide Timers: 'Off-Hook Select Timer'</u> option (for other systems).

The following keys can also be used:

"B" Used to insert a flash code "F" Used to insert a pause code "P"

<u>'D"</u> Used to insert a pulse/tone conversion code "C"

"E" Used to mask/unmask following digits (shows as "[" or "]")

(Refer to <u>section 1.5.2</u> in Part 1 for key descriptions.)

ACTION DISPLAY

Open programming and select 306
 Display shows
 Press RIGHT soft key to advance cursor

[201] HOT LINE NONE

2. Enter station number (e.g. 201) OR

Press VOLUME keys to make selection and press RIGHT soft key

[201] HOT LINE <u>N</u>ONE

 Enter station number to automatically dial via keypad (e.g. 202)—or press VOLUME keys to select OR

Enter a trunk to automatically dial (e.g. 701)—or press VOLUME keys to select—then press the RIGHT soft key and enter a maximum of 18 digits to dial.

[201] HOT LINE 202

[201] HOT LINE 701-01235987654

- 4. Press RIGHT soft key to return to step 2
- Press Transfer/TRSF to store and exit OR Press SPEAKER to store and advance to next MMC

Default Data: NONE

Related Items: MMC 501 System-Wide Timers

**MMC 502 Station-Wide Timers** 

# MMC: 308 ASSIGN BACKGROUND MUSIC SOURCE

FOR: ALL SYSTEMS

**Purpose:** Assigns a background music (BGM) source to keysets.

| DCS                | At least one Trunk A card must be installed. 19 music selections are possible, depending on the number of Trunk A cards. One music source is provided per card. The default directory number of a BGM source is 3701–3719. (Internal music is always the odd numbered address, e.g. 3701, 3703.)                         |
|--------------------|----------------------------------------------------------------------------------------------------|
| Compact II         | Two possible music selections, depending on whether a Misc card is installed. One music source is provided on the base board (switch select internal/external); the other external source is provided on the Misc card. The default directory number of a BGM source is 371–372. (Internal music is always address 371.) |
| 816, 408 &<br>408i | There is a music source on the base board (switch select internal/external). The default directory number of a background music source is 371.                                                                                                    |
| iDCS100            | Two possible music selections, depending on whether a Misc card is installed. One music source is provided on the base board (switch select internal/external); the other external source is provided on the Misc card. The default directory number of a BGM source is 371–372.                                         |
| iDCS500            | Six possible music selections depending on the number of Misc daughterboards installed. The default directory number of a BGM source is 370x.                                                                                                    |
| OS500 'S'<br>& 'M' | Two possible music selections on the Misc daughterboard. The default directory number of a BGM source is 37x.                                                                                                    |
| OS500 'L'          | Six possible music selections depending on the number of Misc daughterboards installed. The default directory number of a BGM source is 37x.                                                                                                    |

Additionally, for any system, you may select an Auto Attendant (AA) port to provide continuous play of a specific recording. The AA port selected must be the last port on the card. If selected, the BGM source will be the message defined in <a href="MMC 736">MMC 736</a> from the port defined in this MMC.

For example, if this MMC selects the music source for station 201 as 384 (the last port on the AA card) and MMC 736 selects message 20 for the AA card, extension 201 will hear message 20 from the installed AA card.

If you have a Voice Mail System installed you may also select a VM recording as a music source. The recording must already been defined in <u>MMC 756</u> and will show up here as the VM port assigned with the recording.

ACTION DISPLAY

Open programming and select 308
 Display shows current setting

[201] BGM SOURCE BGM SOURCE:NONE

2. Dial keyset number (e.g., 205)

[205] BGM SOURCE BGM SOURCE:NONE

OR

OR

Press VOLUME keys to scroll through keyset numbers and press RIGHT soft key to move the cursor

[ALL] BGM SOURCE BGM SOURCE:?

OR Select all stations (see section 1.5.2)

[205] BGM SOURCE BGM SOURCE:<u>3</u>701

3. Enter source number (e.g., 3701)

OR
Press VOLUME keys to make select

Press VOLUME keys to make selection and press RIGHT soft key to return to step 2

4. Press Transfer/TRSF to store and exit OR

Press SPEAKER to store and advance to next MMC

Default Data: NONE

Related Items: MMC 309 Assign Station Music On Hold

MMC 408 Assign Trunk Music On Hold Source

MMC 736 Assign AA MOH MMC 756 Assign VM MOH

# MMC: 309 ASSIGN STATION MUSIC ON HOLD FOR: ALL SYSTEMS

<u>Purpose</u>: Selects which Music-On-Hold (MOH) source can be heard on each station. There are four possible selections: TONE, NONE, internal music, and external music (from a customer-provided music source).

| DCS                | At least one Trunk A card must be installed. 19 music selections are possible, depending on the number of Trunk A cards. One music source is provided per card. The default directory number of an MOH source is 3701–3719. (Internal music is always the odd numbered address, e.g. 3701, 3703.)                         |
|--------------------|----------------------------------------------------------------------------------------------------|
| Compact II         | Two possible music selections, depending on whether a Misc card is installed. One music source is provided on the base board (switch select internal/external); the other external source is provided on the Misc card. The default directory number of an MOH source is 371–372. (Internal music is always address 371.) |
| 816, 408 &<br>408i | There is a music source on the base board (switch select internal/external). The default directory number of an MOH source is 371.                                                                                                    |
| iDCS100            | Two possible music selections, depending on whether a Misc card is installed. One music source is provided on the base board (switch select internal/external); the other external source is provided on the Misc card. The default directory number of an MOH source is 371–372.                                         |
| iDCS500            | Two external music sources are provided per Misc daughterboard installed. The default directory number of a BGM source is 370x.                                                                                                    |
| OS500 'S'<br>& 'M' | Two possible music selections on the Misc daughterboard. The default directory number of a BGM source is 37x.                                                                                                    |
| OS500 'L'          | Six possible music selections depending on the number of Misc daughterboards installed. The default directory number of a BGM source is 37x.                                                                                                    |

Additionally, for any system, you may also select an Auto Attendant (AA) port to provide continuous play of a specific recording. The AA port selected must be the last port on the card. If selected, the music source will be the message defined in <a href="MMC 736">MMC 736</a> from the port defined in this MMC.

For example, if this MMC selects the MOH source for station 201as 384 (the last port on the AA card) and MMC 736 selects message 20 for the AA card, extension 201 will play message 20 from the installed AA card when holding a call.

If you have a Voice Mail System installed you may also select a VM recording as a music source. The recording must already been defined in <u>MMC 756</u> and will show up here as the VM port assigned with the recording.

**ACTION** 

1. Open programming and select **309**Display shows current setting

2. Dial keyset number (e.g., 205)

OR

Press VOLUME keys to scroll through keyset numbers and press RIGHT soft key to move the cursor

OR

Select all stations (see section 1.5.2)

3. Enter source number (e.g., 371)

OR

Press VOLUME keys to make selection and press RIGHT soft key to return to step 2

4. Press Transfer/TRSF to store and exit OR

Press SPEAKER to store and advance to next MMC

**DISPLAY** 

[201] STN MOH MOH SOURCE:NONE

[205] STN MOH MOH SOURCE:<u>N</u>ONE

OR

[ALL] STN MOH MOH SOURCE:?

[205] STN MOH MOH SOURCE:371

Default Data: NONE

Related Items: MMC 308 Assign Background Music Source

MMC 408 Assign Trunk Music On Hold Source

MMC 736 Assign AA MOH MMC 756 Assign VM MOH

#### LCR CLASS OF SERVICE

FOR: ALL SYSTEMS

**Purpose**: Assigns the LCR class of service allowed for a station.

**408/408i:** One of four classes (1–4) can be assigned **All other systems:** One of eight classes (1–8) can be assigned

ACTION DISPLAY

 Open programming and select 310 Display shows

2. Dial station number (e.g., 205)

Press VOLUME keys to select station and press RIGHT soft key to move cursor

OR

Select all stations (see section 1.5.2)

3. Dial 1–8 to select class type (e.g. 3) OR

Press VOLUME keys to select class type and press RIGHT soft key to return to step 2

4. Press Transfer/TRSF to store and exit OR

Press SPEAKER to store and advance to next MMC

Default Data: Least Cost Routing COS 1

Related Items: LCR programming

[201] LCR CLASS LCR CLASS 1

[205] LCR CLASS LCR CLASS <u>1</u>

OR

[ALL] LCR CLASS LCR CLASS ?

[205] LCR CLASS LCR CLASS <u>3</u>

#### **ASSIGN SIM PARAMETER**

FOR: DCS only

<u>Purpose</u>: Assigns and sets parameters for the serial interface module (SIM). Refer to Tables 1–12, below.

#### ACTION DISPLAY

Open programming and select 311
 Display shows

[<u>2</u>56] SIM PARA SIM TYPE :DTE

2. Enter station number connected to SIM (e.g., 257) from dial keypad

[257] SIM PARA. SIM TYPE :DTE

OR
Press VOLUME keys to make selection and press
RIGHT soft key to move cursor

Enter desired selection from table 1 (00–10, e.g. 01)
 OR

[257] SIM PARA. CALL MODE: AWITH

Press VOLUME keys to make selection and press RIGHT soft key to move cursor

Refer to Table 1 for your selected option and go to the table indicated (e.g. Table 3) to enter required value (e.g. 0) using dial keypad or by pressing VOLUME keys

[<u>2</u>57] SIM PARA. CALL MODE:<u>M</u>ANUAL

Press RIGHT soft key to move cursor

- 4. Repeat step 3 for all required options (00–10 in Table 1)
- Press Transfer/TRSF to store and exit
   OR
   Press SPEAKER to store and advance to next
   MMC

#### **TABLE 1. SIM PARAMETER** 00 SIM TYPE Table 2 = 01 CALL MODE Table 3 = 02 ANS MODE Table 4 AUTO BAUD = 03 Table 5 04 DTR CHECK = Table 6 = 05 **ECHO** Table 7 = PROTOCOL 06 Table 8 07 SPEED Table 9 80 CHAR LENGTH = Table 10 09 PARITY Table 11 10 STOP BIT Table 12

| TABLE 2. SIM T                | YPE                                 | TABLE 8. PROT                                 | OCOL                                             |  |
|-------------------------------|-------------------------------------|-----------------------------------------------|--------------------------------------------------|--|
| 0<br>1<br>2<br>3              | HOST<br>MODEM<br>DTE<br>PRT         | 0                                             | V110<br>V120                                     |  |
| TABLE 3. CALL                 | MODE                                | TABLE 9. SPEE                                 | D TABLE                                          |  |
| 0<br>1<br>2<br>TABLE 4. ANS I | MANUAL<br>AUTO WITH<br>AUTO WITHOUT | 0<br>1<br>2<br>3<br>4<br>5                    | 300<br>600<br>1200<br>2400<br>4800<br>9600       |  |
| 0                             | MANUAL<br>AUTO                      | 6<br>7<br>8<br>9                              | 19200<br>38400<br>48000<br>56000                 |  |
| TABLE 5. AUTO                 | BAUD                                | TABLE 10. CHAR LENGTH                         |                                                  |  |
|                               |                                     |                                               |                                                  |  |
| 0 1                           | OFF<br>ON                           | 0<br>1<br>2<br>3                              | 8<br>7<br>6<br>5                                 |  |
|                               | ON                                  | 1 2                                           | 7<br>6<br>5                                      |  |
| 1                             | ON                                  | 1<br>2<br>3                                   | 7<br>6<br>5                                      |  |
| 1 <b>TABLE 6. DTR (</b>       | ON<br>CHECK<br>OFF<br>ON            | 1<br>2<br>3<br><b>TABLE 11. PAR</b><br>0<br>1 | 7<br>6<br>5<br>EITY TABLE<br>NONE<br>ODD<br>EVEN |  |

Default Data: SIM Type = DTE

Call Mode = Manual Ans Mode = Manual Auto Baud = ON DTR Check = ON

Echo = ON Protocol = V110 Speed = 9600

**Char Length = 8 Bits** 

Parity = None Stop Bit = 1

Related Items: MMC 804 System I/O Parameter

### **ALLOW CLIP**

FOR: DCS | CI | CII | 816 | 408i | iDCS100 | iDCS500 | OS500

**Purpose:** Defines whether keysets will:

allow or prevent receipt of CLIP information;

request or restrict sending of CLIP information.

Each station can have the following options:

**SND:** YES - request that Caller ID be sent when outgoing call is made.

NO - request that Caller ID *not* be sent when outgoing call is made.

**RCV:** YES - allow display of CLIP data at keyset.

NO - prevent display of CLIP data at keyset(s).

If YES is selected for the SND option:

• *i*DCS and OS500 systems use <u>MMC 323</u> to determine what CLIP information is sent.

Other systems display the INFO option to allow you to select the CLIP information.
 Select from:

0 CO Tel (Outgoing line number) 1 Extn. Number (Extension number)

2 CO + Extn. No. (Outgoing line number + Extension number)

3 DID Number. (DDI number)

#### ACTION DISPLAY

Open programming and select 312
 Display shows

[201] ALLOW CLIP RCV:YES SND:YES

2. Dial station number (e.g., 205)

OR

Press VOLUME keys to select station and press RIGHT soft key to move cursor

OR

Select all stations (see section 1.5.2)

[205] ALLOW CLIP RCV:<u>Y</u>ES SND:YES

OR

[ALL] ALLOW CLIP RCV:YES SND:YES

3. Dial 0 (NO) or 1 (YES) to select RCV option (e.g. 1) OR

Press VOLUME keys to select option and press RIGHT soft key to move cursor to SND field

[205] ALLOW CLIP RCV:YES SND:<u>Y</u>ES Dial 0 (NO) or 1 (YES) to select SND option (e.g. 1) OR

[205] ALLOW CLIP RCV:YES SND:<u>Y</u>ES

Press VOLUME keys to select option and press RIGHT soft key

[205] ALLOW CLIP INFO:<u>C</u>.O Tel.

<u>For all systems except iDCS & OS500</u> – If you selected YES for SND option, display shows

Dial 0–3 to select INFO option OR Press VOLUME keys to select

Press RIGHT soft key

 Press Transfer/TRSF to store and exit OR Press SPEAKER to save and advance to next MMC

Default Data : RCV=YES

SND=YES INFO=CO Tel

Related Items: MMC 119 CLIP Display

**MMC 323 Send CLIP Number** 

#### **ASSIGN PIN CODE**

FOR: Cl only

Purpose: (This MMC is related to 131 Cable & Wireless service.)

Assigns individual users to PIN codes in the system. For Cable & Wireless 131 service there is a maximum of four PIN codes allocated in the system, so users must be assigned to the PIN code used when dialling out on a Cable & Wireless Network.

ACTION DISPLAY

- 1. Open programming and select **313** Display shows
- Dial the station number (e.g., 205)
   OR
   Press VOLUME keys to select station
   and press RIGHT soft key to advance to step 3
- 3. Enter the pin code serial number (1, 2, 3 or 4) e.g. 1
- Press Transfer/TRSF to store and exit OR Press SPEAKER to store and advance to next MMC

Default Data: All stations are code #1

Related Items: MMC 217 CCC Option MMC 716 UK LCR Option

MMC 717 Pin Code

[201] PIN CODE PIN CODE # : NONE

[205] PIN CODE PIN CODE # : <u>N</u>ONE

[205] PIN CODE PIN CODE # : 1

## MMC: 314 CONFIRM OUTGOING CALL

FOR: DCS | CII | 816 | 408 | 408i | iDCS100 | iDCS500 | OS500

<u>Purpose</u>: Allows outgoing call restriction for all or individual stations. Calls can be disconnected or a confirmation tone sounded at a programmed time (refer to the <u>CO Confirm timer in MMC 501)</u>.

#### **FEATURE KEYS**

- 0 NONE
- 1 CONFIRM TONE
- 2 DISCONNECT

ACTION DISPLAY

- Open programming and select 314
   Display shows
- [201] CO CONFIRM NONE
- Dial station number (e.g., 205)
   OR
   Press VOLUME keys to select station and press
   RIGHT soft key to move cursor

[205] CO CONFIRM NONE

Dial a feature option 0-2 (e.g., 1)
 OR
 Press VOLUME keys to select option
 and press RIGHT soft key to return to step 2

[205] CO CONFIRM CONFIRM TONE

 Press Transfer/TRSF to store and exit OR Press SPEAKER to store and advance to next MMC

Default Data: NONE

Related Items: MMC 501 System-Wide Timers

# MMC: 315 SET RELOCATION FOR: DCS CII 816 408 408i iDCS100 iDCS500 OS500

<u>Purpose</u>: Used to transfer information associated with a station or add-on module (AOM) to another station or AOM. All individual station assignments such as trunk ring, station group, station COS, station speed dial and key assignments are transferred. A user can then relocate to the new station and operate it exactly like their original station. The stations being exchanged must be idle for this program to work, and programming done from a different keyset.

There are two important rules to follow:

- 1. You can exchange 5000 series digital keysets only with other 5000 series digital keysets, Euro keysets with Euro keysets, and *i*DCS series with *i*DCS series.
- 2. Generally, you can only exchange keysets or AOMs of the same type (e.g. 6B with 6B, 48B with 48B).

However, there are exceptions to the second rule:

- You can exchange a Euro 12B for a Euro 24B keyset, and vice versa.<sup>1</sup>
- You can exchange an iDCS 18D for an iDCS 28D keyset, and vice versa.<sup>2</sup>
- You can exchange a DCS 48B AOM for an iDCS 64B or DS-5064B AOM, and vice versa.<sup>3</sup>

Refer to the <u>table</u>, below, to determine which devices can be exchanged. Attempting to exchange incompatible devices will result in an error message display ("INVALID DATA").

#### Note:

<sup>1</sup> If you are exchanging a Euro 12B and 24B keyset, be aware that the 12B keyset will assume the key assignments for the first 12 keys on the 24B keyset. Conversely, the first 12 keys on the 24B keyset will assume the key assignments for the 12B keyset.

<sup>&</sup>lt;sup>2</sup> If you are exchanging an *i*DCS 28D and 18D keyset, remember that for 18D keysets the first 10 programmable keys are numbered 01–10 and the last eight keys are numbered 21–28 (*not* 11–18). When you exchange 18D and 28D keysets you copy keys 01–10 to keys 01–10 and keys 21–28 to keys 21–28. Keys 11-20 on 28D keysets will not be copied.

<sup>&</sup>lt;sup>3</sup> If you are exchanging a 48B AOM and a 64B AOM, the 48D keyset will assume the key assignments for the first 48 keys on the 64B AOM. Conversely, the first 48 keys on the 64B AOM will assume the key assignments for the 48B AOM. You must first remove any association with master stations, using MMC 209, otherwise an error message will be displayed ("ERROR:AOM MASTER").

| Exchange<br>Allowed<br>Table | SLT | EURO<br>6B | EURO<br>12B | EURO<br>24B | 48B<br>AOM | 64B<br>AOM | iDCS<br>28D | iDCS<br>18D | iDCS<br>8D | DS-<br>5012L | DS-<br>5014D | DS-<br>5021D | DS-<br>5007S | DS-<br>5014S | DS-<br>5038S | IP<br>Phone* |
|------------------------------|-----|------------|-------------|-------------|------------|------------|-------------|-------------|------------|--------------|--------------|--------------|--------------|--------------|--------------|--------------|
| SLT                          | YES | NO         | NO          | NO          | NO         | NO         | NO          | NO          | NO         | NO           | NO           | NO           | NO           | NO           | NO           | NO           |
| EURO 6B                      | NO  | YES        | NO          | NO          | NO         | NO         | NO          | NO          | NO         | NO           | NO           | NO           | NO           | NO           | NO           | NO           |
| EURO 12B                     | NO  | NO         | YES         | YES         | NO         | NO         | NO          | NO          | NO         | NO           | NO           | NO           | NO           | NO           | NO           | NO           |
| EURO 24B                     | NO  | NO         | YES         | YES         | NO         | NO         | NO          | NO          | NO         | NO           | NO           | NO           | NO           | NO           | NO           | NO           |
| 48B AOM                      | NO  | NO         | NO          | NO          | YES        | YES        | NO          | NO          | NO         | NO           | NO           | NO           | NO           | NO           | NO           | NO           |
| 64B AOM                      | NO  | NO         | NO          | NO          | YES        | YES        | NO          | NO          | NO         | NO           | NO           | NO           | NO           | NO           | NO           | NO           |
| iDCS 28D                     | NO  | NO         | NO          | NO          | NO         | NO         | YES         | YES         | NO         | NO           | NO           | NO           | NO           | NO           | NO           | NO           |
| iDCS 18D                     | NO  | NO         | NO          | NO          | NO         | NO         | YES         | YES         | NO         | NO           | NO           | NO           | NO           | NO           | NO           | NO           |
| iDCS 8D                      | NO  | NO         | NO          | NO          | NO         | NO         | NO          | NO          | YES        | NO           | NO           | NO           | NO           | NO           | NO           | NO           |
| DS-5012L                     | NO  | NO         | NO          | NO          | NO         | NO         | NO          | NO          | NO         | YES          | NO           | NO           | NO           | NO           | NO           | NO           |
| DS-5014D                     | NO  | NO         | NO          | NO          | NO         | NO         | NO          | NO          | NO         | NO           | YES          | NO           | NO           | NO           | NO           | NO           |
| DS-5021D                     | NO  | NO         | NO          | NO          | NO         | NO         | NO          | NO          | NO         | NO           | NO           | YES          | NO           | NO           | NO           | NO           |
| DS-5007S                     | NO  | NO         | NO          | NO          | NO         | NO         | NO          | NO          | NO         | NO           | NO           | NO           | YES          | NO           | NO           | NO           |
| DS-5014S                     | NO  | NO         | NO          | NO          | NO         | NO         | NO          | NO          | NO         | NO           | ?            | NO           | NO           | YES          | NO           | NO           |
| DS-5038S                     | NO  | NO         | NO          | NO          | NO         | NO         | NO          | NO          | NO         | NO           | NO           | NO           | NO           | NO           | YES          | NO           |
| IP Phone*                    | NO  | NO         | NO          | NO          | NO         | NO         | NO          | NO          | NO         | NO           | NO           | NO           | NO           | NO           | NO           | YES          |

<sup>(\*</sup> IP phones can be exchanged only if using software version V2.03 or later.)

ACTION DISPLAY

1. Open programming and select **315** Display shows

SET RELOCATION EXT\_ EXT

 Dial the original station number (e.g. 205)
 OR
 Press VOLUME keys to select station and press RIGHT soft key SET RELOCATION EXT205 EXT\_

3. Dial the new location's station number (e.g. 210)

SET RELOCATION EXT205 EXT210

 Press Transfer/TRSF to store and exit OR Press SPEAKER to store and advance to next MMC

Default Data: None

Related Items: None

#### **COPY STATION USABLE**

FOR: DCS | CII | 816 | iDCS100 | iDCS500 | OS500

<u>Purpose</u>: Copies station/trunk assignments set in <u>MMCs 304</u> and <u>317</u> from one station (source) to another (destination). Individual or all stations can be selected as the destination.

ACTION DISPLAY

Open programming and select 316
 Display shows

[201] CPY USABLE FROM:NONE

2. Enter destination station number (e.g. 205) OR

Press VOLUME keys to make selection and press RIGHT soft key to move cursor OR

[205] CPY USABLE FROM:<u>N</u>ONE

Select all stations (see section 1.5.2)

3. Enter the source station number (e.g. 210)
OR

Press VOLUME keys to make selection and press RIGHT soft key to move cursor

[<u>2</u>05] CPY USABLE FROM:210

 Press Transfer/TRSF to store and exit OR

Press SPEAKER to store and advance to next MMC

Default Data: NONE

Related Items: MMC 304 Assign Station/Trunk Use

MMC 317 Assign Station/Station Use

# ASSIGN STATION / STATION USE

FOR: DCS | CII | 816 | iDCS100 | iDCS500 | OS500

<u>Purpose</u>: Determines whether stations in a station use group can dial stations in other station use groups. Options are YES or NO. This will also affect pick up, forward, bargein and DISA features.

Use groups are assigned in MMC 614

ACTION DISPLAY

(In the following example, station use group 001 is not allowed to dial station use group 004.)

 Open programming and select 317 Display shows

[<u>0</u>01] USE [001] DIAL:YES

2. Dial the first station use group number (e.g., 001) OR

[001] USE [<u>0</u>01] DIAL:YES

Press VOLUME keys to select group and press RIGHT soft key

OR

Select all station use groups (see section 1.5.2)

3. Dial the second station use group number (e.g., 004)

OR

Press VOLUME keys to select group and press RIGHT soft key

4. Dial 1 for YES or 0 for NO

OR

Press VOLUME keys to select YES/NO and press RIGHT soft key to move cursor

5. Press Transfer/TRSF to store and exit

Press SPEAKER to store and advance to next MMC

Default Data: DIAL=YES

Related Items: MMC 316 Copy Station Usable

MMC 614 Use Group

[001] USE [004] DIAL:YES

[001] USE [004] DIAL:<u>N</u>O

# MMC: 318 DISTINCTIVE RING FOR: DCS CI CII 816 408 408i iDCS100 iDCS500 OS500

<u>Purpose</u>: Sets a distinctive ring for stations when calling other stations or for trunks calling stations. You can set the tone (T) for keysets to one of eight ring values (1-8), or the cadence (C) of SLTs to one of five ring values (1–5). The default for both is to follow the station ring (F-STN).

| TONE  | DESCRIPTION                                                                                                   |
|-------|----------------------------------------------------------------------------------------------------|
| F-STN | Calls from the programmed station or trunk will ring keysets with the keyset users' choice of ring frequency. |
| 1–8   | Calls from the programmed station or trunk will ring keysets with this ring frequency.                        |

| CADENCE | DESCRIPTION                                                                               |  |
|---------|-------------------------------------------------------------------------------------------|--|
| F-STN   | Calls from the programmed station or trunk will ring with the normal SLT ring cadences.   |  |
| 1       | Calls from the programmed station or trunk will ring SLTs with the intercom ring cadence. |  |
| 2       | Calls from the programmed station or trunk will ring SLTs with the CO ring cadence.       |  |
| 3       | Calls from the programmed station or trunk will ring SLTs with the DOOR ring cadence.     |  |
| 4       | Calls from the programmed station or trunk will ring SLTs with the ALARM ring cadence.    |  |
| 5       | Calls from the programmed station or trunk will ring SLTs with the CALLBACK ring cadence. |  |

ACTION DISPLAY

1. Open programming and select **318** Display shows

[<u>2</u>01] DIST.RING T:F-STN C:F-STN

Dial station or trunk number (e.g., 205)
 OR
 Press VOLUME keys to select station or trunk and press RIGHT soft key to move cursor

[205] DIST.RING T:<u>F</u>-STN C:F-STN

3. Press VOLUME keys to select T value (e.g. 1) and press RIGHT soft key to move cursor to C field

[205] DIST.RING T:1 C:<u>F</u>-STN

4. Press VOLUME keys to select C value (e.g. 2)

[205] DIST.RING T:1 C:<u>2</u>

 Press Transfer/TRSF to store and exit OR Press SPEAKER to save and advance to next MMC Default Data: T: F-STN

C: F-STN

Related Items: None

## **BRANCH GROUP**

Not Used in the UK / EU

# PRESET FORWARD NO ANSWER

FOR: *i*DCS100 *i*DCS500 OS500

<u>Purpose</u>: Assigns a default destination for Forward No Answer (FNA) to each station on the system. These destinations may be different for each station or they may be the same. A destination can be designated as valid for internal (INT) calls or external (EXT) calls, or both (BOTH). This FNA destination will be temporarily overwritten if the station user enters a different FNA destination on their phone. If the user cancels the new destination, this preset destination will once more be in effect.

Preset FNA time follows the <u>Station No Answer Forward timer (MMC 502)</u>. Refer also to the Preset Busy option in MMC 210.

ACTION DISPLAY

 Open programming and select 320 Display shows [201] PRESET FNA NONE OPT:BOTH

[205] PRESET FNA

NONE OPT:BOTH

2. Dial station number (e.g., 205) OR

Press VOLUME keys to select station and press RIGHT soft key to move cursor

Select all stations (see section 1.5.2)

3. Dial destination number (e.g. 549) OR

Press VOLUME keys to select destination and press RIGHT soft key

4. Dial 1–3 for INT, EXT or BOTH (e.g. 2) OR

Press VOLUME keys to select call type

Press Transfer/TRSF to store and exit OR

Press SPEAKER to save and advance to next MMC

Default Data: NONE

Related Items: MMC 102 Call Forward

**MMC 502 Station-Wide Timers** 

[205] PRESET FNA 549 OPT:BOTH

[205] PRESET FNA 549 OPT:<u>E</u>XT

#### **KEYSET TYPE**

FOR: *i*DCS500 ('L' version only)

<u>Purpose</u>: Assigns each display keyset as DISPLAY or NON-DISPLAY. In order to be able to use the Text Messaging feature, a display keyset must be programmed as a DISPLAY keyset. The Text Messaging feature allows two programmed DISPLAY keysets to send text messages between them when one is attempting to camp-on a call or voice announce to the other when the latter is busy.

ACTION DISPLAY

Open programming and select 321
 Display shows

[201] KTS TYPE NON DISPLAY

Dial station number (e.g., 205) OR

[205] KTS TYPE NON DISPLAY

Press VOLUME keys to select station and press RIGHT soft key to move cursor OR

Select all stations (see section 1.5.2)

3. Press VOLUME keys to select DISPLAY or NON DISPLAY and press RIGHT soft key

[205] KTS TYPE DISPLAY

 Press Transfer/TRSF to store and exit OR Press SPEAKER to save and advance to next MMC

Default Data: NON-DISPLAY

Related Items: MMC 715 Programmed Station Message

**MMC 115 Set Programmed Message** 

#### **SEND CLIP NUMBER**

FOR: *i*DCS100 *i*DCS500 OS500

<u>Purpose</u>: Allows a number (16-digit maximum) to be entered and associated with a station number on a per-PRI/BRI basis. When this station makes an outgoing call, the number entered will be the CLIP number sent. Numbers are entered into a table.

*i*DCS500 'L' and OS500 systems have four tables Other *i*DCS systems have two tables

If no entry exists in a table for a station, the system uses the number for the trunk entered in MMC 405 Trunk Number as the CLIP number to send.

#### ACTION DISPLAY

- Open programming and select 323
   Display shows
- Dial station number (e.g., 205)
   OR
   Press VOLUME keys to select station and press RIGHT soft key to move cursor
- Dial table number (e.g. 2)
   OR
   Press VOLUME keys to select table and press
   RIGHT soft key
- Enter CLIP number (max 16 digits) and press RIGHT soft key
- Press Transfer/TRSF to store and exit
   OR
   Press SPEAKER to save and advance to next
   MMC

\_\_\_\_\_

[<u>2</u>01] SEND CLIP 1:

[205] SEND CLIP 1:

[205] SEND CLIP 2:

[205] SEND CLIP 2: 01234567891

Default Data: None

Related Items: MMC 405: Trunk Number

MMC 419: BRI Options MMC 420: PRI Options MMC 831: VOIP Parameters

# CUSTOMER ON/OFF PER TRUNK

FOR: ALL SYSTEMS

<u>Purpose</u>: Assigns the following options on a per-trunk basis. Some options may not be available on your system.

#### **OPTIONS**

1A2 EMULATE\* Trunk override call (NO PRIVACY)
TRUNK INC DND Allows trunk to override DND (DIL)

TRUNK FORWARD Allows trunk to be forwarded

LCR ALLOW Allows LCR to be switched ON/OFF when a trunk is

directly accessed.

EFWD EXT CLI External forward external CLI number (on/off).

Set **OFF**:

If incoming external call includes CLI, this is sent to the external forward destination. If incoming external call does not include CLI, the CLI number of the forwarding station is sent to the external forward destination.

Set ON:

Only the CLI number of the forwarding station is sent to the

external forward destination.

REPEAT CLI When a Trunk to Trunk call is made, the incoming CLI will be

used as the outgoing CLI.

#### **ACTION**

- Open programming and select 400 Display show
- 2. Dial trunk number (e.g. 704) OR

Press VOLUME keys to select trunk and press RIGHT soft key to move cursor to options

Select all trunks (see section 1.5.2)

3. Press VOLUME keys to select option and press RIGHT soft key to move cursor

#### **DISPLAY**

[<u>7</u>01] TRK ON/OFF 1A2 EMULATE:OFF

[704] TRK ON/OFF 1A2 EMULATE:OFF

OR

[ALL] TRK ON/OFF 1A2 EMULATE :?

[704] TRK ON/OFF TRK FORWARD :<u>O</u>N

<sup>\*</sup> Note: '1A2 Emulate' means that other stations (up to a total of four) can join an existing trunk conversation by pressing the DTS key for the trunk on their keyset

4. Dial 1 for ON or 0 for OFF OR

Press VOLUME keys to select ON/OFF and press RIGHT soft key to return to step 2

[704] TRK ON/OFF TRK FORWARD: OFF

 Press Transfer/TRSF to store and exit OR Press SPEAKER to store and advance to next MMC

Default Data: 1A2 EMULATE: Off

TRUNK INC DND: Off TRUNK FORWARD: On LCR ALLOW: Off EFWD EXT CLI: On REPEAT CLI: On

Related Items: None

## C.O. / PBX LINE

FOR:

#### **ALL SYSTEMS**

<u>Purpose</u>: Selects the mode of the C.O. line. If PBX mode is chosen, this allows PBX access codes to be recognised, thus allowing more complete toll restriction (call barring). This mode is assigned on a per-trunk basis. If a trunk requires the use of the RECALL key, it must be set to PBX mode. Options are:

- 0 CO LINE
- 1 PBX LINE

#### **ACTION**

- Open programming and select 401
   Display shows
- 2. Dial trunk number (e.g., 704) OR

Press VOLUME keys to scroll through trunk numbers and press RIGHT soft key to move cursor OR

Select all trunks (see section 1.5.2)

3. Dial 1 for PBX or 0 for C.O.

OR

Press VOLUME keys to scroll through options

Press RIGHT soft key to return to step 2

 Press Transfer/TRSF to store and exit OR

Press SPEAKER to store and advance to next MMC

Default Data: All trunks C.O. Line

Related Items: None

#### **DISPLAY**

[701] PBX LINE CO LINE

[704] PBX LINE <u>C</u>O LINE

OR

[ALL] PBX LINE

[704] PBX LINE PBX LINE

## TRUNK DIAL TYPE

FOR: DCS CI CII 816 408 iDCS100 iDCS500 OS500

**Purpose**: Determines the dialling type of each C.O. line. There are two options:

0 DTMF TYPE (dual tone multi frequency)

1 DIAL PULSE TYPE (rotary dial)

#### **ACTION**

- Open programming and select 402
   Display shows
- 2. Dial trunk number (e.g., 704)

OR

Press VOLUME keys to scroll through trunk numbers and press RIGHT soft key to move the cursor

OR

Select all trunks (see section 1.5.2)

3. Dial 1 for PULSE or 0 for DTMF (e.g. 1) OR

Press VOLUME keys to scroll through options

Press RIGHT soft keys to return to step 2

4. Press Transfer/TRSF to store and exit

Press SPEAKER to store and advance to next MMC

Default Data: All trunks DTMF

Related Items: MMC 501 System-Wide Timers

**MMC 503 Trunk-Wide Timers** 

**DISPLAY** 

[<u>7</u>01] DIAL TYPE DTMF TYPE

[704] DIAL TYPE DTMF TYPE

OR

[ALL] DIAL TYPE

[704] DIAL TYPE DIAL PULSE TYPE

## TRUNK TOLL CLASS

FOR: ALL SYSTEMS

<u>Purpose</u>: Assigns toll class level assignments on a per-trunk or all-trunk basis. Selections can be made for day and night mode, or for each ring plan (1–6), depending on your system. The options for toll level will follow either the station class or the class of service defined in <u>MMCs 702</u>, <u>Toll Deny Table</u>, and <u>703</u>, <u>Toll Allowance Table</u>. The toll classes available are listed below:

| ENTRY NUMBER | CLASS TYPE | DESCRIPTION                          |
|--------------|------------|--------------------------------------|
| 0            | F-STN      | Follow station toll restriction      |
| 1            | CLS-A      | Follow toll class A (Unrestricted)   |
| 2            | CLS-B      | Follow toll class B                  |
| 3            | CLS-C      | Follow toll class C                  |
| 4            | CLS-D      | Follow toll class D                  |
| 5            | CLS-E      | Follow toll class E                  |
| 6            | CLS-F      | Follow toll class F                  |
| 7            | CLS-G      | Follow toll class G                  |
| 8            | CLS-H      | Follow toll class H (All restricted) |

#### ■ For all systems except iDCS & OS500

ACTION DISPLAY

- Open programming and select 403
   Display shows
- 2. Dial trunk number (e.g.704)

OR

Press VOLUME keys to scroll through trunk numbers and press RIGHT soft key to move the cursor

OR

Select all trunks (see section 1.5.2)

3. Enter day toll class (e.g. 2 for CLS-B) OR

Press VOLUME keys to scroll through toll classes and use RIGHT soft key to move the cursor

4. Enter night toll class (e.g., 2)

Press VOLUME keys to scroll through toll classes and use RIGHT soft key to return to step 2

Press Transfer/TRSF to store data and exit OR

Press SPEAKER to store data and advance to next MMC

Default Data: All trunks F-STN

Related Items: See Related Items below

[701] TOLL CLASS D:F-STN N:F-STN

[704] TOLL CLASS D:<u>F</u>-STN N:F-STN

OR

[ALL] TOLL CLASS D:F-STN N:F-STN

[704] TOLL CLASS D:CLS-B N:F-STN

[704] TOLL CLASS D:CLS-B N:CLS-B

#### For *i*DCS & OS500 systems

1. Open programming and select 403 Display shows

[701] TOLL CLASS 1:F-STN 2:F-STN

[704] TOLL CLASS

1:<u>F</u>-STN 2:F-STN

2. Dial trunk number (e.g.704)

OR

Press VOLUME keys to scroll through trunk numbers and press RIGHT soft key to move the cursor

OR

Select all trunks (see section 1.5.2)

OR

[ALL] TOLL CLASS <u>1:</u>F-STN 2:F-STN

3. Press RIGHT soft key to move the cursor

Enter toll class for ring plan 1 (e.g. 2 for CLS-B) OR

Press VOLUME keys to scroll through toll classes and use RIGHT soft key to move the cursor

[704] TOLL CLASS 1:CLS-B 2:<u>F</u>-STN

4. Enter toll class for ring plan 2 (e.g., 2)

Press VOLUME keys to scroll through toll classes and press RIGHT soft key

Continue entering classes for ring plans 3–6

5. Press Transfer/TRSF to store data and exit OR

Press SPEAKER to store data and advance to next MMC

**Default Data:** All trunks F-STN

Related Items: **MMC 301 Assign Station COS** 

MMC 507 Assign Ring Plan Time (iDCS & OS500 systems) or

MMC 507 Assign Auto Night Time (Other systems)

**MMC 701 Assign COS Contents** 

**Toll Restriction** 

## **TRUNK NAME**

FOR: ALL SYSTEMS

<u>Purpose</u>: Allows a name, up to 11 characters, to be entered to identify an individual trunk.

Names are written using the keypad. Each key press moves the cursor and enters the selected character.\* For example, if the name is "TELECOMS", press the number "8" once to get the letter "T". Now press the number "3" twice to get the letter "E." Continue selecting characters from the keypad to complete the name. Press the programmable "A" key to toggle between upper and lower case text. (Refer to section 1.5.2 in Part 1 for key descriptions.)

The # key can be used for the following special characters (in sequence of key presses):

| # | : | space | & | ! | : | ? |   | , | % | \$ | ı | < | ۸ | /             | = |
|---|---|-------|---|---|---|---|---|---|---|----|---|---|---|---------------|---|
| [ |   | ]     | @ | ٨ | ( | ) | - | + | { | }  |   | ; | " | $\rightarrow$ | • |

ACTION DISPLAY

Open programming and select 404
 Display shows

[<u>7</u>01] TRUNK NAME

2. Dial trunk (e.g., 704)

OR

Press VOLUME keys to select trunk and press the RIGHT soft key to move the cursor

[704] TRUNK NAME

3. Enter trunk name using the procedure described above

[704] TRUNK NAME TELECOM<u>S</u>

Press RIGHT soft key to return to step 2

 Press Transfer/TRSF to store and exit OR Press SPEAKER to store and advance to next MMC

Default Data: No names entered

Related Items: MMC 104 Station Name

**MMC 405 Trunk Number** 

<sup>\* &</sup>lt;u>Tip</u>: When the character you want is on the same key as the previous character you typed in, press the VOLUME UP key to move the cursor to the right, then select the character.

## TRUNK NUMBER

FOR: ALL SYSTEMS

**Purpose**: Allows a number, up to 11 digits, to be entered to identify an individual trunk.

Numbers are entered using the keypad. Pressing a key selects a digit and moves the cursor to the next position.

The # key can be used for the following special characters (in sequence of key presses):

| # | space | & | ! | : | ? |   | , | % | \$ | - | < | > | /             | = |
|---|-------|---|---|---|---|---|---|---|----|---|---|---|---------------|---|
| [ | ]     | @ | ۸ | ( | ) | _ | + | { | }  |   | ; | " | $\rightarrow$ | ` |

ACTION DISPLAY

 Open programming and select 405 Display shows [<u>7</u>01] CO TEL NO.

Dial trunk number (e.g., 704)
 OR
 Press VOLUME keys to select trunk and press
 RIGHT soft key to move the cursor

[704] CO TEL NO.

3. Enter the identifying trunk number

[704] CO TEL NO. 3054264100

Press RIGHT soft key to return to step 2 OR

Press Transfer/TRSF to store and exit OR

Press SPEAKER to store and advance to next MMC

Default Data: No numbers entered

Related Items: MMC 404 Trunk Name

## TRUNK RING ASSIGNMENT

FOR:

**ALL SYSTEMS** 

<u>Purpose</u>: Enables ringing to a specific station or a group of stations (or an auto attendant for systems other than 408/408i) when incoming calls are received. Destinations can be entered for both day and night modes or for each ring plan (1–6), depending on your system.

#### **■** For all systems except iDCS & OS500

ACTION DISPLAY

 Open programming and select 406 Display shows [<u>7</u>01] TRK RING D:500 N:500

2. Dial trunk number (e.g., 704) OR

[704] TRK RING D:<u>5</u>00 N:500

Press VOLUME keys to scroll through trunk numbers and press the RIGHT soft key to move the cursor

3. Dial station number or station group number for day (e.g., 205)

[704] TRK RING D:205 N:<u>5</u>00

OR

Press VOLUME keys to select station number or station group number and press RIGHT soft key to move cursor

4. Dial station number or station group number for night (e.g., 501)

OR

Press VOLUME keys to select station number or station group number and press RIGHT soft key to move cursor

5. Press Transfer/TRSF to store and exit

Press SPEAKER to store and advance to next MMC

[704] TRK RING D:205 N:<u>5</u>01

Default Data: All trunks 500 (day and night) (50 for 408/408i)

Related Items: See Related Items below

#### ■ For iDCS & OS500 systems

**ACTION DISPLAY** 

1. Open programming and select 406 Display shows

[701] TRK RING 1:500 2:500

2. Dial trunk number (e.g., 704) OR

[704] TRK RING <u>1</u>:500 2:500

Press VOLUME keys to scroll through trunk numbers and press the RIGHT soft key to move the cursor

3. Press the RIGHT soft key to move the cursor

[704] TRK RING 1:205 2:<u>5</u>00

[704] TRK RING

Dial station number or station group number for ring plan 1 (e.g., 205)

OR

Press VOLUME keys to select station number or station group number and press RIGHT soft key to move cursor

4. Dial station number or station group number for ring plan 2 (e.g., 501)

1:205 2:<u>5</u>01

OR

Press VOLUME keys to select station number or station group number and press RIGHT soft key to move cursor

Continue to select destinations for ring plans 3–6

(If you do not select destinations for ring plans 2–6, the destination for ring plan 1 is used)

5. Press Transfer/TRSF to store and exit

Press SPEAKER to store and advance to next **MMC** 

**Default Data:** All trunks ring 500

Related Items: **MMC 202 Change Feature Passcodes** 

MMC 507 Assign Ring Plan Time (iDCS & OS500 systems)

MMC 507 Assign Auto Night Time (other systems)

**MMC 601 Assign Station Group** 

MMC 406 (Page 2 of 2)

## MMC: 407 FORCED TRUNK RELEASE

FOR: ALL SYSTEMS

<u>Purpose</u>: Provides a positive forced trunk release to a specific trunk or all trunks in the event of a trunk lock-up.

#### **ACTION**

OR

- Open programming and select 407
   Display shows
- Dial trunk number ( e.g., 704)
   OR
   Press VOLUME keys selected trunk and press RIGHT soft key

Select all trunks (see section 1.5.2)

3. Dial 1 for YES or 0 for NO (e.g. 1)

System returns to step 2

 Press Transfer/TRSF to store and exit OR Press SPEAKER to store and advance to next MMC

Default Data: None

Related Items: MMC 603 Assign Trunk Group

#### **DISPLAY**

[<u>7</u>01] TRK RELS. RELEASE? Y:1,N:0

[704] TRK RELS. RELEASE?\_Y:1,N:0

OR

[ALL] TRK RELS. RELEASE?\_Y:1,N:0

[704] TRK RELS. RELEASE? Y:1,N:0

## ASSIGN TRUNK MUSIC-ON-HOLD SOURCE

FOR: ALL SYSTEMS

<u>Purpose</u>: Selects which Music-On-Hold (MOH) source can be heard on each trunk. The possible selections are: TONE, NONE, internal or external (customer-provided MOH source).

| DCS                | At least one Trunk A card must be installed. 19 music selections are possible, depending on the number of Trunk A cards. One music source is provided per card. The default directory number of a music source is 3701–3719. (Internal music is always the odd numbered address, e.g. 3701, 3703.)                         |
|--------------------|----------------------------------------------------------------------------------------------------|
| Compact II         | Two possible music selections, depending on whether a Misc card is installed. One music source is provided on the base board (switch select internal/external); the other external source is provided on the Misc card. The default directory number of a music source is 371–372. (Internal music is always address 371.) |
| 816, 408 &<br>408i | There is a music source on the base board (switch select internal/external). The default directory number of a music source is 371.                                                                                                    |
| iDCS100            | Two possible music selections, depending on whether a Misc card is installed. One music source is provided on the base board (switch select internal/external); the other external source is provided on the Misc card. The default directory number of a music source is 371–372.                                         |
| iDCS500            | Six possible music selections depending on the number of Misc daughterboards installed. The default directory number of a BGM source is 370x.                                                                                                    |
| OS500 'S'<br>& 'M' | Two possible music selections on the Misc daughterboard. The default directory number of a BGM source is 37x.                                                                                                    |
| OS500 'L'          | Six possible music selections depending on the number of Misc daughterboards installed. The default directory number of a BGM source is 37x.                                                                                                    |

Additionally, for any system, you may also select an Auto Attendant (AA) port to provide continuous play of a specific recording. The AA port selected must be the last port on the card. If selected, the music source will be the message defined in <a href="MMC 736">MMC 736</a> from the port defined in this MMC.

For example, if this MMC selects the music source for station 201as 384 (the last port on the AA card) and MMC 736 selects message 20 for the AA card, extension 201 will hear message 20 from the installed AA card.

If you have a Voice Mail System installed you may also select a VM recording as a music source. The recording must already been defined in <u>MMC 756</u> and will show up here as the VM port assigned with the recording.

ACTION DISPLAY

1. Open programming and select **408**Display shows current setting

[701] TRK MOH MOH SOURCE:TONE

2. Dial trunk number (e.g., 704)

[704] TRK MOH MOH SOURCE:<u>T</u>ONE

Press VOLUME keys to scroll through trunk numbers and press RIGHT soft key to move cursor OR

OR

Select all trunks (see section 1.5.2)

[ALL] TRK MOH MOH SOURCE:?

3. Enter source number (e.g., 3701) OR

[704] TRK MOH MOH SOURCE:<u>3</u>701

Press VOLUME keys to select option Press RIGHT soft key to return to step 2 above

Press Transfer/TRSF to store and exit
 OR
 Press SPEAKER to store and advance to next
 MMC

Default Data: TONE

Related Items: MMC 308 Assign Background Music Source

MMC 736 Assign AA MOH MMC 756 Assign VM MOH

## **TRUNK STATUS READ**

FOR:

**ALL SYSTEMS** 

**Purpose**: (This is a read-only MMC.)

Allows the status of trunks to be read in a format that will enable the servicing personnel to quickly identify the ownership and position of a trunk.

The options displayed are shown in the table over the page.

ACTION DISPLAY

1. Open programming and select **409**Display shows (e.g. for Compact II)

[701] TRK STATUS PORT NO::EX1-01

2. Enter trunk number (e.g., 704) OR

Press VOLUME keys to make selection and press RIGHT soft key to advance cursor

[704] TRK STATUS PORT NO::EX1-04

3. Enter desired option 00-19 from table OR

Press VOLUME keys to make selection

[704] TRK STATUS 1A2 EMULATE:OFF

4. Press Transfer/TRSF to store and exit

Press SPEAKER to store and advance to next MMC

Default Data: Follows trunk

Related Items: MMC 400 Customer On/Off Per Trunk

MMC 401 C.O./PBX Line MMC 402 Trunk Dial Type MMC 403 Trunk Toll Class MMC 404 Trunk Name

**MMC 406 Trunk Ring Assignment** 

MMC 408 Assign Trunk Music On Hold Source

**MMC 410 Assign DISA Trunk** 

| Dial | DCS                            | COMPACT II, 816 & 408/408i     | iDCS & OS500                   |
|------|--------------------------------|--------------------------------|--------------------------------|
| 00   | Port Number                    | Port Number                    | Port Number                    |
| 01   | Tenant Number                  | Type: e.g. LOOP, DDI, BRI, PRI | Type: e.g. LOOP, DDI, BRI, PRI |
| 02   | Type: e.g. LOOP, DDI, BRI, PRI | 1A2 Emulation Status (On/Off)  | 1A2 Emulation Status (On/Off)  |
| 03   | 1A2 Emulation Status (On/Off)  | Trunk Forward Status (On/Off)  | Trunk Forward Status (On/Off)  |
| 04   | Trunk Forward Status (On/Off)  | Line Type (CO/PBX)             | Line Type (CO/PBX)             |
| 05   | Line Type (CO/PBX)             | Dial Type (DTMF/Dial Pulse)    | Dial Type (DTMF/Dial Pulse)    |
| 06   | Dial Type (DTMF/Dial Pulse)    | Day Toll Restriction           | Ring Plan Toll Restriction (1) |
| 07   | Day Toll Restriction           | Night Toll Restriction         | Ring Plan Toll Restriction (2) |
| 08   | Night Toll Restriction         | Day Ring Destination           | Ring Plan Toll Restriction (3) |
| 09   | Day Ring Destination           | Night Ring Destination         | Ring Plan Toll Restriction (4) |
| 10   | Night Ring Destination         | MOH Source                     | Ring Plan Toll Restriction (5) |
| 11   | MOH Source                     | DISA Status                    | Ring Plan Toll Restriction (6) |
| 12   | DISA Status                    | _                              | Ring Plan Ring Destination (1) |
| 13   | _                              | _                              | Ring Plan Ring Destination (2) |
| 14   | _                              | _                              | Ring Plan Ring Destination (3) |
| 15   | _                              | _                              | Ring Plan Ring Destination (4) |
| 16   | _                              | _                              | Ring Plan Ring Destination (5) |
| 17   | -                              | -                              | Ring Plan Ring Destination (6) |
| 18   | -                              | -                              | MOH Source                     |
| 19   | -                              | -                              | DISA Status                    |

## **ASSIGN DISA TRUNK**

FOR: ALL SYSTEMS

<u>Purpose</u>: Allows the system to have Direct Inward System Access (DISA). Because there is a possibility that unauthorised calls will be made via this feature, several safeguards have been added. Users must be informed of these to prevent unnecessary service calls. DISA can lock out when a predetermined number of invalid consecutive calls are attempted. Callers will then receive ring back tone until a programmable timer has expired. The '\*' key may be used to initiate new dial tone while in a station-to-station call. The # key may be used to terminate the DISA call and disconnect the central office line. Multiple central office calls and internal calls are possible.

Note: In order to use DISA, the caller must first dial a valid station number, followed by a four-digit passcode. This passcode is defined in <u>MMC 101, Change User Passcode</u>. DISA users MUST change this passcode as the default number cannot be used.

#### ■ For all systems except iDCS & OS500

DISA can be made available in day mode, night mode or both.

#### **FEATURE KEYS**

0 NORMAL No DISA service

DAYDISA is available in day modeNIGHTDISA is available in night mode

3 BOTH DISA is available in both day and night mode

#### ACTION DISPLAY

- Open programming and select 410
   Display shows
- 2. Dial trunk number (e.g., 704)

Press VOLUME keys to select trunk and press RIGHT soft key

OR

Select all trunks (see section 1.5.2)

3. Dial an option (0–3) from above table OR

Press VOLUME keys to select trunk and press RIGHT soft key to return to step 2

 Press Transfer/TRSF to store and exit OR Press SPEAKER to store and advance to next MMC [<u>7</u>01] DISA LINE NORMAL

[704] DISA LINE NORMAL

OR

[ALL] DISA LINE

[704] DISA LINE NIGHT Default Data: All trunks NORMAL

Related Items: See Related Items, below

#### ■ For iDCS & OS500 systems

DISA availability must be assigned to ring plans.

ACTION DISPLAY

Open programming and select 410
 Display shows

[<u>7</u>01] 123456 DISA LINE:000000

2. Dial trunk number (e.g., 704)

OR

[704] 123456 DISA LINE:000000

Press VOLUME keys to select trunk and press RIGHT soft key

OR

Select all trunks (see section 1.5.2)

[ALL] 123456 DISA LINE:<u>0</u>00000

3. Press VOLUME keys to move to required ring plan (1–6)

[704] 123456 DISA LINE:00<u>1</u>000

(Use UP to move right, DOWN to move back)

Dial 1 to select the ring plan (or 0 to deselect) and press RIGHT soft key to return to step 2

Press Transfer/TRSF to store and exit
 OR
 Press SPEAKER to store and advance to next
 MMC

Default Data: All trunks=000000

Related Items: MMC 101 Change User Passcode

**MMC 500 System-Wide Counters** 

MMC 210 Customer On/Off (DISA PSWD option)

## **ASSIGN E1 SIGNAL TYPE**

Not Used in UK / EU

## **ASSIGN TRUNK SIGNAL**

FOR: DCS CI CII iDCS100 iDCS500 OS500

<u>Purpose</u>: Allows for the assignment of AC15 cards for proper signalling. This MMC is only for analogue types of AC15 trunks. These trunks can also use the translation tables in <u>MMC 714</u>. The AC15 trunks are allowed the use of translation tables via <u>MMC 416</u>. The signalling condition types are as follows:

- 0 IMMEDIATE START
- 1 DELAYED START
- 2 WINK START
- 3 NO ANSWER BACK
- 4 DIRECT BACK

ACTION DISPLAY

Open programming and select 412
 Display shows

[701] TRK SIGNAL IMMEDIATE START

[705] TRK SIGNAL IMMEDIATE START

2. Enter desired trunk number (e.g., 705)

OR

Press VOLUME keys to make selection and press RIGHT soft key to move cursor

OR

Select all trunks (see section 1.5.2)

3. Enter desired trunk type selection from above list (e.g. 2)

OR

Press VOLUME keys to make selection and press RIGHT soft key

4. Press Transfer/TRSF to store and exit

OR

Press SPEAKER to store and advance to next

**MMC** 

[705] TRK SIGNAL <u>W</u>INK START

Default Data: All AC15 trunks set to IMMEDIATE START

Related Items: MMC 416 Assign AC15 Translation

MMC 714 DDI Number and Name Translation

## **VMS CALL TYPE**

FOR: CII operating SVM-800 Voice Mail / Auto Attendant only

**Purpose**: Sets the answering mode for the SVM-800.

Options are selectable Yes/No (Y/N).

AP ANSWER PHONE AT AUDIO TEXT AA AUTO ATTENDANT

VM VOICE MAIL

ACTION DISPLAY

Open programming and select 413
 Display shows

[701] CTYPE AP:N AT:N AA:Y VM:N

2. Enter desired trunk number (e.g., 705)

[705] CTYPE AP:N AT:N AA:Y VM:N

Press VOLUME keys to make selection and press RIGHT soft key to move cursor

OR

Select all trunks (see section 1.5.2)

3. Press RIGHT soft key to move cursor to required option (e.g. VM)

[705] CTYPE AP:N AT:N AA:Y VM:<u>Y</u>

Dial 1 for Y (Yes) to select, or 0 for N (No)

Press VOLUME keys to make selection and press RIGHT soft key

4. Press Transfer/TRSF to store and exit

OR

Press SPEAKER to store and advance to next MMC

Default Data: AP: NO

AT: NO AA: YES VM: NO

Related Items: None

### MPD/PRS SIGNAL

FOR: DCS CI CII 816 408 iDCS100 iDCS500 OS500

<u>Purpose</u>: Used on a per-trunk basis to define if a C.O. line is to be either a Metering Pulse Detection (MPD) or a Polarity Reversal Signal (PRS) trunk. (PRS is not available in the UK.)

A Meter Pulse Trunk will detect a C.O.-provided meter pulse. A Polarity Reversal trunk will detect the line reversal signal which may be provided by the C.O. when the other party answers the outgoing call or the outside party clears the call. If the trunk is designated as PRS detection, the call duration timer will be started and the results printed on the SMDR record. PRS detection is also essential for dropping a trunk-to-trunk conversation which is unsupervised by an internal party.

ACTION DISPLAY

Open programming and select 414
 Display shows

[<u>7</u>01] TRK PRS NONE

Enter desired trunk number (e.g. 705)
 OR
 Press VOLUME keys to select trunk and use

LEFT or RIGHT soft key to move cursor

[705] TRK PRS NONE

3. Press VOLUME keys to scroll through options and use LEFT or RIGHT soft key to return to step 2

[705] TRK PRS MPD

4. Press Transfer/TRSF to store and exit OR
Press SPEAKER to store and advance to next MMC

Default Data: NONE

Related Items: MMC 503 Trunk-Wide Timers

MMC 508 Call Cost

## REPORT TRUNK **ABANDON DATA**

FOR: DCS CI CII 816 408i *i*DCS100 iDCS500 **OS500** 

Purpose: Enables or disables the reporting of abandoned C.O. calls for which CLIP information has been collected on a per-trunk basis. There are two options:

0 REPORT: NO Abandoned call records for incoming calls with CLIP information will

> not be printed on SMDR or stored in the system abandoned call list. These records will continue to be stored in the station review list.

1 REPORT: YES Abandoned call records for incoming calls with CLIP information will

be printed on SMDR or stored in the system abandoned call list.

These records will also be stored in the station review list.

Note: In order for these abandoned call records to print on SMDR, use MMC 725 (SMDR Options) and set Option 11, Abandon Call, to YES.

**ACTION DISPLAY** 

1. Open programming and select 415 Display shows

TRK ABNDN [701] REPORT: YES

2. Dial trunk number (e.g. 705)

Press VOLUME keys to select trunk and use LEFT or RIGHT soft key to move cursor

TRK ABNDN [705] REPORT : YES

3. Dial 1 for YES or 0 for NO (e.g. 0) OR

Press VOLUME keys to scroll through options and use LEFT or RIGHT soft key to return to step 2

[705] TRK ABNDN REPORT : NO

4. Press Transfer/TRSF to store and exit

Press SPEAKER to store and advance to next

**MMC** 

**Default Data:** REPORT: YES

Related Items: **MMC 119 CLIP Display** 

**MMC 312 Allow CLIP** 

MMC 608 Assign CLIP Review Block **MMC 722 Station Key Programming MMC 723 System Key Programming** 

**MMC 725 SMDR Options** 

**MMC 728 CLIP Translation Table** 

## MMC: 416 ASSIGN AC15 TRANSLATION

FOR: DCS CI CII For iDCS/OS500 MMC 416 Assign E&M/DID Ringdown, see below

<u>Purpose</u>: Provides an AC15 tie line with the ability to use DDI translation tables. Options are:

0 UNUSE DID TRANS (Follows MMC 406) 1 USE DID TRANS (Follows MMC 714)

#### ACTION DISPLAY

- Open programming and select 416
   Display shows
- Enter desired trunk number (e.g., 705)
   OR
   Press VOLUME keys to make selection and press
   RIGHT soft key to move cursor
   OR
   Select all trunks (see section 1.5.2)
- 3. Dial 0 or 1 to select option (e.g. 1)

Press VOLUME keys to make selection and press

4. Press Transfer/TRSF to store and exit
OR
Press SPEAKER to store and advance to next

[<u>7</u>01] TIE XLATE UNUSE DID TRANS

[705] TIE XLATE UNUSE DID TRANS

OR

[ALL] TIE XLATE UNUSE DID TRANS

[705] TIE XLATE USE DID TRANS

Default Data: UNUSE DID TRANS

RIGHT soft key

**MMC** 

Related Items: MMC 406 Trunk Ring Assignment

**MMC 714 DDI Number and Name Translation** 

## MMC: 416 ASSIGN E&M/DID RINGDOWN

FOR: | iDCS100 | iDCS500 | OS500 | For MMC 416 Assign AC15 Translation, see above

<u>Purpose</u>: Defines which ring destination table an E&M or DID trunk will follow for incoming calls. There are three options for each trunk:

0 FOLLOW INCOM DGT When a trunk is set to this option calls will ring at the destination

that matches the digits received from the C.O. (Follows MMC

<u>406</u>)

1 FOLLOW DID TRANS When a trunk is set to this option calls will ring at the destination

defined in MMC 714 that matches the digits received from the

C.O.

2 FOLLOW TRK RING Calls will ring at the destination defined in MMC 406 for that

trunk. If the destination defined in MMC 406 is a VMAA port or group, the system will repeat the digits received from the C.O. to

the port when it answers.

If you select this option, press the right soft key and "NUM OF DGT:" will appear in the display. Enter the number of incoming

digits from the C.O. (0-4).

ACTION DISPLAY

Open programming and select 416
 Display shows

2. Enter desired trunk number (e.g., 705)

OR

Press VOLUME keys to make selection and press

RIGHT soft key to move cursor

OR

Select all trunks (see section 1.5.2)

3. Dial 0–2 to select option (e.g. 1)

OR

Press VOLUME keys to make selection and press

RIGHT soft key

4. Press Transfer/TRSF to store and exit

UK

Press SPEAKER to store and advance to next

**MMC** 

Default Data: FOLLOW INCOM DGT

Related Items: MMC 406 Trunk Ring Assignment

**MMC 714 DDI Number and Name Translation** 

[<u>7</u>01] E&M TRANS

[705] E&M TRANS FOLLOW INCOM DGT

FOLLOW INCOM DGT

OR

[ALL] E&M TRANS FOLLOW INCOM DGT

[705] E&M TRANS FOLLOW DID TRANS

## **E1/PRI CRC4 OPTION**

FOR: DCS CI CII iDCS100 iDCS500 OS500

<u>Purpose</u>: Enables or disables CRC4 generation and checking. It is useful with some networks which do not support CRC4 framing but only PCM30 framing. By default, the CRC option is ON.

Note: After changing this option, MMC 418, Card Restart, must be used to restart the card to make the change effective.

#### ACTION DISPLAY

- 1. Open programming and select **417** Display shows (e.g. for DCS)
- 2. Enter first trunk number in PRI card (e.g. 701)
  OR

Press VOLUME keys to select first trunk number and press RIGHT soft key to move cursor

- Enter 1 for ON or 0 for OFF
   OR
   Press VOLUME keys to select and press RIGHT
   soft key
- Press Transfer/TRSF to store and exit OR Press SPEAKER to store and advance to next MMC

Default Data: CRC4 ON

Related Items: MMC 418 Card Restart

[<u>7</u>01] E1/PRI CRC ON

[701] E1/PRI CRC ON

[701] E1/PRI CRC OFF

## **CARD RESTART**

FOR: DCS CI CII 816 408i iDCS100 iDCS500 OS500

<u>Purpose</u>: Enables any changes you make in <u>MMC 417 (E1/PRI-CRC4 Option)</u>, <u>MMC 419 (BRI Option)</u>, <u>MMC 420 (PRI Option)</u> or <u>MMC 423 (S/T Mode)</u> and applies them, as appropriate, to each BRI or PRI card that you restart.

Note: PRI is not available on 816 or 408i systems.

#### ACTION DISPLAY

- Open programming and select 418
   Display shows
- Enter first trunk number in ISDN card (e.g. 701) OR
   Press VOLUME keys to select first trunk number and press RIGHT soft key to move cursor
- 3. Press VOLUME keys to select YES or NO and press RIGHT soft key (If you select NO, system returns to step 2)
- You are asked to confirm your selection Enter 1 for YES or 0 for NO OR Press VOLUME keys to select and press RIGHT soft key (If you select YES, the card is restarted)
- Press Transfer/TRSF to store and exit OR Press SPEAKER to store and advance to next MMC

Default Data: None

Related Items: MMC 417 E1/PRI CRC4 Option

MMC 419 BRI Option MMC 420 PRI Option MMC 423 S/T Mode MMC 424 S0 Mapping [<u>7</u>01] RESTART CARD RESTART ? NO

[701] RESTART CARD RESTART ? <u>N</u>O

[701] RESTART CARD RESTART ? <u>Y</u>ES

[701] RESTART ARE YOU SURE ? YES

# MMC: 419 BRI OPTIONS FOR: DCS CI CII 816 408i iDCS100 iDCS500 OS500

<u>Purpose</u>: This MMC comprises two groups of options. One group is for the "TRUNK" ports and the other is for the "STATION" ports as set in <u>MMC 423, S/T Mode</u>. **Be aware** that some options may not be available on your system.

#### Note:

- 1 For each BRI access, two adjacent ports are assigned. You need only change the value for one of the two ports; the value for the other port will be changed automatically.
- If changes are made using this MMC, the BRI card affected must be restarted using MMC 418, Card Restart.

#### Ports Programmed as "TRUNK" in MMC 423

Display shows "BRI-TRK". Items to select include some or all of the following: CHANNEL ANY, BRI MODE, DLSEND, BRI CODING, CLIP TABLE and NB TYPE.

#### CHANNEL ANY

This field can be set to YES or NO and is referenced when a user attempts an outgoing call while that port is busy.

If CHANNEL ANY is NO, the user hears busy tone.

If CHANNEL ANY is YES, the system checks if the adjacent port (another B channel in the same BRI access) is free. If it is free, the user can call through that port. Otherwise, the user hears busy tone.

#### • BRI MODE

**P-P DDI**: When BRI line is point-to-point configuration and is a DDI line. Incoming

calls are placed as set in MMC 714 (DDI Number & Name Translation). All incoming calls through the DDI trunk will be placed according to the

setting of the DDI table.

**P-M NOR**: When BRI line is point-to-multipoint configuration and is not an MSN line

Incoming calls are placed as set in MMC 406 (Trunk Ring Assignment)

P-M MSN: When BRI line is point-to-multipoint configuration and is an MSN line.

The system can manage up to eight MSN numbers for each MSN BRI access. Incoming calls through P-MP MSN ports are handled as set in

MMC 421 (MSN Digit). Each BRI access requires its own table.

**P-P NOR**: When BRI line is point-to-point configuration and is not a DDI line. In-

coming calls are placed as set in MMC 406 (Trunk Ring Assignment).

#### DLSEND

This field is provided to set the dial sending mode to "enblock" or "overlap" on an individual port basis. If enblock, digits are sent in a single block; if overlap, digits are sent as they dialled.

#### BRI CODING

A-LAW or  $\mu$ -LAW (A-LAW in UK)

#### CLIP TABLE

Used to select the CLIP number to send to the network. If NONE is selected, the trunk number set in <u>MMC 405 (Trunk Number)</u> is sent to the network. Otherwise, the number entered in <u>MMC 323 (Send CLIP Number)</u> corresponding to the number set here is sent to the network.

#### NB TYPE

Changes the number type field of the set-up message for the CLIP number sent to the network. Options are UNKNOWN and INT NAT (International).

#### Ports Programmed as "STATION" in MMC 423

Display shows "BRI-STN". Items to select include some or all of the following: CHANNEL ANY, POWER FEED and BRI CODING.

#### CHANNEL ANY

(See above.)

#### POWER FEED

This field determines if power to a BRI access will be supplied (YES or NO).

#### BRI CODING

A-LAW or  $\mu$ -LAW (A-LAW in UK)

In BRI-STN, options DLSEND and BRI MODE are not included because the system uses implicit data for these: enblock for DLSEND and P-MP for BRI MODE.

ACTION DISPLAY

1. Open programming and select **419**Display shows

[<u>7</u>01] BRI-TRK CHANNEL ANY : YES

OR

[701] BRI-STN CHANNEL ANY : YES

2. Dial BRI trunk number (e.g. 703) OR

Press VOLUME keys to select the port For TRUNK ports (TRK), go to step 3.a For STATION ports (STN), go to step 3.b

3.a Display is as shown for TRUNK ports Use the RIGHT soft key to position the cursor under CHANNEL ANY [703] BRI-TRK CHANNEL ANY : YES 3.a.1 Press VOLUME keys to choose item (CHANNEL ANY, BRI MODE, DLSEND, BRI CODING)
Press RIGHT soft key to move the cursor
Press VOLUME keys to select option (e.g. P-P DDI for BRI MODE)
If you press RIGHT soft key, cursor moves under Trunk number (step 3.a)
If you press LEFT soft key, cursor returns to option (e.g. BRI MODE)

[703] BRI-TRK BRI MODE:P-P DDI

3.a.2 For other items, repeat step 3.a.1

[703] BRI-TRK CHANNEL ANY : YES

3.a.3 For another port, repeat from step 2 When finished, go to step 4

3.b Display is as shown for STATION ports

[703] BRI-STN CHANNEL ANY : YES

3.b.1 Press VOLUME keys to choose item: CHANNEL ANY, POWER FEED, BRI CODING

Press RIGHT soft key to move cursor and make selection

3.b.2 For other items, repeat step 3.b.1

3.b.3 For another port, repeat from step 2

Press Transfer/TRSF to store and exit
 OR
 Press SPEAKER to store and advance to next
 MMC

Default Data: CHANNEL ANY: YES

BRI MODE: P-P DDI
DLSEND: OVERLAP

POWER FEED: NO
CLIP TABLE: NONE
NB TYPE: UNKNOWN
BRI CODING: A-LAW

Related Items: MMC 418 Card Restart

MMC 421 MSN Digit MMC 423 S/T Mode

**MMC 714 DDI Number and Name Translation** 

## **PRI OPTIONS**

FOR: DCS CII iDCS100 iDCS500 OS500

<u>Purpose</u>: Allows the system DDI/NORMAL access and sets dial sending mode (DLSEND) on an individual port basis to OVERLAP or ENBLOCK. However, if you change the dial sending mode of one port, all other ports must be set to the same dial sending mode. **Be aware that some of the following options may not be available on your system.** 

#### **OPTIONS**

**CHANNEL ANY**: If set to YES, when a call is initiated the channel used is specified by the network; if set to NO, when a call is initiated the system will specify which channel to use.

**PRI MODE**: If your PRI line is not registered for DDI service at the Central Office, you can use NORMAL service (e.g. subaddress or normal trunk incoming service). If you set PRI MODE to DDI, you can service DDI (Direct Dial Inward) to a specific station or station group according to DDI NUMBER TABLE.

**DLSEND**: Overlap or Enblock. If Enblock, digits are sent in a single block; if Overlap, digits are sent as they dialled.

**CLIP TABLE**: Used to select the CLIP number to send to the network. If NONE is selected, the trunk number set in <u>MMC 405 (Trunk Number)</u> is sent to the network. Otherwise, the number entered in <u>MMC 323 (Send CLIP Number)</u> corresponding to the number set here is sent to the network.

**NB TYPE:** Changes the number type field of the set-up message for the CLIP number sent to the network. Options are UNKNOWN, INT NAT (International), NATIONAL, NETWORK SUBSCRIB, ABBREV and EXTEN.

**NB PLAN:** Sets the type of number sent to the network. Options are UNKNOWN, ISDN, DATA, TELEX, NATION, PRIVATE and EXTEN.

Note: If changes are made using this MMC, the PRI card affected must be restarted using  $\underline{\text{MMC}}$  418, Card Restart.

#### ACTION DISPLAY

- Open programming and select 420 Display shows
- Dial PRI trunk number (e.g. 704)
   OR
   Press VOLUME keys to select the port
   Press the RIGHT soft key to move the cursor
- Press VOLUME keys to make selection (CHANNEL ANY, PRI MODE or DLSEND) and press RIGHT soft key to move the cursor

[<u>7</u>01] PRI OPTION CHANNEL ANY:YES

[704] PRI OPTION CHANNEL ANY:YES

[704] PRI OPTION DLSEND : <u>O</u>VERLAP 4. Press VOLUME keys to make selection and press RIGHT soft key to return to step 2

[704] PRI OPTION DLSEND : ENBLOCK

Press Transfer/TRSF to store and exit
 OR
 Press SPEAKER to store and advance to next
 MMC

Default Data: CHANNEL ANY: YES

PRI MODE: DDI

DLSEND: OVERLAP
CLIP TABLE: NONE
NB TYPE: UNKNOWN
NB PLAN: UNKNOWN

Related Items: MMC 418 Card Restart

**MMC 406 Trunk Ring Assignment** 

**MMC 714 DDI Number and Name Translation** 

| MMC: 421 |      |     |    |     |     |         |         |       | MSN DIGIT |
|----------|------|-----|----|-----|-----|---------|---------|-------|-----------|
|          | FOR: | DCS | CI | CII | 816 | iDCS100 | iDCS500 | OS500 |           |

<u>Purpose</u>: Assigns an incoming MSN call to a specific station. If any entry in MSN DIGIT TABLE matches an incoming call's called party number, either the specific station is alerted, if it is programmed to accept the call, or the call is cleared if it is programmed to reject the call.

If the incoming called party number does not have a matching entry in the MSN table, the operator is alerted.

You can give each MSN number to a specific station and you can select a call waiting option: when a destination is busy, the incoming call must be cleared or camped-on to the station (which is alerted to the call).

There is a total of eight entries on a trunk basis and each entry consists of the following fields:

| DIGITS                | Digits to be received (maximum of 10).                                                                        |
|-----------------------|----------------------------------------------------------------------------------------------------|
| <b>DAY DEST</b><br>OR | Destination in day mode - can be a station or a station group.                                                |
| RING PLAN             | Destinations for ring plans 1-6 - can be a station or a station group.                                        |
| NIGHT DEST<br>OR      | Destination in night mode - can be a station or a station group.                                              |
| RING PLAN             | Destinations for ring plans 1-6 - can be a station or a station group.                                        |
| CALL WAIT             | Toggles YES or NO: if YES then the call will be camped-on at busy destination while NO gives busy indication. |
| OPTION                | Accept: the selected destination party will be alerted.  Reject: the call is cleared                          |

Note: For each BRI access, two adjacent ports are assigned. You need only change the value for one of the two ports; the value for the other port will be changed automatically.

ACTION DISPLAY

Open programming and select 421
 Display shows

[<u>7</u>01]MSN DGT (1) DGT:

2. Enter trunk number (e.g. 704) OR

[704]MSN DGT (<u>1</u>) DGT:

Press VOLUME keys to scroll through ports and press RIGHT soft key to move cursor

3. Enter the location 1-8 (e.g. 4)

Press VOLUME keys to select location and press RIGHT soft key to move cursor

[704]MSN DGT (4) DGT:\_

 Enter digits to be translated (e.g. 4603881) and press RIGHT soft key to move to the destination selection (Max. digits is 10)

[704]MSN DGT (4) DGT:4603881\_

5. Enter day destination\* (e.g. 204)

Press VOLUME keys to make selection and press RIGHT soft key

[704]MSN DGT (4) →D:20<u>4</u> N:

(\* NB: iDCS and OS500 systems show ring plans 1 and 2. Enter values for these plans and press RIGHT soft key to select destinations for ring plans 3 and 4, then plans 5 and 6, as required. Then go to step 7.)

6. Enter night destination (e.g. 202)

Press VOLUME keys to make selection and press RIGHT soft key

[704]MSN DGT (4) →D:204 N:202

Enter 1 for YES or 0 for NO for Call Waiting OR

Press VOLUME keys to make selection and press RIGHT soft key

[704]MSN DGT (4) CW:<u>N</u>O OPT:ACEPT

8. Enter 1 for ACCEPT or 0 for REJECT (for Option) OR

Press VOLUME keys to make selection and press RIGHT soft key

[704]MSN DGT (4) CW:NO OPT:<u>A</u>CEPT

Press Transfer/TRSF to store and exit OR

Press SPEAKER to store and advance to next MMC

Default Data: None

Related Items: MMC 419 BRI Options

MMC 420 PRI Options

## **ASSIGN TRUNK COS**

FOR:

**ALL SYSTEMS** 

<u>Purpose</u>: Assigns a class of service (COS) to each trunk for each ring plan 1–6, or for day and night mode, depending on your system.

For DCS, Compact II, *i*DCS and OS500 systems there are 30 (01–30) different classes of service. For 816 systems there are 10 (01–10). For 408/408i systems there are four (1–4). These are defined in MMC 701, Assign COS Contents. According to the assigned COS, an outside caller to the system via a DISA line without a passcode may have restricted access to system features.

#### ■ For all systems except iDCS & OS500

ACTION DISPLAY

- Open programming and select 422
   Display shows first trunk
- 2. Dial trunk number (e.g. 705)

OR

Press VOLUME keys to scroll through trunks and press RIGHT soft key

OR

Select all trunks (see section 1.5.2)

- 3. Enter day class of service (e.g. 05) OR
  - Press VOLUME keys to scroll through classes of service and press RIGHT soft key
- 4. Enter night class of service (e.g. 05) OR

Press VOLUME keys to scroll through classes of service and press RIGHT soft key to return to step 2

5. Press Transfer/TRSF to save and exit

Press SPEAKER to save and advance to next MMC

Default Data: DAY CLASS: COS 01 (1)

NIGHT CLASS: COS 01 (1)

Related Items: See Related Items below

[<u>7</u>01] TRK COS DAY:01 NIGHT:01

[705] TRK COS DAY:<u>0</u>1 NIGHT: 01

OR

[ALL] TRK COS DAY:<u>?</u>? NIGHT:??

[205] TRK COS DAY:05 NIGHT:01

[205] TRK COS DAY:05 NIGHT:05

#### ■ For iDCS & OS500 systems

**ACTION** 

Open programming and select **422** Display shows first trunk

2. Dial trunk number (e.g. 705) OR

Press VOLUME keys to scroll through trunks and press RIGHT soft key OR

Select all trunks (see section 1.5.2)

 Press RIGHT soft key to move cursor Enter class of service for ring plan 1 (e.g. 05) OR

Press VOLUME keys to scroll through classes of service and press RIGHT soft key

4. Enter class of service for ring plan 2 (e.g. 05) OR

Press VOLUME keys to scroll through classes of service and press RIGHT soft key

Continue to select COS for other ring plans as required

Press Transfer/TRSF to save and exit
 OR
 Press SPEAKER to save and advance to next
 MMC

Default Data: All ring plans: COS 01

Related Items: MMC 301 Assign Station COS

MMC 410 Assign DISA Trunk MMC 701 Assign COS Contents **DISPLAY** 

[<u>7</u>01] TRK COS 1:01 2:01 3:01

[705] TRK COS <u>1</u>:01 2:01 3:01

OR

[ALL] TRK COS 1:01 2:01 3:01

[205] TRK COS 1:05 2:<u>0</u>1 3:01

[205] TRK COS 1:05 2:05 3:<u>0</u>1

# MMC: 423 S/T MODE FOR: DCS CI CII 816 408i iDCS100 iDCS500 OS500

<u>Purpose</u>: Selects the function of each BRI access. You can set a BRI access as "TRUNK" to which an ISDN C.O. line is connected, or as "STATION" to which an ISDN terminal is connected.

For each BRI access, two adjacent ports are assigned. You need only change the value for one of the two ports; the value for the other port will be changed automatically.

Note: Any change made in this MMC will take effect only after restarting the BRI card. Use MMC 418, Card Restart, to restart the card.

ACTION DISPLAY

 Open programming and select 423 Display shows (e.g. TRUNK)

[<u>7</u>01] S/T MODE TRUNK

2. Dial BRI trunk number (e.g. 703) OR

Press VOLUME keys to select the port

[703] S/T MODE TRUNK

Use the RIGHT soft key to position the cursor under "TRUNK" (or "STATION")

3. Press VOLUME keys to make selection (TRUNK or STATION)

[<u>7</u>03] S/T MODE STATION

Press RIGHT soft key to position the cursor under the port number again

4. For other ports, repeat steps 2 and 3

 Press Transfer/TRSF to store and exit OR Press SPEAKER to store and advance to next MMC

Default Data: TRUNK

Related Items: MMC 418 Card Restart

MMC 419 BRI Option MMC 424 So Mapping

# MMC: 424 S0 MAPPING FOR: DCS CI CII 816 408i iDCS100 iDCS500 OS500

<u>Purpose</u>: Generates a table by which an ISDN terminal number is mapped onto a BRI STATION port.

Note: For each BRI access, two adjacent ports are assigned. You need only map a number onto one of the two ports. You can map only one port to each number. This means you can't use the same number in more than one BRI access. However, more than one number can be mapped onto a port and used in a BRI access.

ACTION DISPLAY

Open programming and select 424
 Display shows

2. Dial an ISDN terminal number (e.g. 7803)

Press VOLUME keys to select the number and press RIGHT soft key to move cursor

3. Dial an ISDN station number (e.g. 703) OR

Press VOLUME keys to select the number and press RIGHT soft key

 Press Transfer/TRSF to store and exit OR Press SPEAKER to store and advance to next MMC

Default Data: NONE

Related Items: MMC 419 BRI Option MMC 423 S/T Mode

[7803]S0 MAPPING

[7803]S0 MAPPING 703

[<u>7</u>801]S0 MAPPING

[7803]S0 MAPPING

NONE

**NONE** 

# MMC: 426 TRUNK GAIN CONTROL FOR: DCS CII 816 408 408i iDCS100 iDCS500 OS500

<u>Purpose</u>: Allows loss levels (dB) to be adjusted on a per-trunk basis. Two adjustments are available: "TX" is the transmit level adjustment of the trunk to the station; "RX" is the receive level adjustment of the station to the trunk.

ACTION DISPLAY

- Open programming and select 426
   Display shows
- Dial trunk number (e.g., 704)
   OR
   Press VOLUME keys to select trunk and press RIGHT soft key

Select all trunks (see section 1.5.2)

- 3. Press VOLUME keys to select trunk RX gain and press RIGHT soft key
- 4. Press VOLUME keys to select trunk TX gain and press RIGHT soft key
- Press Transfer/TRSF to store and exit
   OR
   Press SPEAKER to store and advance to next
   MMC

Default Data: RX=+0.0, TX=+0.0 dB for all trunks

Related Items: None

OR

[<u>7</u>01] TRUNK GAIN RX:+0.0 TX:+0.0

[704] TRUNK GAIN RX: <u>+</u>0.0 TX: +0.0

OR

[ALL] TRUNK GAIN RX : <u>+</u>0.0 TX : +0.0

[704] TRUNK GAIN RX:+1.0 TX:<u>+</u>0.0

[<u>7</u>04] TRUNK GAIN RX:+1.0 TX:+1.0

## **R2MFC SIGNAL**

Not Used in UK / EU

## MMC: 428 ASSIGN TRUNK / TRUNK USE

FOR: DCS CII 816 iDCS100 iDCS500 OS500

<u>Purpose</u>: Controls whether trunks in a trunk use group can conference or tandem dial on to trunks in other use groups. For example, to allow an incoming call on one trunk to be externally transferred via another. Options are YES or NO.

Use groups are set up in MMC 614.

ACTION DISPLAY

1. Open programming and select **428**Display shows

[<u>3</u>01] USE [301] DIAL:YES

2. Dial the first trunk use group number (e.g., 301) OR

[301] USE [<u>3</u>01] DIAL:YES

Press VOLUME keys to select group and press RIGHT soft key

OR

Select all trunks (see section 1.5.2)

3. Dial the second trunk use group number (e.g., 303)

OR

Press VOLUME keys to select group and press RIGHT soft key

[301] USE [303] DIAL:<u>Y</u>ES

4. Dial 1 for YES or 0 for NO OR

Press VOLUME keys to select YES/NO and press RIGHT soft key

[301] USE [303] DIAL:<u>N</u>O

5. Press Transfer/TRSF to store and exit

Press SPEAKER to store and advance to next MMC

Default Data: DIAL=YES

Related Items: MMC 614 Use Group

# MMC: 433 TRUNK COST RATE FOR: DCS CII iDCS100 iDCS500 OS500 Hotel application only

<u>Purpose:</u> The Trunk Cost Rate flags are entered for each trunk. Dial Plans are defined in <u>MMC 746</u>. Rate Calculation Tables are defined in <u>MMC 747</u>. Each trunk may be defined with up to eight cost rates. A cost rate is selected by entering a digit '1' beneath it in the display. If an entry is left with all zeros, no call costing will be calculated for that particular dial plan. Cost rate 8 is set for incoming calls only: select this cost rate for a trunk only if you want incoming call costing.

By default, all cost rates are selected. For most applications there is no need to change this default.

ACTION DISPLAY

Open programming and select 433
 Display shows trunk number and cost rates (CR)

[<u>7</u>01] :12345678 CR :11111111

2. Dial trunk number (e.g., 705) OR

[705] :12345678 CR :<u>1</u>1111111

Press VOLUME keys to select trunk and press RIGHT soft key to move cursor OR

Select all trunks (see section 1.5.2)

3. Dial 1 to select a cost rate (insert "1") or 0 to deselect (insert "0") (e.g. select 1 and 2 only)

[705] :12345678 CR :11000000

Press VOLUME keys to move cursor

 Press Transfer/TRSF to store and exit OR Press SPEAKER to store and advance to next MMC

Default Data: All Cost Rates Assigned

Related Items: MMC 110 Station On/Off (Call Cost option)

MMC 746 Costing Dial Plan MMC 747 Rate Calculation Table

## **CONNECTION STATUS**

FOR: | iDCS100 | iDCS500 | OS500

## **Purpose:** (This is a read-only MMC.)

Confirms the connection status of stations or trunks. Display status shows the status of a station or trunk at the time requested. If a station or trunk is in an idle state the display will show "IDLE". If the station or trunk selected is not a valid selection the display will show "INVALID DATA". If the station or trunk is made busy by the CPU the display will show "MADE BUSY". If the station is in busy state with no other connection, the display will show "BUSY" only. If a conference is in progress with the selected trunk or station, the display will show one of the conference parties and an arrow  $(\rightarrow)$ . Other parties in the conference can then be displayed by pressing the RIGHT soft key.

ACTION DISPLAY

- 1. Open programming and select **434** Display shows (for example)
- Dial station or trunk number (e.g., 205)
   OR
   Press VOLUME keys to select

(In this example, 205 is busy.)

 Press Transfer/TRSF to store and exit OR Press SPEAKER to store and advance to next MMC

Default Data: None

Related Items: MMC 108 Station Status

MMC 409 Trunk Status Read

DISPLAY STATUS 201 IDLE

DISPLAY STATUS 205 BUSY

## **TRUNK TMC GAIN**

FOR: OS500

<u>Purpose</u>: Adjusts the standard sensitivity for each C.O. line (sending and receiving). The range is -10 dB to +20 dB. These values are represented by entering values +0 to +30 (e.g. +1 is -9 dB).

### ACTION

- Open programming and select **436** Display shows
- 2. Enter the C.O. line number (e.g. 702). OR

Press VOLUME keys to select and press RIGHT soft key to move the cursor OR

Select all lines (see section 1.5.2)

**DISPLAY** 

[<u>7</u>01] TMC GAIN R: +0 dB T: +0 dB

[702] TMC GAIN R: <u>+</u>0 dB T: +0 dB

OR

[ALL] TMC GAIN R: <u>+</u>0 dB T: +0 dB

3. Enter the gain level for received calls (R) (e.g. +1) OR

Press VOLUME keys to select and press RIGHT soft key to move the cursor

4. Enter the gain level for transmitted calls (T) (e.g. +1)

OR

Press VOLUME keys to select and press RIGHT soft key to move the cursor

Press Transfer/TRSF to store and exit OR

Press SPEAKER to store and advance to next MMC

Default Data: R: +0 dB T:+0 dB

Related Items: None

R: +1 dB T: <u>+</u>0 dB

[702] TMC GAIN

[702] TMC GAIN R: +1 dB T: +1 dB

# MMC: 500 SYSTEM-WIDE COUNTERS

FOR: ALL SYSTEMS

<u>Purpose:</u> Sets the values of the system counters. The counters are listed below with a brief description of each.

| DIAL | COUNTER               | DESCRIPTION                                                                                                    |
|------|-----------------------|----------------------------------------------------------------------------------------------------|
| 0    | ALARM REMINDER        | The number of times that an alarm reminder will ring a station before cancelling. RANGE = 1–99.                                                            |
| 1    | AUTO REDIAL           | The number of times the system will redial an outside number after the auto redial feature has been activated. RANGE = 1–99.                               |
| 2    | DISA CALL             | Sets the maximum number of internal calls that can be made after accessing a DISA line. RANGE = 1–99.                                                      |
| 3    | DISA LOCK             | Number of attempts the system will allow to incorrectly access a DISA line before locking out the DISA line. RANGE = 1–99.                                 |
| 4    | NEW CALL              | Number of times the system will allow a user to signal New Call on a C.O. line during one call. RANGE = 1–99.                                              |
| 5    | UCDS VISUAL<br>ALARM* | Used to set the Visual Alarm threshold. It is triggered when the number of calls waiting to be answered in the UCD group reaches this value. RANGE = 0–25. |
| 6    | UCDS AUDIO<br>ALARM*  | Used to set the Audio Alarm threshold. It is triggered when the number of calls waiting to be answered in the UCD group reaches this value. RANGE = 0–25   |
| 7    | UCD CS LEVEL 1*       | Provides call wait indication level 1 if number of calls waiting to be answered in UCD group reaches this value. RANGE = 0–25.                             |
| 8    | UCD CS LEVEL 2*       | Provides call wait indication level 2 if number of calls waiting to be answered in UCD group reaches this value. RANGE = 0–25.                             |

<sup>\*</sup> Options 5-8 are not available on 408/408i systems.

**ACTION** 

1. Open programming and select **500** Display shows

Enter number from above list (e.g., 6)
 OR
 Press VOLUME keys to make selection
 and press RIGHT soft key to move cursor

3. Enter new value

If entry is valid, system will return to step 2

 Press Transfer/TRSF to store and exit OR Press SPEAKER to store and advance to next MMC

**Default Data: Alarm Reminder** 5 5 Auto Redial **DISA Call** 99 **DISA Lock** 3 **New Call** 99 **UCDS Visual Alarm** 0 **UCDS Audio Alarm** 0 UCD CS Level 1 0 UCD CS Level 2 0

Related Items: MMC 501 System-Wide Timers

#### **DISPLAY**

ALARM REM.CNTER 05→

UCDS VISUAL ALAM 00→\_

UCDS VISUAL ALAM 00→0<u>2</u>

## **SYSTEM-WIDE TIMERS**

FOR:

ALL SYSTEMS

<u>Purpose:</u> Allows the adjustment of individual system timers as necessary. Some timers can be disabled by setting the time to all zeros (000). <u>See table of timers and values, below.</u>

## **ACTION**

- Open programming and select 501
   Display shows first timer value
- Press VOLUME keys to select timer (e.g. KMMC Lock Out) and press RIGHT soft key to move cursor
- 3. Enter new value System returns to step 2
- Press Transfer/TRSF to store and exit OR Press SPEAKER to store and advance to next MMC

Default Data: See below

Related Items: None

## **DISPLAY**

 $\underline{A}A$  INT DGT TIME 05 SEC  $\rightarrow$ 

KMMC LOCK OUT TM 30 SEC  $\rightarrow$  \_

KMMC LOCK OUT TM  $30 \text{ SEC} \rightarrow 255$ 

# **Timers and Values**

This is a complete listing of all system timers. Note that the timers displayed will depend on the system you are using.

| TIMER NAME                         | DEFAULT  | RANGE       |
|------------------------------------|----------|-------------|
| AA INT DGT                         | 05 SEC   | 1-25 SEC    |
| AA NO ACT                          | 10 SEC   | 1-25 SEC    |
| AA TRANS                           | 00 SEC   | 0-25 SEC    |
| ALARM                              | 0100 MIN | 0-2500 MIN  |
| ALERT TONE                         | 1000 MS  | 0-2500 MS   |
| ALM REM.INTERVAL                   | 25 SEC   | 1-250 SEC   |
| ALM REM.RING OFF                   | 10 SEC   | 1-25 SEC    |
| ATT.RECALL                         | 30 SEC   | 1-250 SEC   |
| AUTO REDIAL INT.                   | 30 SEC   | 1-250 SEC   |
| AUTO REDIAL RLS.                   | 45 SEC   | 1-250 SEC   |
| BARGE-IN TONE INT                  | 1300 MS  | 100-9900 MS |
| BOOTH TIME OUT (Hotel Application) | 005 MIN  | 0-250 MIN   |
| CALLBACK NO ANS                    | 30 SEC   | 1-250 SEC   |
| CAMP ON RECALL                     | 30 SEC   | 1-250 SEC   |
| CLIP/CID MSG RECEIVE               | 6 SEC    | 1-25 SEC    |
| CLIP DISPLAY                       | 5 SEC    | 1-25 SEC    |
| CO CLEAR                           | 30 SEC   | 0-250 SEC   |
| CO CONFIRM                         | 3 MIN    | 0-255 MIN   |
| CO-CO DISCONNECT                   | 20 MIN   | 0-255 MIN   |
| CONFER TONE INT                    | 9900 MS  | 100-9900 MS |
| CONFIRM TONE                       | 1000 MS  | 100–2500 MS |
| CRD TONE INT                       | 30 SEC   | 1–250 SEC   |
| DIAL PASS                          | 5 SEC    | 1–25 SEC    |
| DISA DISCONNECT                    | 30 MIN   | 1–255 MIN   |
| DISA LOCK OUT                      | 30 MIN   | 1–255 MIN   |
| DISA NOANS DISC                    | 30 SEC   | 0-250 SEC   |
| DISA PASS CHECK                    | 30 MIN   | 1–255 MIN   |
| DISPLAY DELAY                      | 3 SEC    | 1–250 SEC   |
| DOOR LOCK RELEASE                  | 500 MS   | 100–2500 MS |
| DOOR RING DETECT                   | 50 MS    | 10–250 MS   |
| DOOR RING OFF                      | 30 SEC   | 1–250 SEC   |
| E-HOLD RECALL                      | 45 SEC   | 0-250 SEC   |
| EXT.FWD DELAY                      | 10 SEC   | 1–250 SEC   |
| FIRST DIGIT                        | 10 SEC   | 1–250 SEC   |
| HOK FLASH MAX                      | 120 MS   | 20–2500 MS  |
| HOK FLASH MIN                      | 80 MS    | 20–2500 MS  |
| HOOK OFF                           | 200 MS   | 100–2500 MS |
| HOOK ON                            | 200 MS   | 20–2500 MS  |
| INQUIRY RELEASE                    | 30 SEC   | 1–250 SEC   |
| INTER DIGIT                        | 10 SEC   | 1–250 SEC   |
| ISDN INT DGT                       | 07 SEC   | 1–15 SEC    |
| KMMC LOCK OUT                      | 30 SEC   | 10–250 SEC  |
| LCR ADVANCE                        | 5 SEC    | 1–250 SEC   |
| LCR INTER DIGIT                    | 5 SEC    | 1–250 SEC   |
| LONG KEY DETECT                    | 600 MS   | 0-999 MS    |
| LONG KEY REPEAT                    | 300 MS   | 0–999 MS    |
| MCL DELAY                          | 4 SEC    | 1-8 SEC     |
| MS LED ON                          | 05 SEC   | 0–10 SEC    |
| OFF HOK RING INT                   | 15 SEC   | 1–250 SEC   |

|         | MMC PROGRAMS<br>FEBRUARY 2004                                                                                                    |
|---------|----------------------------------------------------------------------------------------------------|
| -       | TEBROART 2004                                                                                                    |
| 5 SEC   | 1-250 SEC                                                                                                    |
| 10 SEC  | 1–250 SEC                                                                                                    |
| 7 SEC   | 1 - 15 SEC                                                                                                    |
| 20 SEC  | 1–250 SEC                                                                                                    |
| 500 MS  | 100-2500 MS                                                                                                    |
| 45 SEC  | 0-250 SEC                                                                                                    |
| 5 MIN   | 1–60 MIN                                                                                                    |
| 5 SEC   | 3–99 SEC                                                                                                    |
| 2000 MS | 1000–9900 MS                                                                                                    |
| 2 MIN   | 1–255 MIN                                                                                                    |
| 15 SEC  | 1–250 SEC                                                                                                    |
| 30 SEC  | 1–250 SEC                                                                                                    |
|         | 1–250 SEC                                                                                                    |
|         | 0-250 SEC                                                                                                    |
|         | 0–250 SEC                                                                                                    |
|         | 0–250 SEC                                                                                                    |
|         | 0-10 SEC                                                                                                    |
|         | 0–250 SEC                                                                                                    |
|         | 0–250 SEC                                                                                                    |
| 5 SEC   | 1–99 SEC                                                                                                    |
| 8 SEC   | 5–15 SEC                                                                                                    |
| 5 SEC   | 02–25 SEC                                                                                                    |
|         | 10 SEC 7 SEC 20 SEC 500 MS 45 SEC 5 MIN 5 SEC 2000 MS 2 MIN 15 SEC 30 SEC 15 SEC 010 SEC 45 SEC 20 SEC 00 SEC 0 SEC 0 SEC 5 SEC 8 SEC |

## **Timer Descriptions**

R/D RING ON (not used)
R/D SIGNAL ON (not used)

**AA INT DGT:** Controls the grace period between dialling valid digits before transferring call to INVLID DEST as set in MMC 733 on a per-plan basis.

**AA NO ACT:** Time AA will wait for first digit for processing, after which call is transferred to the destination set in NO ACT DEST in MMC 733.

**AA TRANS:** After this time, compare input digit with AA translation table (MMC 732) and transfer to destination.

**ALARM:** The time after which the System Alarm key will start ringing again when it has been silenced (*i*DCS500 'L' and OS500 systems only).

**ALERT TONE:** Sets the duration of the attention tone preceding a call to a keyset in the Voice Announce or Auto Answer mode. This tone also precedes a forced Auto Answer call.

**ALM REM INTERVAL:** Controls the time between ring attempts at a station when alarm reminder is set.

**ALM REM RING OFF:** Controls the length of the ring cycle when alarm reminder is set at a station.

**ATT RECALL:** The length of time a transfer recall will ring at a station before recalling the operator.

**AUTO REDIAL INT:** Controls the time between attempts after RETRY dialling is set on a station.

**AUTO REDIAL RLS:** Controls the duration of a Ring No Answer condition on a retry number dialled before the auto redial is automatically cancelled.

**BARGE-IN TONE INT**: Controls the interval between the tones sent to the station being barged in on.

**BOOTH TIME OUT:** Controls the time for which a booth phone is enabled (Hotel application).

**CALLBACK NO ANS:** Controls the time before the callback is automatically cancelled when a callback detects Ring No Answer.

**CAMP ON RECALL:** Controls how long a camped-on call will stay at a destination before recalling to the transferring station.

**CLIP DISPLAY:** The amount of time that the Calling Line ID information remains on the keyset's display. While on a trunk conversation, users are allowed to review received CLIP by pressing SCROLL key  $\rightarrow CLIP$  soft key. LCD will automatically go back to trunk conversation status on expiration of this timer.

CLIP MSG RECEIVE: The amount of time that the system will allow a valid message from the C.O.

**C.O. CLEAR:** The length of time a Direct Trunk Select key remains busy after cleardown.

**CO CONFIRM:** After this time, the outgoing call is disconnected or you hear the confirm tone.

**C.O.- C.O. DISCONNECT:** Monitors the duration of an unsupervised conference; when it expires, both trunks are disconnected.

**CONFER TONE INT**: Controls the intervals between the tones heard by the parties in a conference.

**CONFIRM TONE:** The tone heard when a feature is activated or deactivated.

**CRD TONE INT**: Controls the interval of the intermittent tone presented to station users whose calls are being recorded using the Auto Record feature (see Voice Mail documentation).

**DIAL PASS:** The wait time for preventing the misdialling of an outgoing call. After the last digit has been dialled, the voice path is connected.

**DISA DISCONNECT:** Controls the maximum duration of a DISA call.

**DISA LOCK OUT:** Controls the time period for which a DISA call is not allowed to be made after the DISA error counter has expired (MMC 500).

**DISA NOANS DISC:** Controls the time period after which a DISA call is disconnected if the call is not answered.

**DISA PASS CHECK:** Defines the time period before the system clears the incorrect passcode counter.

**DISPLAY DELAY:** Controls how long information is shown in the LCD. This timer also controls how long error tone is heard.

**DOOR LOCK RELEASE:** Controls how long the door lock relay is activated.

**DOOR RING DETECT:** Controls the period of time before a call is answered by the door phone.

**DOOR RING OFF:** Controls the duration of ringing at the door ring destination before automatically cancelling.

**E-HOLD RECALL:** Controls how long a call is held exclusively at a station before recalling. See <u>ATT</u> Recall timer.

**EXT. FWD DELAY:** Controls how long a station set to External Call Forward will ring before the call is placed on external call forwarding. (*i*DCS and OS500 systems use the EFWD DELAY feature in MMC 502.)

**FIRST DIGIT:** Controls how long the system will wait for dialling to begin before dropping the dial tone and returning the user to error tone.

**HOK FLASH MAX:** Monitors the duration of a hookswitch flash to ensure that the flash is valid and not a line noise or an accidental hookswitch bounce (LONGEST DURATION).

**HOK FLASH MIN:** Monitors the duration of a hookswitch flash to ensure that the flash is valid and not a line noise or an accidental hookswitch bounce (SHORTEST DURATION).

**HOOK OFF:** Controls the time before dial tone is sent to a single line station, or a ringing call is answered.

**HOOK ON:** Sets the minimum amount of time that the system will recognise as an SLT hang up. (Must be greater than HOK FLASH MAX.)

**INQUIRY RELEASE:** Monitors the duration of the action of the soft key to determine when to return the LCD back to a normal status. This timer affects only display phones.

**INTER DIGIT:** Controls the grace period between dialling valid digits before dropping the call and returning the user to error tone.

**ISDN INT DGT:** Controls the grace period between dialling valid digits and the end of the dialling string on an ISDN call.

**KMMC LOCK OUT:** Controls the grace period between programming actions while in a programming session (KMMC not PCMMC). The timer automatically returns the system to secure programming status.

**LCR ADVANCE:** Controls the period of time before selecting the next allowable route when a station is allowed to route advance.

**LCR INTER DIGIT:** Controls the grace period between dialling valid digits before dropping the call and returning the user to error tone.

**LONG KEY DETECT:** Controls the period for which pressing and holding a key will dial the corresponding single-digit personal speed dial number.

**LONG KEY REPEAT:** Controls the period for which pressing and holding a key will dial the corresponding multiple (same) digit personal speed dial number (e.g. 22).

**MCL DELAY:** Controls the time when the system should start transmitting Authorisation Code after sending MCL access code (Cable & Wireless 131 access).

**MS LED ON:** Controls the time for which a Manual Signalling key LED will flash when the key is pressed.

**OFF HOOK RING:** Controls the duration of time between ring bursts to a user who has a camped-on call.

**OFF HOOK SELECT:** Controls the grace period between lifting the handset and placing an internal/external call as programmed in  $\underline{\mathsf{MMC}\ 306}$ . (*i*DCS and OS500 systems use the OFFHK SEL feature in  $\underline{\mathsf{MMC}\ 502}$ .)

**OHVA ANSWER:** Controls the duration of an OHVA call before automatic rejection. When a user receives OHVA with voice interrupt, this situation will last until this timer expires. If LCD phones receive OHVA, REJECT will appear at right-hand side of bottom line while this timer is activated.

**OVERLAP INT DGT:** Controls the grace period between receiving address information in overlap receiving mode via BRI/PRI line. After expiration of this timer the system operator will be alerted.

**PAGE TIME OUT:** Controls the duration of a page announcement.

**PAGE TONE:** Controls the duration of tone burst heard over the page prior to the page announcement.

**PARK RECALL:** Controls the period of time a call is parked before recalling to the call park originator.

**PC-MMC LOCK:** Monitors PCMMC activity, drops the link if no action is created by PCMMC and returns the system to secure program status.

**PERI UCD REPORT:** Controls the interval between periodic UCD reports being output to the applicable port.

**POWER DOWN:** Sets the duration of disconnect signal for VM/AA ports.

**RECALL DISCONNECT:** The time an attendant recall rings before being disconnected. See <u>ATT Recall</u> timer.

**RECALL WAIT:** This is the time any recall (hold or transfer) continues to recall at your station before it recalls to the operator.

**SMDR START/DP (DIAL PULSE (ROTARY)):** This grace period timer starts SMDR recording for rotary dialling. This timer also controls the LCD duration timer on the keysets. The duration time displayed and the SMDR time duration will be the same.

**SMDR START/DTMF:** This grace period timer starts SMDR recording for touchtone dialling. This timer also controls the LCD duration timer on the keysets. The duration time displayed and the SMDR time duration will be the same.

**ROUTE OPTIMISE:** When a call is made via Q-SIG signalling, route optimisation is activated after this time.

**SYS HOLD RECALL:** Determines the time calls can be left on hold before recalling the holding station. Setting timer to 000 means no recalling will take place.

**TRANSFER RECALL:** Determines the time that transferred calls ring before recalling. See *Recall Wait* timer.

**TSW CONN. DELAY:** On external call forward or tandem working, the time before the forward destination is connected to the external call. If this timer is very short, the caller hears ringback tone, dial tone and ringback tone again.

**UCDS AUDIO ALARM:** Determines how long the longest waiting call can be held before the system gives an audio alarm to the UCD supervisor.

**UCDS VISUAL ALARM:** Determines how long the longest waiting call can be held before the system gives a visual alarm to the UCD supervisor.

VMS UCD MSG: Not used in UK/EU.

**VOICE DIAL DELAY:** Monitors the duration of the interaction between the main software and the Voice Dialler card. If there is no response from the card within this time, the system decides that voice dialling has failed (*i*DCS500 and OS500 systems only).

**VOIP RE-ROUTE:** Time allowed for the system to wait for a response to a setup message over the VoIP network before it goes to the next route.

## **STATION-WIDE TIMERS**

FOR: ALL SYSTEMS

<u>Purpose:</u> Allows certain station timer values to be changed on a per-station basis or for all stations. You are advised not to change these values without assistance from Technical Support.

| 0 | NO ANS FWD | Controls how long the station will rir | ng before a Forward on No |
|---|------------|----------------------------------------|---------------------------|
|---|------------|----------------------------------------|---------------------------|

Answer takes place. (Range: 001- 255 sec.)

1 DTMF DUR. Governs the duration of DTMF digit which is transmitted to an

external VM system port. It is useful for customising a voice

mail system. (Range: 100 - 9900 msec.)

2 F-DGT DELY Allows a suitable delay for generating DTMF digits, for com-

mencing in-band integration. (Range: 100 - 9900 msec)

3 OFFHK SEL Controls the grace period between lifting the handset and plac-

ing an internal/external call as programmed in MMC 306.

(Range: 0-250 sec) (iDCS & OS500 systems only)\*

4 EFWD DELAY Controls how long a station set to External Call Forward will

ring before the call is forwarded. (Range: 1-250 sec) (iDCS &

OS500 systems only)\*

Note: It is reasonable for the system administrator to use trial and error to find a suitable value for options 1 and 2 above according to the characteristics of the selected Voice Mail system.

## ACTION DISPLAY

- Open programming and select 502
   Display shows
- 2. Dial station number (e.g., 205)

OR

Press VOLUME keys to select station and press

RIGHT soft key

OR

Select all stations (see section 1.5.2)

[201] NO ANS FWD

015 SEC →\_

[205] NO ANS FWD 015 SEC  $\rightarrow$ 

OR

[ALL] NO ANS FWD 015 SEC  $\rightarrow$ 

3. Dial timer number from above list (e.g. 1)

Press VOLUME keys to select and press RIGHT soft key to move cursor

[205] DTMF DUR. 0100 MS  $\rightarrow$ 

<sup>\*</sup> Other systems can be programmed for these options in MMC 501.

4. Enter new timer value (must be same number of digits as current value, e.g. 0200)

[205] DTMF DUR. 0100 MS →0200

System returns to step 2

 Press Transfer/TRSF to store and exit OR Press SPEAKER to store and advance to next MMC

Default Data: NO ANS FWD 015 sec

DTMF DURATION 100 msec FIRST DGT DELAY 600 msec OFFHK SEL 015 sec EFWD DELAY 010 sec

Related Items: MMC 102 Call Forward

MMC 207 Assign VM/AA Port

MMC 306 Hot Line

MMC 726 VM/AA Options

## **TRUNK-WIDE TIMERS**

FOR:

ALL SYSTEMS

<u>Purpose:</u> Allows certain trunk timer values to be changed on a per-trunk basis or for all trunks. You are advised not to change these values (with the exception of trunk Flash Time) without assistance from Technical Support.

| TIMER           | RANGE          | DEFAULT   |
|-----------------|----------------|-----------|
| ANS.BAK TM      | 0100-2500 MSEC | 0600 MSEC |
| CLEARING        | 0100-2500 MSEC | 2000 MSEC |
| CO SUPV TM      | 0100-2500 MSEC | 0400 MSEC |
| DTMF DURATION   | 0100-2500 MSEC | 0100 MSEC |
| FIRST DGT DELAY | 0100-2500 MSEC | 0600 MSEC |
| FLASH TIME      | 0100-2500 MSEC | 0090 MSEC |
| NO RING TM      | 01–25 SEC      | 04 SEC    |
| PAUSE TIME      | 01–25 SEC      | 03 SEC    |
| PRS DET TM      | 0000-2500 MSEC | 0000 MSEC |
| RNG DET.TM      | 0010-2500 MSEC | 0050 MSEC |
| WINK TIME       | 0100-0300 MSEC | 200 MSEC  |
| MF/DP INT TM    | 0100-9900 MSEC | 0800 MSEC |
| MFR DLY TM      | 00-25 SEC      | 00 SEC    |

## **ACTION**

- 1. Open programming and select **503** Display shows
- Dial trunk number (e.g., 704)
   OR
   Press VOLUME keys to select trunk and press RIGHT soft key to move cursor
   OR

Select all trunks (see section 1.5.2)

Dial timer number from above list

Press VOLUME keys to select timer and press RIGHT soft key to move cursor

- 4. Enter new timer value (must be same number of digits as current value, e.g., 0700)

  System returns to step 2
- Press Transfer/TRSF to store and exit OR Press SPEAKER to store and advance to next MMC

Default Data: See table above

Related Items: None

### **DISPLAY**

[701] ANS.BAK TM 0600 MS  $\rightarrow$ 

[704] <u>A</u>NS.BAK TM 0600 MS →

OR

[ALL] ANS.BAK TM 0600 MS  $\rightarrow$ 

[704] DTMF DUR. 0600 MS  $\rightarrow$ 

[704] DTMF DUR. 0600 MS →0700

# MMC: 504 PULSE MAKE/BREAK RATIO

FOR: DCS CII 816 408 iDCS100 iDCS500 OS500

<u>Purpose:</u> Allows the value of pulses per second and the duration of the make/break time to be changed. This only affects rotary dial trunks.

### **FEATURE KEYS**

Dial 0 Make/Break ratio (01–99)
Dial 1 Pulse Per Second (10 or 20)

ACTION DISPLAY

Open programming and select **504** Display shows

MAKE/BREAK RATIO 33 MAKE→

Dial 0 or 1 for option (e.g. 1)
 OR
 Press VOLUME keys for selection and press
 RIGHT soft key to move cursor

PULSE PER SECOND 10 PPS →\_

3. Dial in new value (e.g. 20)

System returns to step 2

PULSE PER SECOND 10 PPS →20

4. Press Transfer/TRSF to store and exit OR

Press SPEAKER to store and advance to next MMC

Default Data: Make/Break = 33

Pulses Per Second = 10

Related Items: MMC 402 Trunk Dial Type

SAMSUNG

## **ASSIGN DATE AND TIME**

**ALL SYSTEMS** FOR:

**Purpose:** Allows the system clock date and time to be set.

## **FEATURE KEYS**

| W  | Day    | 0–6 (0:SUN, 1:MON, 2:TUE, 3:WED, 4:THU, 5:FRI, 6:SAT) |
|----|--------|-------------------------------------------------------|
| MM | Month  | 01–12                                                 |
| DD | Date   | 01–31                                                 |
| YY | Year   | 00–99 (e.g. 02 for 2002)                              |
| HH | Hour   | 00–23                                                 |
| MM | Minute | 00–59                                                 |
|    |        |                                                       |

**ACTION DISPLAY** 

1. Open programming and select **505** Display shows system date and time

2. Enter new date and time using above table OLD:1110299:1147

3. Verify time and date

Re-enter data if necessary

4. Press Transfer/TRSF to store and exit Press SPEAKER to store and advance to next MMC

OLD:1110299:1147 NEW: WMMDDYY: HHMM

NEW:3110501:1445

OLD: 3110501:1445 NEW: WMMDDYY: HHMM

**Default Data:** Follows software version release date

## **TONE CADENCE**

FOR:

#### **ALL SYSTEMS**

<u>Purpose:</u> Sets and changes tone cadences on a system-wide basis. There are 14 tones available, as listed below. Tones can be set to 'interrupt' or 'continuous', and interrupt tone cadences can be customised. Some systems may require default settings to comply with local operating companies.

#### **FEATURE KEYS**

DIAL 0 INTERRUPT TONE DIAL 1 CONTINUOUS TONE

#### **TONES**

BUSY Busy tone

CONFM/BARGE Confirm tone and Barge-in tone

DIAL Dial tone

DND/NO MORE DND tone and No More Call key tone

ERROR Error tone

HOLD/CAMPON Hold tone and Camp-on tone

MSGWAT Message waiting tone

RGBACK Ringback tone

RING Ring over page tone (to external page port)

TRSFER Transfer dial tone

DID RNGBACK AC15 ringback tone (not available on 408 systems)

CO BUSY CO Busy tone
CO RINGBACK CO DIAL CO Dial tone

ACTION DISPLAY

Open programming and select 506
 Display shows

BUSY TONE INTERRUPT TONE

- 2. Press VOLUME keys to select tone (e.g.TRSFER) and press RIGHT soft key
- TRSFER TONE INTERRUPT TONE
- Dial 0 for INTERRUPT tone or 1 for CONTINUOUS tone
   OR

Press VOLUME keys to select and press RIGHT soft key

4. If you selected INTERRUPT tone, dial in new value(s) for interrupt times (must be four digits each – sequence is on/off/on/off)

TRSFER TONE: <u>0</u>100 0100 0100

Press RIGHT soft key to advance cursor
Press LEFT soft key to retreat cursor

If entry is valid, system returns to step 2

 Press Transfer/TRSF to store and exit OR Press SPEAKER to store and advance to next MMC

## **Default Data:**

| TONE             | ON      | OFF  | ON   | OFF  |
|------------------|---------|------|------|------|
| BUSY             | 350     | 350  | 350  | 350  |
| CONFIRM/BARGE-IN | 50      | 50   | 50   | 50   |
| DIAL             | CONTINU | JOUS |      |      |
| DND/NO MORE      | 250     | 250  | 250  | 250  |
| ERROR            | 100     | 100  | 100  | 100  |
| HOLD/CAMP-ON     | 500     | 3500 | 500  | 3500 |
| MESSAGE WAIT     | CONTINU | JOUS |      |      |
| RING BACK        | 400     | 200  | 400  | 2000 |
| RING             | 1000    | 3000 | 1000 | 3000 |
| TRANSFER         | 100     | 100  | 100  | 100  |
| DID RINGBACK     | 1000    | 3000 | 1000 | 3000 |
| CO BUSY          | 350     | 350  | 350  | 350  |
| CO RINGBACK      | 400     | 200  | 400  | 2000 |
| CO DIAL          | 1000    | 250  | 1000 | 250  |

Note: All times are in milliseconds.

Related Items: MMC 514 Tone Source (iDCS500 'L' & OS500 only)

# MMC: 507 ASSIGN RING PLAN TIME

FOR: | iDCS100 | iDCS500 | OS500 | For MMC 507 Assign Auto Night Time, see below

<u>Purpose:</u> Programs Ring Plan time settings. Ring Plans provide six separate ringing destinations (1–6) based on day of the week and time of day. The start time within a plan is the time the system will switch from the previous ringing destination to the one in this plan. The end time within a plan is the time the system will switch from this plan to the previous plan. If a ring plan has no time entry, the system defaults to ring plan 1. The ring plans correlate with all MMCs that program ring or termination destinations and station and trunk COS

It is helpful to also have a dedicated Ring Plan (RP) and Ring Time Override (RTO) key programmed on a keyset so the ring plan can be manually changed if needed. The RP key provides a temporary override until the next programmed ring plan start time. The RTO key provides a permanent override until the key is pressed again to disable the override. (Refer to either MMC 722, Station Key Programming, or MMC 723, System Key Programming.) A passcode is required to use these keys (see MMC 202).

When programming ring plans for any given day, it is important to remember that:

- they must be programmed in sequence (1, 2, 3, 4, 5, 6);
- a ring plan cannot be skipped (e.g. you cannot program 1, 2, 4, etc);
- a higher numbered plan cannot have a start time earlier than a lower numbered plan;
- ring plan 1 is the default plan.

### **Example**

You might enter the following ring plans for Monday (in 24-hour clock format, e.g. 2200 is 10.00pm).

| RING PLAN | START TIME | END TIME   |
|-----------|------------|------------|
| (MON: 1)  | ST: 0000   | END: 23:59 |
| (MON: 2)  | ST: 0800   | END: 2200  |
| (MON: 3)  | ST: 1000   | END: 2000  |
| (MON: 4)  | ST: 1200   | END: 1800  |
| (MON: 5)  | ST: 1300   | END: 1600  |
| (MON: 6)  | ST: 1400   | END: 1500  |

The system will stay in the last active ring plan from the previous day until the end time which is 23:59. Monday starts ring plan 1 at 00:00 (midnight). The system will stay in ring plan 1 until 08:00 and will stay in Ring Plan 2 until Ring Plan 3 starts (10.00). As each ring plan starts it will override the previous ring plan. If a ring plan ends and there are no subsequent ring plans, the system will default to the ring plan with an end time that extends past the expired ring plan time.

#### **FEATURE KEYS**

0 SUN 4 THU 1 MON 5 FRI 2 TUE 6 SAT

3 WED

ACTION DISPLAY

 Open programming and select 507 Display shows RING PLAN (<u>S</u>UN:1) ST: END:

2. Dial day key 0–6 (e.g. 2 for Tuesday)

RING PLAN (TUE:<u>1</u>) ST: END:

Press VOLUME keys to select tone day and press RIGHT soft key

3. Dial ring plan number 1–6 (e.g. 2) OR

Press VOLUME keys to select and press RIGHT soft key

RING PLAN (TUE:2) ST: \_ END:

4. Enter Start time (e.g. 0800) Cursor moves to END: RING PLAN (TUE:2) ST: 0800 END:\_

5. Enter End time (e.g. 2200) System returns to step 2 RING PLAN (TUE:2) ST: 0800 END:2200

Press Transfer/TRSF to store and exit
 OR
 Press SPEAKER to store and advance to next MMC

**Default Data:** None

Related Items: MMC 202 Change Feature Passcodes

MMC 512 Assign Holiday

MMC 722 Station Key Programming MMC 723 System Key Programming

# MMC: 507 ASSIGN AUTO NIGHT TIME

FOR: DCS CI CII 816 408 408 For MMC 507, Assign Ring Plan Time, see above

<u>Purpose:</u> Enters the system into night mode automatically by utilising time and day tables. A NIGHT key is not needed as the system will switch automatically. However, it is useful to have a dedicated key so the status can be manually changed if necessary. The start time is the time the system switches from day to night service; the end time is when it switches back from night to day service (e.g., start 1730 WED, end 0800 THUR).

All times are entered in 24-hour clock format (e.g. 1730 is 5.30pm).

## **FEATURE KEYS**

| 0 | SUN | 4 | THU |
|---|-----|---|-----|
| 1 | MON | 5 | FRI |
| 2 | TUE | 6 | SAT |
| 3 | WED |   |     |

#### **ACTION**

Open programming and select **507**

2. Dial day number (0–6 e.g., 3) OR

OR
Press VOLUME keys to select day and press
RIGHT soft key to advance cursor

Dial start time for night (e.g. 1730)If time entered is valid, cursor moves to end time

Enter end time (e.g. 0800)

If time entered is valid, system returns to step 2

4. Press Transfer/TRSF to store and exit OR Press SPEAKER to store and advance to next MMC

**DISPLAY** 

NIGHT TIME (<u>S</u>UN) ST: END:

NIGHT TIME (<u>W</u>ED) ST: END:

NIGHT TIME (WED) ST:1730 END:080<u>0</u>

Default Data: None

Display shows

Related Items: MMC 722 Station Key Programming

**MMC 723 System Key Programming** 

## **CALL COST**

FOR:

#### **ALL SYSTEMS**

<u>Purpose:</u> Sets the Call Cost attributes generated by the system during a call. This information can be displayed on the keyphone LCD during a call or as an SMDR record.

Attributes are as follows:

### 0 UNIT COST PER MP

When the system is configured to receive MP on a C.O. outgoing call, this is used for generating total call cost by multiplying it by the number of pulses. Allows a maximum value of 5000. The value is displayed as ECENT (Euro cents) or PENCE depending on whether the 'USE EURO' option in MMC 210 is set on or off.

#### 1 CALL COST RATE (%)

This generates additional call cost calculated by multiplying this rate by the original call cost. Ranges from 100 to 250.

#### **WARNING**

- Changing a value when there is a call in progress may result in an inaccurate call cost.
- This MPD facility requires the Meter Pulse Detection version of the trunk card. It is not available on the standard product.

ACTION DISPLAY

1. Open programming and select **508** Display shows

<u>U</u>NIT COST PER MP 0200 PENCE→

2. Dial 0 or 1 (e.g. 1) OR

Press VOLUME keys for selection and press RIGHT soft key to move cursor

CALL COST RATE 100% →

3. Enter new value (e.g. 110 for 110 percent)

 $\underline{C}$ ALL COST RATE 110% →

System returns to step 2

4. Press Transfer/TRSF to store and exit OR

Press SPEAKER to store and advance to next MMC

Default Data: UNIT COST PER MP=0200 pence / Ecent

**CALL COST RATE=100%** 

Related Items: MMC 110 Station On/Off

MMC 210 Customer On/Off MMC 414 MPD/PRS Signal

## **C.O. TONE CADENCE**

FOR: CI only

<u>Purpose:</u> Allows customising of the tone cadence provided from the analogue trunk on a system-wide basis. There are three types of tone available (see below). The control of the tone cadence may be changed from interrupt tone to continuous tone. Some systems may require default settings to comply with local operating companies. These tones are mainly used for performing Automatic Redial depending on call progress tones on request from internal users on a trunk call.

Once busy tone is detected from the Central Office, the call is automatically released and is queued for redial after expiration of the Auto Redial Interval timer (see MMC 501).

#### **FEATURE KEYS**

DIAL 0 INTERRUPT TONE

DIAL 1 CONTINUOUS TONE

#### **TONES**

BUSY TONE RINGBACK TONE DIAL TONE

ACTION DISPLAY

- Open programming and select 509 Display shows
- 2. Press VOLUME keys to select tone Press LEFT soft key and advance to step 3
- Dial 0 for INTERRUPT tone or 1 for CONTINUOUS tone
   OR

Press VOLUME keys to select and press RIGHT soft key

4. If you selected INTERRUPT tone, dial in new value(s) for interrupt times (must be four digits each: sequence on/off/on/off)

Press RIGHT soft key to advance cursor Press LEFT soft key to retreat cursor System returns to step 2

 Press Transfer/TRSF to store and exit OR Press SPEAKER to store and advance to next MMC <u>C</u>O BUSY TONE INTERRUPT TONE

CO RGBACK TONE CONTINUOUS TONE

CO RGBACK TONE INTERRUPT TONE

CO RGBACK T: 0400 0200 0400 0200

## **Default Data:**

| TONE     | ON   | OFF | ON   | OFF |
|----------|------|-----|------|-----|
| BUSY     | 350  | 350 | 350  | 350 |
| DIAL     | 1000 | 250 | 1000 | 250 |
| RINGBACK | 400  | 200 | 400  | 200 |

Note: All times are in milliseconds

## **SLI RING CADENCE**

FOR: ALL SYSTEMS

**Purpose:** Sets the ring cadence for SLI ports. Options are:

Station ring: Ring for internal calls
 Trunk ring: Ring for trunk calls
 Door ring Ring for doorphone calls
 Alarm ring Ring for alarm reminder calls

5 Callback ring Ring for callbacks

Cadence values are displayed in the sequence: on / off / on / off.

## Contact Technical Support for advice before changing any of these values.

## ACTION DISPLAY

 Open programming and select 510 Display shows

1: STN RING: 1000 3000 1000 3000

2. Dial option 1–5 (e.g. 2)

Press VOLUME keys to select and press RIGHT soft key

2: TRK RING : <u>0</u>400 0200 0400 3000

3. Enter new value(s) for cadence (4 digits per value) as required

2: TRK RING : 0400 0200 0400 200<u>0</u>

4. Press Transfer/TRSF to store and exit

Press SPEAKER to store and advance to next MMC

#### **Default Data:**

|    | On   | Off  | On   | Off  |
|----|------|------|------|------|
| 1= | 1000 | 3000 | 1000 | 3000 |
| 2= | 0400 | 0200 | 0400 | 3000 |
| 3= | 0400 | 0100 | 0400 | 2000 |
| 4= | 0200 | 0200 | 0200 | 2000 |
| 5= | 0200 | 0200 | 0200 | 4000 |

## **MW LAMP CADENCE**

FOR: DCS CII iDCS100 iDCS500 OS500

<u>Purpose:</u> Sets the cadence (flash rate) for the message waiting LED on single line telephones, for systems which have a message waiting card (MWSLI) installed.

The cadence is set as interrupted (on/off) values. For iDCS and OS500 systems, it may alternatively be set as Continuous.

The lowest on or off value is 0100 msec. The highest is 03000 msec.

## ■ For all systems except iDCS and OS500

ACTION DISPLAY

Open programming and select 511
 Display shows

2. Enter value for ON followed by value for OFF (enter all four digits)

 Press Transfer/TRSF to store and exit OR Press SPEAKER to store and advance to next MMC MW LAMP CADENCE ON: 1000 OFF:1000

MW LAMP CADENCE ON: 2000 OFF:2000

## ■ For iDCS and OS500 systems

ACTION DISPLAY

Open programming and select 511
 Display shows

Press VOLUME keys to select INTERRUPT or CONTINUOUS (e.g. INTERRUPT) and press RIGHT soft key

3. Enter value for ON followed by value for OFF (enter all four digits) e.g. 2000 for ON

 Press Transfer/TRSF to store and exit OR Press SPEAKER to store and advance to next MMC 2.0. \_\_\_\_\_

MW LAMP CADENCE INTERRUPT LED

MW LAMP CADENCE 1000 1000

MW LAMP CADENCE 2000 1000

Default Data: ON 1000 (msec)

OFF 1000 (msec)

CII 816

FOR:

DCS

408

**ASSIGN HOLIDAY** 

**OS500** 

<u>Purpose:</u> Assigns holiday dates to a station for the current year. Station will remain in Night Service for those periods assigned, or will remain in the ring plan designated. Up to 60 dates may be entered.

iDCS500

iDCS100

Date format: MMDD (Month/Day, e.g. 25<sup>th</sup> December would be "1225").

408i

## ■ For all systems except iDCS and OS500

ACTION DISPLAY

 Open programming and select 512 Display shows

2. Press VOLUME keys to select option 01–60 and press RIGHT soft key

3. Enter date in format MMDD

 Press Transfer/TRSF to store and exit OR Press SPEAKER to store and advance to next MMC ASSIGN HOLIDAY

<u>0</u>1:

ASSIGN HOLIDAY 01:

ASSIGN HOLIDAY 01: 122<u>5</u>

**Default Data:** None

Related Items: MMC 507 Assign Auto Night Time

## ■ For iDCS and OS500 systems

The procedure is to select a ring plan and enter the required holiday period(s) for which that ring plan applies.

ACTION DISPLAY

 Open programming and select 512 Display shows

2. Press RIGHT soft key to move cursor

Dial the ring plan number 1–6 that the holiday period(s) is/are to follow (e.g. 2) OR

Press VOLUME keys to select and press RIGHT soft key

<u>R</u>ING PLAN FOLLOW 1

RING PLAN FOLLOW <u>1</u> 3. Press VOLUME keys to select 'ASSIGN HOLIDAY' display and press RIGHT soft key

ASSIGN HOLIDAY 01:

Dial the entry number 01–60 (e.g. 01) OR Press VOLUME keys to select and press RIGHT soft key

4. Enter the holiday period (e.g. 1225)

ASSIGN HOLIDAY 01:1225

Cursor returns to allow you to enter another entry number (01–60)

(To select another ring plan, move the cursor back to the top line, select the RING PLAN option and follow the above procedure.)

 Press Transfer/TRSF to store and exit OR Press SPEAKER to store and advance to next MMC

Default Data: Follow ring plan 1

Related Items: MMC 507 Assign Ring Plan Time

# MMC: 513 FOR: DCS CII iDCS100 iDCS500 OS500 Hotel application only

<u>Purpose</u>: Sets the normal check-out and clean times for guest rooms. Also allows *i*DCS and OS500 system users to set a check-in end time (see descriptions, below). These are system-wide timers that affect all rooms and are set in 24-hour clock format (e.g. 1430 is 2.30PM).

#### **CHECK OUT TIME**

If a room is occupied after the checkout time, an additional day's room charge will be automatically added to the room bill. If a room is flagged as 'occupied' but 'on hold' then the additional day's room charge will not be added.

A late check-out can be performed by setting a room status to 'Hold'.

#### **ROOM CLEAN TIME**

This is the time each day that the system will flag all occupied rooms as 'Needs Cleaning'.

## **CHECK IN END TIME** (*i*DCS and OS500 systems only)

The time entered here tells the system which rooms to automatically add an additional day's charge at the Check Out Time. For example, if you set the Check In End time as 5 a.m., all rooms checked in *before* 5 a.m. will be automatically charged an extra day at the Check Out Time (which might be, say, 11 a.m.). Rooms checked in *after* 5 a.m. will not be charged extra until the next day, if still occupied at the Check Out Time.

ACTION DISPLAY

- 1. Open programming and select **513** Display shows
- 2. Select the timer using the VOLUME keys (e.g. ROOM CLEAN TIME) and press RIGHT soft key
- 3. Enter timer value (e.g. 11am)
- 4. Verify time (and re-enter if necessary)
  Press RIGHT soft key to return to step 2
- Press Transfer/TRSF to store and exit
   OR
   Press SPEAKER to store and advance to next
   MMC

**Default Data:** None

- CHECK OUT TIME HH:MM: \_:
- ROOM CLEAN TIME HH:MM:\_:
- ROOM CLEAN TIME HH:MM: 11:00
- ASSIGN HOLIDAY 01:1225

## **TONE SOURCE**

FOR: *i*DCS500 'L' OS500

<u>Purpose:</u> Selects a different tone source to the normal system tones for certain call types. (Refer to <u>MMC 506</u>.) The source can be selected as TONE (system tone) or one of the internal or external music sources.

The tones which can be changed are:

- 0 BUSY TONE
- 1 DIAL TONE
- 2 DND/NO MORE
- 3 TRANSFER TONE
- 4 MSG WAIT TONE
- 5 ERROR TONE
- 6 RINGBACK TONE

ACTION DISPLAY

- Open programming and select 514
   Display shows
- Select the tone using the VOLUME keys (e.g. MSG WAIT)

OR

Dial 0-6 for the tone and press RIGHT soft key

- 3. Dial the tone source (e.g. 371) OR
- Press VOLUME keys to select
- Press Transfer/TRSF to store and exit OR Press SPEAKER to store and advance to next MMC

**Default Data:** TONE

Related Items: None

BUSY TONE TONE

MSG WAIT TONE TONE

MSG WAIT TONE 371

## **DAYLIGHT ASSIGNMENT**

FOR: | iDCS100 | iDCS500 | OS500

<u>Purpose:</u> Defines up to 10 summertime periods. The system time will automatically increase by an hour at 2 a.m. on the assigned Start date and will automatically decrease by an hour at 3 a.m. on the assigned End date.

The Initial display shows the following:

NO:YY:START:END <u>0</u>1: : :

Dates are entered as follows:

NO = entry number 01-10

YY = year (last 2 digits, e.g. 02 for 2002)

START = start date (MMDD, e.g. 0801 is 1<sup>st</sup> August) END = end date (MMDD, e.g. 0910 is 10<sup>th</sup> September)

ACTION DISPLAY

- Open programming and select 515 Display shows
- Dial 01–10 to select entry number (e.g. 01)
   OR
   Press VOLUME keys to select and press RIGHT soft key
- 3. Enter dates (see above) e.g. 02, 0801, 0910
- Press Transfer/TRSF to store and exit OR Press SPEAKER to store and advance to next MMC

**Default Data:** None

Related Items: MMC 507 Assign Ring Plan Time

NO:YY:START:END <u>0</u>1: : :

NO:YY:START:END 01:\_ : :

NO:YY:START:END 01:02:0801:0910

# MMC: 600 ASSIGN OPERATOR GROUP

FOR: ALL SYSTEMS

**Purpose**: Assigns the operator group for day and night mode, or for each ring plan.

## ■ For all systems except iDCS & OS500

## ACTION DISPLAY

- Open programming and select 600 Display shows
- Dial day operator group (e.g. 501)
   OR
   Press VOLUME keys to select and press RIGHT soft key
- Dial night operator group (e.g. 501)
   OR
   Press VOLUME keys to select and press RIGHT soft key
- Press Transfer/TRSF to store and exit OR Press SPEAKER to store and advance to next MMC

Default Data: Day=500 (50 for 408/408i) Night=500 (50 for 408/408i)

Related Items: See Related Items below

OPERATOR GROUP D: <u>5</u>00 N: 500

OPERATOR GROUP D: 501 N: <u>5</u>00

OPERATOR GROUP D: 501 N: <u>5</u>01

## ■ For *i*DCS & OS500 systems

ACTION DISPLAY

 Open programming and select 600 Display shows

OPERATOR GROUP 1: 500 2: 500

Dial operator group for ring plan 1 (e.g. 501)
 OR
 Press VOLUME keys to select and press

OPERATOR GROUP 1: 501 2: 500

RIGHT soft key

OPERATOR GROUP 1: 501 2: 501

Dial operator group for ring plan 2 (e.g. 501)
 OR
 Press VOLUME keys to select and press

Continue selecting group for plans 3-6, as required

 Press Transfer/TRSF to store and exit OR Press SPEAKER to store and advance to next MMC

Default Data: All ring plans=500

RIGHT soft key

Related Items: MMC 211 Door Ring Assignment

**MMC 406 Trunk Ring Assignment** 

MMC 507 Assign Ring Plan Time (iDCS & OS500 systems)

MMC 507 Assign Auto Night Time (Other systems)

MMC 601 Assign Station Group MMC 602 Station Group Name

## **ASSIGN STATION GROUP**

FOR: ALL SYSTEMS

<u>Purpose:</u> Assigns stations to groups. This provides more flexibility, for example, if using Uniform Call Distribution (UCD), AA GROUP and VM/AA applications. A station, common bell, and ring page can be in more than one group, but must all be the same ring type. The maximum members per group for each system is as shown in the table.

|                       | DCS | CI | CII | 816 | 408/408i | iDCS100 | iDCS500 | OS500 |
|-----------------------|-----|----|-----|-----|----------|---------|---------|-------|
| Max members per group | 48  | 30 | 30  | 16  | 8        | 32      | 48      | 48    |

Note: A device for announcement, if used, must provide a hookflash and return the call to the group.

The options to program depend on your system, but will be some or all of the following: Group Type, Ring Mode, Overflow, Group Transfer, Next Port, Member, Next Hunt, Group Busy and Group auto answer.

## **GROUP TYPE**

NORMAL GROUP Station ring group

VMAA GROUP Group VMAA ports designated in MMC 207—can only have distrib-

ute or sequential ringing (see Ring Modes, below)

UCD GROUP UCD group—has wrap-up capability. See <u>UCD Groups</u>, below.

AA GROUP AA group—can only have distribute or sequential ringing (see below)
CADENCE or Voice Mail group (VM card must be installed in system). Can only

BI-VMS have distribute or sequential ringing (see Ring Modes, below)

MSG Used to group a number of extensions to serve as a message desk

or message group. When one of the stations in the group leaves a message for another station, the messaged station will reply to the message group so any member can answer the call (*i*DCS500 and

OS500 systems only)

S0 Allows So ports to be members of a station group. Valid members

are MSN numbers assigned to the So bus.

Other possible entries are:

3801–3820 COM. BELL This device is a common bell relay on a Trunk A card.

3601–3640 RING PAGE This device is ring over an external page zone output of

a Trunk A card.

### **UCD GROUPS**

Maximum number of UCD groups that can be programmed is:

DCS 10, created from last 10 station groups (520–529)
CI 10, created from any station group (501–529)
CII 5, created from the last 10 station groups (510–519)
816 3, created from the last 3 station groups (507–509)

iDCS100
 iDCS500(M)
 iDCS500(L)
 OS500 (S/M)
 OS500 (L)
 OS500 (L)
 10, created from any group
 20, created from any group
 20, created from any group
 20, created from any group

Options for UCD groups are set in MMC 607.

## **RING MODES**

0 SEQUENTIAL The first idle station listed in the group will ring. If the first is

busy, the next idle station will ring.

1 DISTRIBUTE The first call will ring the first station listed in the group. The

next call will ring the next station listed in the group.

2 UNCONDITIONAL All the stations listed in the group will ring. (Busy stations

will receive off-hook ring, if set in MMC 300.) The maximum number of stations allowed to ring unconditionally for a group is: DCS=32, Compact II=10, 816=16, 408/408i=8,

*iDCS*=32, *OS500*=32

Note: When a group is called, or a caller is transferred to a group, ringback is sent to the caller. Calls to a group do not follow the call forwarding instructions of any stations in the group.

### **FEATURE KEY**

0 TYPE Group type 1 RING Ring mode

2 OVERFLOW Timer for overflow to 'Next Port'

3 GROUP TRANSFER Timer for recall of calls transferred to group

4 NEXT PORT Overflow port (station, group, common bell, ring over

page)

5 MEMBER Members of group (e.g. station numbers)

6 NEXT HUNT Timer for ringing a station before hunting for next

member 1

7 GROUP BUSY If set ON, generates busy tone when all station group

members of Sequential or Distribute ring groups are

busy <sup>2</sup> (refer to option SGR INC BUSY in MMC 210)

8 GROUP AUTO ANSWER If set ON, stations will Auto Answer calls to the group

#### Note:

<sup>&</sup>lt;sup>1</sup> iDCS500 'L' and OS500 systems only

<sup>&</sup>lt;sup>2</sup> iDCS and OS500 systems only

ACTION DISPLAY

Open programming and select 601
 Display shows

[<u>5</u>00] STN GROUP TYPE:NORMAL GRP

2. Dial group number (e.g., 505) OR

[505] STN GROUP TYPE:NORMAL GRP

Press VOLUME keys to select group and press LEFT soft key to move cursor to type of group

3. Dial group type 0–4 (e.g., 1)

OR

Press VOLUME keys to make selection and press LEFT soft key to move cursor to 'TYPE'

[505] STN GROUP TYPE:VMAA

4. Dial feature option number (0–5, e.g., 1) OR

Press VOLUME keys to make selection and press RIGHT soft key to move cursor

[505] STN GROUP RING:SEQUENTIAL

5. Dial ring option (0–2, e.g., 1)

Press VOLUME keys to make selection and press LEFT soft key to move cursor back to RING or press RIGHT soft key to return to step 2 [505] STN GROUP RING:<u>D</u>ISTRIBUTE

6. Dial next feature option and continue OR

Press VOLUME keys to select option

Press LEFT soft key to return to step 2

[505] STN GROUP RING:<u>D</u>ISTRIBUTE

7. Press Transfer/TRSF to store and exit

Press SPEAKER to store and advance to next MMC

Default Data: Group Type: Normal Group Member 01: (first station)

Ring Mode: Unconditional Next Hunt: 000 Sec Overflow: 000 Sec Group Busy: Off

Grp Transfer: 000 Sec Group Auto Answer: Off

**Next Port: None** 

Related Items: MMC 203 Assign UA Device

MMC 204 Common Bell Control MMC 211 Door Ring Assignment MMC 212 Alarm Ringing Station MMC 406 Trunk Ring Assignment MMC 602 Station Group Name

**MMC 607 UCD Options** 

## **STATION GROUP NAME**

FOR:

**ALL SYSTEMS** 

<u>Purpose:</u> Enters a name, up to 11 characters, to identify an individual station group. Names are written using the keypad. Pressing a key selects a character and moves the cursor to the next position. For example, if the name is "SAMSUNG," press the number "7" four times to get the letter "S." Now press the number "2" once to get the letter "A." Continue selecting characters from the keypad to complete the name. Press the programmable "A" key to toggle between upper and lower case text. (Refer to section 1.5.2 in Part 1 for key descriptions.)

<u>Tip</u>: When the character you want is on the same key as the previous character you typed in, press the VOLUME UP key to move the cursor to the right, then select the character.

The # key can be used for the following special characters (in sequence of key presses):

| # | space | & | ! | : | ? | , | % | \$ | - | ٧ | ۸ | /             | = |
|---|-------|---|---|---|---|---|---|----|---|---|---|---------------|---|
| [ | ]     | @ | ۸ | ( | ) | + | { | }  |   | ; |   | $\rightarrow$ | ` |

ACTION DISPLAY

1. Open programming and select **602** Display shows

[<u>5</u>00] SGR NAME

2. Dial group number (e.g., 505)

Press VOLUME keys to make selection and press LEFT or RIGHT soft key to move cursor

[505] SGR NAME

3. Enter the name using method described above

[<u>5</u>05] SGR NAME SAMSUN<u>G</u>

4. Press LEFT or RIGHT soft key to return to step 2 OR

Press Transfer/TRSF to store and exit

OR

Press SPEAKER to store and advance to next MMC

Default Data: None

Related Items: MMC 104 Station Name

**MMC 404 Trunk Name** 

MMC 600 Assign Operator Group MMC 601 Assign Station Group

#### **ASSIGN TRUNK GROUP**

FOR:

**ALL SYSTEMS** 

<u>Purpose:</u> Assigns trunks to a specific trunk group or to several trunk groups. This is very useful for programming of LCR when more than one trunk is to be in several dialling plans. There are two different modes of operation: (1) sequential and (2) distribute.

**WARNING**: One trunk can appear in more than one trunk group. If necessary, delete the trunk member from other groups to prevent accidental access.

|                     | No. of Trunk Groups | No. of Group Members |
|---------------------|---------------------|----------------------|
| DCS                 | 11                  | 01–80                |
| CI                  | 11                  | 01–10                |
| CII                 | 11                  | 01–40                |
| 816                 | 4                   | 01–10                |
| 408/408i            | 2                   | 1–4                  |
| iDCS100             | 11                  | 01–40                |
| <i>i</i> DCS500 'M' | 11                  | 01–99                |
| <i>i</i> DCS500 'L' | 50                  | 01–99                |
| OS500               | 30                  | 01–99                |

ACTION DISPLAY

1. Open programming and select **603** Display shows (e.g. trunk group 9)

RIGHT soft key to advance cursor

[9] TRK GROUP MODE:SEQUENTIAL

Enter valid trunk group (see above)(e.g. 81)
 OR
 Press VOLUME kevs to make selection and press

[81] TRK GROUP MODE:SEQUENTIAL

Press RIGHT soft key to change mode
 OR
 Press VOLUME keys to change mode to member

[81] TRK GROUP MEMBER 01:NONE

 Press RIGHT soft key to move cursor to number of member and enter valid member number (e.g. 04) OR

[81] TRK GROUP MEMBER <u>0</u>4:NONE

[81] TRK GROUP

Press VOLUME keys to make selection and press RIGHT soft key to move cursor

5. Enter valid trunk number (e.g., 729)
OR

ss MEMBER 01:729

Press VOLUME keys to make selection and press RIGHT soft key to return to step 2

6. Repeat steps 1–5 to remove trunk from group 9 (or group 0) if necessary

7. Press Transfer/TRSF to store and exit OR Press SPEAKER to store and advance to next MMC

Default Data: MODE=SEQUENTIAL

Related Items: LCR programming

Tenant programming

## ASSIGN STATION TO PAGE ZONE

FOR: ALL SYSTEMS

<u>Purpose:</u> Assigns a keyset to any or all of the internal paging zones. The total number of keysets that can receive a page is limited to:

| DCS | CII | 816 | 408/408i | iDCS100 | iDCS500 & OS500 |
|-----|-----|-----|----------|---------|-----------------|
| 80  | 40  | 12  | 4        | 40      | 99              |

#### **■** For all systems except iDCS and OS500

If a keyset is flagged as "1" in a zone column, it will receive pages for that zone. If the keyset is flagged as "0," it will not receive pages for that zone. If "\*" is set as "1", a keyset will receive pages for all zones.

408/408i systems are assigned internal page zones 1–2 only. Therefore, only these zones can be flagged as "1". Zones 3 and 4 are flagged as "0".

ACTION DISPLAY

Open programming and select 604
 Display shows

ENTRY:STN :1234\* <u>0</u>1:NONE: 00001

 Enter number (01–80 or 01–40 or 01–12 or 1–4 depending on your system–see above) e.g., 04 OR

ENTRY:STN :1234\* 04:NONE: 00001

Press VOLUME keys to make selection and press RIGHT soft key to move cursor

3. Enter station number (e.g., 205) OR

Press VOLUME keys to make selection and press
RIGHT soft key to move cursor

ENTRY:STN :1234\* 04:205 :<u>0</u>0001

4. Move cursor under page zone desired (e.g. 2) by pressing VOLUME keys and enter the digit 1 under the zone

ENTRY:STN :1234\* 04:205 :0<u>1</u>001

Press RIGHT soft key to return to step 2 to continue with entries

 Press Transfer/TRSF to store and exit OR
 Press SPEAKER to store and advance to next

Default Data: No stations assigned

All zone ("\*") is set ("1")

Related Items: None

**MMC** 

#### **■** For *i*DCS and OS500 systems

A keyset can be assigned to more than one zone. If assigned to zone 0, a keyset will receive pages for *all* internal zones.

ACTION DISPLAY

Open programming and select 604
 Display shows

INT. PAGE ZONE (<u>0</u>) MEMBER 01:NONE

2. Enter page zone number (0–4) e.g., 2 OR

INT. PAGE ZONE (2) MEMBER <u>0</u>1:NONE

Press VOLUME keys to make selection and press RIGHT soft key to move cursor

3. Enter index number (e.g., 05) OR

INT. PAGE ZONE (2) MEMBER 05:<u>N</u>ONE

Press VOLUME keys to make selection and press RIGHT soft key to move cursor

4. Enter station number (e.g., 205) OR

Press VOLUME keys to make selection and press RIGHT soft key to move cursor

INT. PAGE ZONE (2) MEMBER 05:205

 Press Transfer/TRSF to store and exit OR Press SPEAKER to store and advance to next MMC

Default Data: No stations assigned

Related Items: None

## ASSIGN EXTERNAL PAGE ZONE

FOR: ALL SYSTEMS

<u>Purpose:</u> Determines which relays will close when one of the external page zones 5 to 8 is accessed. (816 and 408/408i systems have only one external page zone—see below.)

DCS System must be equipped with a Trunk A card to allow external paging. Each

Trunk A card is equipped with two external page relays. The page relays have

default DNs of 360X (e.g. 3601)

CII One external page zone is located on the base board. Three are located on

the optional MISC card. The page relays have default DNs of 36x (e.g. 361)

816/408/408i One external page zone (zone 5) is located on the base board. The page re-

lay has a default DN of 361. The optional port is 362 (see MMC 219).

iDCS100 One external page zone is located on the base board. Three are located on

the optional MISC card. The page relays have default DNs of 36x (e.g. 361)

iDCS500 System must be equipped with a MISC card for external pagingOS500 System must be equipped with a MISC card for external paging

ACTION DISPLAY

Open programming and select 605
 Display shows first page zone (member number shows as 1 or 01 etc, depending on system)

EXT. PAGE ZONE:(5)
MEMBER 1 :NONE

2. Dial page zone number (e.g., 6)

OR

Press VOLUME keys to select desired page zone number and press RIGHT soft key to move cursor

EXT. PAGE ZONE:(6) MEMBER 1 :NONE

3. Dial member number (e.g., 3 or 03)

OR

Press VOLUME keys to select member number and press RIGHT soft key to move cursor

OR

Press LEFT soft key to return to step 2

EXT. PAGE ZONE:(6) MEMBER 3: NONE

4. Dial relay number (e.g., 362 or 3602) and press RIGHT soft key to return to step 2

OR

Press LEFT soft key to return to step 3

EXT. PAGE ZONE:(6) MEMBER 3:362

5. Press Transfer/TRSF to store and exit

Press SPEAKER to store and advance to next MMC

Default Data: None

Related Items: MMC 219 Common Relay Service Type

#### **ASSIGN SPEED BLOCK**

FOR:

#### **ALL SYSTEMS**

<u>Purpose:</u> Adds or deletes speed dial blocks to/from the system or individual keysets. With the ability to delete a block or blocks of speed dial, these need not be wasted on such items as voice mail, SIMs and DPIMs, or on stations that do not require the ability to use speed dialling.

- The 'Free List' shows how many blocks are left to be assigned. One block has 10 entries.
- The number of blocks you can assign to system speed dials will depend on the maximum allowed per system, as follows:
- DCS Maximum 1500 entries: a maximum of 500 (50 blocks) can be assigned as system speed dials, and the rest (100 blocks) can be allocated as personal speed dials with a maximum of 5 blocks per station.
- Maximum 500 entries (50 blocks): all of these can be allocated to system speed dials or they can be used as personal numbers with a maximum of 5 blocks per station.
- Maximum 600 entries: a maximum of 500 (50 blocks) can be assigned as system speed dials, and the rest (10 blocks) can be allocated as personal numbers with a maximum of 5 blocks per station.
- Maximum 500 entries: a maximum of 300 (30 blocks) for system speed dials while the rest (20 blocks) can be allocated as personal numbers with a maximum of 5 blocks per station.
- **408/408i** Maximum 300 entries: a maximum of 200 (20 blocks) for system speed dials while the rest (10 blocks) can be allocated as personal numbers with a maximum of 5 blocks per station.
- *i***DCS100** Maximum 1500 entries: a maximum of 500 (50 blocks) can be assigned as system speed dials, and the rest (100 blocks) can be allocated as personal speed dials with a maximum of 5 blocks per station.
- iDCS500 Maximum 1500 entries: a maximum of 500 (50 blocks) can be assigned as system speed dials, and the rest (100 blocks) can be allocated as personal speed dials with a maximum of 5 blocks per station.
- iDCS500 Maximum 2500 entries: a maximum of 500 (50 blocks) can be assigned as system speed dials, and the rest (200 blocks) can be allocated as personal speed dials with a maximum of 5 blocks per station.
- OS500 Maximum 2000 entries: a maximum of 500 (50 blocks) or 950 (95 blocks) can be assigned as system speed dials, and the rest can be allocated as personal speed dials with a maximum of 5 blocks per station. (Maximum system speed dial setting is selected in MMC 861 (System Options.)
- Maximum 2500 entries: a maximum of 500 (50 blocks) or 950 (95 blocks) can be assigned as system speed dials, and the rest can be allocated as personal speed dials with a maximum of 5 blocks per station. (Maximum system speed dial setting is selected in MMC 861 (System Options.)

#### Selectable options are:

SYSTEM (set system speed dials)

EXT (set individual extension speed dials)

ACTION DISPLAY

Open programming and select 606
 Display shows (for example)

FREE LIST:<u>6</u>0 SYSTEM:20

2. Press RIGHT soft key to advance cursor

FREE LIST:60 SYSTEM:20

3. Press VOLUME keys to select SYSTEM or EXT (extension)

FREE LIST:60 SYSTEM:<u>2</u>0

If you select EXT, go to step 4

If you select SYSTEM, press RIGHT soft key and enter valid number of blocks to assign

OR

Press VOLUME keys to select and press RIGHT soft key

OR

Press HOLD to delete block(s)

System returns to this step to make another selection

(If finished go to step 6)

4. Enter desired EXT (extension) number (e.g., 205) OR

Press VOLUME keys to make selection and press RIGHT soft key to advance cursor

FREE LIST:60 EXT<u>2</u>05:1

FREE LIST:60

EXT205:5

5. Enter valid number for blocks (0–5)

OR

Press VOLUME keys to make selection

OR

Press HOLD key to delete block(s)

6. Press Transfer/TRSF to store and exit OR

Press SPEAKER to store and advance to next MMC

Default Data: System: 200 entries (20 blocks) (100 entries/10 blocks for 408/408i)

Stations: One block of 10 entries

Related Items: MMC 105 Station Speed Dial

**MMC 106 Station Speed Name** 

MMC 705 Assign System Speed Dial MMC 706 System Speed Dial By Name

**MMC 861 System Options** 

# MMC: 607 FOR: DCS CII 816 iDCS100 iDCS500 OS500

<u>Purpose:</u> Sets up UCD options for the UCD group assigned in <u>MMC 601</u>. If no UCD group has been programmed in the system, you may be presented with a warning and not allowed to enter this MMC.

Note: Some options may not be available on your system.

#### **OPTION**

FIRST MSG First message on AA card when no agents are available to answer calls.

SECOND MSG Second message on AA card when no agents are available to answer calls.

EXIT CODE Routes the queued call to the Final Destination assigned in this MMC (see be-

low). This must be dialled while 1st or 2nd MSG is active.

RETRY COUNT Second message will be cycled with MOH until this counter value is reached.

FINAL If the call is not answered by the time RETRY COUNT time is reached, it will be DESTINATION routed over this destination. If you press the "A" key you can enter an AA Plan

number.

RING NEXT Specifies how long ringing at an agent will last. After this time, ringing stops, the

agent is logged-out from the group and ringing starts at the next idle agent. If set

as '0000', call will rotate between agents until answered.

UCD RECALL Determines length of MOH between MSGs.

MOH SOURCE Specifies MOH source to be presented to the caller. WRAP-UP No calls are presented to agents during this period.

AUTO LOGOUT Turns ON or OFF the automatic logout of agents when the RING NEXT timer

option is set. This setting is ignored if RING NEXT=0000.

ALLOUT-FINAL Determines if calls forward to the Final Destination when all agents are logged

out of the UCD group (ON=forward). If no Final Destination is assigned, the call

will disconnect. (iDCS and OS500 systems only)

AGENT PIN NO If enabled, an agent PIN must be entered as part of the sequence to log into a

group. The PIN must be registered in MMC 717.

GBUSY NEXT If set ON, an incoming call is sent immediately to the final destination if all mem-

bers are busy.

#### **VALUE RANGE**

FIRST MSG: 01–64 SECOND MSG: 01–64

EXIT CODE: NONE, 0-9, \*, #

RETRY COUNT: 00–99

FINAL DESTINATION: NONE, STATION, STATION GRP, AA PLAN NO (01–12)

RING NEXT: 00–99 sec UCD RECALL: 00–99 sec

MOH SOURCE: TONE, NONE, Port No.

WRAP-UP: 000-250 sec
AUTO LOGOUT: ON/OFF
ALLOUT→FINAL: ON/OFF
AGENT PIN NO: ON/OFF
GBUSY NEXT: ON/OFF

ACTION DISPLAY

 Open programming and select 607 Display shows [<u>5</u>01]UCD OPTION FIRST MSG : 61

Dial UCD group number (e.g. 502) OR

[502]UCD OPTION FIRST MSG: 61

Press VOLUME keys to select number Press RIGHT soft key

list (e.g. 1) [502]UCD OPTION SECOND MSG: 62

 Dial option number from above list (e.g. 1) OR

Press VOLUME keys to select option Press RIGHT soft key

 Enter new value using dial keypad (e.g. 01) OR [502]UCD OPTION SECOND MSG: 01

Press VOLUME keys to select value

Press RIGHT soft key

5. Press Transfer/TRSF to store and exit

Press SPEAKER to store and advance to next MMC

#### **Default Data:**

FIRST MSG: 61 SECOND MSG: 62 **EXIT CODE:** NONE **RETRY COUNT:** 03 FINAL DEST: 500 **RING NEXT:** 30 sec **UCD RECALL:** 10 sec MOH SOURCE: **TONE** WRAP-UP: 10 sec **AUTO LOGOUT:** ON **ALLOUT**→**FINAL**: **OFF AGENT PIN NO: OFF GBUSY NEXT: OFF** 

Related Items: MMC 601 Assign Station Group

MMC 717 UCD Agent ID

#### MMC: 608 **ASSIGN CLIP REVIEW BLOCK**

DCS CII 816 408i iDCS100 iDCS500 FOR: **OS500** 

Purpose: Adds or deletes CLIP review blocks to/from an individual keyset. With the ability to delete blocks, they need not be wasted on such items as voice mail and DPIMs, or on keysets that do not have a display. The FREE value displayed shows how many numbers ("bins") are left to be assigned. The system automatically assigns 1 block of 10 bins to each keyset. Each keyset may be assigned a maximum of 5 blocks (a total of 50 numbers or bins).

**ACTION DISPLAY** 

1. Open programming and select 608 Display shows

[<u>2</u>01] REVIEW BLK 10:1060 FREE

2. Dial station number (e.g., 205) OR

[205] REVIEW BLK 10:1060 FREE

Press VOLUME keys to select station and press RIGHT soft key to move cursor

3. Press VOLUME keys to select bin number (e.g. 50) OR

Press HOLD key to delete review block

[<u>2</u>05] REVIEW BLK <u>5</u>0 : 1010 FREE

4. Press Transfer/TRSF to store and exit

Press SPEAKER to store and advance to next

MMC

**Default Data:** One block of 10 numbers (bins)

Related Items: None

# MMC: 609 CALL LOG BLOCK FOR: iDCS100 iDCS500 OS500 (iDCS systems must have a LAN interface installed)

<u>Purpose:</u> Adds or deletes Call Log blocks to/from an individual keyset. With the ability to delete blocks, they need not be wasted on such items as voice mail and DPIMs, or on keysets that do not have a display. One block contains up to 10 numbers (bins). The free list will show how many bins are left to be assigned.

Total bins per system are:

*i*DCS100=1000 *i*DCS500 'M'=1000 *i*DCS500 'L'=1500 OS500=2000

Each keyset may be assigned a maximum of 5 blocks (a total of 50 numbers or bins).

ACTION DISPLAY

 Open programming and select 609 Display shows [201] LOG BLOCK 10: 1100 FREE

Dial station number (e.g., 205)
 OR
 Press VOLUME keys to select station and press
 RIGHT soft key to move cursor

[205] LOG BLOCK <u>1</u>0 : 1100 FREE

Press VOLUME keys to select bin number (e.g. 50)
 OR
 Press HOLD key to delete review block

[<u>2</u>05] REVIEW BLK <u>5</u>0 : 1060 FREE

 Press Transfer/TRSF to store and exit OR Press SPEAKER to store and advance to next MMC

Default Data: One block of 10 numbers (bins)

Related Items: None

## MMC: 611 TEXT MESSAGE STATION

FOR: OS500

<u>Purpose:</u> Allows you to select the stations used to send urgent (short) text messages. Up to 100 such stations can be set in the system.

Text messages are set in MMC 117.

ACTION DISPLAY

- Open programming and select 611
   Display shows (for example)
- Dial station number (e.g., 205)
   OR

   Press VOLUME keys to select station and press RIGHT soft key to move cursor
- Press VOLUME keys to select USED or NOT USED

(An error message is displayed if the maximum number of allowed stations is exceeded)

 Press Transfer/TRSF to store and exit OR Press SPEAKER to store and advance to next MMC

Default Data: NOT USED

Related Items: MMC 117 Text Message

[201] TMSG STN NOT USED : 61 FREE

[205] TMSG STN NOT USED : 61 FREE

[205] TMSG STN USED

## GROUP CONFERENCE STATION

FOR: OS500

<u>Purpose:</u> Allows you to select up to 100 stations which can be used for simultaneous conference calls. Selected stations can be programmed with conference groups in MMC 118.

ACTION DISPLAY

- Open programming and select 612 Display shows (for example)
- Dial station number (e.g., 205)
   OR
   Press VOLUME keys to select station and press RIGHT soft key to move cursor
- Press VOLUME keys to select USED or NOT USED

(An error message is displayed if the maximum number of allowed stations is exceeded)

 Press Transfer/TRSF to store and exit OR Press SPEAKER to store and advance to next MMC

Default Data: NOT USED

Related Items: MMC 118 Conference Group

[201] CONF STN NOT USED : 61 FREE

[205] CONF STN NOT USED : 61 FREE

[205] CONF STN USED

#### **USE GROUP**

FOR: OS500

<u>Purpose:</u> Allows you to assign stations to station use groups and trunks to trunk use groups. This is useful if you want to restrict calling between stations, outgoing calls through C.O. lines, or call answering.

Station groups are numbered 001–300. Trunk groups are numbers 301–500.

ACTION DISPLAY

1. Open programming and select **614** Display shows (for example)

<u>S</u>TATION GROUP [202] : 001

Dial 0 to select Station Group or 1 to select Trunk Group TRUNK GROUP [701] : 301

TRUNK GROUP

OR

Press VOLUME keys to select or and press RIGHT soft key to move cursor

3. Dial station or trunk number (e.g. 702)

[702] : <u>3</u>01

Press VOLUME keys to select and press RIGHT soft key

4. Dial use group number (e.g. 302)

Press VOLUME keys to select group and press RIGHT soft key

TRUNK GROUP [702] : 302

 Press Transfer/TRSF to store and exit OR Press SPEAKER to store and advance to next MMC

Default Data: Station Group 001

**Trunk Group 301** 

Related Items: MMC 304 Assign Station/Trunk Use

MMC 317 Assign Station/Station Use MMC 428 Assign Trunk/Trunk Use

#### **MGI GROUP**

FOR: OS500

<u>Purpose:</u> Allows you to assign a type for the MGI ports, according to their required use. Options are as follows:

| USER:      | LOCAL ITP   | MGI port used to make calls with private type of IP phone                     |
|------------|-------------|-------------------------------------------------------------------------------|
|            | PUB IP ITP  | MGI port used to make calls with public type of IP phone                      |
| VOIP NTWK  |             | MGI port used to make a call to VoIP network                                  |
|            | PUB IP NTWK | MGI port used for Public IP Network                                           |
| VOIP TRUNK |             | MGI port used to make a call through C.O. lines such as H.323 or SIP          |
| PUB IP TRK |             | MGI port used for Public IP Trunk                                             |
|            | MGI3 NEEDED | MGI port to be used if H.323 is necessary for a VoIP call such as a facsimile |
|            | PUB IP MGI3 | MGI3 port used for Public IP                                                  |
|            | ITP PAGED   | Port used for paging calls to ITP phones                                      |
| MODE:      | SEQUENTIAL  | Ring mode                                                                     |
|            | DISTRIBUTE  | g                                                                             |
| MEMBER:    | 001–240     | Ports included in the USER type.                                              |

ACTION DISPLAY

1. Open programming and select **615** Display shows (for example)

USER: <u>P</u>UB IP ITP MODE: SEQUENTIAL

Press VOLUME keys to select USER type (e.g. LOCAL ITP) and press RIGHT soft key to move cursor

USER: LOCAL ITP MODE: SEQUENTIAL

3. Press VOLUME keys to select MODE or MEMBER and press RIGHT soft key

USER: LOCAL ITP MEMBER <u>0</u>01:

4. <u>If you selected MEMBER</u>, dial member entry number (001–240 e.g. 002) or press VOLUME keys to select number and press RIGHT soft key

USER: LOCAL ITP MEMBER 002:\_

Then dial port number, or press VOLUME keys to select number and press RIGHT soft key

USER: LOCAL ITP MEMBER 002:3831

**If you selected MODE**, press VOLUME keys to select ring mode SEQUENTIAL or DISTRIBUTE and press RIGHT soft key

 Press Transfer/TRSF to store and exit OR Press SPEAKER to store and advance to next MMC

Default Data: None

Related Items: None

### **MGI USER**

FOR: OS500

Purpose: Links an MGI port to an ITP phone to reserve it for its exclusive use.

ACTION DISPLAY

Open programming and select 616
 Display shows (for example)

2. Press VOLUME keys to select port number and press RIGHT soft key to move cursor

- 3. Press VOLUME keys to select extension number and press RIGHT soft key
- Press Transfer/TRSF to store and exit OR Press SPEAKER to store and advance to next MMC

[<u>3</u>831] MGI USER NONE

[3831] MGI USER <u>N</u>ONE

[<u>3</u>831] MGI USER 3201

Default Data: NONE

Related Items: None

#### **COPY COS CONTENTS**

FOR:

**ALL SYSTEMS** 

<u>Purpose:</u> Copies a selected class of service (COS) to another COS. This is useful, for example, if you want to create a similar COS to that being copied but also want to change a few selected options. This MMC allows you to enter MMC 701, *Assign COS Contents*, in order to make any changes you require. If you want to create a completely new COS, use MMC 701.

#### ACTION DISPLAY

- Open programming and select **700** Display shows
- Dial selected COS to copy (e.g., 05)
   OR
   Press VOLUME keys to select COS and press
   RIGHT soft key to move cursor
- Dial target COS (e.g., 06)
   OR
   Press VOLUME keys to select COS and press
   RIGHT soft key to move cursor back to step 2
- To make changes to COS options, press <u>"F" key</u> to advance to <u>MMC 701</u> OR Go to step 5 if no changes are required
- Press Transfer/TRSF to store and exit OR Press SPEAKER to store and advance to next MMC

Default Data: None

Related Items: MMC 701 Assign COS Contents

COPY COS ITEMS COS  $01 \rightarrow COS 01$ 

COPY COS ITEMS COS  $05 \rightarrow COS \ \underline{0}1$ 

COPY COS ITEMS COS 05 → COS 06

COS CONTENTS(06) TOLL LEVEL:A

#### **ASSIGN COS CONTENTS**

FOR: ALL SYSTEMS

**Purpose:** Creates a new class of service (COS).

#### Note:

- 1. If you want to make a copy of an existing COS and change some options, use MMC 700.
- 2. If the 'unsupervised conference' feature is to be allowed in a COS, a CONF key must be programmed on keysets to allow users to re-enter a conference call.

#### **TOLL LEVEL OPTIONS**

| DIAL DIGIT | TOLL LEVEL |
|------------|------------|
| 0          | Α          |
| 1          | В          |
| 2          | С          |
| 3          | D          |
| 4          | E          |
| 5          | F          |
| 6          | G          |
| 7          | Н          |

(Note: The programming procedure and COS feature lists for iDCS and OS500 systems come after the programming procedure and COS feature lists for all other systems, shown next.)

#### For all systems except iDCS & OS500

ACTION DISPLAY

Open programming and select **701** Display shows

COS CONTENTS(<u>0</u>1) TOLL LEVEL:A

Dial COS number (e.g., 06)
 OR
 Press VOLUME keys to select COS and press

RIGHT soft key to move cursor

COS CONTENTS(<u>0</u>6) TOLL LEVEL:A

Dial toll level (e.g. 2)
 OR
 Press VOLUME keys to select option

COS CONTENTS(<u>0</u>6) TOLL LEVEL:<u>C</u>

4. Press RIGHT soft key to advance to COS options

COS CONTENTS(<u>0</u>6) <u>0</u>00:AA CALER:YES

Use tables and data below to set options

Press Transfer/TRSF to store and exit OR

Press SPEAKER to store and advance to next MMC

## COS Feature Lists for DCS (table 1), Compact II (table 2), 816 (table 3) and 408/408i (table 4).

### 1. DCS : COS FEATURE LIST BY OPTION NUMBER

| 000 001 002 003 004 005 006 007 008 009 010 012 013 015 016 017 019 020 021 022 023 025 026 027 028 | AA CALER ALM CLR AUTO RDL CALLBACK CLIP ABN CLIP INQ CLIP INV CONFER DALM CLR DAY/NIG. DIRECT DND DND OVRD DOOR DSS DTS EXT FWD FEATURE FLASH FOLLOW ME FORWARD GRP I/O HOLD HOT LINE INTERCOM | Auto answer control by caller Alarm sensor ring answer Retry on busy Callback CLIP abandoned CLIP inquiry for review CLIP investigate Conference DISA alarm ring clear Change day/night mode Directory dial Do Not Disturb DND Override Door ring answer Direct station select Direct trunk select External call forward Feature key Trunk flash Follow Me call forward Call forward Group in/out Hold Hot line Intercom call |
|----------------------------------------------------------------------------------------------------|----------------------------------------------------------------------------------------------------|----------------------------------------------------------------------------------------------------|
| 030                                                                                                 | MESSAGE                                                                                                    | Message                                                                                                    |
| 031                                                                                                 | MM PAGE                                                                                                    | Meet me page                                                                                                    |
| 032<br>033                                                                                          | NEW CALL<br>OHVAED                                                                                                    | New call Receive off-hook voice announcement                                                                                                    |
| 034                                                                                                 | OHVAING                                                                                                    | Make off-hook voice announcement                                                                                                    |
| 035                                                                                                 | ONEA2                                                                                                    | 1A2 emulation                                                                                                    |
| 036                                                                                                 | OPERATOR                                                                                                    | Operator                                                                                                    |
| 037                                                                                                 | OUT TRANSFER/TRSF                                                                                                    | Outgoing transfer                                                                                                    |
| 038                                                                                                 | OVERRIDE                                                                                                    | Executive Override                                                                                                    |
| 039                                                                                                 | PAGE 0                                                                                                    | Page zone 0 PAGING                                                                                                    |
| 040                                                                                                 | PAGE 1                                                                                                    | Page zone 1 PAGING                                                                                                    |
| 041                                                                                                 | PAGE 2                                                                                                    | Page zone 2 PAGING                                                                                                    |
| 042                                                                                                 | PAGE 3                                                                                                    | Page zone 3 PAGING                                                                                                    |
| 043                                                                                                 | PAGE 4                                                                                                    | Page zone 4 PAGING                                                                                                    |
| 044                                                                                                 | PAGE 5<br>PAGE 6                                                                                                    | Page zone 5 PAGING                                                                                                    |
| 045<br>046                                                                                          | PAGE 7                                                                                                    | Page zone 6 PAGING Page zone 7 PAGING                                                                                                    |
| 047                                                                                                 | PAGE 8                                                                                                    | Page zone 8 PAGING                                                                                                    |
| 048                                                                                                 | PAGE 9                                                                                                    | Page zone 9 PAGING                                                                                                    |
| 049                                                                                                 | PAGE [                                                                                                    | Page zone <sub>F</sub> PAGING                                                                                                    |
| 050                                                                                                 | PICKUP                                                                                                    | Call pickup                                                                                                    |
| 051                                                                                                 | SECURE                                                                                                    | Override secure                                                                                                    |
| 052                                                                                                 | SSPD TOL                                                                                                    | System speed dial toll check                                                                                                    |
| 053                                                                                                 | STN LOCK                                                                                                    | Station locking                                                                                                    |
| 054                                                                                                 | STNGRP 01                                                                                                    | Station group 01 calling                                                                                                    |
| 055                                                                                                 | STNGRP 02                                                                                                    | Station group 02 calling                                                                                                    |
| 056                                                                                                 | STNGRP 03                                                                                                    | Station group 03 calling                                                                                                    |
| 057                                                                                                 | STNGRP 04                                                                                                    | Station group 04 calling                                                                                                    |
| 058                                                                                                 | STNGRP 05                                                                                                    | Station group 05 calling                                                                                                    |
| 059                                                                                                 | STNGRP 06                                                                                                    | Station group 06 calling                                                                                                    |
| 060<br>061                                                                                          | STNGRP 07                                                                                                    | Station group 08 calling                                                                                                    |
| 062                                                                                                 | STNGRP 08<br>STNGRP 09                                                                                                    | Station group 08 calling Station group 09 calling                                                                                                    |
| 063                                                                                                 | STNGRP 09<br>STNGRP 10                                                                                                    | Station group 09 calling Station group 10 calling                                                                                                    |
| 000                                                                                                 | CINCIN IO                                                                                                    | Station group to calling                                                                                                    |

| 064     | STNGRP 11      | Station group 11 calling                          |
|---------|----------------|---------------------------------------------------|
| 065     | STNGRP 12      | Station group 12 calling                          |
| 066     | STNGRP 13      | Station group 13 calling                          |
| 067     | STNGRP 14      | Station group 14 calling                          |
| 068     | STNGRP 15      | Station group 15 calling                          |
| 069     | STNGRP 16      | Station group 16 calling                          |
| 070     | STNGRP 17      | Station group 17 calling                          |
| 071     | STNGRP 18      | Station group 18 calling                          |
| 072     | STNGRP 19      | Station group 19 calling                          |
| 073     | STNGRP 20      | Station group 20 calling                          |
| 073     | STNGRP 21      | Station group 20 calling Station group 21 calling |
|         |                |                                                   |
| 075     | STNGRP 22      | Station group 22 calling                          |
| 076     | STNGRP 23      | Station group 23 calling                          |
| 077     | STNGRP 24      | Station group 24 calling                          |
| 078     | STNGRP 25      | Station group 25 calling                          |
| 079     | STNGRP 26      | Station group 26 calling                          |
| 080     | STNGRP 27      | Station group 27 calling                          |
| 081     | STNGRP 28      | Station group 28 calling                          |
| 082     | STNGRP 29      | Station group 29 calling                          |
| 083     | STNGRP 30      | Station group 30 calling                          |
| 084     | _              | Not used                                          |
| 085     | SYS SPD        | System speed dial                                 |
| 087     | TRKGRP01       | Trunk group 01 calling                            |
| 088     | TRKGRP02       | Trunk group 02 calling                            |
| 089     | TRKGRP03       | Trunk group 03 calling                            |
| 090     | TRKGRP04       | Trunk group 04 calling                            |
| 091     | TRKGRP05       | Trunk group 05 calling                            |
| 092     | TRKGRP06       | Trunk group 06 calling                            |
| 093     | TRKGRP07       | Trunk group 07 calling                            |
| 094     | TRKGRP08       | Trunk group 08 calling                            |
| 095     | TRKGRP09       | Trunk group 09 calling                            |
| 096     | TRKGRP10       | Trunk group 10 calling                            |
| 097     | TRKGRP11       | Trunk group 11 calling                            |
| 098     | UNCO CNF       | CO to CO conference                               |
| 099     | VM AREC        | Voice mail automatic call record                  |
| 100     | VM AME         | Voice mail answering machine emulation            |
| 100     | VM REC         | Voice mail manual call record                     |
| 101     | VM STN01       | Voice mail station 01                             |
|         |                | Voice mail station 02                             |
| 103     | VM STN02       |                                                   |
| 104     | VM STN03       | Voice mail station 03                             |
| 105     | VM STN04       | Voice mail station 04                             |
| 106     | VM STN05       | Voice mail station 05                             |
| 107     | VM STN06       | Voice mail station 06                             |
| 108     | VM STN07       | Voice mail station 07                             |
| 109     | VM STN08       | Voice mail station 08                             |
| 110–111 | <del>-</del> . | Not used                                          |
| 112     | ABSENCE        | Absence                                           |
|         |                |                                                   |

### 2. COMPACT II : COS FEATURE LIST BY OPTION NUMBER

| 000<br>001<br>002 | AA CALER<br>ALM CLR<br>AUTO RDL | Auto answer control by caller<br>Alarm sensor ring answer<br>Retry on busy |
|-------------------|---------------------------------|----------------------------------------------------------------------------|
| 003               | CALLBACK                        | Callback                                                                   |
| 004               | CLIP ABN                        | CLIP abandoned                                                             |
| 005               | CLIP INQ                        | CLIP inquiry for review                                                    |
| 006               | CLIP INV                        | CLIP investigate                                                           |
| 007               | CONFER                          | Conference                                                                 |
| 800               | DALM CLR                        | DISA alarm ring clear                                                      |
| 009               | DAY/NIG.                        | Change day/night mode                                                      |
| 010               | DIRECT                          | Directory dial                                                             |
| 012               | DND                             | Do Not Disturb                                                             |
| 013               | DND OVRD                        | DND Override                                                               |
| 015               | DOOR                            | Door ring answer                                                           |
| 016               | DSS                             | Direct station select                                                      |
| 017               | DTS                             | Direct trunk select                                                        |

| 0.4.0   |                   | N. (                                |
|---------|-------------------|-------------------------------------|
| 018     | _                 | Not used                            |
| 019     | EXT FWD           | External call forward               |
| 020     | FEATURE           | Feature key                         |
| 021     | FLASH             | Trunk flash                         |
|         |                   |                                     |
| 022     | FOLLOW ME         | Follow Me call forward              |
| 023     | FORWARD           | Call forward                        |
| 024     | _                 | Not used                            |
| 025     | GRP I/O           | Group in/out                        |
|         |                   |                                     |
| 026     | HOLD              | Hold                                |
| 027     | HOT LINE          | Hot line                            |
| 028     | INTERCOM          | Intercom call                       |
| 030     | MESSAGE           | Message                             |
| 031     | MM PAGE           |                                     |
|         |                   | Meet me page                        |
| 032     | NEW CALL          | New call                            |
| 033     | OHVAED            | Receive off-hook voice announcement |
| 034     | OHVAING           | Make off-hook voice announcement    |
| 035     | ONEA2             | 1A2 emulation                       |
|         |                   |                                     |
| 036     | OPERATOR          | Operator                            |
| 037     | OUT TRANSFER/TRSF | Outgoing transfer                   |
| 038     | OVERRIDE          | Executive Override                  |
| 039     | PAGE 0            | Page zone 0 PAGING                  |
|         | PAGE 1            |                                     |
| 040     | _                 | Page zone 1 PAGING                  |
| 041     | PAGE 2            | Page zone 2 PAGING                  |
| 042     | PAGE 3            | Page zone 3 PAGING                  |
| 043     | PAGE 4            | Page zone 4 PAGING                  |
| 044     | PAGE 5            |                                     |
|         |                   | Page zone 5 PAGING                  |
| 045     | PAGE 6            | Page zone 6 PAGING                  |
| 046     | PAGE 7            | Page zone 7 PAGING                  |
| 047     | PAGE 8            | Page zone 8 PAGING                  |
| 048     | PAGE 9            | Page zone 9 PAGING                  |
|         |                   |                                     |
| 049     | PAGE [            | Page zone <sub>□</sub> PAGING       |
| 050     | PICKUP            | Call pickup                         |
| 051     | SECURE            | Override secure                     |
| 052     | SSPD TOL          | System speed dial toll check        |
|         |                   |                                     |
| 053     | STN LOCK          | Station locking                     |
| 054     | STNGRP 01         | Station group 01 calling            |
| 055     | STNGRP 02         | Station group 02 calling            |
| 056     | STNGRP 03         | Station group 03 calling            |
|         |                   |                                     |
| 057     | STNGRP 04         | Station group 04 calling            |
| 058     | STNGRP 05         | Station group 05 calling            |
| 059     | STNGRP 06         | Station group 06 calling            |
| 060     | STNGRP 07         | Station group 07 calling            |
|         |                   |                                     |
| 061     | STNGRP 08         | Station group 08 calling            |
| 062     | STNGRP 09         | Station group 09 calling            |
| 063     | STNGRP 10         | Station group 10 calling            |
| 064     | STNGRP 11         | Station group 11 calling            |
| 065     | STNGRP 12         | Station group 12 calling            |
|         |                   |                                     |
| 066     | STNGRP 13         | Station group 13 calling            |
| 067     | STNGRP 14         | Station group 14 calling            |
| 068     | STNGRP 15         | Station group 15 calling            |
| 069     | STNGRP 16         | Station group 16 calling            |
|         |                   |                                     |
| 070     | STNGRP 17         | Station group 17 calling            |
| 071     | STNGRP 18         | Station group 18 calling            |
| 072     | STNGRP 19         | Station group 19 calling            |
| 073     | STNGRP 20         | Station group 20 calling            |
| 074–084 | 5.1101tt 20       | Not used                            |
|         | -<br>-            |                                     |
| 085     | SYS SPD           | System speed dial                   |
| 086     | _                 | Not used                            |
| 087     | TRKGRP01          | Trunk group 01 calling              |
| 088     | TRKGRP02          | Trunk group 02 calling              |
|         |                   |                                     |
| 089     | TRKGRP03          | Trunk group 03 calling              |
| 090     | TRKGRP04          | Trunk group 04 calling              |
| 091     | TRKGRP05          | Trunk group 05 calling              |
| 092     | TRKGRP06          | Trunk group 06 calling              |
| 093     | TRKGRP07          | Trunk group 07 calling              |
|         |                   |                                     |
| 094     | TRKGRP08          | Trunk group 08 calling              |
| 095     | TRKGRP09          | Trunk group 09 calling              |
|         |                   |                                     |

| 096     | TRKGRP10 | Trunk group 10 calling                 |
|---------|----------|----------------------------------------|
| 097     | TRKGRP11 | Trunk group 11 calling                 |
| 098     | UNCO CNF | CO to CO conference                    |
| 099     | VM AREC  | Voice mail automatic call record       |
| 100     | VM AME   | Voice mail answering machine emulation |
| 101     | VM REC   | Voice mail manual call record          |
| 102     | VM STN01 | Voice mail station 01                  |
| 103     | VM STN02 | Voice mail station 02                  |
| 104     | VM STN03 | Voice mail station 03                  |
| 105     | VM STN04 | Voice mail station 04                  |
| 106     | VM STN05 | Voice mail station 05                  |
| 107     | VM STN06 | Voice mail station 06                  |
| 108     | VM STN07 | Voice mail station 07                  |
| 109     | VM STN08 | Voice mail station 08                  |
| 110–111 | _        | Not used                               |
| 112     | ABSENCE  | Absence                                |

## 3. 816 : COS FEATURE LIST BY OPTION NUMBER

| 0.0.0.00 | . =, \ \ \ \ \ \ \ \ \ \ \ \ \ \ \ \ \ \ |                                     |
|----------|------------------------------------------|-------------------------------------|
| 000      | AA CALER                                 | Auto answer control by caller       |
| 001      | ALM CLR                                  | Alarm sensor ring answer            |
| 002      | AUTO RDL                                 | Retry on busy                       |
| 003      | CALLBACK                                 | Callback                            |
| 004      | CLIP ABN                                 | CLIP abandoned                      |
| 005      | CLIP INQ                                 | CLIP inquiry for review             |
| 006      | CLIP INV                                 | CLIP investigate                    |
| 007      | CONFER                                   | Conference                          |
| 008      | DALM CLR                                 | DISA alarm ring clear               |
| 009      | DAY/NIG.                                 | Change day/night mode               |
| 010      | DIRECT                                   | Directory dial                      |
| 012      | DND                                      | Do Not Disturb                      |
| 013      | DND OVRD                                 | DND Override                        |
| 015      | DOOR                                     | Door ring answer                    |
| 016      | DSS                                      | Direct station select               |
| 017      | DTS                                      | Direct trunk select                 |
| 018      | -                                        | Not used                            |
| 019      | EXT FWD                                  | External call forward               |
| 020      | FEATURE                                  | Feature key                         |
| 021      | FLASH                                    | Trunk flash                         |
| 022      | FOLLOW ME                                | Follow Me call forward              |
| 023      | FORWARD                                  | Call forward                        |
| 024      | _                                        | Not used                            |
| 025      | GRP I/O                                  | Group in/out                        |
| 026      | HOLD                                     | Hold                                |
| 027      | HOT LINE                                 | Hot line                            |
| 028      | INTERCOM                                 | Intercom call                       |
| 029      | MESSAGE                                  | Message                             |
| 030      | MM PAGE                                  | Meet me page                        |
| 031      | NEW CALL                                 | New call                            |
| 032      | OHVAED                                   | Receive off-hook voice announcement |
| 033      | OHVAING                                  | Make off-hook voice announcement    |
| 034      | ONEA2                                    | 1A2 emulation                       |
| 035      | OPERATOR                                 | Operator                            |
| 036      | OUT TRANSFER/TRSF                        | Outgoing transfer                   |
| 037      | OVERRIDE                                 | Executive Override                  |
| 038      | PAGE 0                                   | Page zone 0 PAGING                  |
| 039      | PAGE 1                                   | Page zone 1 PAGING                  |
| 040      | PAGE 2                                   | Page zone 2 PAGING                  |
| 041      | PAGE 3                                   | Page zone 3 PAGING                  |
| 042      | PAGE 4                                   | Page zone 4 PAGING                  |
| 043      | PAGE 5                                   | Page zone 5 PAGING                  |
| 044–047  | _                                        | Not used                            |
| 048      | PAGE [                                   | Page zone                           |
| 049      | PICKUP                                   | Call pickup                         |
| 050      | SECURE                                   | Override secure                     |
| 051      | SSPD TOL                                 | System speed dial toll check        |
|          |                                          |                                     |

| 098–099 – Not used  | 052<br>053<br>054<br>055<br>056<br>057<br>058<br>059<br>060<br>061<br>062<br>063–083<br>084<br>085<br>086<br>087<br>088<br>089<br>090–096<br>097 | STN LOCK STNGRP 01 STNGRP 02 STNGRP 03 STNGRP 04 STNGRP 05 STNGRP 06 STNGRP 07 STNGRP 08 STNGRP 09 STNGRP 10 - SYS SPD - TRKGRP01 TRKGRP02 TRKGRP03 TRKGRP04 - UNCO CNF | Station locking Station group 01 calling Station group 02 calling Station group 03 calling Station group 04 calling Station group 05 calling Station group 06 calling Station group 07 calling Station group 08 calling Station group 09 calling Station group 10 calling Station group 10 calling Not used System speed dial Not used Trunk group 01 calling Trunk group 02 calling Trunk group 03 calling Trunk group 04 calling Not used CO to CO conference Not used |
|---------------------|----------------------------------------------------------------------------------------------------|----------------------------------------------------------------------------------------------------|----------------------------------------------------------------------------------------------------|
| 100 ABSENCE Absence |                                                                                                    | ABSENCE                                                                                                    |                                                                                                    |

## 4. 408/408i : COS FEATURE LIST BY OPTION NUMBER

| L`` |       |                   |                                     |
|-----|-------|-------------------|-------------------------------------|
| 408 | 408i  |                   |                                     |
| 02  | 02    | AUTO RDL          | Retry on busy                       |
| 03  | 03    | CALLBACK          | Callback                            |
| _   | 04    | CLIP ABN          | CLIP abandoned (408i only)          |
| _   | 05    | CLIP INQ          | CLIP inquiry for review (408i only) |
| _   | 06    | CLIP INV          | CLIP investigate (408i only)        |
| 04  | 07    | CONFER            | Conference                          |
| 05  | 80    | DALM CLR          | DISA alarm ring clear               |
| 06  | 09    | DAY/NIG.          | Change day/night mode               |
| 07  | 10    | DIRECT            | Directory dial                      |
| 09  | 12    | DND               | Do Not Disturb                      |
| 10  | 13    | DND OVRD          | DND Override                        |
| 12  | 15    | DOOR              | Door ring answer                    |
| 13  | 16    | DSS               | Direct station select               |
| 14  | 17    | DTS               | Direct trunk select                 |
| 15  | 18    | EXT FWD           | External call forward               |
| 16  | 19    | FEATURE           | Feature key                         |
| 17  | 20    | FLASH             | Trunk flash                         |
| 18  | 21    | FOLLOW ME         | Follow Me call forward              |
| 19  | 22    | FORWARD           | Call forward                        |
| 20  | 23    | GRP I/O           | Group in/out                        |
| 21  | 24    | HOLD              | Hold                                |
| 22  | 25    | HOT LINE          | Hot line                            |
| 23  | 26    | INTERCOM          | Intercom call                       |
| 24  | 27    | MESSAGE           | Message                             |
| 25  | 28    | MM PAGE           | Meet me page                        |
| 26  | 29    | NEW CALL          | New call                            |
| 27  | 30    | OHVAED            | Receive off-hook voice announcement |
| 28  | 31    | OHVAING           | Make off-hook voice announcement    |
| 29  | 32    | ONEA2             | 1A2 emulation                       |
| 30  | 33    | OPERATOR          | Operator                            |
| 31  | 34    | OUT TRANSFER/TRSF | Outgoing transfer                   |
| 32  | 35    | OVERRIDE          | Executive Override                  |
| 33  | 36    | PAGE 0            | Page zone 0 PAGING                  |
| 34  | 37    | PAGE 1            | Page zone 1 PAGING                  |
| 35  | 38    | PAGE 2            | Page zone 2 PAGING                  |
|     | 41    | PAGE 5            | Page zone 5 PAGING                  |
| 42  | 42–45 | <del>-</del>      | Not used                            |
| 43  | 46    | PAGE *            | Page zone <b>★</b> PAGING           |
| 44  | 47    | PICKUP            | Call pickup                         |
|     |       |                   |                                     |

| 408   | 408i  |           |                              |
|-------|-------|-----------|------------------------------|
| 45    | 48    | SECURE    | Override secure              |
| 46    | 49    | SSPD TOL  | System speed dial toll check |
| 47    | 50    | STN LOCK  | Station locking              |
| 48    | 51    | STNGRP 01 | Station group 01 calling     |
| 49    | 52    | STNGRP 02 | Station group 02 calling     |
| 50    | 53    | STNGRP 03 | Station group 03 calling     |
| 51    | 54    | STNGRP 04 | Station group 04 calling     |
| 52-78 | 55–81 | _         | Not used                     |
| 79    | 82    | SYS SPD   | System speed dial            |
| 80    | 83    | TRKGRP01  | Trunk group 01 calling       |
| 81    | 84    | TRKGRP02  | Trunk group 02 calling       |
| 82-90 | 85–93 | _         | Not used                     |
| 91    | 94    | UNCO CNF  | CO to CO conference          |
| 92    | 95    | ABSENCE   | Absence                      |

Default Data: Toll Level: all COS=A

RIGHT soft key to move cursor

5. Dial 0 for NO or 1 for YES

Features: OVERRIDE=NO, all others=YES

Related Items: See Related Items, below

#### For iDCS & OS500 systems

Options are 0: TOLL LEVEL, 1: USABLE FEATURE, 2: CALL STN GROUP, 3: CALL TRK GROUP, and 4: CALL BIVMS STN.

ACTION DISPLAY

1. Open programming and select **701**Display shows

COS CONTENTS(<u>0</u>1)
TOLL LEVEL:A

2. Dial COS number (e.g., 06)
OR
Press VOLUME keys to select COS and press

COS CONTENTS(06)
<u>TOLL LEVEL:A</u>

3. Dial 0–4 to select option, e.g. 1 (USABLE FEATURE) COS CONTENTS(06)
OR
OR
OCIO

Press VOLUME keys to select

4. Dial feature number (e.g. 02) (see tables, below)

COS CONTENTS(06)

OR
Press VOLUME keys to select

OR
Press VOLUME keys to select and press RIGHT soft key to return to step 3

Use tables and data below to set other options

Press Transfer/TRSF to store and exit
 OR
 Press SPEAKER to store and advance to next
 MMC

COS CONTENTS( $\underline{0}$ 6) 02: ALM CLR :  $\underline{N}$ O

#### 1. USABLE FEATURE option:

## 1. iDCS & OS500: COS FEATURE LIST BY NUMBER

| 00 | AA CALER     | Auto answer control by caller                       |
|----|--------------|-----------------------------------------------------|
| 01 | ABSENCE      | Absence                                             |
| 02 | ALM CLR      | Alarm sensor ring answer                            |
| 03 | AUTO RDL     | Retry on busy                                       |
| 04 | CALLBACK     | Callback                                            |
| 05 | CLIP ABN     | CLIP abandoned                                      |
|    | _            |                                                     |
| 06 | CLIP INQ     | CLIP inquiry for review                             |
| 07 | CLIP INV     | CLIP investigate                                    |
| 08 | CONFER       | Conference                                          |
| 09 | DALM CLR     | DISA alarm ring clear                               |
| 10 | DIRECT       | Directory dial                                      |
| 11 | DISA         | Allow DISA                                          |
| 12 | DND          | Do Not Disturb                                      |
|    |              | Forward on DND                                      |
| 13 | DND FWRD     |                                                     |
| 14 | DND OVRD     | DND Override                                        |
| 15 | DOOR         | Door ring answer                                    |
| 16 | DSS          | Direct station select                               |
| 17 | DTS          | Direct trunk select                                 |
| 18 | EXT AREC     | Internal call automatic record (Voice Mail SVM-800) |
| 19 | EXT FWD      | External call forward                               |
|    |              |                                                     |
| 20 | FEATURE      | Feature key                                         |
| 21 | FLASH        | Trunk flash                                         |
| 22 | FOLLOW ME    | Follow Me call forward                              |
| 23 | FORWARD      | Call forward                                        |
| 24 | FORWARDTOVMS | Call forward to voice mail                          |
| 25 | GRP I/O      | Group in/out                                        |
| 26 | HOLD         | Hold                                                |
| 27 | HOT LINE     | Hot line                                            |
|    | _            |                                                     |
| 28 | INTERCOM     | Intercom call                                       |
| 29 | -            | Not used                                            |
| 30 | MESSAGE      | Message                                             |
| 31 | MM PAGE      | Meet me page                                        |
| 32 | NEW CALL     | New call                                            |
| 33 | OHVAED       | Receive off-hook voice announcement                 |
| 34 | OHVAING      | Make off-hook voice announcement                    |
| 35 | ONEA2        | 1A2 emulation                                       |
| 36 | OPERATOR     |                                                     |
|    |              | Operator                                            |
| 37 | OUT TRSF     | Outgoing transfer                                   |
| 38 | OVERRIDE     | Executive Override                                  |
| 39 | PAGE 0       | Page zone 0 PAGING                                  |
| 40 | PAGE 1       | Page zone 1 PAGING                                  |
| 41 | PAGE 2       | Page zone 2 PAGING                                  |
| 42 | PAGE 3       | Page zone 3 PAGING                                  |
| 43 | PAGE 4       | Page zone 4 PAGING                                  |
| 44 |              |                                                     |
|    | PAGE 5       | Page zone 5 PAGING                                  |
| 45 | PAGE 6       | Page zone 6 PAGING                                  |
| 46 | PAGE 7       | Page zone 7 PAGING                                  |
| 47 | PAGE 8       | Page zone 8 PAGING                                  |
| 48 | PAGE 9       | Page zone 9 PAGING                                  |
| 49 | PAGE *       | Page zone * PAGING                                  |
| 50 | -            | Not used                                            |
| 51 | PICKUP       | Call pickup                                         |
|    |              |                                                     |
| 52 | PRB          | Privacy release bridge (iDCS500 'L' & OS500)        |
| 53 | REM. HOLD    | Remote hold                                         |
| 54 | RING PLAN    | Ring mode                                           |
| 55 | SECURE       | Override secure                                     |
| 56 | SET RLOC     | Set relocation                                      |
| 57 | SSPD TOL     | System speed dial toll check                        |
| 58 | STN LOCK     | Station locking                                     |
| 59 | SYS SPD      | System speed dialling                               |
| 60 |              |                                                     |
| 00 | TRK AREC     | Trunk call automatic record (SVM-800 Voice Mail)    |
|    |              |                                                     |

| 61 | TRK EHLD | Trunk call exclusive hold                |
|----|----------|------------------------------------------|
| 62 | UNCO CNF | Unsupervised conference                  |
| 63 | VM AREC  | Auto record (voice mail)                 |
| 64 | VM AME   | Answering machine emulation (voice mail) |
| 65 | VM REC   | Call record (voice mail)                 |
| 66 | VMS PSWD | VMS password (SVM-800)                   |
| 67 | VMS REC  | VMS call record (SVM-800)                |

#### 2. CALL STN GROUP, 3. CALL TRK GROUP and 4. CALL BIVMS STN options:

|              | iDCS100 | <i>i</i> DCS500<br>'L' | <i>i</i> DCS500<br>'M' | OS500<br>'L' | OS500<br>'S' & 'M' |                          |
|--------------|---------|------------------------|------------------------|--------------|--------------------|--------------------------|
| STN<br>GROUP | 01–20   | 01–50                  | 01–30                  | 01–80        | 01–40              | Station group xx calling |
| TRK<br>GROUP | 01–11   | 01–50                  | 01–11                  | 01–30        | 01–30              | Trunk group xx calling   |
| BIVMS STN    | 01–08   | 01–16                  | 01–16                  | 01–16        | 01–16              | VM port xx calling       |

Default Data: Toll Level: all COS=A

USABLE FEATURES: DND OVRD, EXT AREC, OVERRIDE, SET RLOC, TRK

AREC, VM AREC, VM AME, VM REC = NO (ALL OTHERS = YES)

CALL STN GROUP = YES CALL TRK GROUP = YES CALL BIVMS STN = YES

Related Items: MMC 700 Copy COS Contents

MMC 702 Toll Deny Table MMC 703 Toll Allowance Table

**Toll Restriction** 

#### **TOLL DENY TABLE**

FOR: ALL SYSTEMS

**Purpose:** Sets up the Toll Deny table (for call barring).

|                         | DCS       | CII / 816 | 408/408i  | iDCS100   | <i>i</i> DCS500 'M' | <i>i</i> DCS500<br>'L' | OS500     |
|-------------------------|-----------|-----------|-----------|-----------|---------------------|------------------------|-----------|
| No. of entries in table | 500       | 200       | 100       | 250       | 250                 | 500                    | 500       |
|                         | (001–500) | (001–200) | (001–100) | (001–250) | (001–250)           | (001–500)              | (001–500) |

Each entry, up to 12 digits, can be assigned to a class of service. With the use of wild cards (see MMC 704, Assign Wild Character), more flexibility can be built into toll restriction. Wild cards can be used repeatedly in the dial string, limited only to what is allowed or denied in MMC 704. There are six toll levels, B to G, that are programmable. Toll level A is set as unrestricted by default and toll level H is set as internal calls only by default.

#### **WILD CARD KEYS**

Wild card characters (X, Y, and Z) can be entered using the keys on your keyset shown in the table. For example, "8" means "key number 8". Refer to the <u>keyset diagrams in section 1.5</u> for a guide to key numbers for the keyset you are using.

|   |              | 5000 Se      | ries Keysets | *        |          |
|---|--------------|--------------|--------------|----------|----------|
|   | DS/ITP-5014D | DS/ITP-5021D | DS-5007S     | DS-5014S | DS-5038S |
| Χ | 8            | 15           | 1            | 8        | 15       |
| Υ | 9            | 16           | 2            | 9        | 16       |
| Z | 10           | 17           | 3            | 10       | 17       |

<sup>\*</sup> On large LCD phones (5012L): X=button A, Y=button B, Z=button C (on display)

|   | DCS (E | uro) Ke | ysets | iDCS Series Keysets |     |    |  |  |
|---|--------|---------|-------|---------------------|-----|----|--|--|
|   | 24B    | 12B     | 6B    | 28D                 | 18D | 8D |  |  |
| Х | 19     | 7       | 1     | 21                  | 21  | 1  |  |  |
| Υ | 20     | 8       | 2     | 25                  | 25  | 2  |  |  |
| Z | 21     | 9       | 3     | 22                  | 22  | 5  |  |  |

**ACTION** 

1. Open programming and select **702**Display shows

2. Dial entry number (e.g., 005) OR

Press VOLUME keys to select index and press RIGHT soft key to move cursor and enter toll pattern via dial pad (e.g., 212) OR

Enter wild card (e.g., 21X) and press RIGHT soft key to move cursor to COS options

3. Press VOLUME keys to move cursor along line until under toll class mark (e.g., E)

Enter a 1 for YES or 0 for NO and press RIGHT soft key to return to step 1 OR

Press LEFT soft key to return to step 2

Press Transfer/TRSF to store and exit
 OR
 Press SPEAKER to store and advance to next
 MMC

Default Data: All entries are set to 0

Related Items: MMC 301 Assign Station COS

MMC 701 Assign COS Contents MMC 703 Toll Allowance Table MMC 704 Assign Wild Character **DISPLAY** 

DENY(<u>0</u>01):BCDEFG :00000

DENY(005):BCDEFG \_ :00000

DENY(005):BCDEFG 212 :00000

DENY(005):BCDEFG 21X :00000

DENY(001):BCDEFG 212 :000100

#### **TOLL ALLOWANCE TABLE**

FOR:

**ALL SYSTEMS** 

**Purpose:** Sets up the Toll Allowance table.

|                         | DCS       | CII / 816 | 408/408i  | iDCS100   | <i>i</i> DCS500<br>'M' | <i>i</i> DCS500<br>'L' | OS500     |
|-------------------------|-----------|-----------|-----------|-----------|------------------------|------------------------|-----------|
| No. of entries in table | 500       | 200       | 100       | 250       | 250                    | 500                    | 500       |
|                         | (001–500) | (001–200) | (001–100) | (001–250) | (001–250)              | (001–500)              | (001–500) |

Each entry, up to 12 digits, can be assigned to a class of service. With the use of wild cards (see MMC 704, Assign Wild Character), more flexibility can be built into toll restriction. Wild cards can be used repeatedly in the dial string, limited only to what is allowed or denied in MMC 704. There are six toll levels, B to G, that are programmable. Toll level A is set as unrestricted by default and toll level H is set as internal calls only by default.

#### **WILD CARD KEYS**

Wild card characters (X, Y, and Z) can be entered using the dedicated keys on your keyset. (Refer to the tables in MMC 702.)

#### **ACTION**

- 1. Open programming and select 703 Display shows
- 2. Dial entry number (e.g., 005) OR

Press VOLUME keys to select index and press RIGHT soft key to move cursor and enter toll pattern (e.g., 212)

OR

Enter wild card (e.g., 21X) from above list and press RIGHT soft key to move cursor to COS options.

3. Press VOLUME keys to move cursor along line until under toll class mark (e.g., E) Enter a 1 for YES or 0 for NO and press RIGHT soft key to return to step 1

Press LEFT soft key to return to step 2

4. Press Transfer/TRSF to store and exit Press SPEAKER to store and advance to next **MMC** 

**Default Data:** All entries are set to 0

Related Items: MMC 301 Assign Station COS

**MMC 701 Assign COS Contents** 

MMC 704 Assign Wild Character

**MMC 702 Toll Deny Table** 

#### **DISPLAY**

ALOW(001):BCDEFG :000000

ALOW(005):BCDEFG :000000

ALOW(005):BCDEFG 212 :000000

ALOW(005):BCDEFG 21X :000000

ALOW(001):BCDEFG 212 :000100

## MMC: 704 ASSIGN WILD CHARACTER

FOR: ALL SYSTEMS

<u>Purpose:</u> Provides flexibility to toll restriction (call barring) when a specific numbering plan is desired. There are only three entry tables but more than one digit can be assigned per table if needed.

#### ACTION DISPLAY

- Open programming and select **704** Display shows
- 2. Press VOLUME keys to select X, Y, or Z and press RIGHT soft key to advance cursor to option line
- 3. Press VOLUME keys to move cursor to digit(s) desired (e.g. 5) and enter 1 or 0 as required

Press LEFT or RIGHT soft key to return to step 2 to make more selections if required

 Press Transfer/TRSF to store and exit OR Press SPEAKER to store and advance to next MMC

Default Data: X = all '1' Y & Z = all '0'

Related Items: MMC 702 Toll Deny Table

**MMC 703 Toll Allowance Table** 

:0123456789**\*#**<u>X</u>:11111111111

:0123456789**\*#**<u>X</u>:11111111111

:0123456789**\*#** X:111110111111

#### **MMC: 705 ASSIGN SYSTEM SPEED DIAL**

**ALL SYSTEMS** FOR:

**Purpose**: Assigns system speed dialling numbers.

|                    | DCS / CII | 816     | 408/408i | iDCS    | OS500   |         |
|--------------------|-----------|---------|----------|---------|---------|---------|
| No. of speed dials | 500       | 300     | 200      | 500     | 500     | 950     |
| Speed dial numbers | 500–999   | 500-799 | 500–699  | 500–999 | 500–999 | 050–999 |

Refer to MMC 606, Assign Speed Block. Each speed dial number consists of a trunk or trunk group access code (e.g. 9) followed by a separator (-) and up to 24 digits to be dialled. These dialled digits can be 0–9, **★** and #. If the system recognises a valid trunk or trunk group access number, it will automatically insert the separator.

#### **FEATURE KEYS**

Insert a flash code "F" Insert a pause code "P"

Insert a pulse/tone conversion code "C"

Mask/unmask following digits - shows as "[" or "]" Toggle to MMC 706 and enter name for speed dial no.

(Refer to section 1.5.2 in Part 1 for a description of feature keys.)

**ACTION DISPLAY** 

1. Open programming and select **705** Display shows

SYS SPEED DIAL <u>5</u>00:

2. Enter the speed dial required (e.g., 505)

SYS SPEED DIAL 505:

Press VOLUME keys to make selection and press RIGHT soft key to move cursor

3. Enter access code (e.g., 9) plus the phone number up to 24 digits (digits will scroll under)

SYS SPEED DIAL 505:9-121223456789

4. Press "F" key to toggle to MMC 706 (step 3) to enter a speed name for this number OR

SYS SPEED NAME 505:

Press RIGHT soft key to return to step 2 to enter another speed dial number

5. Press Transfer/TRSF to store and exit OR Press SPEAKER to store and advance to next

**Default Data:** None

**MMC** 

Related Items: MMC 606 Assign Speed Block

MMC 706 System Speed Dial By Name

## MMC: 706 SYSTEM SPEED DIAL BY NAME

FOR: ALL SYSTEMS

<u>Purpose:</u> Allows a name, up to 11 characters, to be entered for each system speed dial number you set up in <u>MMC 705</u>. This name enables the number to be located when using the directory dial feature. The directory dial feature allows the display keyset user to select a speed dial number by searching for the name.

Names are written using the keypad. Each key press moves the cursor and enters the selected character.\* For example, if the name is "SAM SMITH", press the number "7" four times to get the letter "S". Now press the number "2" once to get the letter "A" Continue selecting characters from the keypad to complete your name. Press the programmable "A" key to toggle between upper and lower case text. (Refer to section 1.5.2 in Part 1 for key descriptions.)

The # key can be used for the following special characters (in sequence of key presses):

| # | space | & | ! | : | ? | - | , | % | \$ | - | < | ^ | /             | = |
|---|-------|---|---|---|---|---|---|---|----|---|---|---|---------------|---|
| [ | ]     | @ | ٨ | ( | ) | _ | + | { | }  |   | , | " | $\rightarrow$ | ` |

The <u>"F" key</u> can be used to toggle to MMC 705 during programming.

ACTION DISPLAY

Open programming and select **706** Display shows

SYS SPEED NAME 500:

2. Dial system speed entry number (e.g., 505) OR

SYS SPEED NAME 505:

Press VOLUME keys to select entry number and press RIGHT soft key to move cursor

3. Enter name using dial keypad and press RIGHT soft key to return to step 2

SYS SPEED NAME 505:TELECOM<u>S</u>

OR Press the "F" key to return to MMC 705

SYS SPEED DIAL 505:

OR

Press Transfer/TRSF to store and exit OR

Press SPEAKER to store and advance to next MMC

Default Data: No names

Related Items: MMC 606 Assign Speed Block

MMC 705 Assign System Speed Dial

<sup>\* &</sup>lt;u>Tip</u>: When the character you want is on the same key as the previous character you typed in, press the VOLUME UP key to move the cursor to the right, then select the character.

#### **AUTHORISATION CODE**

FOR:

**ALL SYSTEMS** 

<u>Purpose:</u> Sets up authorisation codes on a per-class of service basis. The number of codes (entries) allowed and the maximum number of digits per entry are shown in the table.

|                | DCS              | CI / CII         | 816           | 408/408i      | iDCS100          | <i>i</i> DCS500 'M' | <i>i</i> DCS500 'L' | OS500            |
|----------------|------------------|------------------|---------------|---------------|------------------|---------------------|---------------------|------------------|
| No. of entries | 250<br>(001–250) | 100<br>(001–200) | 30<br>(01–30) | 10<br>(01–10) | 250<br>(001–250) | 250<br>(001–250)    | 500<br>(001–500)    | 500<br>(001–500) |
| No. of digits  | 4                | 4                | 4             | 4             | 4                | 4                   | 4–10                | 4–10             |

ACTION DISPLAY

Open programming and select **707** Display shows

AUTHOR.CODE(<u>0</u>01) CODE: COS:01

 Dial code entry number (see above) including any leading zeros (e.g., 05 or 005) OR AUTHOR.CODE(005) CODE: COS:01

Press VOLUME keys to selected index number and press RIGHT soft key to move cursor

3. Enter authorisation code (e.g., 1234) and press RIGHT soft key to move cursor

AUTHOR.CODE(005) CODE:1234 COS:<u>0</u>1

4. Enter class of service number 01–30 (e.g., 05) OR

Press VOLUME keys to select COS and press RIGHT soft key to select and return to step 2

AUTHOR.CODE(005) CODE:1234 COS:<u>0</u>5

5. Press Transfer/TRSF to store and exit OR

Press SPEAKER to store and advance to next MMC

Default Data: None

Related Items: MMC 305 Assign Forced Code

#### **ACCOUNT CODE**

FOR: ALL SYSTEMS

<u>Purpose:</u> Sets up account codes. The number of codes (entries) allowed and the maximum number of digits per entry are shown in the table.

|                          | DCS              | CI               | CII / 816        | 408/408i         | iDCS100          | <i>i</i> DCS500 'M' | <i>i</i> DCS500<br>'L' | OS500            |
|--------------------------|------------------|------------------|------------------|------------------|------------------|---------------------|------------------------|------------------|
| No. of entries           | 500<br>(001–250) | 250<br>(001–250) | 200<br>(001–200) | 100<br>(001–100) | 500<br>(001–500) | 500<br>(001–500)    | 999<br>(001–999)       | 999<br>(001–999) |
| Max.<br>no. of<br>digits | 12               | 12               | 12               | 12               | 12               | 12                  | 12                     | 12               |

ACTION DISPLAY

Open programming and select **708** Display shows

ACCOUNT CODE 001:

2. Dial code entry number (see above) (e.g., 005) OR

Press VOLUME keys to selected index number and press RIGHT soft key to move cursor

ACCOUNT CODE 005:

3. Enter account code (maximum 12 digits)

ACCOUNT CODE 005:123456789012

4. Press RIGHT soft key to move cursor back to step 2 to enter another code

OR

Press Transfer/TRSF to store and exit

OR

Press SPEAKER to store and advance to next MMC

Default Data: None

Related Items: MMC 305 Assign Forced Code

#### **TOLL PASS CODE**

FOR:

**ALL SYSTEMS** 

**Purpose:** Sets codes and numbers valid for the following options:

#### 0 PBX CODE

Identifies the access codes needed to work toll restriction (call barring) when the system is used with either a PBX or CENTREX-supplied dial tone (PBX ACCESS CODE option). A maximum of five entries is allowed (two for 408/408i systems). Toll restriction is applied only to trunks flagged as PBX in MMC 401 when these codes are dialled.

#### 1 SPECIAL CODE

Identifies the access codes needed to work toll restriction when operating special C.O.-provided functions (SPECIAL CODE option)—a maximum of 10 entries is allowed, each up to four digits.

*i*DCS & OS500 systems also provide the following options:

#### 2 TOLL OVERRIDE

This table of eight entries is used to identify numbers that will bypass all dialling restrictions including toll restriction, trunk access and forced authorisation and account codes. Each entry in the table can be up to 14 digits long.

#### 3 OVRD USE TRK GRP

Designates the trunk group to use if a toll override number is dialled.

ACTION DISPLAY

Open programming and select **709** Display shows

PBX ACCESS CODE 1:

 Dial option 0 or 1 (or 0–3 for *i*DCS) e.g. 0 OR

Press VOLUME keys to make selection and press RIGHT soft key to move cursor

PBX ACCESS CODE 1:

3. Enter code index number (e.g., 2) OR

Press VOLUME keys to make selection

PBX ACCESS CODE 2:

Press RIGHT soft key to move cursor

4. Enter the desired access/feature code (max. 4 digits, e.g., 9)

PBX ACCESS CODE 2:9

5. Press RIGHT soft key to return to step 3 and enter another index number

OR

Press Transfer/TRSF to store and exit

OR

Press SPEAKER to store and advance to next

MMC

Default Data: None

Related Items: MMC 304 Assign Station/Trunk Use

**MMC 305 Assign Forced Code** 

MMC 401 CO/PBX Line MMC 702 Toll Deny Table MMC 703 Toll Allowance Table

MMC PROGRAMS FEBRUARY 2004

## **MMC: 710**

### LCR DIGIT TABLE

FOR:

**ALL SYSTEMS** 

<u>Purpose:</u> The LCR DIGIT TABLE contains all numerical digits for the completion of outgoing call placement. This table works in conjunction with <u>MMC 711 (LCR Time Table)</u>, <u>MMC 712 (LCR Route Table)</u>, and <u>MMC 713 (LCR Modify Digit Table)</u>.

Maximum number of entries is:

| DCS & CII | 816 | 408 & 408i | iDCS100 | <i>i</i> DCS500 'M' | <i>i</i> DCS500 'L' | OS500 |  |
|-----------|-----|------------|---------|---------------------|---------------------|-------|--|
| 500       | 300 | 100        | 1000    | 1000                | 2000                | 2000  |  |

Digit string length is 10 digits. This system automatically maintains entered digit strings in numerical order. The characters \* and # can be used with feature codes.

ACTION DISPLAY

- Open programming and select **710** Display shows
- 2. Dial LCR entry (e.g., 005 or 0005)
  OR
  Press VOLUME keys to select entry and press
- OR
  Press VOLUME keys to select entry and press
  RIGHT soft key to move cursor
- 3. Enter LCR digit string and press RIGHT soft key
  OR
  Press LEFT soft key to return to step 1

  LCR DIGIT (005)
  DIGIT:305426
- 4. Enter digit length 00–31
  Cursor will move to RT (route selection)

Enter RT 01 to 16 (or 32)
OR
Press LEFT soft key to return to length value

Valid entry will return you to step 1

Press Transfer/TRSF to store and exit
 OR
 Press SPEAKER to store and advance to next
 MMC

LCR DIGIT (005) LENGTH:10 RT:01

LCR DIGIT (001)

DIGIT:

Default Data: Depends on software version

Related Items: MMC 210 Customer On/Off

MMC 400 Customer On/Off Per Trunk

MMC 711 LCR Time Table MMC 712 LCR Route Table MMC 713 LCR Modify Digit Table

### **LCR TIME TABLE**

FOR:

**ALL SYSTEMS** 

Purpose: This table gives flexibility to the system, through the LCR ROUTES, to allow calls placed at any given time of day to use the least cost trunk route that is available. When LCR ROUTE ADVANCE is allowed, it is possible for calls to be placed on more expensive trunks on any given time of day. There are four possible time entries per day; the start time of the next time period is the end time of the previous time period.

#### **FEATURE KEYS**

| DAY | DIAL |
|-----|------|
| SUN | 0    |
| MON | 1    |
| TUE | 2    |
| WED | 3    |
| THU | 4    |
| FRI | 5    |
| SAT | 6    |

| TIME<br>BAND | DIAL |
|--------------|------|
| Α            | 0    |
| В            | 1    |
| С            | 2    |
| D            | 3    |

| LCRT | DIAL |
|------|------|
| LCRT | 1    |
| LCRT | 2    |
| LCRT | 3    |
| LCRT | 4    |

**ACTION** 

**DISPLAY** 

1. Open programming and select **711** Display shows

press RIGHT soft key

2. Dial day of week (SUN–SAT, e.g., WED) OR Press VOLUME keys to make day selection and

3. Dial time band (A–D, e.g., B) Press VOLUME keys to make selection and press RIGHT soft key

4. Dial time via keypad (24-hour clock format, e.g. (0080)Cursor moves to LCRT

5. Dial entry 1–4 (e.g. 2) OR Press VOLUME keys to select entry and press RIGHT soft key

6. Press Transfer/TRSF to store and exit Press SPEAKER to store and advance to next MMC

LCR TIME (SUN:A) HHMM: 0000 LCRT:1

LCR TIME (WED:A) HHMM: 0000 LCRT:1

LCR TIME (WED:B) HHMM: <u>0</u>000 LCRT:1

LCR TIME (WED:B) HHMM:0800 LCRT:1

LCR TIME (WED:B) HHMM:0800 LCRT:2

#### **Default Data:**

| DAY     | TIME BAND | TIME | LCRT |  |  |
|---------|-----------|------|------|--|--|
| SUN-SAT | Α         | 0000 | 1    |  |  |
|         | В         | 2359 | 1    |  |  |

Related Items: MMC 210 Customer On/Off

**MMC 400 Customer On/Off Per Trunk** 

MMC 710 LCR Digit Table MMC 712 LCR Route Table

**MMC 713 LCR Modify Digit Table** 

### LCR ROUTE TABLE

FOR:

#### **ALL SYSTEMS**

<u>Purpose:</u> The LCR ROUTE TABLE is responsible for selecting a specific trunk group in the completion of an outgoing call. This table works in conjunction with <u>MMC 310 (LCR Class Of Service)</u>, <u>MMC710 (LCR Digit Table)</u>, <u>MMC711 (LCR Time Table)</u>, and <u>MMC713 (LCR Modify Digit Table)</u>. After the user dials a valid digit string, the system uses the LCR Route Table to select a specific predetermined trunk group. A maximum of 16 routes are available (except for *i*DCS500 'L' and OS500 systems which have 32) beginning with route number 01. If more than one trunk group is available for call completion, the system uses the first designated trunk group and then starts to utilise succeeding trunk groups. If all trunk groups are busy in a selected route, call queue becomes active and allocates trunks as they become available.

ACTION DISPLAY

Open programming and select 712
 Display shows

LCR ROUTE (<u>0</u>1:1) C:1 G:9 M:001

Dial LCR ROUTE number (e.g., 05)
 OR
 Press VOLUME keys to selected index and

LCR ROUTE (<u>0</u>5:1) C:1 G:9 M:005

Press VOLUME keys to selected index and press RIGHT soft key to move cursor

3. Dial TIME BAND number 1–4 (e.g., 2) OR

LCR ROUTE (05:<u>2</u>) C:1 G:NONE M:---

Press VOLUME keys to selected index and press RIGHT soft key to move cursor

4. Dial LCR COS number 1–8 (e.g., 4) OR

Press VOLUME keys to selected COS and press RIGHT soft key to move cursor

LCR ROUTE (05:2) C:4 G:NONE M:---

5. Dial TRUNK GROUP access code (e.g., 9) OR

Press VOLUME keys to selected access code and press RIGHT soft key to move cursor

LCR ROUTE (05:2) C:4 G:<u>9</u> M:---

6. Dial MODIFY DIGITS index number 001 to 100 (or 200) (e.g., 050)

OR
Press VOLUME keys to selected index number and press RIGHT soft key to move cursor

Press RIGHT soft key to leave entry unchanged

LCR ROUTE (05:2) C:4 G:9 M:<u>0</u>50

7. Press Transfer/TRSF to store and exit OR

OR

Press SPEAKER to store and advance to next MMC

LCR ROUTE (05:2) C:4 G:9 M:---

#### **Default Data:**

| ROUTE | TIME<br>BAND | cos | TRK GRP | MODIFY TBL INDEX |
|-------|--------------|-----|---------|------------------|
| 01–16 | 1            | 1   | 9       | 001–016          |
| 17–32 | 1            | 1   | NONE    | NONE             |

Related Items: MMC 310 LCR Class Of Service

MMC 710 LCR Digit Table MMC 711 LCR Time Table

**MMC 713 LCR Modify Digit Table** 

## MMC: 713 LCR MODIFY DIGIT TABLE

FOR: ALL SYSTEMS

<u>Purpose:</u> Also referred to as Outdial Rules, this enables the system to add or delete a digit string or single digit, if needed, to complete a call (e.g. adding a digit "1"). The characters \* and # can also be entered.

| Option                          | Max No. of Digit Entries |
|---------------------------------|--------------------------|
| Number of digits to delete      | 15                       |
| Insert (before dialling string) | 14                       |
| Append (after dialling string)  | 14                       |

#### **Digit String Key**

Insert String + Digit String (delete) + Append String

ACTION DISPLAY

Open programming and select 713
 Display shows

LCR MODIFY (<u>0</u>01) NOF DEL DGT:00

2. Enter index number 001 to 100 (or 200) (e.g., 005) OR

LCR MODIFY (005) NOF DEL DGT:<u>0</u>0

Press VOLUME keys to make selection and press RIGHT soft key to move cursor

3. Enter number of digits to delete (e.g. 2) OR

Press RIGHT soft key to skip step and move cursor to step 4

LCR MODIFY (005) NOF DEL DGT:02

4. Enter digits to be inserted (e.g., 10288) OR

Press RIGHT soft key to skip step or to store information and advance to step 5

LCR MODIFY (005) I:1028<u>8</u>

5. Enter digits to be appended (e.g., 45678)

Press RIGHT soft key to skip step or to store information and return to step 2

LCR MODIFY (005) A:45678\_

6. Press Transfer/TRSF to store and exit

Press SPEAKER to store and advance to next MMC

Default Data: Depends on software version

Related Items: MMC 710 LCR Digit Table

MMC 711 LCR Time Table MMC 712 LCR Route Table

# MMC: 714 DDI NUMBER AND NAME TRANSLATION

FOR: DCS | CI | CII | 816 | 408i | iDCS100 | iDCS500 | OS500

<u>Purpose:</u> Assigns an incoming DDI call through ISDN to a specific station, if you have specified DDI service with your Network Carrier. DDI numbers can be matched to specific stations depending on day or night mode, or ring plan. You have the option, when the destination station is busy, of deciding if the call is to be camped on to the destination station or of clearing the call. A call waiting option allows a second DDI number to be received. *i*DCS500 'L' and OS500 system administrators can also define a Music-On-Hold source for callers to specific DDI numbers.

There is an extra option to adjust the number of digits to be compared by skipping the programmed counts from the first digit point provided by the Network.

If there is no matching number in the DDI NUMBER TABLE, the system routes the call to the operator group (by default) or to the destination assigned in MMC 406.

Maximum number of entries is:

| DCS & CII | 816 | 408 & 408i | iDCS100 | <i>i</i> DCS500 'M' | <i>i</i> DCS500 'L' | OS500 |  |
|-----------|-----|------------|---------|---------------------|---------------------|-------|--|
| 200       | 50  | 20         | 500     | 400                 | 999                 | 999   |  |

Each entry consists of the following fields.

**DIGITS (DGT)** 

MOH SOURCE (iDCS500 'L' & OS500 systems only) Digits to be received (max. 12 digits). Wild card (★) is a valid entry.

Music-On-Hold source for DDI calls put on hold. There is a total of six possible music selections. In addition to "TONE", you may select an internal or external music source. Other sources can be:

- An Auto Attendant (AA) port to provide continuous play of a specific recording. The AA port selected must be the last AA port on the AA card (3958). If selected, the Music-on-Hold will be the message defined in MMC 736.
- A Voice Mail card to select a recording as a music source. The recording must already be defined in <u>MMC 756</u> and will show up here as the voice mail port associated with the recording.

**DESTINATION** 

Destination can be a station, a station group, a trunk or trunk group. A destination can be selected for both day and night mode, or for each ring plan for *i*DCS systems. (The character "B" is acceptable to bypass.)

**CALL WAIT (CW)** 

Allow a second DDI call to be received. Toggles YES or NO.

MAX COUNT (MC)

Limits number of incoming calls on a DDI (OS500 only).

**DELETE or DC** 

Decides the number of digits not to be translated from the first digit received. This is useful when the received digits are prefixed with the same digit(s).

NAME

Gives a name to an individual entry (11 characters maximum). Names are written using the keypad in the same way as speed dial names (see MMC 706).

#### ■ For all systems except iDCS & OS500

ACTION DISPLAY

Open programming and select **714** Display shows

DID DIGIT (<u>0</u>01) DGT:2**\*\*** 

2. Enter valid entry number (e.g. 005 or 05) OR

DID DIGIT (<u>0</u>05) DGT:

Press VOLUME keys to make selection and press RIGHT soft key to move cursor

3. Enter the DDI number (e.g. 4603831) and press RIGHT soft key to move cursor (Max. digits is 12)

DID DIGIT (005) DGT:4603831

4. Enter day destination (e.g. 204)

Press VOLUME keys to make selection and press RIGHT soft key to move cursor

DID DIGIT (005) →D:20<u>4</u> N:B

5. Enter night destination (e.g. 204) OR

Press VOLUME keys to make selection and press RIGHT soft key to move cursor

DID DIGIT (005) →D:204 N:20<u>4</u>

6. Enter 1 for YES (call waiting) or 0 for NO (no call waiting)

DID DIGIT (005) CW: NO DELETE:0

OR
Press VOLUME keys to make selection and press

7. Enter digits to be deleted (e.g. 3) OR

RIGHT soft key to move cursor

Press VOLUME keys to make selection and press RIGHT soft key to move cursor

DID DIGIT (005) CW: NO DELETE:<u>3</u>

8. Enter name (max. 11 characters) and press RIGHT soft key to return to step 2

DID DIGIT (005) NAME:

9. Press Transfer/TRSF to store and exit

Press SPEAKER to store and advance to next MMC

#### **Default Data:**

|            | 001  | 002         | 003         | 004          |
|------------|------|-------------|-------------|--------------|
| DIGITS*    | 2**  | 3 <b>**</b> | 5 <b>**</b> | 7 <b>***</b> |
| DAY DEST   | В    | В           | В           | В            |
| NIGHT DEST | В    | В           | В           | В            |
| CALL WAIT  | NO   | NO          | NO          | NO           |
| DELETE     | 0    | 0           | 0           | 0            |
| NAME       | None | None        | None        | None         |

\*For 816 systems, default DIGITS are:

01 02 03 2\*\* 5\*\* 7\*\*\*

(Other defaults apply.)

For 408i systems, default DIGITS are:

01 02 03 2\* 5\* 7\*\*\* (Other defaults apply.)

Related Items: See Related Items, below

#### ■ For iDCS & OS500 systems

#### **ACTION**

- Open programming and select **714** Display shows
- Enter valid entry number (e.g. 005 or 05)
   OR
   Press VOLUME keys to make selection and press RIGHT soft key to move cursor
- 3. Enter the DDI number (e.g. 4603831) and press RIGHT soft key to move cursor (max. 12 digits)

For *i*DCS500 'L' and OS500 systems only, now go to step 4. For others, now go to step 5

4. Enter Music-on-Hold source (e.g. 372) OR

Press VOLUME keys to make selection and press RIGHT soft key to move cursor

5. Enter destination for ring plan 1 (e.g. 501) OR

Press VOLUME keys to make selection and press RIGHT soft key to move cursor

Continue selecting destinations for ring plans 2–6, as required using RIGHT soft key to move cursor

At CW (call waiting) prompt: enter 1 for YES or 0 for NO OR

Press VOLUME keys to make selection and press RIGHT soft key to move cursor

**DISPLAY** 

DID DIGIT (<u>0</u>01) DGT:

DID DIGIT (<u>0</u>05) DGT:

DID DIGIT (005) DGT:4603831

DID DIGIT (005) MOH SOURCE:372

DID DIGIT (005) →1: 501 2:

DID DIGIT (005) CW: NO DELETE:0 7. Enter digits to be deleted (e.g. 3) OR

DID DIGIT (005) CW: NO DELETE:<u>3</u>

Press VOLUME keys to make selection and press RIGHT soft key to move cursor

8. Enter name (max. 11 characters) and press RIGHT soft key to return to step 2

DID DIGIT (005) NAME:\_

Press Transfer/TRSF to store and exit
 OR
 Press SPEAKER to store and advance to next
 MMC

**Default Data:** 

DIGITS: None

**DESTN:** B (all ring plans)

CALL WAIT: NO DELETE: 0 NAME: NONE

Related Items: MMC 419 BRI Options

MMC 420 PRI Options MMC 421 MSN Digit

# PROGRAMMED STATION MESSAGE

FOR: ALL SYSTEMS

<u>Purpose:</u> Allows customised messages, up to 16 characters each, to be programmed. You can also edit any of the 10 pre-programmed (default) messages, if necessary, to suit your working environment.

These messages can be selected by a station user to inform other users of their current status (e.g. "In a Meeting"). The message displays on the user's keyset and also on any calling keyset which has a display.

Messages are written via the keypad. Each press of a key selects a character. Pressing a different key moves the cursor to the next position. For example, if the message is "In the Showroom," press key number "4" three times to get the letter "I." Then press key number "6" twice to get the letter "N" and press the VOLUME UP key to move the cursor right. Continue selecting characters from the keypad to complete your message. Press the programmable "A" key to toggle between upper and lower case text. (Refer to section 1.5.2 in Part 1 for key descriptions.)

Tip: When the character you want is on the same key as the previous character you typed in, press the VOLUME UP key to move the cursor to the right, then select the character.

The # key can be used for the following special characters (in sequence of key presses):

| # | space | & | ! | ••• | ? | ٠ | , | % | \$ | 1 | ٧ | ۸ | 1             | = |
|---|-------|---|---|-----|---|---|---|---|----|---|---|---|---------------|---|
| [ | ]     | @ | ۸ | (   | ) | - | + | { | }  | - | ; |   | $\rightarrow$ | ` |

### ■ For all systems except iDCS & OS500

There are 20 messages allowed in total (01–20). Messages 01–10 are pre-programmed (see below) but can be changed by deleting and/or typing in new text. Messages 11–20 are blank by default ("EMPTY MESSAGE" may be displayed if one of these is selected, or the display is blank).

- 01. IN A MEETING
- 02. OUT ON A CALL
- 03. OUT TO LUNCH
- 04. LEAVE A MESSAGE
- 05. PAGE ME
- 06. OUT OF TOWN
- 07. IN TOMORROW
- 08. RETURN AFTERNOON
- 09. ON VACATION
- 10. GONE HOME

#### ■ For iDCS systems

| iDCS500 'L'                                                                                                    | iDCS500 'M' & iDCS100                                                                                                    |
|----------------------------------------------------------------------------------------------------|----------------------------------------------------------------------------------------------------|
| 30 possible messages ( <b>01–30</b> )                                                                                                    | 20 possible messages ( <b>01–20</b> )                                                                                                    |
| Messages <b>01–10</b> are pre-programmed as follows, but can be changed:                                                                                                    | Messages <b>01–10</b> are pre-programmed as follows, but can be changed:                                                                                                    |
| 01 GIVE ME THE CALL 02 TAKE A MESSAGE 03 ASK THEM TO HOLD 04 SEND TO MY VOICE MAIL 05 TRSF TO MY SECY 06 LEAVE A MESSAGE 07 PAGE ME 08 OUT OF TOWN 09 IN A MEETING 10 I WILL CALL BACK                           | 01 GIVE ME THE CALL 02 TAKE A MESSAGE 03 ASK THEM TO HOLD 04 SEND TO MY VOICE MAIL 05 TRSF TO MY SECY 06 LEAVE A MESSAGE 07 PAGE ME 08 OUT OF TOWN 09 IN A MEETING 10 I WILL CALL BACK |
| Messages 11–25 are blank for new messages to be created (up to 16 characters).                                                                                                    | Messages 11–18 are blank for new messages to be created (up to 16 characters).                                                                                                    |
| Messages <b>26–27</b> are pre-programmed as follows, but can be changed:                                                                                                    | Messages <b>19–20</b> are pre-programmed as follows, but can be changed:                                                                                                    |
| 26 RETURN AT ***** 27 RETURN ON ***** (Station users can select these messages and insert times or dates as required into the message)                                                                           | 19 RETURN AT ***** 20 RETURN ON ***** (Station users can select these messages and insert times or dates as required into the message)                                                 |
| Messages <b>28–30</b> are blank for new messages to be created (up to 9 characters). These have the same format as messages 26–27 and allow station users to insert times or dates as required into the message. |                                                                                                    |

### ■ For OS500 systems

There are 15 programmable messages (01–15)\*. Messages 01–10 are pre-programmed (see below) but can be changed by deleting and/or typing in new text. Messages 11–15 are blank by default ("EMPTY MESSAGE" or "BLANK MESSAGE" may be displayed if one of these is selected, or the display may be blank).

- 01 GIVE ME THE CALL
- 02 TAKE A MESSAGE
- 03 ASK THEM TO HOLD
- 04 SEND TO MY VM (VOICE MAIL)
- 05 TRSF TO MY SECY (SECRETARY)
- 06 LEAVE A MESSAGE
- 07 PAGE ME
- 08 OUT OF TOWN
- 09 IN A MEETING
- 10 I WILL CALL BACK

(\* The system caters for up to 20 messages. However, messages 16–20 may be selected by keyset users if they wish to type in an individual message on their keyset, and cannot be programmed in this MMC.)

ACTION DISPLAY

1. Open programming and select **715**Display shows (message may be different)

PGM.MESSAGE(<u>0</u>1) GIVE ME THE CALL

Enter message number (e.g., 11)
 OR
 Press VOLUME arrow to make selection and
 press RIGHT soft key to move cursor

PGM.MESSAGE(11) Blank Message

3. If "EMPTY MESSAGE" or "Blank Message" is displayed, you can press HOLD to delete this text. However, this is optional as any new message you type will simply overwrite the displayed text.

PGM.MESSAGE(11)
In the Showroom

Enter new message (maximum 16 characters), e.g. "In the Showroom"

Press RIGHT soft key to return to step 2
 OR
 Press Transfer/TRSF to store and exit
 OR
 Press SPEAKER to store and advance to next

Default Data: See above

**MMC** 

Related Items: MMC 115 Set Programmed Message

### **UK LCR OPTION**

FOR:

**ALL SYSTEMS** 

**Purpose:** Provides UK Least Cost Routing options.

Caution: Before using this MMC, run MMC 812 to make sure the correct country option has been selected (e.g. "UK").

0 NETWORK CODE Provides secondary network access code when the call is routed

to the secondary network. 16 entries maximum (each 10 digits

maximum in length).

1 PIN CODE Assigns PIN code used when the call is routed to secondary net-

work.

2 CCC OPTION Selects Cost Centre Code (1: NONE or STATION NUMBER)
 3 STATION PIN NO Assigns individual users to selected PIN codes in the system.

ACTION DISPLAY

Open programming and select 716
 Display shows

NETWORK CODE 01:1703 USE:CCC

2. Dial item number (e.g., 2)

OR

CCC OPTION STATION NUMBER

<u>C</u>CC OPTION STATION NUMBER

Press VOLUME keys to make selection and press RIGHT soft key.

3. Dial 0 or 1 for CCC option (e.g., 0)

OR

Press VOLUME keys to make selection and press RIGHT soft key

Press Transfer/TRSF to store and exit

OR

**Default Data:** 

Press SPEAKER to store and advance to next

MMC

NETWORK CODE: None PIN CODE: None CCC OPTION: None

STATION PIN NO.: All stations are 1

Related Items: MMC 710 LCR Digit Table

MMC 711 LCR Time Table MMC 712 LCR Route Table MMC 713 LCR Modify Digit Table

MMC 812 Select Country

### **UCD AGENT ID**

FOR: iDCS100 iDCS500 OS500 For CI MMC 717 PIN Code, see below

**Purpose:** Enter PIN numbers for UCD agents.

iDCS500 'L' and OS500 systems cater for 300 PINs (001–300); iDCS500 'M' and iDCS100 systems cater for 100 PINs (001–100).

ACTION DISPLAY

Open programming and select 717
 Display shows

AGENT PIN (<u>0</u>01) ID: GRP:NONE

2. Dial PIN number (e.g., 002) OR

AGENT PIN (002) ID: \_ GRP:NONE

Press VOLUME keys to make selection and press RIGHT soft key.

3. Enter ID (four digits), e.g. 5555, and press RIGHT soft key

AGENT PIN (002) ID:5555 GRP:<u>N</u>ONE

4. Enter the group number (e.g. 515) OR

Press VOLUME keys to make selection and press RIGHT soft key to enter and return to step 2

AGENT PIN (<u>0</u>02) ID:5555 GRP:515

 Press Transfer/TRSF to store and exit OR Press SPEAKER to store and advance to next MMC

Default Data: None

Related Items: MMC 607 UCD Options

### **PIN CODE**

FOR: CI only

For iDCS and OS500 MMC 717 UCD Agent PIN, see above

<u>Purpose:</u> Assign the PIN code used when a call is routed to the secondary 131 Cable & Wireless network.

ACTION DISPLAY

1. Open programming and select **717**Display shows

PIN CODE <u>1</u>:

2. Enter index number (e.g., 2) OR

PIN CODE 2:

Press VOLUME keys to make selection and press RIGHT soft key to move cursor

3. Enter the desired access code (e.g., 3040506)
Press RIGHT soft key to enter and return to step 2
and enter another number

PIN CODE <u>2</u>:3040506

 Press Transfer/TRSF to store and exit OR
 Press SPEAKER to store and advance to next MMC

Default Data: None

Related Items: MMC 210 Customer On/Off

MMC 313 Assign PIN Code MMC 716 UK LCR Option

# **MY AREA CODE**

Not Used in the UK / EU

### **IDLE DISPLAY**

FOR: OS500 only

<u>Purpose:</u> Allows you to define lines of text to be displayed on large LCD phones when they are idle. You can select up to 10 lines of text to display.

ACTION DISPLAY

Open programming and select 719
 Display shows

IDLE DISPLAY (01)

2. Dial number of line 01–10 for text display (e.g. 02) OR

Press VOLUME keys to make selection and press RIGHT soft key to move cursor

IDLE DISPLAY (02)

3. Enter the text to display and press RIGHT soft key

IDLE DISPLAY (02) SAMSUN<u>G</u>

4. Press Transfer/TRSF to store and exit OR

Press SPEAKER to store and advance to next MMC

Default Data: None

Related Items: None

# MMC: 720 COPY KEY PROGRAMMING

FOR: ALL SYSTEMS

<u>Purpose:</u> For duplicating key assignments from one keyset to another. This can be done on a per-station basis or on all stations, but not on a group of stations.

**Important**: a DCS (Euro) keyset can only be copied to another Euro keyset, a 5000 series keyset to another 5000 series keyset, and an *i*DCS keyset to another *i*DCS keyset. A limitation is that the original and target keysets must have the same number of keys, e.g. both are 24-button keysets or both are 12-button keysets.

ACTION DISPLAY

 Open programming and select 720 Display shows

[201] COPY KEY FROM:NONE

Enter the station number to copy to (e.g., 205)
 OR
 Press VOLUME keys to make selection and

[205] COPY KEY FROM:NONE

press RIGHT soft key to move cursor

3. Enter station number to copy <u>from</u> (e.g., 203)

[205] COPY KEY FROM:<u>2</u>03

(Cursor returns to step 2)
OR
Press VOLUME keys to make selection

4. Press RIGHT soft key to return to step 2

OR
Press Transfer/TRSF to store and exit

OR

Press SPEAKER to store and advance to next MMC

Default Data: None

Related Items: MMC 107 Key Extender

**MMC 721 Save Station Key Programming** 

MMC 722 Station Key Programming MMC 723 System Key Programming

# SAVE STATION KEY PROGRAMMING

FOR: ALL SYSTEMS

<u>Purpose:</u> Prevents the loss of programmable keys on keysets when testing or replacement is required. First the data is saved and then the station can be replaced with another station type or the keys can be reprogrammed to other features. Once testing or replacement is completed, the data can be restored to the individual station, providing the same keyset type is used.

Options are SAVE and RESTORE.

Note: This program is not to be confused with MMC 315 (Set Relocation). MMC 721 is for saving and restoring the same device type at a port.

ACTION DISPLAY

Open programming and select 721
 Display shows

[<u>2</u>01] SAVE KEY RESTORE

 Enter desired station number (e.g., 205)
 OR
 Press VOLUME keys to make selection and press RIGHT soft key [205] SAVE KEY RESTORE

3. Press VOLUME keys to select function (e.g., SAVE)

[205] SAVE KEY SAVE

Press RIGHT soft key to enter and return to step 2
 OR

Press Transfer/TRSF to store and exit

OR

Press SPEAKER to store and advance to next

MMC

Default Data: RESTORE

Related Items: MMC 107 Key Extender

MMC 722 Station Key Programming MMC 723 System Key Programming

#### MMC: 722 STATION KEY PROGRAMMING

**ALL SYSTEMS** FOR:

Purpose: Customises programmable keys on individual keysets and add-on modules (AOMs). All systems are provided with default functions for some keys to provide basic operation. For example, keys 1 and 2 are set as CALL keys by default because it is recommended that these keys should always function as CALL keys. A keyset will not operate correctly unless it has at least one CALL key programmed (but see note, below).

Other keys can be programmed as described here. You can use the VOLUME keys to scroll through the selectable functions when programming keys (see table at the end of this MMC).

Functions can also be entered via the dial keypad. For example, to assign the OHVA function, key number 6 can be pressed three times. If the BOSS function is required, press 2 twice for the first letter B, and then use the VOLUME keys to change the selection from BARGE to BOSS.

Note: 408/408i systems do not support AOMs and default key functions are different from other systems. For example, keys 1 and 2 are not set as CALL keys by default as these are not required.

**ACTION DISPLAY** 

1. Open programming and select 722 Display shows

 $01:CALL1 \rightarrow$ 

[201] KEY (MAST)

OR

OR

For 408/408i systems, display shows (The programming procedure is, however, the same)

[21] KEY PROG 01:DT71 →

2. Enter station number (e.g., 205)

Press VOLUME keys to make selection and press RIGHT soft key

[205] KEY (MAST) 01:CALL1 →

3. If you have a 408/408i system, or if the selected station has no AOM pair, go to step 4

[205] KEY (MAST) 01:CALL1 →

Enter 0 for MAST, 1 for AOM1 or 2 for AOM2.

Press VOLUME keys to make selection and press RIGHT soft key

4. Enter key number (e.g., 18)

OR

Press VOLUME keys to make selection and press RIGHT soft key

OR

Press a programmable key

[205] KEY (MAST) 18:NONE →

Press dial key pad number to make selection OR [205] KEY (MAST) 18:NONE →GPIK\_

Press VOLUME keys to make selection and press RIGHT soft key to advance cursor to step 6 to enter extender, if required, or to return to step 2

If required, enter extender (e.g., 03)
 OR
 Press VOLUME keys to make selection and press
 RIGHT soft key to return to step 2

[205] KEY (MAST) 18:NONE →GPIK03

Press Transfer/TRSF to store and exit
 OR
 Press SPEAKER to store and advance to next
 MMC

Default Data: For all systems (except 408/408i), programmable keys 1 and 2 are set as CALL keys. You are advised not to change these. Defaults for 408/408i systems are shown in the Samsung DCS-408 & 408i Installation Manual. Each programmable key can be reprogrammed with one of the functions listed below.

# Programmable Key Function Assignments (X means a function is not available on that system)

| KEY     | DESCRIPTION                               | DCS<br>& CII | 816 | 408 | 408i | <i>i</i> DCS500 (L) | <i>i</i> DCS500 (M) | iDCS100 | OS500 |
|---------|-------------------------------------------|--------------|-----|-----|------|---------------------|---------------------|---------|-------|
| AAPLAY: | AUTO ATTND MESSAGE PL AY1                 | 1            | 1   | Х   | Х    | ✓                   | ✓                   | 1       | 1     |
| AAREC:  | AUTO ATTND MESSAGE<br>RECORD <sup>1</sup> | 1            | 1   | Х   | Х    | 1                   | 1                   | 1       | 1     |
| AB:     | ABSENCE                                   | 1            | 1   | 1   | 1    | 1                   | 1                   | 1       | 1     |
| ABAND:  | ABANDON DATA                              | 1            | 1   | Х   | 1    | 1                   | <b>√</b>            | 1       | ✓     |
| ABW:    | AGENT BUSY WRAP-UP (UCD)                  | Х            | Х   | Х   | Х    | 1                   | 1                   | 1       | ✓     |
| ACCT:   | ACCOUNT                                   | 1            | 1   | 1   | 1    | 1                   | 1                   | 1       | ✓     |
| ALARM:  | ALARM RING ANSWER                         | 1            | 1   | Х   | 1    | 1                   | 1                   | /       | 1     |
| AN/RLS: | ANSWER/RELEASE                            | 1            | 1   | /   | 1    | 1                   | 1                   | /       | 1     |
| BARGE:  | BARGE-IN                                  | 1            | 1   | /   | 1    | 1                   | 1                   | /       | 1     |
| BILL:   | HOTEL BILLING <sup>6</sup>                | 1            | Х   | Х   | Х    | 1                   | 1                   | /       | 1     |
| BLOCK:  | OHVA BLOCK                                | 1            | 1   | /   | /    | 1                   | 1                   | /       | 1     |
| воотн:  | HOTEL BOOTH <sup>6</sup>                  | Х            | Х   | Х   | Х    | 1                   | 1                   | 1       | 1     |
| BOSS:   | BOSS / SECRETARY                          | 1            | 1   | 1   | 1    | /                   | /                   | 1       | 1     |
| CAD:    | CALL ACTIVITY DISPLAY⁴                    | Х            | Х   | Х   | Х    | /                   | /                   | 1       | 1     |
| CALL:   | CALL KEY                                  | 1            | 1   | 1   | 1    | /                   | /                   | 1       | 1     |
| CAMP:   | STATION CAMP ON                           | 1            | 1   | /   | /    | 1                   | 1                   | /       | 1     |
| CANMG:  | MESSAGE CANCEL                            | 1            | 1   | 1   | 1    | /                   | /                   | 1       | 1     |
| CBK:    | CALLBACK                                  | 1            | 1   | 1   | 1    | /                   | /                   | 1       | 1     |
| CHIN:   | HOTEL CHECK IN <sup>6</sup>               | 1            | Х   | Х   | Х    | /                   | /                   | 1       | 1     |
| CHOUT:  | HOTEL CHECK OUT <sup>6</sup>              | 1            | X   | Х   | X    | /                   | /                   | 1       | 1     |
| CHOICE: | DISABLE KEYSET                            | Х            | X   | Х   | X    | /                   | /                   | 1       | 1     |
| CLIP:   | CLIP <sup>1</sup>                         | 1            | 1   | Х   | 1    | /                   | /                   | 1       | 1     |
| CONF:   | CONFERENCE                                | 1            | 1   | 1   | 1    | /                   | /                   | 1       | 1     |
| CONP:   | CONNECTED NAME DISPLAY⁵                   | Х            | Х   | Х   | Х    | /                   | /                   | 1       | 1     |
| CR:     | CALL RECORD <sup>2</sup>                  | 1            | X   | Х   | X    | /                   | /                   | 1       | 1     |
| CREDIT: | HOTEL CREDIT <sup>6</sup>                 | 1            | X   | Х   | X    | 1                   | 1                   | 1       | /     |
| CS:     | UCD CALL WAITING STATUS                   | 1            | 1   | Х   | X    | 1                   | /                   | 1       | /     |
| CSNR:   | CLIP SAVE NUMBER REDIAL                   | 1            | 1   | Х   | 1    | 1                   | /                   | 1       | /     |
| DGPALM: | WAKE-UP ALARM                             | Х            | Х   | Х   | Х    | 1                   | /                   | 1       | /     |
| DICT:   | DICTATION                                 | 1            | 1   | 1   | 1    | 1                   | /                   | 1       | /     |
| DIR:    | DIRECTORY                                 | 1            | 1   | 1   | 1    | 1                   | 1                   | 1       | /     |

| KEY     | DESCRIPTION                          | DCS<br>& CII | 816 | 408 | 408i | <i>i</i> DCS500 (L) | <i>i</i> DCS500 (M) | iDCS100 | OS500 |
|---------|--------------------------------------|--------------|-----|-----|------|---------------------|---------------------|---------|-------|
| DIVERT  | DIVERT TO SECRETARY                  | Х            | Х   | Х   | Х    | Х                   | Х                   | Х       | 1     |
| DLOCK:  | DOOR LOCK                            | 1            | 1   | 1   | 1    | 1                   | 1                   | 1       | ✓     |
| DND:    | DO NOT DISTURB                       | 1            | 1   | /   | 1    | ✓                   | ✓                   | ✓       | ✓     |
| DNDO:   | DND OVERRIDE                         | Х            | Х   | Х   | Х    | ✓                   | ✓                   | ✓       | ✓     |
| DP:     | DIRECT PICK UP                       | 1            | ✓   | ✓   | ✓    | ✓                   | ✓                   | ✓       | ✓     |
| DROP:   | TRANSFER CALL DROP                   | 1            | 1   | /   | 1    | ✓                   | ✓                   | ✓       | ✓     |
| DS:     | DIRECT STATION SELECT                | 1            | 1   | 1   | ✓    | ✓                   | ✓                   | ✓       | ✓     |
| DT:     | DIRECT TRUNK SELECT                  | 1            | 1   | 1   | ✓    | ✓                   | ✓                   | ✓       | ✓     |
| EP:     | ESTABLISHED CALL PICKUP <sup>3</sup> | Х            | Х   | Х   | X    | ✓                   | Х                   | Х       | ✓     |
| EXTMIC: | EXTERNAL MICROPHONE                  | ✓            | ✓   | ✓   | ✓    | ✓                   | ✓                   | ✓       | ✓     |
| FAUTO:  | FORCED AUTO ANSWER                   | ✓            | 1   | 1   | 1    | ✓                   | ✓                   | ✓       | ✓     |
| FLASH:  | FLASH                                | 1            | ✓   | 1   | 1    | ✓                   | 1                   | ✓       | ✓     |
| FWRD:   | CALL FORWARD                         | ✓            | 1   | 1   | 1    | ✓                   | ✓                   | ✓       | ✓     |
| GCONF:  | CONFERENCE GROUP                     | Х            | X   | X   | X    | Х                   | Х                   | Х       | ✓     |
| GPIK:   | GROUP PICK UP                        | 1            | 1   | 1   | 1    | ✓                   | ✓                   | ✓       | ✓     |
| HDSET:  | HEADSET MODE ON/OFF                  | 1            | 1   | 1   | ✓    | ✓                   | ✓                   | ✓       | ✓     |
| HLDPK:  | HOLD PICK UP                         | 1            | 1   | 1   | ✓    | ✓                   | ✓                   | ✓       | ✓     |
| HOLD:   | HOLD                                 | Х            | Х   | Х   | Х    | ✓                   | 1                   | ✓       | ✓     |
| HOTEL:  | HOTEL <sup>6</sup>                   | 1            | Х   | Х   | Х    | ✓                   | 1                   | ✓       | ✓     |
| IG:     | IN/OUT OF GROUP                      | 1            | 1   | 1   | 1    | 1                   | 1                   | 1       | 1     |
| INFDSP: | INFORMATION DISPLAY                  | Х            | Х   | Х   | Х    | 1                   | 1                   | 1       | 1     |
| INQIRE: | CLIP INQUIRE                         | 1            | 1   | Х   | 1    | 1                   | 1                   | 1       | 1     |
| ISPY:   | CLIP SPY                             | 1            | 1   | Х   | 1    | 1                   | 1                   | 1       | 1     |
| LANREQ: | LAN REQUEST⁴                         | Х            | Х   | Х   | Х    | 1                   | 1                   | 1       | 1     |
| LCR:    | LEAST COST ROUTING                   | 1            | 1   | 1   | 1    | 1                   | ✓                   | 1       | 1     |
| LISTN:  | GROUP LISTENING                      | 1            | 1   | 1   | 1    | 1                   | ✓                   | 1       | 1     |
| LNR:    | LAST NUMBER REDIAL                   | 1            | 1   | 1   | 1    | 1                   | ✓                   | 1       | 1     |
| LOG:    | CALL LOGGING⁴                        | Х            | Х   | Х   | Х    | 1                   | 1                   | 1       | 1     |
| MMPA:   | MEET ME PAGE ANSWER                  | 1            | 1   | 1   | 1    | 1                   | 1                   | 1       | 1     |
| MMPG:   | MEET ME PAGE                         | 1            | 1   | 1   | 1    | 1                   | 1                   | 1       | 1     |
| MS:     | MANUAL SIGNALLING                    | Х            | Х   | Х   | Х    | 1                   | Х                   | Х       | 1     |
| MSG:    | MESSAGE                              | 1            | 1   | 1   | 1    | 1                   | 1                   | 1       | 1     |
| MUTE:   | MUTE                                 | 1            | 1   | 1   | 1    | 1                   | 1                   | 1       | 1     |
| MW:     | MESSAGE WAIT <sup>3</sup>            | Х            | Х   | Х   | Х    | 1                   | Х                   | Х       | 1     |
| NEW:    | NEW CALL                             | 1            | 1   | 1   | 1    | 1                   | 1                   | 1       | 1     |
| NIGHT:  | NIGHT SERVICE                        | 1            | 1   | 1   | 1    | Х                   | Х                   | Х       | Х     |
| NND:    | CLIP NAME/NUMBER/DATE                | 1            | 1   | Х   | 1    | 1                   | 1                   | 1       | 1     |
| NOCLIP: | NO OUTGOING CLIP                     | Х            | Х   | Х   | Х    | ✓                   | 1                   | ✓       | ✓     |
| NXT:    | CLIP NEXT                            | 1            | 1   | Х   | 1    | 1                   | 1                   | 1       | 1     |
| OHVA:   | OFF-HOOK VOICE ANNOUNCE              | 1            | 1   | 1   | 1    | 1                   | 1                   | 1       | 1     |
| OPER:   | OPERATOR                             | 1            | 1   | 1   | 1    | 1                   | 1                   | 1       | 1     |
| PAGE:   | PAGE                                 | 1            | 1   | 1   | 1    | 1                   | 1                   | 1       | 1     |
| PAGPK:  | PICKUP PAGE HOLD                     | 1            | 1   | 1   | 1    | ✓                   | 1                   | ✓       | ✓     |
| PARK:   | CALL PARK/RETRIEVE                   | 1            | ✓   | ✓   | ✓    | 1                   | 1                   | ✓       | ✓     |
| PAUSE:  | PAUSE                                | 1            | ✓   | 1   | 1    | ✓                   | ✓                   | ✓       | 1     |
| PMSG:   | PROGRAMMED STATION<br>MESSAGE        | 1            | 1   | 1   | 1    | 1                   | 1                   | 1       | 1     |
| PRB:    | PRIVACY RELEASE BRIDGE <sup>3</sup>  | Х            | Х   | Х   | Х    | 1                   | Х                   | Х       | ✓     |
| PROG:   | PROGRAM <sup>3</sup>                 | Х            | Х   | Х   | Х    | 1                   | Х                   | Х       | ✓     |
| PTHR:   | PATH REPLACEMENT <sup>5</sup>        | Х            | Х   | Х   | Х    | 1                   | Х                   | Х       | ✓     |
| RB:     | HOTEL REMOTE BILLING <sup>6</sup>    | 1            | Х   | Х   | Х    | 1                   | 1                   | ✓       | ✓     |
| REJECT: | OHVA REJECT                          | 1            | 1   | ✓   | ✓    | 1                   | 1                   | ✓       | ✓     |
| RETRY:  | AUTO REDIAL ON BUSY                  | 1            | 1   | ✓   | ✓    | 1                   | 1                   | ✓       | ✓     |
| REVW:   | REVIEW (CLIP)                        | 1            | 1   | Х   | ✓    | 1                   | 1                   | ✓       | ✓     |
| RP:     | RING PLAN                            | Х            | Х   | Х   | Х    | 1                   | 1                   | 1       | ✓     |
| RSV:    | HOTEL ROOM STATUS VIEW <sup>6</sup>  | 1            | Х   | Х   | Х    | 1                   | 1                   | ✓       | ✓     |
| RTO:    | RING TIME OVERRIDE                   | Х            | Х   | Х   | Х    | 1                   | 1                   | ✓       | ✓     |
| SETDND: | SET DO NOT DISTURB <sup>3</sup>      | Х            | Х   | Х   | Х    | ✓                   | Х                   | Х       | ✓     |

| KEY     | DESCRIPTION                                            | DCS<br>& CII | 816 | 408 | 408i | <i>i</i> DCS500 (L) | <i>i</i> DCS500 (M) | iDCS100 | OS500    |
|---------|--------------------------------------------------------|--------------|-----|-----|------|---------------------|---------------------|---------|----------|
| SETMG:  | SET MESSAGE W/O RING                                   | 1            | 1   | 1   | 1    | 1                   | ✓                   | ✓       | ✓        |
| SG:     | STATION GROUP                                          | 1            | /   | 1   | 1    | 1                   | ✓                   | 1       | ✓        |
| SLOCAT: | HOTEL STAFF LOCATOR <sup>6</sup>                       | Х            | Х   | Х   | Х    | 1                   | ✓                   | 1       | ✓        |
| SNR:    | SAVED NUMBER REDIAL                                    | 1            | 1   | 1   | 1    | 1                   | ✓                   | 1       | ✓        |
| SP:     | SUPERVISOR OF UCD                                      | 1            | 1   | Х   | Х    | 1                   | ✓                   | ✓       | ✓        |
| SPD:    | SPEED DIAL                                             | 1            | 1   | 1   | 1    | 1                   | ✓                   | 1       | ✓        |
| SPKR:   | SPEAKER                                                | 1            | 1   | 1   | 1    | 1                   | ✓                   | 1       | ✓        |
| STATE   | EXECUTIVE STATUS                                       | Х            | Х   | Х   | Х    | Х                   | Х                   | Х       | ✓        |
| STORE:  | STORE (CLIP)                                           | 1            | 1   | Х   | 1    | 1                   | ✓                   | 1       | ✓        |
| SYSALM: | SYSTEM ALARMS <sup>4</sup>                             | Х            | Х   | Х   | Х    | 1                   | ✓                   | 1       | 1        |
| TG:     | TRUNK GROUP                                            | 1            | 1   | 1   | 1    | 1                   | ✓                   | 1       | ✓        |
| TIMER:  | TIMER                                                  | 1            | 1   | 1   | 1    | 1                   | ✓                   | 1       | 1        |
| TRARPT: | TRAFFIC REPORT⁴                                        | Х            | Х   | Х   | Х    | 1                   | ✓                   | ✓       | /        |
| TRSF:   | TRANSFER                                               | 1            | 1   | 1   | 1    | 1                   | ✓                   | ✓       | /        |
| UA:     | UNIVERSAL ANSWER                                       | 1            | 1   | 1   | 1    | 1                   | ✓                   | 1       | 1        |
| VDIAL:  | VOICE DIALLER ACCESS                                   | 1            | 1   | 1   | 1    | 1                   | ✓                   | 1       | ✓        |
| VG:     | VOICE MAIL GROUP                                       | 1            | Х   | Х   | Х    | 1                   | ✓                   | 1       | 1        |
| VM:     | VOICE MAIL MEMO <sup>2</sup>                           | 1            | Х   | Х   | Х    | 1                   | ✓                   | ✓       | /        |
| VMADM:  | VOICE MAIL ADMINISTRATION <sup>2</sup>                 | 1            | Х   | Х   | X    | ✓                   | ✓                   | ✓       | <b>✓</b> |
| VMAME:  | VOICE MAIL ANSWERING<br>MACHINE EMULATION <sup>2</sup> | 1            | Х   | Х   | Х    | 1                   | 1                   | 1       | 1        |
| VMMSG:  | VOICE MAIL MESSAGE <sup>2</sup>                        | 1            | Х   | Х   | Х    | 1                   | ✓                   | ✓       | /        |
| VMSCMT: | VMS COMMENT (SVM-800)                                  | CII<br>only  | Х   | Х   | Х    | 1                   | ✓                   | 1       | ✓        |
| VMSMSG: | VMS MESSAGE (SVM-800)                                  | CII<br>only  | Х   | Х   | Х    | 1                   | 1                   | 1       | 1        |
| VMSOUT: | VMS OUT CALL (SVM-800)                                 | CII<br>only  | Х   | Х   | Х    | 1                   | <b>√</b>            | 1       | 1        |
| VMSREC: | VMS RECORD (SVM-800)                                   | CII<br>only  | Х   | Х   | Х    | 1                   | ✓                   | 1       | 1        |
| VMSVAC: | VMS VACANT (SVM-800)                                   | CII<br>only  | Х   | Х   | Х    | 1                   | 1                   | 1       | 1        |
| VREC:   | RECORD KEY FOR VOICE DIALLER                           | 1            | Х   | Х   | Х    | 1                   | 1                   | 1       | 1        |
| VT:     | VOICE MAIL TRANSFER                                    | 1            | 1   | 1   | 1    | ✓                   | ✓                   | ✓       | 1        |
| WAKEUP: | HOTEL WAKE UP <sup>6</sup>                             | 1            | Х   | Х   | Х    | 1                   | ✓                   | ✓       | ✓        |
| XCHIN:  | HOTEL EXPRESS CHECK IN <sup>6</sup>                    | 1            | Х   | Х   | Х    | 1                   | ✓                   | 1       | 1        |

#### **Notes**

- 1 Requires additional hardware
- 2 Requires a Cadence/SVMi-4/SVMi-8/SVMi-16 card
- 3 iDCS500 'L' and OS500 systems only
- 4 Accessible only with LAN interface
- 5 Network related feature
- 6 Hotel application feature

Related Items: MMC 107 Key Extender

**MMC 720 Copy Key Programming** 

MMC 721 Save Station Key Programming MMC 723 System Key Programming

### MMC: 723 SYSTEM KEY PROGRAMMING

FOR: ALL SYSTEMS

<u>Purpose:</u> Refer to the description in <u>MMC 722</u>, <u>Station Key Programming</u>, but note that <u>MMC 723</u> allows you to program keys for **all** stations rather than individual stations.

Programming in MMC 723 is also done on the basis of keyset type (12-button, 24-button, etc) as shown in the following table.

#### **KEYSET TYPE**

| Dial | DCS/CII/816 | 408/408i    | iDCS           | OS500          |
|------|-------------|-------------|----------------|----------------|
| 0    | 24-BTN      | 24-BTN      | 24-BTN         | 24-BTN         |
| 1    | 12-BTN      | 24-BTN EURO | 12-BTN         | 12-BTN         |
| 2    | 6-BTN       | 12-BTN      | _              | 6-BTN          |
| 3    | _           | 6-BTN       | 6-BTN          | 48/64-BTN AOMS |
| 4    | 48-BTN AOMS | 28-BTN      | _              | 20-BTN         |
| 5    | _           | 18-BTN      | 48/64-BTN AOMS | 28-BTN         |
| 6    | 28-BTN      | 8-BTN       | 20-BTN         | 18-BTN         |
| 7    | 18-BTN      | 24B SIMPLE  | 28-BTN         | 8-BTN          |
| 8    | 8-BTN       | _           | 18-BTN         | 99-BTN         |
| 9    | _           | _           | 8-BTN          | 38-BTN         |
|      |             |             |                | 21-BTN         |
|      |             |             |                | 14-BTN         |

ACTION DISPLAY

Open programming and select 723
 Display shows

OR

For 408/408i systems, display shows (The programming procedure is, however, the same)

Enter keyset type using table above (e.g.,1) OR

Press VOLUME keys to make selection and press RIGHT soft key

3. Enter key number (e.g., 12)

Press VOLUME keys to make selection and press RIGHT soft key

 Press dial keypad to select function OR

Press VOLUME keys to make selection and press RIGHT soft key to advance cursor to step 5 to enter extender, if required

OR

Press LEFT soft key to return to step 3

TYPE: $\underline{2}4$  BTN SETS 01:CALL1  $\rightarrow$ 

OR

TYPE:  $\underline{2}4$  BTN SETS 01:DT71  $\rightarrow$ 

TYPE:  $\underline{1}2$  BTN SETS 01: CALL1  $\rightarrow$ 

TYPE:12 BTN SETS  $\underline{1}2:DS \rightarrow$ 

TYPE:12 BTN SETS 12:DS  $\rightarrow$  <u>G</u>PIK If required, enter extender (e.g.,03)
 OR
 Press VOLUME keys to make selection and press
 RIGHT soft key to return to step 2

TYPE:12 BTN SETS 12:DS →GPIK<u>0</u>3

 Press Transfer/TRSF to store and exit OR Press SPEAKER to store and advance to next MMC

Default Data: See notes and table of programmable key functions in MMC 722.

Related Items: MMC 107 Key Extender

**MMC 720 Copy Key Programming** 

MMC 721 Save Station Key Programming MMC 723 System Key Programming

### **DIAL NUMBERING PLAN**

FOR: ALL SYSTEMS

<u>Purpose:</u> The system comes with a range of acceptable numbering plans and feature codes set as defaults. This MMC allows you to customise these dialling plans and feature codes. An error message is also provided in case an access/feature code is duplicated.

Note: An iDCS500 system can be pre-programmed with a default 3- or 4-digit numbering plan for stations, station groups and trunk numbers depending on the position of the DIP switches on the MCP card.

The following options can be selected. (N/A=not applicable.)

| Option                                                                      | Option Description                                           |         | Dial |          |      |       |  |  |  |
|-----------------------------------------------------------------------------|--------------------------------------------------------------|---------|------|----------|------|-------|--|--|--|
|                                                                             |                                                              | DCS/CII | 816  | 408/408i | iDCS | OS500 |  |  |  |
| STN DIAL NO.                                                                | Station port dialling numbers                                | 0       | 0    | 0        | 00   | 00    |  |  |  |
| TRK DIAL NO.                                                                | TRK DIAL NO. Trunk port dialling numbers                     |         | 1    | 1        | 01   | 01    |  |  |  |
| AA/VD DIAL NO.<br>(or AA DIAL NO.)                                          | Auto attendant / voice dialler port dialling numbers         | 2       | 2    | N/A      | 02   | 02    |  |  |  |
| MISC DIAL NO.                                                               | Miscellaneous port dialling numbers (e.g. MOH)               | 3       | 3    | 2        | 03   | 03    |  |  |  |
| STNG DIAL NO.                                                               | Station group dialling numbers                               | 4       | 4    | 3        | 04   | 04    |  |  |  |
| TRKG DIAL NO.                                                               | Trunk group dialling numbers                                 | 5       | 5    | 4        | 05   | 05    |  |  |  |
| FEAT DIAL NO.                                                               | Feature codes                                                | 6       | 6    | 5        | 06   | 06    |  |  |  |
| S0 STN DIAL<br>NO.                                                          | 3                                                            |         | 7    | 6*       | 07   | 07    |  |  |  |
| DECT STN DIAL<br>NO.                                                        | 3                                                            |         | N/A  | N/A      | 08   | 08    |  |  |  |
| NTWK LCR DIAL<br>NO.                                                        |                                                              |         | N/A  | N/A      | 09   | 09    |  |  |  |
| VIRT EXT DIAL<br>NO.                                                        | 3 1 1 3 3 1 1 1 1 3 1 1 1 1 1 1 1 1 1 1                      |         | N/A  | N/A      | 1    | 10    |  |  |  |
| MGI DIAL NO.                                                                | MGI dialling numbers                                         | N/A     | N/A  | N/A      | N/A  | 11    |  |  |  |
| IP STN DIAL NO.                                                             | Internet Phone dialling numbers                              | N/A     | N/A  | N/A      | N/A  | 12    |  |  |  |
| MOBILE DIAL NO.                                                             | Mobile (wireless) dialling numbers                           | N/A     | N/A  | N/A      | N/A  | 13    |  |  |  |
| VOIP NET DIAL<br>NO.                                                        | Virtual C.O. line dialling numbers for VoIP networking       | N/A     | N/A  | N/A      | N/A  | 14    |  |  |  |
| H323 DIAL NO.                                                               | Virtual C.O. line dialling numbers for VoIP H.323 connection | N/A     | N/A  | N/A      | N/A  | 15    |  |  |  |
| SIP TRK DIAL NO. Virtual C.O. line dialling numbers for VoIP SIP connection |                                                              | N/A     | N/A  | N/A      | N/A  | 16    |  |  |  |

\* 408i systems only

If changing feature codes using the FEAT DIAL NO option, you can use the VOLUME keys to scroll through selectable features. Features can also be entered via the dial keypad. For example, for OHVA, the number 6 would be pressed three times. If Block Code is required, press 2 twice for BARGE and then use the VOLUME UP key to select BLOCK.

The example shown below describes the use of the FEAT DIAL NO option.

ACTION DISPLAY

1. Open programming and select **724**Display shows (e.g. for Compact II)

STN DIAL NUMBER BASE01:201  $\rightarrow$ 

2. Enter option number 0-8 (e.g. FEAT DIAL NO.) OR

FEAT DIAL NUMBER ABAND: 64→

Press VOLUME keys to make selection and press RIGHT soft key.

3. Use dial keypad to select feature (e.g. DICT) OR

FEAT DIAL NUMBER
DICT :NONE→

Press VOLUME keys to make selection and press RIGHT soft key to advance cursor

4. Enter digits (e.g., 68)

FEAT DIAL NUMBER DICT :NONE→68

 Press LEFT soft key to enter change and continue to make changes

OR

Press RIGHT soft key to enter and return to step 2

If an error message appears indicating duplication of access code, enter 1 for YES (change) OR 0 for NO (no change)

SAME DIAL EXIST CHANGE? Y:1,N:0

Press Transfer/TRSF to store and exit OR

Press SPEAKER to store and advance to next MMC

None None None None None 682 18 59

#### Default Data: Feature codes (some may not be available on your system)

| ABAND  | 64   | DLOCK     | 13   | OPER   | 0 (9) | VMMSG         |
|--------|------|-----------|------|--------|-------|---------------|
| ABS    | None | DND       | 40   | PAGE   | 55    | VMSCMT        |
| ABW    | None | DNDO(VER) | None | PAGPK  | 10    | VMSMSG        |
| ACCT   | 47   | FAUTO     | 14   | PARK   | None  | VMSOUT        |
| ALMCLR | 57   | FLASH     | 49   | PAUSE  | None  | VMSREC        |
| AUTH   | *    | FWD       | 60   | PMSG   | 48    | <b>VMSVAC</b> |
| BARGE  | None | GCONF     | None | PTHR   | None  | VREC          |
| BILL   | None | GRPK      | 66   | RB     | None  | WAKEUP        |
| BLOCK  | None | HDSET     | None | REJECT | None  | wcos          |
| BOSS   | None | HLDPK     | 12   | RP     | None  |               |
| CAMP   | 45   | HOLD      | 11   | RSV    | None  |               |
| CANMG  | 42   | HOTEL     | None | RTO    | None  |               |
| CBK    | 44   | IG        | 53   | SELFID | None  |               |
| CHIN   | None | INFDSP    | None | SETMG  | 41    |               |
| CHOUT  | None | LCR       | #    | SLOCAT | None  |               |
| CHOICE | None | LISTN     | None | SLTALM | None  |               |
| CONF   | 46   | LNR       | 19   | SLTMMC | 15    |               |
| CONP   | None | LOG       | None | SNR    | 17    |               |
| CR     | None | MMPA      | 56   | SPEED  | 16    |               |
| CREDIT | None | MMPG      | 54   | SRELOC | None  |               |
| DGPALM | None | MSG       | 43   | STATE  | None  |               |
| DICT   | None | MYGRPK    | 28   | UA     | 67    |               |
| DIR    | None | NEW       | None | VDIAL  | 681   |               |
| DIRPK  | 65   | NIGHT     | None | VMADM  | None  |               |
| DISALM | 58   | NOCLIP    | None | VMAME  | None  |               |
| DIVERT | None | OHVA      | None | VMMEMO | None  |               |
|        |      |           |      |        |       |               |

Related Items: All programs and features

### **SMDR OPTIONS**

FOR: ALL SYSTEMS

<u>Purpose:</u> Selects the information to be printed on SMDR reports. Some or all of the following options may be selected, depending on your system. All have YES/NO options (YES=print) except where a new value or directory name is required.

Two options, HOTEL PAGE FEED and HOTEL START LINE, relate to the optional Hotel application and are provided for setting up the required printer output for invoices (port set to service type HM REPT in MMC 804).

PAGE HEADER Determines whether a page header prints at the top of each

page. This would normally be turned off if SMDR is being sent to

a call accounting machine.

LINE PER PAGE Selects the length of each page to determine when to print the

SMDR header. The number of lines is in the range 01–99.

INCOMING CALL Determines whether incoming calls print on SMDR.

OUTGOING CALL Determines whether outgoing calls print on SMDR.

AUTHORISE CODE Determines whether authorisation codes print on SMDR.

SMDR START TIME Determines whether valid calls will include the minimum call time

in total call duration (set in MMC 501).

IN/OUT GROUP Allows a message, IN GROUP or OUT GROUP, to be printed in

the Digits Dialled column each time a station enters or leaves a

group.

DND CALL Allows a message, DND ON or DND OFF, to be printed in the

Digits Dialled column each time a station enters or leaves DND.

WAKE-UP CALL Determines whether stations receiving an alarm reminder call

print on SMDR.

DIRECTORY NAME

Allows the system administrator to enter a 16-character name

which will appear on the SMDR header.

CALLER ID DATA

Can be selected to print CLIP data received from the C.O. on

incoming ISDN calls. This option requires the use of a 132-column printer or an 80-column printer set for condensed print.

(Not available on 408 systems.)

ABANDON CALL If this option is set to YES, unanswered calls will print on SMDR.

(Not available on 408 systems.)

NO. OF DIAL MASK Number of dialled digits not to be printed (00–18)

INCOMING ANSWER If set to YES, the duration of calls ringing before being answered

prints on SMDR.

INTERCOM CALL Determines whether internal calls print on SMDR.

KEY MMC IN/OUT If set to YES, the SMDR will show programming being opened

and closed (iDCS 500 'L' and OS500 systems only).

HOTEL PAGE FEED Determines where a page feed is inserted in Hotel invoice print.

(Start, End or Both)

HOTEL START LINE Determines number of blank lines to print on Hotel invoice print.

DID NUM/NAME Determines whether DDI number and name print on SMDR. (Not

available on 408 or iDCS systems.)

ITP REGISTRATION Determines whether registration of ITP phones prints on SMDR

(OS500 only)

SET RELOCATION Determines whether Set Relocations print on SMDR (see MMC

315) (OS500 only)

The DIRECTORY NAME that appears on the SMDR header is written using the keypad. Pressing a key selects a character and moves the cursor to the next position. For example, if the directory name is "SAM SMITH," press the number "7" four times to get the letter "S." Now press the number "2" once to get the letter "A." Continue selecting characters from the keypad to complete the name. Press the programmable "A" key to toggle between upper and lower case text. (Refer to section 1.5.2 in Part 1 for key descriptions.)

<u>Tip</u>: When the character you want is on the same key as the previous character you typed in, press the <u>VOLUME UP</u> key to move the cursor to the right, and enter the new character.

The # key can be used for the following special characters (in sequence of key presses):

| # | space | & | ! | : | ? |   | , | % | \$ | ı | < | ۸ | /             | = |
|---|-------|---|---|---|---|---|---|---|----|---|---|---|---------------|---|
| [ | ]     | @ | ٨ | ( | ) | _ | + | { | }  |   | ; |   | $\rightarrow$ | ` |

### Example 1: Switching options on (yes=print) or off (no=do not print)

ACTION DISPLAY

1. Open programming and select **725** Display shows

PAGE HEADER PRINT : YES

Dial the option number (e.g. 00)
 OR
 Use the VOLUME keys to scroll through options

PAGE HEADER PRINT : <u>Y</u>ES

and press RIGHT soft key3. Use the VOLUME keys to select YES or NO

PAGE HEADER PRINT : NO

and press the RIGHT soft key to save the data and return to step 2

 After all desired options have been selected and set, press Transfer/TRSF to exit OR

Press SPEAKER to exit and advance to next MMC

#### **Example 2: Changing no. of lines per page**

ACTION DISPLAY

1. Open programming and select **725** Display shows

Display shows

PRINT : YES

2. Dial the option number 01

LINE PER PAG

Use the VOLUME keys to select and press RIGHT soft key

3. Enter the number of lines per page in the range 01–99 (e.g., 50)

OR

Use the VOLUME keys to change the number of lines and press the RIGHT soft key to save the data and return to step 2

 After all desired options have been selected and set, press Transfer/TRSF to exit OR

Press SPEAKER to exit and advance to next MMC

PAGE HEADER PRINT : YES

LINE PER PAGE 66 LINE / PAGE

LINE PER PAGE 50 LINE / PAGE

#### **Default Data:**

Page Header: Yes **Abandon Call:** Yes Line Per Page: 66 No. of Dial Mask: 00 Outgoing Call: Yes **Incoming Answer** Yes **Incoming Call:** Intercom Call Yes Yes **Authorise Code:** Yes **Key MMC In/Out** No SMDR Start Time: Yes **Hotel Page Feed** End In/Out Group: Yes **Hotel Start Line** 0 Line **DND Call:** Yes DID Num/Name: Yes Wake-Up Call: Yes ITP Registration: No **Directory Name: Set Relocation:** No None Caller ID Data: Yes

Related Items: MMC 300 Customer On/Off Per Station

### **VM/AA OPTIONS**

FOR: ALL SYSTEMS

<u>Purpose:</u> Sets in-band signalling for voice mail or auto attendant parameters. There are eight main options for programming and several sub-options to customise the application. Simple YES/NO, numeric and alpha characters are required for setting VM/AA.

The following options may be selected for VM/AA operation:

| 0 | EX  | T FOR DN1       | DTMF information for the station that called the VM/AA port station which is forwarded to VM/AA port.                                                          |
|---|-----|-----------------|----------------------------------------------------------------------------------------------------|
| 1 | TR  | K FOR DN1       | DTMF information for the trunk that called the VM/AA port.                                                                                                    |
| 2 | EX  | T FOR DN2       | DTMF information for the station that originated the call to a station which is forwarded to a VM/AA port.                                                     |
| 3 | TR  | K FOR DN2       | DTMF information for the trunk that called a station forwarded to a VM/AA port.                                                                                |
| 4 | SE  | PARATOR         | In cases where DN2 is used, this specific digit is sent between the DN1 and the DN2 information. Both DN1 and DN2 must be set to YES for SEPARATOR to be sent. |
| 5 | DIS | SCONNECT SIGNAL | This signal is sent when the calling station or C.O. line hangs up.                                                                                            |
| 6 | CA  | LL TYPE ID      | Under this VM/AA option are several customising applications:                                                                                                  |
|   | 0   | DIRECT CALL     | A call originating directly from another station in the system.                                                                                                |
|   | 1   | ALL FWD CALL    | This indicates that a call was forwarded to the VM/AA port from a station with CALL FORWARD ALL set.                                                           |
|   | 2   | BSY FWD CALL    | This indicates that a call was forwarded to the VM/AA port from a station with CALL FORWARD BUSY set.                                                          |
|   | 3   | NOA FWD CALL    | This indicates that a call was forwarded to the VM/AA port from a station with CALL FORWARD NO ANSWER set.                                                     |
|   | 4   | RECALL          | A call is recalling the VM/AA port after being transferred and not answered.                                                                                   |
|   | 5   | DIR TRK CALL    | A C.O. call has gone directly to VM/AA (e.g., trunk 717 DIL to VM/AA).                                                                                         |
|   | 6   | OVERFLOW        | A call has OVERFLOWED to the VM/AA port from a station group.                                                                                                  |
|   | 7   | DID CALL        | A DDI call has called the VM/AA port.                                                                                                    |
|   | 8   | MESSAGE CALL    | A message key or message reply feature code has been used to call the VM/AA port.                                                                              |

7 PROGRESS TONE ID

DTMF digits can be sent in place of normal system tones. Digits can be assigned to the following tones:

#### **TONES**

- 0. DIAL TONE
- 1. BUSY TONE
- 2. RINGBACK TONE
- 3. DND NO MORE
- 4. HDSET ANSWER
- 5. SPKER ANSWER

Note: For DCS and CII, the call progress tones will automatically be set to the default values if the SMDI VMS SET option in  $\underline{\mathsf{MMC}\ 210}$  is set ON.

#### **FEATURE KEYS**

"A" Insert DTMF digit "A"
"B" Insert DTMF digit "B"
"C" Insert DTMF digit "C"

(Refer to section 1.5.2 in Part 1 for key descriptions.)

| SPLAY |
|-------|
| ١     |

1. Open programming and select **726**Display shows

EXT FOR DN1
YES

2. Enter the option number from above list (e.g., 4
— for other options, see steps 4 to 11)

OB

OB

Press VOLUME keys to make selection Press LEFT soft key to move cursor

Press RIGHT soft key to return to step 2

3. Enter 1 for YES or 0 for NO SEPARATOR YES

Press VOLUME keys for selection

4. If option 0 is selected at step 2 EXT FOR DN1 YES

5. If option 1 is selected at step 2 TRK FOR DN1 YES

6. If option 2 is selected at step 2 EXT FOR DN2 NO

7. If option 3 is selected at step 2 TRK FOR DN2 NO

If option 4 is selected at step 2
 (A valid entry consists of digits 0–9 or alpha characters A–C)

SEPARATOR NO

If option 5 is selected at step 2
 (A valid entry consists of digits 0–9 or alpha characters A–C)

DISCONECT SIGNAL C

If option 6 is selected at step 2
 (A valid entry consists of digits 0–9 or alpha characters A–C)

CALL TYPE ID DIRECT CALL : <u>N</u>O

See list under '6 CALL TYPE ID', above

11. If option 7 is selected at step 2
(A valid entry consists of digits 0–9 or alpha characters A–C)

PROGRESS TONE ID DIAL TONE :NO

See table of <u>Tones</u> under '7 PROGRESS TONE ID', above

12. Press Transfer/TRSF to store and exit OR Press SPEAKER to store and advance to next MMC

#### **Default Data:**

**EXT FOR DN1 = Yes** TRK FOR DN1 = Yes **EXT FOR DN2 = No** TRK FOR DN2 = No SEPARATOR = No **DISCONNECT SIGNAL = C CALL TYPE ID:** DIRECT CALL ALL FWD CALL 2 BSY FWD CALL 3 NOA FWD CALL 4 **RECALL** DIR TRK CALL **OVERFLOW** 7 DDI CALL **MESSAGE CALL 9** 

PROGRESS TONE ID = No (for all)

Related Items: MMC 207 Assign VM/AA Port

## MMC: 727 SYSTEM VERSION DISPLAY

FOR: ALL SYSTEMS

Purpose: (This is a read-only MMC.)

Used for system card version and date display only. Press VOLUME keys to scroll display for version of each card installed.

Version display takes the format:

"YY.MM.DD Version #" or "YYYY.MM.DD Version #"

Where YY (or YYYY) = Year, MM = Month, DD = Day, Version # = version number (e.g. V6.25, L1.22, etc)

ACTION DISPLAY

Open programming and select 727
 Display shows date and version

ROM VERSION '01. 02. 16. V6.25

OR

MCP VERSION 2001.10.01 L1.22

2. Press VOLUME keys to select other installed cards (e.g. Misc card)

MISC. VER:MISC '96. 10. 02 V3.0

Press Transfer/TRSF to exit
 OR
 Press SPEAKER to advance to next MMC

Note: If a particular card is not installed, the LCD shows either 'NO {card type} CARD' or 'NO INSTALL CARD.' If there is no version data, you see 'NO VERSION DATA'.

Default Data: Installed card version and date

## MMC: 728 CLIP TRANSLATION TABLE

FOR: DCS CI CII 816 408i iDCS100 iDCS500 OS500

<u>Purpose</u>: Associates a CLIP number received from the central office with a name programmed in this translation table. If there is no match between a received number and a name in this table, "no CLIP name" is displayed.

**DCS** Translation table consists of 250 entries, each comprising a telephone num-

ber up to 11-digits and a name up to 16-digits

CII and 816 Translation table consists of 200 entries, each comprising a telephone num-

ber up to 16-digits and a name up to 16-digits

408i Translation table consists of 100 entries, each comprising a telephone num-

ber up to 14-digits and a name up to 16-digits

iDCS100 Translation table consists of 350 entries, each comprising a telephone num-

ber up to 14 digits and a name up to 16-digits

iDCS500 Translation table consists of 1500 entries ('L' systems) or 400 entries ('M'

systems), each comprising a telephone number up to 14 digits and a name

up to 16-digits

OS500 Translation table consists of 2000 entries ('L' systems) or 1000 entries ('S'

and 'M' systems), each comprising a telephone number up to 14 digits and a

name up to 16-digits

Names are written using the keypad. Each key press moves the cursor and enters the selected character.\* For example, if the name is "SAM SMITH", press the number "7" four times to get the letter "S". Now press the number "2" once to get the letter "A" Continue selecting characters from the keypad to complete your name. Press the programmable "A" key to toggle between upper and lower case text. (Refer to section 1.5.2 in Part 1 for key descriptions.)

The # key can be used for the following special characters (in sequence of key presses):

| # | space | & | ! | : | ? |   | , | % | \$ | 1 | < | ۸ | /             | = |
|---|-------|---|---|---|---|---|---|---|----|---|---|---|---------------|---|
| [ | ]     | @ | ۸ | ( | ) | _ | + | { | }  |   | ; |   | $\rightarrow$ | ` |

<sup>\* &</sup>lt;u>Tip</u>: When the character you want is on the same key as the previous character you typed in, press the VOLUME UP key to move the cursor to the right, then select the character.

ACTION DISPLAY

1. Open programming and select **728** Display shows

CLIP XLAT (<u>0</u>01) DGT:

OR

CLIP XLAT (<u>0</u>001) DGT:

2. Dial entry number (3 or 4 digits depending on system type) e.g., 005

CLIP XLAT (005) DGT:

OR

Press VOLUME keys to select and press RIGHT soft key

 Enter telephone number and press RIGHT soft key to advance to name entry OR

CLIP XLAT (005) DGT:305426410<u>0</u>

Enter telephone number and press LEFT soft key to return to step 2

 Enter associated name as described above and press RIGHT or LEFT soft key to return to step 2

CLIP XLAT (005) SAMSUN<u>G</u>

OR
Press SPEAKER to save and advance to next

MMC OR

Press Transfer/TRSF to save and exit programming

Default Data: None

**AA GAIN** 

FOR: DCS CII 816 iDCS100 iDCS500 OS500

<u>Purpose</u>: Controls Auto Attendant record gain. On *i*DCS systems there is also an option to control play gain. Note that AA card port numbers differ between systems (see <u>Part 2</u>, section 2.3, System Configuration: Quick Reference).

#### ■ For all systems except iDCS and OS500

ACTION DISPLAY

Open programming and select 730
 Display shows (e.g. for Compact II / 816)

[381] AAREC.GAIN REC.GAIN:+0.0

Dial AA number (first port in card, e.g. 385)
 OR
 Press VOLUME keys to select and press RIGHT soft key

[385] AAREC.GAIN REC.GAIN:+<u>0</u>.0

3. Press VOLUME keys to select record gain and press RIGHT soft key

[385] AAREC.GAIN REC.GAIN:±1.0

Press Transfer/TRSF to store and exit
 OR
 Press SPEAKER to store and advance to next
 MMC.

### ■ For iDCS and OS500 systems

Open programming and select **730** Display shows

[<u>3</u>951] AA GAIN REC:+0.0 PL:+0.0

Dial AA number (first port in card, e.g. 3959)
 OR
 Press VOLUME keys to select and press RIGHT soft key

[3959] AA GAIN REC:+0.0 PL:+0.0

3. Press VOLUME keys to select record gain (dB), e.g. 1.9, and press RIGHT soft key

[3959] AA GAIN REC:+1.9 PL:+0.0

4. Press VOLUME keys to select play gain (dB), e.g. 1.9, and press RIGHT soft key

[3959] AA GAIN REC:+1.9 PL:+1.9

Press Transfer/TRSF to store and exit
 OR
 Press SPEAKER to store and advance to next
 MMC.

Default Data: +0.0 dB

## **AA RAM CLEAR**

FOR: DCS CII 816 iDCS100 iDCS500 OS500

<u>Purpose</u>: Clears Auto Attendant memory on a per-AA card basis. The system only accepts the first port as a port field and the LCD shows its selection. This will erase all messages previously programmed on the selected card.

Note that AA card port numbers differ between systems (see <u>Part 2, section 2.3, System Configuration: Quick Reference</u>).

ACTION DISPLAY

Open programming and select 731
 Display shows (e.g. for Compact II / 816)

[381] RAM CLEAR CLR RECORDED?NO

 Dial AA number (e.g. 381)
 OR
 Press VOLUME keys to make selection and press RIGHT soft key

[381] RAM CLEAR CLR RECORDED?<u>N</u>O

Dial 0 (No) or 1 (Yes)
 OR
 Press VOLUME keys to make selection and press
 RIGHT soft key

[381] RAM CLEAR CLR RECORDED?YES

 Dial 0 (No) or 1 (Yes) to confirm selection OR
 Press VOLUME keys to make selection and press RIGHT soft key [381] RAM CLEAR ARE YOU SURE?YES

 Press Transfer/TRSF to store and exit OR Press SPEAKER to store and advance to next MMC

Default Data: None

## MMC: 732 AA TRANSLATION TABLE

FOR: DCS | CII | 816 | iDCS100 | iDCS500 | OS500

<u>Purpose</u>: AA translation tables are responsible for routing calls based on digits dialled. There are 12 Translation tables. Each table can be assigned to one or more AA plans in MMC 733, AA Plan Table.

#### **Number of Table Entries**

*i*DCS & OS500 Translation tables 01–12 have up to100 entries each.

systems

**Other systems** Translation Tables 01 and 02 have up to 100 entries each (or 50 each on 816

systems). Tables 03–12 have up to 25 entries.

Each entry comprises two fields: the digits dialled and the destination. Destinations can be a station number, station group, Change Greeting Message Code, or an AA plan table.

In the digits dialled field, "\*" can be used to represent any digit.

#### **FEATURE KEYS**

The keys <u>"A–D"</u> can be pressed in the destination field. (Refer to <u>section 1.5.2</u> in Part 1 for key descriptions.)

- If you press the "A" key, you can enter an AA plan table 01–12. (The display shows "P".)
- If you press the "B" key, the destination will be the same as the digits dialled by the caller.
- If you press the "C" key, you can enter CHANGE GREETING MESSAGE CODE.
- If you press the "D" key, this takes the call to voice mail

## *i*DCS and OS500 Systems, and DCS/Compact II Systems Operating Version 7.x Software:

Entries in the translation table will also provide the following features which are useful if a mailbox owner does not have a telephone in the system, but does have a voice mailbox.

- A caller dialling # + nnn can leave a message in the mailbox specified by nnn.
- A caller dialling \* + nnn will log into the mailbox specified by nnn.

#### **Changing Ring Plans and Greeting Message**

- When the system changes ring plans (or day/night mode), the AA greetings will also change as programmed in MMC 733.
- If the AA change greeting message code is entered, a caller can select the alternative greeting message or change the ring plan (or day/night mode):

- iDCS & OS500: To implement ring plan changes and/or the alternative greeting, the caller must enter the number (passcode) that implements the special program. The passcode must be followed by two digits: the first digit (1-6) selects the desired ring plan to select (or can be 0 for no change); the second digit can be 1 for the alternative greeting or 0 for no alternative.
- DCS/CII: To change day/night mode and/or the alternative greeting, the caller must enter the number (passcode) that implements the special program. The passcode must be followed by digit 1–3: 1 selects day, 2 selects night and 3 selects the alternative greeting.
- If an **RP** (Ring Plan) key is programmed in an *i*DCS or OS500 system, it will flash to show that the ring plan has the alternative message set. (The normal status of this light in a ring plan is on steady.) If an **RTO** (Ring Time Override) key is available this will also flash
- If the greeting message is not changed but the ring plan is changed, the system will remain in the selected ring plan until the next scheduled ring plan change. If the greeting message is changed the system will remain in the existing ring plan or the selected ring plan until the alternative greeting is manually changed back

**Example (iDCS/OS500)**: Caller dials into the system and is answered by the AA card. Caller enters the passcode then dials 3, to select ring plan 3, followed by 1 to turn on the alternative greeting. The system now rings according to ring plan 3. Ring plan 3 is directed to the AA card and the caller is now answered by the alternate greeting.

ACTION DISPLAY

1. Open programming and select **732**Display shows

- AA TRANS TB ( $\underline{0}$ 1) 001:0  $\rightarrow$  500
- Dial Table number (01–12, e.g. 02)
   OR
   Press VOLUME keys to select and press RIGHT soft key
- AA TRANS TB ( $\underline{0}$ 2) 001:  $\rightarrow$ NONE
- 3. Dial entry number (see <u>Number of Table Entries</u>, above), e.g. 002

AA TRANS TB (02)  $\underline{0}$ 02:  $\rightarrow$ NONE

- Press VOLUME keys to select and press RIGHT soft key
- 4. Enter Dial DIGIT (e.g. 2\*\*)
  Press RIGHT soft key

AA TRANS TB (02) 002:2\*\*\_ →

5. Dial Destination (e.g. B)
OR

AA TRANS TB (02)  $002:2** \rightarrow B$ 

Press VOLUME keys to select and press RIGHT soft key

6. Press Transfer/TRSF to store and exit OR

Press SPEAKER to store and advance to next MMC

Default Data: Table 01 is set for transfers to station, group and plan nos.

Other tables are empty

Related Items: MMC 733 AA Plan Table

## **AA PLAN TABLE**

FOR: DCS | CII | 816 | iDCS100 | iDCS500 | OS500

<u>Purpose</u>: Calls up customer-recorded and pre-recorded messages into plans compiled in <u>MMC 732</u>, <u>AA Translation Table</u>. Pre-recorded messages listed below can be applied and destinations can be programmed as required. Specific ports are programmed in <u>MMC 735</u>, <u>AA Use Table</u>.

There are a total of 64 messages on an AA card:

- 48 (01-48) messages are to be recorded by the user
- 16 (49-64) messages are pre-recorded in ROM on the card

Options are as follows:

| Option      | Description                                                                 | Dial                       |                  | Value              |
|-------------|-----------------------------------------------------------------------------|----------------------------|------------------|--------------------|
|             |                                                                             | iDCS &<br>OS500<br>Systems | Other<br>Systems |                    |
| PLAN MSG1-6 | Introduction message during ring plans 1–6                                  | 00–05                      | _                | 01-64              |
| DAY MSG     | Introduction message during Day Mode                                        | _                          | 00               | 01-64              |
| NIGHT MSG   | Introduction message during Night Mode                                      | _                          | 01               | 01-64              |
| ALTER MSG   | Emergency message                                                           | 06                         | 02               | 01-64              |
| INVLID MSG  | Message when an invalid digit is dialled                                    | 07                         | 03               | 01-64              |
| NO ANS MSG  | Message when there is no reply from the destination                         | 08                         | 04               | 01-64              |
| XFER MSG    | Transfer notifying message                                                  | 09                         | 05               | 01-64              |
| BUSY MSG    | Message on busy reply                                                       | 10                         | 06               | 01-64              |
| NO STN MSG  | Message on retrial                                                          | 11                         | 07               | 01-64              |
| NO ACT MSG  | Message on no action                                                        | 12                         | 80               | 01-64              |
| CAMP ON     | Allow camp-on to busy extension                                             | 13                         | 09               | On/Off             |
| ANS DELAY   | Answer Delay                                                                | 14                         | 10               | 01-10 <sup>1</sup> |
| RETRY CNT   | No of times the AA will try to connect before routing to final destination. | 15                         | 11               | 0-5 <sup>1</sup>   |
| TRANS TABLE | Assigning associated Trans Table                                            | 16                         | 12               | 01-12 <sup>2</sup> |
| BUSY DEST   | Alternative destination on busy                                             | 17                         | 13               | Dest. <sup>3</sup> |
| NO ANS DEST | Alternative destination on no answer                                        | 18                         | 14               | Dest. <sup>3</sup> |
| NO ACT DEST | Default destination on no action                                            | 19                         | 15               | Dest. <sup>3</sup> |
| INVLID DEST | Default destination on invalid action                                       | 20                         | 16               | Dest. <sup>3</sup> |

#### Note:

<sup>&</sup>lt;sup>1</sup> ANS DELAY and RETRY CNT for *i*DCS and OS500 systems both have values of 00–99

<sup>&</sup>lt;sup>2</sup> There is a total of 12 tables (01-12) in the system, but not all tables have to be used.

<sup>&</sup>lt;sup>3</sup> Destination = Station, Station Group, or AA Plan No.

ACTION DISPLAY

1. Open programming and select **733**Display shows

AA PLAN PROG(<u>0</u>1) DAY MSG :49

OR

AA PLAN PROG(<u>0</u>1) PLAN MSG1 :49

2. Dial AA PLAN TABLE number 01–12 (e.g. 02) OR

AA PLAN PROG(<u>0</u>2) DAY MSG :49

Press VOLUME keys to select and press RIGHT soft key

 Dial option number from above table (e.g. 01) OR

AA PLAN PROG(02) NIGHT MSG :49

Press VOLUME keys to select and press RIGHT soft key

4. Dial value (e.g. 01)

OR

Press VOLUME keys to select and press RIGHT soft key

AA PLAN PROG(02) NIGHT MSG :01

Press Transfer/TRSF to store and exit
 OR
 Press SPEAKER to store and advance to next
 MMC

Default Data: PLAN MSG1-6 : 49

DAY MSG : 49 : 49 **NIGHT MSG** ALTER MSG : 49 **INVLID MSG** : 64 NO ANS MSG : 51 XFER MSG : 53 **BUSY MSG** : 52 **NO STN MSG** : 50 NO ACT MSG : 59 CAMP ON : OFF ANS DELAY TIME : 01 SEC RETRY CNT : 3 (03) TRANS TABLE : 01 **BUSY DEST** : 500 **NO ANSWER DEST: 500** NO ACT DEST : 500 **INVALID DEST** : 500

Related Items: MMC 406 Trunk Ring Assignment

MMC 507 Assign Ring Plan Time (iDCS & OS500 systems)

MMC 507 Assign Auto Night Time (Other systems)

MMC 732 AA Translation Table MMC 734 AA Message Match

## **AA MESSAGE MATCH**

DCS CII 816 *i*DCS100 iDCS500 **OS500** FOR:

Purpose: Allows up to five recorded AA messages to be grouped together into a single transmission with its own identification number.

For example, messages 05+07+13+16+64 = 01 (identification number).

**ACTION DISPLAY** 

1. Open programming and select 734 Display shows

AA MSG MATCH(01) 01

2. Dial the desired MSG identification number 01-64 (e.g. 05)

AA MSG MATCH(01) 05+

OR Press VOLUME keys to select and press RIGHT soft key

3. Dial MSG numbers (01 - 64) recorded in AA card (up to 5)

AA MSG MATCH(01) 05+07+13+16+64

OR

Press VOLUME keys to select and press RIGHT soft key

(MMC will automatically insert '+' as a delimiter)

4. Press Transfer/TRSF to store and exit OR Press SPEAKER to store and advance to next **MMC** 

**Default Data:** MSG index number

Related Items: **MMC 607 UCD Options** 

> **MMC 733 AA Plan Table** MMC 736 Assign AA MOH

## **AA USE TABLE**

FOR: DCS CII 816 *i*DCS100 iDCS500 OS500

Purpose: Assigns an AA PLAN TABLE to either an individual AA port or an AA group.

AA Plan Numbers are in the range 01 to 12.

Note that AA card port numbers differ between systems (see Part 2, section 2.3, System Configuration: Quick Reference).

**ACTION DISPLAY** 

1. Open programming and select **735** 

[381]AA PLAN Display shows (e.g. for Compact II) PLAN NO: 01

2. Dial AA number or AA group pilot number (e.g. 382)

OR

Press VOLUME to select and press RIGHT soft key

3. Dial AA PLAN number (e.g. 02) Press VOLUME keys to select and press RIGHT soft key

4. Press Transfer/TRSF to store and exit Press SPEAKER to store and advance to next MMC.

[382]AA PLAN PLAN NO: 02

[382]AA PLAN

PLAN NO: 01

**Default Data:** All ports and groups=Plan 01

Related Items: **MMC 601 Assign Station Group** 

MMC 733 AA Plan Table

## **ASSIGN AA MOH**

FOR: DCS | CII | 816 | iDCS100 | iDCS500 | OS500

**Purpose**: Allows an AA MSG to be used as a Music-On-Hold (MOH) source.

Note that AA card port numbers differ between systems (see <u>Part 2, section 2.3, System Configuration</u>: Quick Reference).

ACTION DISPLAY

- 1. Open programming and select **736** Display shows (e.g. for DCS)
- 2. Press RIGHT soft key to select MOH message
- 3. Dial AA message number for MOH 01–64 (e.g. 20)
- Press Transfer/TRSF to store and exit
   OR
   Press SPEAKER to store and advance to next
   MMC

[3958]SET AAMOH MOH MSG: NOT USE

[3958]SET AAMOH MOH MSG: <u>N</u>OT USE

[3958]SET AAMOH MOH MSG: <u>20</u>

Default Data: NOT USE

Related Items: MMC 309 Assign Station Music On Hold

MMC 408 Assign Trunk MOH Source

**MMC 607 UCD Options** 

### **DECT SYSTEM CODE**

FOR: DCS CI CII iDCS100 iDCS500 OS500

**Purpose**: Identifies your DECT system and the handsets you register with your system.

The DECT System Code for your system is made up of two fields: the *System ID* which is three hexadecimal digits in the range 001 to 999; and the *Auth Code* (short for Authentication Code) which is four hexadecimal digits in the range 0000 to 9999. The default values are 000 and FFFF respectively.

#### Important:

You must use this MMC to change the default values for the values you have been provided with by your supplier. If you do not change the defaults you will not be able to register handsets.

Once you have entered your new System ID and Auth Code using this MMC you can then begin registering your handsets with the Auth Code. The system checks the Auth Code entered for each handset against the DECT Auth Code. If it is the same, the registration procedure continues; otherwise, the DCS rejects the registration procedure.

<u>Caution</u>: Only the system administrator and/or installer should be allowed access to change the DECT System Code and register handsets.

ACTION DISPLAY

Open programming and select **737** Display shows

2. Press RIGHT soft key to move cursor and enter AUTH CODE (e.g. 1234)

3. Press RIGHT soft key and press VOLUME keys to select SYSTEM ID

4. Press RIGHT soft key to move cursor and enter SYSTEM ID (e.g. 567)

Press Transfer/TRSF to store and exit
 OR
 Press SPEAKER to store and advance to next
 MMC

DECT SYSTEM CODE AUTH CODE: FFFF

DECT SYSTEM CODE AUTH CODE: 1234

DECT SYSTEM CODE SYSTEM ID: 000

DECT SYSTEM CODE SYSTEM ID: 567

Default Data: Auth Code FFFF System ID 000

(These values <u>must</u> be changed by the installer)

Related Items: MMC 738 DECT Clear Registration

MMC 739 BSI Download MMC 741 BSI Card Restart MMC 742 BSI Status MMC 743 DBS Status

MMC 744 DECT Registration On/Off

**MMC 745 BSI Carrier** 

## MMC: 738 DECT CLEAR REGISTRATION

FOR: DCS CI CII iDCS100 iDCS500 OS500

<u>Purpose</u>: Deletes previously registered information for DECT handsets. This MMC has two modes:

- □ **FORCED**: When this mode is programmed, the system clears the registered information by force.
- NORMAL: Whenever the system wants to clear the registration of a DECT handset, the deletion must be confirmed from the handset. If the confirmation is successful, the system clears the registered information. (If the confirmation fails, the system cannot clear the information.)

ACTION DISPLAY

Open programming and select **738** Display shows

Enter the number of the DECT handset to clear and press the RIGHT soft key to move the cursor

 Select the de-registration (clear) mode using VOLUME keys (e.g. Normal) and press the RIGHT soft key to move the cursor

 Enter 1 for YES (or 0 for NO) for DECT CLEAR OR Press VOLUME keys to select

 Press Transfer/TRSF to store and exit OR Press SPEAKER to store and advance to next MMC [7901]DECT CLEAR MODE: FORCED

[<u>7</u>901]DECT CLEAR MODE: FORCED

[7901]DECT CLEAR MODE: <u>N</u>ORMAL

[7901]DECT CLEAR DECT CLEAR:<u>Y</u>ES

Default Data: Forced mode

Related Items: MMC 737 DECT System Code

MMC 739 BSI Download MMC 741 BSI Card Restart

MMC 742 BSI Status MMC 743 DBS Status

MMC 744 DECT Registration On/Off

MMC 745 BSI Carrier

## **BSI DOWNLOAD**

FOR: DCS CI CII

<u>Purpose</u>: Downloads a new version of the DECT base station (DBS) software when you upgrade to a new version of BSI ROM.

(NB: This operation is performed automatically when new ROM is installed, so normally you should not need to run this MMC.)

ACTION DISPLAY

1. Open programming and select **739**Display shows

2. Select the slot number using VOLUME keys, e.g. 3

3. Select the DBS number using VOLUME keys, e.g. 1

Press VOLUME keys to select download and confirm download

When downloading is in progress, the display shows

However, if a downloading failure occurs, the display shows

Press Transfer/TRSF to store and exit
 OR
 Press SPEAKER to store and advance to next
 MMC

BSI SLOT: DBS:1 DOWNLOAD? :NO

BSI SLOT:3 DBS:1 DOWNLOAD? :NO

BSI SLOT:3 DBS:<u>1</u> DOWNLOAD? :NO

BSI SLOT:3 DBS:1 DOWNLOAD? :YES

BSI SLOT:3 DBS:1 ARE YOU SURE?<u>Y</u>ES

BSI SLOT:3 DBS:1 DOWNLOADING

BSI SLOT:3 DBS:1 DOWNLOAD FAIL

Default Data: None

Related Items: MMC 737 DECT System Code

**MMC 738 DECT Clear Registration** 

MMC 741 BSI Card Restart

MMC 742 BSI Status MMC 743 DBS Status

MMC 744 DECT Registration On/Off

## MMC: 740 STATION PAIR FOR: DCS CI CII 816 iDCS100 iDCS500 OS500

<u>Purpose</u>: Allows a station (such as a DECT handset) to be assigned as a 'secondary' to a 'primary' keyphone station in the system. This will allow all features to be set or cancelled from either station, and both will ring when the 'primary' receives a call.

#### ACTION DISPLAY

- Open programming and select **740** Display shows
- Enter the primary station number (e.g. 201)
   OR
   Press VOLUME keys to select and press RIGHT soft key
- Enter the secondary station number (e.g. 205)
   OR
   Press VOLUME keys to select and press RGHT
   soft key
- Press Transfer/TRSF to store and exit OR Press SPEAKER to store and advance to next MMC

[201] PRIMARY SECONDARY:NONE

[201] PRIMARY SECONDARY:NONE

[201] PRIMARY SECONDARY:205

Default Data: NONE

## **BSI CARD RESTART**

FOR: DCS CI CII iDCS100 iDCS500 OS500

<u>Purpose</u>: Restarts a BSI card or DECT base station (DBS). The DBS/BSI card will be restarted automatically.

ACTION DISPLAY

Open programming and select **741** Display shows

BSI SLOT : 1 DBS : 1 RESTART ? NO

 Select the specific BSI slot number (or press the RIGHT soft key and select the specific DBS) using the keypad or the VOLUME keys OR Select all DBS (see section 1.5.2) BSI SLOT : 2 DBS : 1 RESTART ? NO

Press the RIGHT soft key

3. Press VOLUME keys to select YES or NO and press RIGHT soft key

BSI SLOT : 2 DBS : 1 RESTART ? YES

 Confirm whether you want to restart by selecting YES or NO using the VOLUME keys, and press RIGHT soft key

BSI SLOT : 2 DBS : 1 ARE YOU SURE ? <u>Y</u>ES

Press Transfer/TRSF to exit
 OR
 Press SPEAKER to advance to next MMC

Default Data: None

Related Items: MMC 737 DECT System Code

**MMC 738 DECT Clear Registration** 

MMC 739 BSI Download MMC 742 BSI Status MMC 743 DBS Status

MMC 744 DECT Registration On/Off

MMC 745 BSI Carrier

## **BSI STATUS**

FOR: DCS CI CII iDCS100 iDCS500 OS500

<u>Purpose</u>: (This is a read-only MMC.)

Shows the status of the BSI card(s).

ACTION DISPLAY

1. Open programming and select **742** 

Display shows:

BSI STATUS SUCC

<u>For Compact II or iDCS100</u> - "SUCC" (successful) if status of BSI card is good, or "FAIL"

OR

OR

<u>For DCS</u> - "M" = Master, "S" = Slave (not used) "SUCC" (successful) if status of BSI card is good, or "FAIL"

BSI STATUS M:SUCC S:NONE

OR OR

<u>For iDCS500 & OS500</u> - "SUCC" (successful) if status of BSI card is good, or "FAIL", or "NONE" if no card, for up to three cards

BSI STATUS M:NONE-SUCC-NONE

(Note: 'M' systems support one BSI card only — same display as shown for DCS)

2. Press Transfer/TRSF to exit

OR

Press SPEAKER to advance to next MMC

Default Data: None

Related Items: MMC 737 DECT System Code

**MMC 738 DECT Clear Registration** 

MMC 739 BSI Download MMC 741 BSI Card Restart MMC 743 DBS Status

MMC 744 DECT Registration On/Off

**MMC 745 BSI Carrier** 

## **DBS STATUS**

FOR: DCS | CI | CII iDCS100 iDCS500 **OS500** 

Purpose: (This is a read-only MMC.)

Checks status of DECT base stations (DBS).

**ACTION DISPLAY** 

1. Open programming and select **743** 

The status of each DBS is displayed: If status is good, "1" is displayed If status is not good, "0" is displayed

**For DCS** - (DBS 1-8)

DBS: 12345678

STS: 11101100

OR OR

For Compact II or iDCS100 - (DBS 1-3)

**DBS STATUS** 1:1 2:1 3:0

DBS: 12345678 S:1

OR OR

For iDCS500 & OS500 - (DBS 1-8)

Up to three BSI cards (S:1, S:2, S:3)

STS: 11101100

(Note: 'M' systems support one BSI card only)

Press VOLUME keys to scroll cards 1-3 and view

status

2. Press Transfer/TRSF to store and exit

Press SPEAKER to store and advance to next

**MMC** 

**Default Data:** None

Related Items: **MMC 737 DECT System Code** 

**MMC 738 DECT Clear Registration** 

MMC 739 BSI Download **MMC 741 BSI Card Restart** 

MMC 742 BSI Status

MMC 744 DECT Registration On/Off

#### MMC: 744 **DECT REGISTRATION ON/OFF**

DCS | CI | CII *i*DCS100 iDCS500 **OS500** FOR:

Purpose: Enables DECT handset registration on a telephone system. If this MMC is not opened and an attempt is made to register a DECT handset, an error message will be displayed. The default passcode for registration can be changed using MMC 202. Change Feature Passcodes.

Caution: When you have finished registering handsets, run this MMC again to set the registration mode to DISABLE. This will prevent unauthorised access to this feature.

**ACTION DISPLAY** 

1. Open programming and select 744 Display shows

ENABLE DECT REG. PASSCODE:

2. Enter passcode

ENABLE DECT REG. PASSCODE:\*\*\*

If the correct code is entered the display shows

ENABLE DECT REG. DISABLE

An incorrect code entry shows

ENABLE DECT REG. PASSCODE ERROR

If the SYSTEM ID in MMC 737 (DECT System Code) has not been set, the message shown will be displayed

ENABLE DECT REG. NO REG. SYSTEM ID

3. Dial 1 for ENABLE or 0 for DISABLE

Press VOLUME keys to select and press RIGHT soft key

ENABLE DECT REG. **ENABLE** 

4. Press Transfer/TRSF to exit

OR

Press SPEAKER to store and advance to next **MMC** 

**Default Data: DISABLE** 

Related Items: **MMC 202 Change Feature Passcodes** 

> **MMC 737 DECT System Code MMC 738 DECT Clear Registration**

MMC 739 BSI Download MMC 741 BSI Card Restart

MMC 742 BSI Status MMC 743 DBS Status MMC 745 BSI Carrier

## MMC: 745 BSI CARRIER FOR: DCS CI CII iDCS100 iDCS500 OS500

<u>Purpose</u>: A DECT base station uses one of 10 channels (FDMA technology). This MMC is used to allow or deny the use of each channel (carrier). By default, all carriers can be used by a base station.

Options: 1 Carrier can be used

0 Carrier cannot be used

ACTION DISPLAY

1. Open programming and select 745

The display shows the status of each carrier (0-9):

If '1' is shown below a carrier, this carrier can be used by the base station

If '0' is shown below a carrier, this carrier cannot be used by the base station

2. Dial 1 or 0 for each carrier as required

CARS:0123456789 SELS: 11<u>0</u>1111111

CARS:0123456789

SELS: 11111111111

3. Press Transfer/TRSF to store and exit

Press SPEAKER to store and advance to next MMC

Default Data: 1111111111 (all carriers selected)

Related Items: MMC 202 Change Feature Passcodes

MMC 737 DECT System Code MMC 738 DECT Clear Registration

MMC 739 BSI Download MMC 741 BSI Card Restart MMC 742 BSI Status MMC 743 DBS Status

MMC 744 DECT Registration On/Off

## MMC: 746 COSTING DIAL PLAN FOR: iDCS100 iDCS500 OS500

<u>Purpose</u>: The Costing Dial Plan is used to analyse the leading dialled digits of a number and determine what Dial Plan it is to follow. The entries are as follows.

**COST DP:** Up to 500 entries can be made.

**DIGITS**: Each entry can be up to 10 digits. These are the entries that will be searched to find a match with the digits dialled by the station making the call. This is a leading digits table and the system will look for the exact leading digits in the table that match the number dialled. For example, if a user dials 1305 and the Costing Dial Plan contains 1, 1308 and 1312, the dialled digits will be matched to 1 because 1308 and 1312 do not form a complete match. When this table is created or when any new entries are added, the system automatically places all entries in numerical order.

No number conflicts (e.g., 142 and 1429) are allowed. Wild cards (X, Y, Z) can be used to represent any digit and are defined in MMC 704. When all entries are used, [LAST ENTRY] is displayed.

**CALL RATE:** This is one of eight (1–8) cost rates used by MMC 433 (Trunk Cost Rate), to determine the correct billing according to MMC 747 (Rate Calculation Table).

#### Examples

When a station user dials a number, the system will search the Costing Dial Plan to find a match. If 13056 is dialled and this MMC contains entries 1, 13, 1305 and 1401, then 1305 is the closest match and this entry will be selected. If 1305 is dialled and this MMC contains entries 1, 13, 13056 and 1401, no action will be taken until the station user dials another digit. If the next digit is 6, the 13056 entry will be selected, but if the next digit is anything other than 6, the 13 entry is selected as the closest match.

Whenever a new entry is added, the system will sort all entries in numerical order because this is the logical order in which the system analyses digits. Wild cards are checked after exact digits. If 1813 and 18XX are entered, the system will check 1813 first. If no match is found, it will check 18XX.

ACTION DISPLAY

Open programming and select 746

COST DP (<u>0</u>01) DIGIT:

2. Dial Call Cost entry (e.g., 005) OR

Press VOLUME keys to select entry and press RIGHT soft key to move cursor

COST DP (005) DIGIT:\_

3. Enter digit string via the dial keypad (e.g. 1305) and press RIGHT soft key

COST DP (005) DIGIT:130<u>5</u>

4. Enter Dial Plan 1–8 e.g. 7 and press LEFT soft key to return to step 3 or RIGHT soft key to return to step 2

COST DP (005) CALL RATE: <u>7</u>

 Press Transfer/TRSF to store and exit OR Press SPEAKER to store and advance to next MMC

Default Data: None

Related Items: MMC 202 Change Feature Passcodes

**MMC 433 Trunk Cost Rate** 

**MMC 747 Rate Calculation Table** 

## MMC: 747 RATE CALCULATION TABLE

FOR: *i*DCS100 *i*DCS500 OS500

<u>Purpose</u>: Defines the billing charges for each phone call cost rate. There are eight call cost rates. Each rate has the following data fields.

**First Interval Duration**: The amount of time at the beginning of each call to which a fixed cost is applied. The range is 0 to 999 seconds; for example, 180 seconds (three minutes).

**First Interval Cost**: The cost for the first interval duration. The range is 0–999 pence (or cents if the 'Use Euro' option is set on in MMC 210). For example, 100 is £1.00 or 1 Euro.

**Second Interval Duration**: The duration of each billing increment after the first interval has expired. The range is 0–999 seconds; for example, 006 seconds (six seconds).

**Second Interval Cost**: The cost for each billing increment. The range is 0–999 pence (or cents if the 'Use Euro' option is set on in MMC 210). For example, 025 is £0.25 or 25 Ecents

**Surcharge**: This is a one-time charge applied to a call over and above the time charges. The range is 0–999 pence (or Ecents).

ACTION DISPLAY

1. Open programming and select **747** 

COST RATE (1) 1ST DUR :000 SEC

Dial Cost Rate number 1–8 (e.g., 3)
 OR
 Press VOLUME keys to select and press
 RIGHT soft key
 OR

Select all rates (see section 1.5.2)

COST RATE (3) 1ST DUR :<u>0</u>00 SEC

3. Enter First Interval Duration in seconds, e.g. 060 (one minute) and press VOLUME UP key

COST RATE (3) 1ST DUR:060 SEC

Enter First Interval Cost, e.g. 125
using the keypad and press VOLUME UP key

COST RATE (3) 1ST COST:125

5. Enter Second Interval Duration in seconds, e.g. 006 (six seconds) and press VOLUME UP key

COST RATE (3) 2ND DUR:006 SEC

6. Enter Second Interval Cost, e.g. 030 using the keypad and press VOLUME UP key

COST RATE (3) 2ND COST:030 7. Enter SURCHARGE, e.g., 100

COST RATE (3) SURCHARGE:100 C

8. Press Transfer/TRSF to store and exit OR Press SPEAKER to store and advance to next MMC

Default Data: None

Related Items: MMC 110 Station On/Off (Call Cost option)

MMC 433 Trunk Cost Rate MMC 746 Costing Dial Plan

# MMC: 750 VM CARD RESTART FOR: DCS CII iDCS100 iDCS500 OS500 Cadence, SVMi-4, SVMi-8, SVMi-16, SVM-400

<u>Purpose</u>: Determines whether mailboxes are set up according to the data set in <u>MMC 751, Assign Mailbox</u>, when the Voice Mail card is restarted. The options are:

#### **DOWNLOAD**

When the card starts, part of the power-up procedure will download data from the system to determine time, date, what mailboxes to create, and the system numbering plan. This must be done at least once, but when done this download feature can be turned off to save boot-up time.

#### CARD RESTART

If this option is set to YES, the card will immediately restart according to the Download option specified above.

#### VIRTUAL NUM DOWN

If set to YES, the voicemail will create subscribers for the virtual ports when defaulted.

ACTION DISPLAY

Open programming and select **750** Display shows

VM CARD RESTART DOWNLOAD ? YES

Dial 1 for YES or 0 for NO (download)
 OR
 Press VOLUME keys to select and press RIGHT soft key

VM CARD RESTART CARD RESTART?NO

Dial 1 for YES or 0 for NO (restart)
 OR
 Press VOLUME keys to select and press RIGHT soft key

VM CARD RESTART CARD RESTART?<u>Y</u>ES

 Press Transfer/TRSF to store and exit OR Press SPEAKER to store and advance to next MMC

Default Data: DOWNLOAD=YES

CARD RESTART=NO VIRTUAL NUM DOWN=YES

Related Items: MMC 751 Assign Mailbox

| MN   | /IC: | 7   | 51      |         | AS    | SIGN MAILBOX                                 |
|------|------|-----|---------|---------|-------|----------------------------------------------|
| FOR: | DCS  | CII | iDCS100 | iDCS500 | OS500 | Cadence, SVMi-4, SVMi-8,<br>SVMi-16, SVM-400 |

<u>Purpose</u>: Assigns mailboxes to each station or station group. Mailboxes are assigned to all stations or groups flagged as YES in this MMC if DOWNLOAD=YES is set in <u>MMC 750</u> during VM card start-up.

New boxes can be added through Voice Mail administration or by using this MMC.

ACTION DISPLAY

Open programming and select **751** Display shows

ASSIGN MAIL BOX
[301] YES

Dial station or group number (e.g. 302)
 OR
 Press VOLUME keys to select station and press RIGHT soft key

ASSIGN MAIL BOX [302] YES

3. Dial 0 for NO or 1 for YES OR

OR
Press VOLUME keys to select and press RIGHT
soft key to return to step 2

ASSIGN MAIL BOX [302] <u>Y</u>ES

4. Press Transfer/TRSF to store and exit OR Press SPEAKER to store and advance to next MMC

Default Data: All stations=YES All groups=NO

Related Items: MMC 750 VM Card Restart

# MMC: 752 AUTO RECORD FOR: DCS CII iDCS100 iDCS500 OS500 Cadence, SVMi-4, SVMi-8, SVMi-16, SVM-400

<u>Purpose</u>: Specific stations can be assigned to automatically record conversations. Options for recording are:

Station number (STN)

Mailbox (MB)

Voice Mail port

Call type: all incoming calls (I), all outgoing calls (O), or both incoming and outgoing calls (B).

A maximum of eight stations can be assigned at any one time.

Caution: Samsung is not responsible for any illegal use of this feature.

ACTION DISPLAY

Open programming and select **752** Display shows

AUTO RECORD STN: <u>3</u>01 MB: NONE

2. Dial station number (e.g. 302)

OR
Press VOLUME keys to select station and press

AUTO RECORD STN: 302 MB: <u>N</u>ONE

RIGHT soft key

3. Dial mailbox number (e.g. 341) OR

Press VOLUME keys to select mailbox and press RIGHT soft key

AUTO RECORD STN: 302 MB: <u>3</u>41

4. Dial Voice Mail port number (e.g. 519) OR

Press VOLUME keys to select port and press RIGHT soft key

AUTO RECORD PORT: <u>5</u>19 CALL:I

5. Press VOLUME keys to select call type I, O or B (e.g. B) and press RIGHT soft key

AUTO RECORD PORT: 519 CALL:B

6. Press Transfer/TRSF to store and exit OR

Press SPEAKER to store and advance to next MMC

Default Data: MB = NONE, PORT = NONE, CALL = I

## MMC: 753 WARNING DESTINATION FOR: DCS CII iDCS100 iDCS500 OS500 Cadence, SVMi-4, SVMi-8, SVMi-16, SVM-400

<u>Purpose</u>: Provides an emergency destination for calls to Voice Mail if the card is removed or off-line. The destination can be a station number or a group number. Any station call that is forwarded to Voice Mail will remain ringing at the forwarding station until answered.

Note: The destination is the same as the VM ALARM mailbox in MMC 755.

ACTION DISPLAY

Open programming and select **753** Display shows default destination

WARNING DEST. DEST:<u>5</u>00

2. Dial destination number (e.g., 213) OR

WARNING DEST. DEST:<u>2</u>13

Press VOLUME keys to scroll to number

 Press Transfer/TRSF to store and exit OR Press SPEAKER to store and advance to next MMC

Default Data: WARNING DESTINATION = 500

Related Items: MMC 500 System-Wide Counters (Alarm Reminder Counter)

| MN   | /IC: | 7   | 54      |         |       | VM HALT                                      |
|------|------|-----|---------|---------|-------|----------------------------------------------|
| FOR: | DCS  | CII | iDCS100 | iDCS500 | OS500 | Cadence, SVMi-4, SVMi-8,<br>SVMi-16, SVM-400 |

<u>Purpose</u>: Ensures that there are no calls on the card and takes the card off-line. You cannot halt the card using MMC 810 (Halt Processing).

ACTION DISPLAY

Open programming and select **754** Display shows

Press VOLUME keys to select

2. Dial 1 to halt (HALT) or 0 not to halt (PROC) OR

Press RIGHT soft key

3. Press VOLUME keys to select YES or NO (YES will take the card off-line)

Press RIGHT soft key

 Press Transfer/TRSF to store and exit OR Press SPEAKER to store and advance to next MMC VM HALT STATUS:PROC

VM HALT STATUS:<u>H</u>ALT

VM HALT ARE YOU SURE?<u>Y</u>ES

Default Data: None

| MN   | /C: | <b>7</b> ! | 55      |         |       | VM ALARM                                     |
|------|-----|------------|---------|---------|-------|----------------------------------------------|
| FOR: | DCS | CII        | iDCS100 | iDCS500 | OS500 | Cadence, SVMi-4, SVMi-8,<br>SVMi-16, SVM-400 |

<u>Purpose</u>: Generates an alarm message in a mailbox, defined in <u>MMC 753</u>, when the Voice Mail card hard disk drive or flash memory reaches a selected 'threshold' (percentage of capacity). You select the threshold in this MMC—the range is 00–99%.

For example, if you select a threshold of 70, an alarm message is generated if more than 70% of capacity is reached. Refer to your Voice Mail documentation for more information.

#### ACTION DISPLAY

- Open programming and select **755** Display shows
- Enter new threshold value using keypad (e.g. 85)OR

Press VOLUME keys to select threshold value

Press RIGHT soft key

Press Transfer/TRSF to store and exit
 OR
 Press SPEAKER to store and advance to next
 MMC

VM ALARM THRESHOLD:<u>8</u>0

VM ALARM THRESHOLD:<u>8</u>5

Default Data: THRESHOLD=80%

Related Items: MMC 753 Warning Destination

| MN   | IC: | 7   | 56      |         | <b>ASSIGN VM MOH</b> |                                              |  |  |  |
|------|-----|-----|---------|---------|----------------------|----------------------------------------------|--|--|--|
| FOR: | DCS | CII | iDCS100 | iDCS500 | OS500                | Cadence, SVMi-4, SVMi-8,<br>SVMi-16, SVM-400 |  |  |  |

<u>Purpose</u>: Assigns a Voice Mail port as a Music-On-Hold (MOH) source. The source will be one of the sound files stored in the card's memory. Once assigned, the port cannot be used for VM/AA applications. Refer to your Voice Mail documentation for more information.

ACTION DISPLAY

Open programming and select **756** Display shows

2. Press VOLUME keys to select port and press RIGHT soft key

- 3. Press VOLUME keys to select MOH file number (00–99\*) and press RIGHT soft key
- Press Transfer/TRSF to store and exit OR Press SPEAKER to store and advance to next MMC

SET VMMOH
717 : NOT USED

SET VMMOH 717 : <u>N</u>OT USED

SET VMMOH 717 : <u>0</u>1

Default Data: NOT USED

<sup>\*</sup> Note: nos. 00–99 are equivalent to Voice Mail card file nos. 5000–5099

| MN   | /C: | <b>7</b> ! | 57      |         |       | VM IN/OUT                                    |
|------|-----|------------|---------|---------|-------|----------------------------------------------|
| FOR: | DCS | CII        | iDCS100 | iDCS500 | OS500 | Cadence, SVMi-4, SVMi-8,<br>SVMi-16, SVM-400 |

<u>Purpose</u>: Defines which Voice Mail ports are used for incoming calls, outgoing calls, or both. Options are:

IN OUT IN/OUT

Any port set as an MOH port in MMC 756 will display as "MOH" in MMC 757 and cannot be changed in this MMC.

ACTION DISPLAY

- 1. Open programming and select **757** Display shows
- Dial port number (e.g. 718)
   OR
   Press VOLUME keys to select

Press RIGHT soft key

- 3. Press VOLUME keys to select option (e.g. IN) and press RIGHT soft key
- Press Transfer/TRSF to store and exit OR Press SPEAKER to store and advance to next MMC

VM IN/OUT <u>7</u>17 : IN/OUT

VM IN/OUT 718 : <u>I</u>N/OUT

VM IN/OUT 718 : <u>I</u>N

Default Data: IN/OUT

# MMC: 758 VM DAY/NIGHT FOR: iDCS100 iDCS500 OS500 Cadence, SVMi-4, SVMi-8, SVMi-16, SVM-400

<u>Purpose</u>: The Voice Mail (VM) card can operate in either a DAY or NIGHT mode. The mode will determine what main menu greetings and options are played to callers.

The mode can change automatically (if enabled in the VM card) according to the setting in this MMC. The option for DAY or NIGHT is entered for each ring plan 1–6 as required.

Refer to your Voice Mail documentation for more information.

ACTION DISPLAY

Open programming and select **758** Display shows

VM DAY/NIGHT <u>R</u>ING 1 : DAY

2. Press VOLUME keys to select ring plan (e.g. 2) and press RIGHT soft key

VM DAY/NIGHT RING 2 : <u>D</u>AY

3. Press VOLUME keys to select option DAY/NIGHT (e.g. NIGHT)

VM DAY/NIGHT RING 2 : <u>N</u>IGHT

 Press Transfer/TRSF to store and exit OR Press SPEAKER to store and advance to next MMC

Default Data: All ring plans=DAY

Related Items: MMC 507 Assign Ring Plan Time

| MN   | /C:                  | 70 | 60 |         | ITE   | M COST TABLE           |
|------|----------------------|----|----|---------|-------|------------------------|
| FOR: | FOR: DCS CII iDCS100 |    |    | iDCS500 | OS500 | Hotel application only |

<u>Purpose</u>: Assigns a code to all Hotel items along with a name (up to 10 characters) for each item. There is a maximum of 100 entries (00–99) in the table. Items 00 and 01 are reserved as the codes for deposits, and items 89–99 reserved for other PMS stream items (see *Predefined Codes*, below). All other codes (02–88) can be assigned here. All item codes, with the exception of codes 93 to 99, will appear on the guest's bill at check-out and will serve to identify what each charge on the bill is for. The room bill, when printed, will also show telephone calls with an item designation of TEL and the name field will show the number dialled. In addition to the name, up to eight of the tax codes or rates defined in <u>MMC 761</u> can be applied to each item.

Refer to your Samsung Hotel documentation for more details.

#### **PREDEFINED CODES**

| Item | Description | Use                               |
|------|-------------|-----------------------------------|
| 00   | RM Deposit  | Used for room pre-pay deposits    |
| 01   | PH Deposit  | Used for phone pre-pay deposits   |
| 89   | W/UP SET    | A wake up call was set            |
| 90   | W/UP ANS    | A wake up call was answered       |
| 91   | W/UP N/ANS  | A wake up call was not answered   |
| 92   | W/UP CANCL  | A wake up call was cancelled      |
| 93   | Check In    | A guest has checked into a room   |
| 94   | Check out   | A guest has checked out of a room |
| 95   | Available   | Room flagged as Available         |
| 96   | Occupied    | Room flagged as Occupied          |
| 97   | Clean Room  | Room flagged as Needs Cleaning    |
| 98   | Fix Room    | Room flagged as Needs Maintenance |
| 99   | Hold        | Room flagged as on Hold           |

#### **OTHER CODES**

Codes 02–88 can be defined as, for example, Double (room), Single (room), Room Service, etc.

#### **ITEM NAMES**

Names for items are written using the keypad. Each key press moves the cursor and enters the selected character.\* For example, if the item name is "ROOM COST", press the number "7" three times to get the letter "R". Now press the number "6" three times to get the letter "O" Continue selecting characters from the keypad to complete your name. Press the programmable "A" key to toggle between upper and lower case text. (Refer to section 1.5.2 in Part 1 for key descriptions).

The # key can be used for the following special characters (in sequence of key presses):

| # | space | & | ! | : | ? |   | , | % | \$ | - | <b>'</b> | ^ | 1             | = |
|---|-------|---|---|---|---|---|---|---|----|---|----------|---|---------------|---|
| [ | ]     | @ | ۸ | ( | ) | _ | + | { | }  |   | ;        | • | $\rightarrow$ | ` |

<sup>\* &</sup>lt;u>Tip</u>: When the character you want is on the same key as the previous character you typed in, press the VOLUME UP key to move the cursor to the right, then select the character.

ACTION DISPLAY

Open programming and select **760** Display shows

ITEM CODE (<u>0</u>0) NAME:RM Deposit

Enter code number, e.g., 05
 OR
 Press VOLUME keys to select code and press
 RIGHT soft key

ITEM CODE (<u>0</u>5) NAME:\_

3. Enter item name (e.g. ROOM COST)

ITEM CODE (<u>0</u>5) NAME:ROOM COS<u>T</u>

4. Press RIGHT soft key to move cursor to tax entry

ITEM CODE (<u>0</u>5) TAXES:00000000

 Enter the tax rates that apply to this item (enter "1" for each) and press RIGHT soft key to return to step 2 ITEM CODE (<u>0</u>5) TAXES:11000000

Press Transfer/TRSF to store and exit
 OR
 Press SPEAKER to store and advance to next
 MMC

Default Data: None

Related Items: MMC 221 Extension Type

MMC 761 Tax Rate Setup

# MMC: 761 TAX RATE SETUP FOR: DCS CII iDCS100 iDCS500 OS500 Hotel application only

<u>Purpose</u>: Sets up the eight tax rates used in <u>MMC 760</u>. Each tax rate can be defined as described below. In addition, a name (up to 10 characters) may be used to define the purpose of the tax. The options are:

TAX RATE: The number assigned to this tax rate. The tax rates are numbered 1 to 8 to match the rate field in MMC 760, counting from left to right.

TYPE: The type of tax. Defines if the value is added as a percentage (%) of the cost of an item, is included as a percentage of the cost of the item (I) or is added as a fixed currency value to an item (C). For example, % = service charge, I = VAT, C = admin.

VALUE: The actual tax rate that will be applied to the item cost.

NAME: The name (up to 10 characters) that will be displayed on the room bill alongside the tax (e.g. VAT, Service Charge).

Names are entered using the keypad. (Refer to the description "Item Names" in  $\underline{\mathsf{MMC}}$  760.)

ACTION DISPLAY

- Open programming and select **761** Display shows
- TAX RATE (<u>1</u>) TYPE:% VAL:00.00
- Enter valid tax rate number (1–8)
   OR
   Press VOLUME keys to select number and press
   RIGHT soft key

TAX RATE (1) TYPE:% VAL:00.00

Dial 0 for '%' or 1 for 'C' or 2 for 'l' (e.g. 2)
 OR
 Press VOLUME keys to select type and press
 RIGHT soft key

TAX RATE (1) TYPE:I VAL:<u>0</u>0.00

4. Enter the tax rate value via the keypad (e.g. 17.5) If entry is valid, the system advances cursor

TAX RATE (1) TYPE:I VAL:17.50

5. Enter tax name (e.g. VAT) and press right soft key to return to step 2

TAX RATE (1) NAME:VAT

Press Transfer/TRSF to store and exit
 OR
 Press SPEAKER to store and advance to next
 MMC

Default Data: All rates=%

Related Items: MMC 760 Item Cost Table

# MMC: 762 ROOM COST RATE FOR: DCS CII iDCS100 iDCS500 OS500 Hotel application only

<u>Purpose</u>: Sets up room cost rates for each day of the week. Each room cost rate can be assigned with the percentage of the room cost from Sunday to Saturday.

#### For Example:

In this MMC you decide to set SAT=150%, SUN=150%, MON=090%, TUE-FRI=100%

During the check-in procedure for a guest, if you set £100 for the room cost, the real room cost will be £150 on Saturday and Sunday, £90 on Monday and £100 from Tuesday to Friday.

ACTION DISPLAY

Open programming and select **762** Display shows

RM COST RAT (<u>S</u>UN) 100% :

Dial day number (0-6 for SUN–SAT, e.g., 2)
 OR
 Press VOLUME keys to select day and press

RM COST RAT (TUE) 100% :

RIGHT soft key

RM COST RAT (TUE) 100%:090

- 3. Enter room cost rate (001–999, e.g. 090)
- 4. Press Transfer/TRSF to store and exit OR

Press SPEAKER to store and advance to next MMC

Default Data: All rates=100%

Related Items: MMC 760 Item Cost Table

## ENABLE TECHNICIAN PROGRAM

FOR: ALL SYSTEMS

<u>Purpose</u>: Opens and closes system-level (technician) programming. If programming is not opened and an attempt is made to access a system MMC, the error message "ACCESS DENIED" will be displayed.

A 4-digit passcode is required to access this MMC (which can be changed in MMC 801). When opened, this MMC enables access to all MMCs.

The procedure below describes how to open programming.

ACTION DISPLAY

Press Transfer/TRSF 800
 Display shows

2. Enter passcode

<u>DCS, iDCS500 & OS500 only</u> – Correct code shows (to allow you to select a tenant)

OR

**Other systems** – Correct code shows

If you enter an incorrect code, you see this display and you return to the passcode entry display so you can try again

 Enter 1 to enable or 0 to disable OR Press VOLUME keys to select

<u>DCS, iDCS500</u> & OS500 only - Press RIGHT soft key to move to TENANT field and enter number (1–2)

4. Press SPEAKER to advance to MMC entry level

ENABLE TECH.PROG PASSCODE:

ENABLE TECH.PROG PASSCODE: \*\*\*\*

ENABLE TECH.PROG DISABLE TENANT:1

OR

ENABLE TECH.PROG DISABLE

ENABLE TECH.PROG PASSCODE ERROR

ENABLE TECH.PROG ENABLE TENANT:1

OR

ENABLE TECH.PROG ENABLE

ENABLE TECH.PROG ENABLE TENANT: 2

<u>8</u>01:TEC.PASSCODE SELECT PROG.ID 5. Enter the MMC required and begin programming. Follow the instructions for that MMC.

#### **Disabling (Closing) Programming Mode**

If you wish to immediately close programming mode when you have finished programming:

- Return to MMC 800. The display shows that programming is enabled.
- Use the VOLUME keys to select DISABLE and press Transfer/TRSF to exit.

If you do not close programming using MMC 800, programming mode will be automatically disabled if you do not carry out any programming tasks within the time set in the system timer KMMC LOCK OUT (see <a href="MMC 501">MMC 501</a>, <a href="System-Wide Timers">System-Wide Timers</a>).

Default Data: DISABLE (closed)

Passcode=4321

Related Items: MMC 801 Change Technician Passcode

## **CHANGE TECHNICIAN PASSCODE**

**ALL SYSTEMS** FOR:

<u>Purpose</u>: Changes the passcode which allows access to <u>MMC 800 (Enable Technician</u> Program) from its current value.

Note: The passcode is four digits long. The current or "old" passcode is required for this MMC.

**ACTION DISPLAY** 

1. Open programming and select 801 TECH. PASSCODE NEW CODE:

2. Enter new passcode TECH. PASSCODE NEW CODE:\*\*\*\*

3. Enter new passcode again to verify TECH. PASSCODE

4. If verification succeeds, press RIGHT soft key to continue and enter desired MMC

If verification fails, display shows "Failure" and system returns to step 2

5. Press Transfer/TRSF to store and exit OR Press SPEAKER to advance to MMC

VERIFY: \*\*\*\*

TECH. PASSCODE **VERIFY: SUCCESS** 

TECH. PASSCODE **VERIFY: FAILURE** 

**Default Data:** Default passcode = 4321

Related Items: **MMC 800 Enable Technician Program** 

## CUSTOMER ACCESS MMC NUMBER

FOR: ALL SYSTEMS

<u>Purpose</u>: Allows the installer to designate to which MMCs the system administrator (or "customer") has access. For example, it is advised that the customer has access to MMC 102, *Call Forward*, for call forwarding but it is not advised that the customer has access to MMC 710, *LCR Digit Table*, for LCR dial plans.

NOTE: MMC 802 is for both tenants on DCS, iDCS500 and OS500 systems.)

ACTION DISPLAY

 Open programming and select 802 Display shows

DCS, iDCS500 and OS500 systems only—go to step 2

Other systems—go to step 3

2. Enter desired tenant number (1–2) OR

Press VOLUME keys to make selection and press RIGHT soft key to move cursor

3. Enter desired MMC number (e.g. 102)
OR

Press VOLUME keys to make selection and press RIGHT soft key to move cursor

Enter 1 for YES or 0 for NO OR

Press VOLUME keys to make selection and press LEFT soft key to return to step 3 to make additional entries

 Press Transfer/TRSF to store and exit OR
 Press SPEAKER to store and advance to next CUSTOMER ACCESS 100:STN LOCK:YES

OR

CUST.USE MMC: (1) 100:STN LOCK:YES

CUST.USE MMC: (1) 100:STN LOCK:YES

CUSTOMER ACCESS 102:CALL FWD:YES

CUSTOMER ACCESS 102:CALL FWD:NO

Default Data: Customers have default access to the following MMCs:

100-119, 121, 201, 202, 209, 211-14, 216, 300-306, 308, 309, 312, 315, 317, 404-406, 408-412, 414-416, 421, 500, 502, 505, 508, 512, 600-602, 604, 606, 607, 705-708, 714, 715, 720-722, 725, 727, 728.

Related Items: None

MMC

## **ASSIGN TENANT GROUP**

FOR: DCS | iDCS500 | OS500

<u>Purpose</u>: Assigns tenant groups on a per-cabinet, slot and port basis. The simple rule is Cabinet-Slot-Port=Tenant. The only information needed is the correct correlation of entries.

ACTION DISPLAY

1. Open programming and select **803**Display shows

TENANT GROUP C:<u>1</u> S:1 P:01 T:1 OR

TENANT GROUP C:<u>1</u> S:1 –01 T:1

2. Enter cabinet (C) number (if no change, press RIGHT soft key to move cursor)

TENANT GROUP C:1 S:<u>1</u> P:01 T:1

3. Enter slot (S) number (if no change, press RIGHT soft key to move cursor)

TENANT GROUP C:1 S:1 P:<u>0</u>1 T:1

4. Enter port (P) number (if no change, press RIGHT soft key to move cursor)

TENANT GROUP C:1 S:1 P:01 T:<u>1</u>

5. Enter tenant (T) number (if no change, press RIGHT soft key to return to step 2)

TENANT GROUP C:<u>1</u> S:1 P:01 T:1

Press Transfer/TRSF to store and exit
 OR
 Press SPEAKER to store and advance to next
 MMC

Default Data: All assignments tenant 1

Related Items: Tenant group

## **SYSTEM I/O PARAMETER**

FOR: ALL SYSTEMS

**Purpose:** Sets parameters for the system I/O ports to work with one of the following:

- a personal computer (PC)
- Station Message Detail Recording (SMDR)
- UCD statistics report/periodic UCD information (except 408/408i)
- Computer-Telephony—TSAPI—Interface (CTI)

| System        | No. of I/O Ports                                                                                                    |
|---------------|----------------------------------------------------------------------------------------------------|
| DCS, CII, 816 | Two ports (Ports 1 and 2)                                                                                                    |
| 408/408i      | One port (Port 1)                                                                                                    |
| iDCS500       | Up to five ports available on an <i>i</i> DCS500 with a LAN module. The fifth port is used for internal modem control. If no LAN module is installed, three ports are available and the third port is used for internal modem control. |
| iDCS100       | Up to three ports available on an <i>i</i> DCS100. Two are supplied on the MISC 1 or MISC 2 card and one on a MEM4 card.                                                                                                    |
| OS500         | Three ports (Ports 2, 3 and 5). Port 5 is used for internal modem control.                                                                                                    |

Use the tables below to customise I/O ports.

#### **PARAMETER OPTIONS**

| Dial 0 | Service     | Type of Service                                                                      |
|--------|-------------|--------------------------------------------------------------------------------------|
| Dial 1 | Baud Rate   | Speed                                                                                |
| Dial 2 | Char Length | Character Length                                                                     |
| Dial 3 | Parity      | Parity Bit                                                                           |
| Dial 4 | Retry Count | Number of Retries                                                                    |
| Dial 5 | Stop Bit    | Stop Bit                                                                             |
| Dial 6 | Wait Time   | Message Wait Time                                                                    |
| Dial 7 | DSR Check   | DSR Check on/off (all systems except DCS)                                            |
|        | or          |                                                                                      |
|        | SIM Pair    | No. of the station connected to the Serial Interface Module (SIM) (DCS systems only) |

#### **SERVICE TYPE**

Each port can be set to one of the following service types. Note that the services available depend on the type of system being programmed. No two ports can be programmed with the same service type.

| Туре     | Description                              |
|----------|------------------------------------------|
| PC-MMC   | PC application                           |
| SMDR     | SMDR report (call logging)               |
| UCD REPT | UCD report on request by the supervisor, |
|          | or daily                                 |
| UCD/SMDR | Both SMDR and UCD report will be gen-    |
|          | erated                                   |
| CTI      | Dedicated Switch Link Interface          |
| CTI/SMDR | CTI and SMDR                             |
| CTI/UCD  | CTI and UCD                              |
| CTI/S/U  | CTI, SMDR and UCD                        |

| TRAFFIC  | Traffic report                       |
|----------|--------------------------------------|
| TRF/SMDR | Traffic report and SMDR              |
| ALARM    | Alarm report                         |
| ALM/TRAF | Alarm report and Traffic report      |
| PERI UCD | Periodic UCD report                  |
| HM REPT  | Hotel report                         |
| PMS      | PMS report                           |
| PMS SMDR | PMS report and SMDR                  |
| BD-PMS   | Bi-directional PMS                   |
| REMO M/A | Remote Maintenance & Administration* |

<sup>(\*</sup> **not** remote PCMMC)

#### SPEED (BPS)

| Speed | Dial        |          |         |         |       |
|-------|-------------|----------|---------|---------|-------|
|       | DCS/CII/816 | 408/408i | iDCS500 | iDCS100 | OS500 |
| 600   | 0           | _        | _       | _       | _     |
| 1200  | 1           | 2        | _       | 0       | _     |
| 2400  | 2           | 3        | _       | 1       | _     |
| 4800  | 3           | 4        | 0       | 2       | 0     |
| 9600  | 4           | 5        | 1       | 3       | 1     |
| 19200 | 5           | _        | 2       | 4*      | 2     |
| 38400 | _           | _        | 3       | _       | 3     |

<sup>\*</sup> System with LAN interface only

#### **CHARACTER LENGTH**

| Dial 7 | 7 bits |
|--------|--------|
| Dial 8 | 8 bits |

#### **PARITY**

| Dial 0 | None |
|--------|------|
| Dial 1 | Odd  |
| Dial 2 | Even |

#### **RETRY COUNT**

#### **STOP BIT**

01-99

| Dial 1 | 1 bit |
|--------|-------|
| Dial 2 | 2 bit |

**WAIT TIME** 

**DSR CHECK** 

0000-3600 msec

ON/OFF

ACTION DISPLAY

Open programming and select 804
 Display shows

SYS I/O PORT (<u>1</u>) SERVICE:PC-MMC

2. Enter port number (e.g. 2)

SYS I/O PORT (2) SERVICE:SMDR

Press VOLUME keys to make selection and press RIGHT soft key to move cursor

 Enter parameter option from the above option list (e.g. 1)
 OR

SYS I/O PORT (2) BAUD:<u>9</u>600 BPS

Press VOLUME keys to make selection and press RIGHT soft key to move cursor

Enter desired value (e.g. 19200 bps)
 OR
 Press VOLUME keys to display value and press
 RIGHT soft key to return to step 2

SYS I/O PORT (2) <u>B</u>AUD:19200 BPS

 Press Transfer/TRSF to store and exit OR Press SPEAKER to store and advance to next MMC

#### **Default Data:**

| Option             | DCS/CII/816       | 408/408i | iDCS500                                | iDCS100                         | OS500                           |
|--------------------|-------------------|----------|----------------------------------------|---------------------------------|---------------------------------|
| Service Type       | 1 PCMMC<br>2 SMDR | 1 SMDR   | 1 PCMMC<br>2 SMDR<br>3 (to 5) NOT USED | 1 PCMMC<br>2 SMDR<br>3 NOT USED | 2 PCMMC<br>3 SMDR<br>5 NOT USED |
| Baud Rate (bps)    | 9600              | 9600     | 19200                                  | 19200                           | 19200                           |
| Char Length (bits) | 8                 | 8        | 8                                      | 8                               | 8                               |
| Parity             | None              | None     | None                                   | None                            | None                            |
| Retry Count        | 03                | 03       | 03                                     | 03                              | 03                              |
| Stop Bit           | 1                 | 1        | 1                                      | 1                               | 1                               |
| Wait Time (msec)   | 3000              | 3000     | 3000                                   | 3000                            | 3000                            |
| DSR Check          | Off (not DCS)     | Off      | Off                                    | Off                             | Off                             |
| SIM Pair           | None (DCS)        | _        | -                                      | -                               | -                               |

Related Items: MMC 725 SMDR Options

## TX LEVEL AND GAIN

FOR:

**ALL SYSTEMS** 

<u>Purpose</u>: Sets the base level of TX volume and the TSW gain control for time-switch connect types.

Options are:

TX LEVEL CONTROL TSW GAIN CONTROL

*i*DCS500 and OS500 systems also provide a MISC TSW GAIN control option for Background Music and Music-On-Hold.

Caution: You should only change the default values under the supervision of Technical Support.

#### ACTION DISPLAY

 Open programming and select 805 Display shows

 $\underline{\mathsf{T}}\mathsf{X}$  LEVEL CONTROL LEVEL  $0 \to 1$ 

Press VOLUME keys to select TX LEVEL CONTROL or MISC TSW GAIN or TSW GAIN CONTROL

OR

Press RIGHT soft key to select option

If you selected TX, go to step 3
If you selected TSW, go to step 5
If you selected MISC TSW, go to step 7

3. Press RIGHT soft key to go to the volume level OR

Press VOLUME keys to go to next volume level

TX LEVEL CONTROL LEVEL  $\underline{0} \rightarrow 1$ 

Enter desired level index (e.g. 1)

OR

Press VOLUME keys to select and press RIGHT soft key

TX LEVEL CONTROL LEVEL  $1 \rightarrow 2$ 

4. Enter desired volume level (e.g. 3)

OF

Press VOLUME keys to select and press RIGHT soft key

TX LEVEL CONTROL LEVEL  $1 \rightarrow 3$ 

(System returns to step 2. Go to step 8 if finished.)

Press RIGHT soft key to go to the TSW GAIN CONTROL type OR

TSW GAIN CONTROL SLT  $\rightarrow$  SLT:+ $\underline{0}$ .0

Press VOLUME keys to go to next TSW type

TSW GAIN CONTROL SLT  $\rightarrow$  SLT:+ $\underline{2}$ .0

6. Press VOLUME keys to select TSW gain data Press RIGHT soft key to go back to step 4, or go to step 7 if finished

> MISC TSW GAIN BGM/MOH:1

7. Press RIGHT soft key to go to the volume level Enter the value 0–7 (system returns to step 2) OR

Press VOLUME keys to select and press RIGHT soft key to return to step 2

8. Press Transfer/TRSF to store and exit OR Press SPEAKER to store and advance to next MMC

Default Data: Depends on system

Related Items: None

# MMC: 806 CARD PRE-INSTALL FOR: DCS CI CII 816 iDCS100 iDCS500 OS500

<u>Purpose</u>: Pre-programmes a slot for a specific card. For example, after the system is installed and a new card is added, you should run this program for the system to accept the card. Programming of ports, extensions, trunks etc, must be done in MMC 724.

The procedure differs slightly for each type of system, as described below.

#### **■** DCS PROCEDURE

ACTION DISPLAY

- Open programming and select 806
   Display shows
- Enter cabinet number (e.g., 3)
   OR
   Press VOLUME keys to make selection and press

RIGHT soft key to move cursor

Enter slot number (e.g., 5)
 OR
 Press VOLUME keys to make selection and press
 RIGHT soft key to return to step 2

 Press Transfer/TRSF to store and exit OR Press SPEAKER to store and advance to next MMC C1–01 :INSTALL PRITRK →PRITRK

C3–01 :INSTALL PRITRK →PRITRK

C3-05 :INSTALL DLI  $\rightarrow$  DLI

#### ■ COMPACT II & iDCS100 PROCEDURE

ACTION DISPLAY

Open programming and select 806
 Display shows

2. Press VOLUME keys to select slot number

3. Press RIGHT soft key to change previous card type

 Press Transfer/TRSF to store and exit OR Press SPEAKER to store and advance to next MMC O.SLI SLOT O.2SLI →O.2SLI

EXP.1 SLOT 6DLI →8DLI

EXP.1 SLOT 8DLI →8DLI

#### ■ 816 PROCEDURE

ACTION DISPLAY

Open programming and select 806
 Display shows

EXP. SLOT NONE →NONE

2. Press RIGHT soft key to change previous card type

EXP. SLOT NONE →8TRK

 Press Transfer/TRSF to store and exit OR Press SPEAKER to store and advance to next MMC

#### ■ iDCS500 & OS500 PROCEDURE

The MMC also displays the power supply unit feeding the card (P).

ACTION DISPLAY

Open programming and select 806
 Display shows

C: $\underline{1}$ -S:1 P:N[00] PRITRK  $\rightarrow$ PRITRK

Enter cabinet number (e.g., 1)
 OR
 Press VOLUME keys to make selection and press
 RIGHT soft key to move cursor

C:1–S:<u>1</u> P:N[00] 16 DLI →16 DLI

Enter slot number (e.g., 3)
 OR
 Press VOLUME keys to make selection and press
 RIGHT soft key

C:1–S: $\underline{3}$  P:N[00] 4 TRK  $\rightarrow$ 4 TRK

4. Press VOLUME keys to select YES (or NO)

C:1–S:<u>3</u> P:N[00] RESET CARD ? <u>Y</u>ES

Press VOLUME keys to select YES (or NO) to confirm

C:1–S:<u>3</u> P:N[00] ARE YOU SURE? <u>Y</u>ES

Press Transfer/TRSF to store and exit
 OR
 Press SPEAKER to store and advance to next
 MMC

Default Data: None

Related Items: MMC 724 Dial Numbering Plan

### **VOLUME CONTROL**

FOR: ALL SYSTEMS

**Purpose**: Sets the volume levels for the following keyset features:

KEY TONE NOISE THRES
SIDETONE ALC THRES
HANDSET TX TX/RX THRES
MIC TX LEVEL TX/RX COMP
NOISE GUARD MIN RX VOL\*

(\* iDCS 28D keysets only)

Caution: You should change these values only under the supervision of Technical Support.

ACTION DISPLAY

 Open programming and select 807 Display shows (e.g. DCS)

VOL.CONTROL:<u>D</u>GP <u>K</u>EY TONE VOL :1

2. Press RIGHT soft key to move cursor

VOL.CONTROL:DGP <u>KEY TONE VOL</u>:1

3. Press VOLUME keys to select feature (e.g. SIDE TONE VOL) and press RIGHT soft key

VOL.CONTROL:DGP SIDE TONE VOL:1

4. Press VOLUME keys to select volume and press LEFT soft key

VOL.CONTROL:DGP SIDE TONE VOL:2

5. Repeat step 3 to select and change other volume levels

OR

Press Transfer/TRSF to store and exit

ΛR

Press SPEAKER to store and advance to next

MMC

#### **Default Data:**

KEY TONE VOL 1 NOISE THRES. 1 SIDETONE VOL 1 ALC THRES. 7 HANDSET TX 3 TX/RX THRES. 3 MIC TX LEVEL 3 TX/RX COMP. 5 NOISE GUARD 8 MIN RX VOL 6

Related Items: None

## **T1 TRUNK CODING**

Not Used in the UK / EU

DCS CII 816

FOR:

## MMC: 809 SYSTEM MMC LANGUAGE

*i*DCS100

<u>Purpose</u>: Assigns an LCD display based on the system programming language. Your system supports some or all of the following languages:

iDCS500

ENGLISH DANISH
GERMAN DUTCH
PORTUGUESE SPANISH

408

ACTION DISPLAY

408i

Open programming and select 809
 Display shows

SYS.MMC LANGUAGE ENGLISH

**OS500** 

2. Press VOLUME keys to make selection and press RIGHT soft key

SYS.MMC LANGUAGE GERMAN

Press Transfer/TRSF to store and exit
 OR
 Press SPEAKER to store and advance to next
 MMC

Default Data: ENGLISH

Related Items: MMC 121 Keyset Language

### **HALT PROCESSING**

FOR: DCS CI CII 816 iDCS100 iDCS500 OS500

<u>Purpose</u>: Used only in the event that all data processing needs to be stopped in either a single cabinet or slot, or in the entire system. The procedure differs slightly between systems.

Note: You do not need to enable system programming (MMC 800) in order to run this program but you will still require the technician's passcode.

#### ■ DCS, iDCS500 & OS500 PROCEDURE

ACTION DISPLAY

Open programming and select 810
 Display shows

HALT/PROCESSING C:<u>A</u>LL S:ALL→PROC

2. Enter cabinet number

OR

Press VOLUME keys to make selection and press RIGHT soft key to advance cursor

OR

Select all cabinets and all slots (see section 1.5.2) (and go to step 4)

C:3 S:<u>A</u>LL→PROC

HALT/PROCESSING

HALT/PROCESSING C:<u>A</u>LL S:ALL→PROC

3. Enter slot number

OR

Press VOLUME keys to make selection and press RIGHT soft key to advance cursor

HALT/PROCESSING C:3 S:5 →PROC

Enter 1 for HALT or 0 to PROC OR

Press VOLUME keys to make selection and press RIGHT soft key to enter data and return to step 2

HALT/PROCESSING C:3 S:5 →HALT

5. Press Transfer/TRSF to store and exit

Press SPEAKER to store and advance to next MMC

#### ■ COMPACT II, 816 & iDCS100 PROCEDURE

ACTION DISPLAY

Open programming and select 810
 Display shows

HALT/PROCESSING SLOT NO:ALL→PROC

2. Enter slot number (e.g. 5)

OR

HALT/PROCESSING SLOT NO:5 →PROC

OR
Press VOLUME keys to make selection and press
RIGHT soft key to advance cursor

HALT/PROCESSING SLOT NO:ALL→PROC

Select all slots (see section 1.5.2)

HALT/PROCESSING SLOT NO:5 →HALT

Enter 1 for HALT or 0 to PROC OR

Press VOLUME keys to make selection and press RIGHT soft key to enter data and return to step 2

 Press Transfer/TRSF to store and exit OR Press SPEAKER to store and advance to next MMC

Default Data: None

Related Items: None

### **RESET SYSTEM**

FOR:

**ALL SYSTEMS** 

<u>Purpose</u>: Provides two methods of restarting the system. The first method (CLEAR MEMORY) restarts the system and clears all memory. The second method (RESET SYSTEM) restarts the system only. If CLEAR MEMORY is selected, system data will return to default values.

Note: You do not need to enable system programming (MMC 800) in order to run this program but you will still require the technician's passcode.

#### WARNING: Extreme care should be taken when using this MMC

If the system is restarted, all voice/data connections are dropped.

If memory is cleared, all customer data is deleted and the system returns to default status.

ACTION DISPLAY

- Open programming and select 811
   Display shows
- 2. Press VOLUME keys to make selection (RESET SYSTEM or CLEAR MEMORY)
  - After selection is made, press RIGHT soft key to move cursor to YES/NO option
- 3. Press VOLUME keys to make selection and press RIGHT soft key
- 4. Press VOLUME keys to make selection and press RIGHT soft key

<u>Warning</u>: Selecting CLEAR MEMORY will erase all data in the system and return default values

If RESET SYSTEM is selected, system will return to normal programmed status

Default Data: None

Related Items: None

SYSTEM RESTART RESET SYSTEM?NO

SYSTEM RESTART CLEAR MEMORY?NO

SYSTEM RESTART CLEAR MEMORY?YES

SYSTEM RESTART ARE YOU SURE?YES

## SELECT COUNTRY

FOR: DCS | CII | 816 | 408 | 408i | iDCS100 | iDCS500 | OS500

**Purpose**: Selects country for correct programming and operation.

#### **IMPORTANT**

This MMC should be run *before* any other programming is done to ensure that the correct software for your country has been selected, or to change the selection if required.

When using this MMC, the system is restarted and memory cleared to make the selection effective.

Note: You do not need to enable system programming in MMC 800 in order to run this program but you will still require the technician's passcode.

ACTION DISPLAY

Open programming and select 812
 Display shows the country selected by the installer (e.g. UK).

SELECT COUNTRY U.K.

To accept this setting, go to step 4.

- 2. Press VOLUME keys to select a different country and press RIGHT soft key
- 3. Press VOLUME keys to select YES or NO and press RIGHT soft key

<u>Warning</u>: if you select YES, this will clear the memory and restart the system

Press Transfer/TRSF to store and exit
 OR
 Press SPEAKER to store and advance to next
 MMC

SELECT COUNTRY DENMARK

DEFAULTING SYSTM ARE YOU SURE?<u>Y</u>ES

Default Data: None

Related Items: All MMCs

## **HOTEL OPERATION**

FOR: iDCS100 iDCS500 OS500 Hotel application only

**Purpose:** Enables and disables Hotel application operation and features.

Note: iDCS100 systems require a MEM4 card in order to operate Hotel features.

ACTION DISPLAY

1. Open programming and select **813** Display shows

2. Press VOLUME keys to select enable/disable

3. Press VOLUME keys to select YES (or NO) and press RIGHT soft key

 Press Transfer/TRSF to store and exit OR Press SPEAKER to store and advance to next MMC HOTEL OPERATION DISABLE

HOTEL OPERATION ENABLE

HOTEL OPERATION ARE YOU SURE?<u>Y</u>ES

Default Data: DISABLE

Related Items: All Hotel MMCs

#### MMC: 815 **CUSTOMER DATABASE COPY**

*i*DCS100 iDCS500 **OS500** FOR:

Purpose: Enables the onboard customer database (SRAM) to be copied to the Smart-Media card database (SMDB)—or the iDCS100 Flash Memory database (FLDB)—and also allows a saved SMDB or FLDB database to be copied to the SRAM.

A daily save can be programmed to automatically save the SRAM to the SMDB or FLDB. This ensures that an up to date database is always available in case of a system failure. A daily save time of 00:00 means this option is disabled. It is recommended that you CLEAR the SMDB or FLDB before the SRAM is copied to it. When the SRAM is copied to the SMDB or FLDB there is no interruption in service. If the SMDB or FLDB is copied to the SRAM the system will reset to accept the new data.

#### Note:

- iDCS100 systems require a MEM4 card which contains the SRAM.
- The SRAM is on the MCP/MCP2 card in *i*DCS500 and OS500 systems.

If the SmartMedia card or Flash Memory is in use when you run this program, a message "SMART IS BUSY" or "FLASH IS BUSY" is displayed.

**ACTION** DISPLAY

#### To copy SRAM to SMBD or FLBD

1. Open programming and select 815

Display is date (MM/DD/YY) and time (HH:MM) of

last save

2. Press RIGHT soft key and then press VOLUME keys to select CLEAR option

Press RIGHT soft key

3. Press VOLUME keys to select YES (or NO) and press RIGHT soft key

4. Press VOLUME keys to select YES (or NO) and press RIGHT soft key

Selecting YES will clear the database

5. Press VOLUME kevs to select SRAM option and press RIGHT soft key

6. Enter Daily Save time e. g. 0200

CUST.DBASE: SMDB <u>S</u>:10/18/02 01:00

OR

CUST.DBASE: FLBD S:10/18/02 01:00

CUST.DBASE: SMBD CLEAR SMBD :NO

CUST.DBASE: SMBD CLEAR SMBD :YES

CUST.DBASE: SMBD ARE YOU SURE? :YES

CUST.DBASE: SRAM DAILY SAVE: <u>0</u>1:00

CUST.DBASE: SRAM DAILY SAVE: 02:00

 Press RIGHT soft key to move cursor and press VOLUME keys to select COPY TO SMBD (or COPY TO FLDB) option CUST.DBASE: SRAM COPY TO SMBD:NO

8. Press RIGHT soft key to move cursor

CUST.DBASE: SRAM COPY TO SMBD:<u>Y</u>ES

Press VOLUME keys to select YES to copy, and press RIGHT soft key

CUST.DBASE: SRAM ARE YOU SURE?YES

9. Press VOLUME keys to select YES, and press RIGHT soft key to copy SRAM

 Press Transfer/TRSF to store and exit OR Press SPEAKER to store and advance to next MMC

Default Data: No Daily Save

Related Items: None

## **CONFERENCE GAIN**

FOR: OS500

**Purpose**: Adjusts the gain level for conference calls.

ACTION DISPLAY

Open programming and select 816
 Display shows

Press VOLUME keys to select YES or NO and press RIGHT soft key

 Press Transfer/TRSF to store and exit OR Press SPEAKER to store and advance to next MMC

Default Data: YES

Related Items: None

CONFERENCE GAIN USE DEFAULT : YES

CONFERENCE GAIN USE DEFAULT : YES

## PROGRAM DOWNLOAD

FOR: *i*DCS100 *i*DCS500 OS500

<u>Purpose</u>: Changes the program version by downloading the program stored on the SmartMedia card (or in Flash Memory on the *i*DCS100 MEM4 card) to:

• the MCP/MCP2, LAN and TEPRI cards on *i*DCS500 and OS500 systems (including the LCP/LCP2/SCP/SCP2 cards on *i*DCS500 'L' and OS500 systems),

or

the TEPRI card on iDCS100 systems.

#### **ACTION**

Open programming and select 818
 Display shows

Press VOLUME keys to select card, e.g. LAN and press RIGHT soft key

- 2. Press VOLUME keys to select program and press RIGHT soft key
- 3. Press VOLUME keys to select YES and press RIGHT soft key to begin download

If you selected the MCP program download, the system will restart.

 Press Transfer/TRSF to store and exit OR Press SPEAKER to store and advance to next MMC

Default Data: None

Related Items: None

#### **DISPLAY**

PGM DOWNLOAD MCP:MCPL1021.E

PGM DOWNLOAD LAN:LAN2V108.PGM

PGM DOWNLOAD LAN:<u>L</u>AN2V108.PGM

LAN PGM DOWNLOAD NOW?YES

## **SM FILE CONTROL**

FOR: *i*DCS500 OS500

<u>Purpose</u>: Displays the size (in bytes) of various system program files on the SmartMedia card. You can also delete a file by selecting the file and pressing the HOLD key.

#### ACTION DISPLAY

- Open programming and select 819
   Display shows
- 2. Press VOLUME keys to scroll through programs

Press HOLD key to delete a program file

 Press Transfer/TRSF to store and exit OR Press SPEAKER to store and advance to next MMC

STARTUP.SYS sz:65279 byte

MCPL1021.E sz:2603496 byte

Default Data: None

Related Items: None

## **ASSIGN SYSTEM LINK ID**

FOR: *i*DCS100 *i*DCS500 OS500

<u>Purpose</u>: Assigns the system link ID for Q-SIG networking. For Q-SIG networking it is mandatory to insert a value in SELF. This is sent by the system on setting up calls and is used by the system when receiving calls.

Note: iDCS100 systems require a MEM4 card.

#### ACTION DISPLAY

- 1. Open programming and select **820** Display shows
- 2. Press VOLUME keys to select SELF or NO. (01–19) and press RIGHT soft key
- 3. Enter new value (1–10 digits) e.g. 217
- Press Transfer/TRSF to store and exit OR Press SPEAKER to store and advance to next MMC

SYSTEM LINK ID SELF :200

SYSTEM LINK ID SELF :200

SYSTEM LINK ID SELF :217

Default Data: None

Related Items: None

## MMC: 821 ASSIGN NETWORKING TRUNK

FOR: *i*DCS100 *i*DCS500 OS500

**Purpose**: Assigns TEPRI cards to use the Q-SIG protocol.

Note: iDCS100 systems require a MEM4 card.

#### ACTION DISPLAY

Open programming and select 821
 Display shows

2. Press VOLUME keys to select trunk number (e.g. 701) and press RIGHT soft key

 Press VOLUME keys to select NORMAL trunk or Q-SIGNALING trunk and press RIGHT soft key to return to step 2

 Press Transfer/TRSF to store and exit OR Press SPEAKER to store and advance to next MMC

Default Data: NORMAL

Related Items: Q-SIG Networking

[<u>7</u>01] Q-SIG TRK NORMAL

[701] Q-SIG TRK NORMAL

[701] Q-SIG TRK Q-SIGNALING

## MMC: 822 VIRTUAL EXTENSION TYPE

FOR: OS500

**Purpose**: Sets the extension (phone) type for virtual extensions. The types are:

NONE 18 BUTTON (iDCS series) SLT (standard phone) 8 BUTTON (iDCS series)

24 BUTTON (Euro) 38 BUTTON

12 BUTTON (Euro) 21 BUTTON (5000 series) 7 BUTTON (5000 series)

6 BUTTON (Euro) LARGE (5000 series large LCD)

28 BUTTON (*i*DCS series)

ACTION DISPLAY

1. Open programming and select **822** Display shows

[<u>3</u>501] PORT TYPE SLT

Dial port number (e.g. 3501)
 OR
 Press VOLUME keys to select and press RIGHT soft key

[3501] PORT TYPE <u>S</u>LT

3. Press VOLUME keys to select port type (e.g. SLT) and press RIGHT soft key

[3501] PORT TYPE SLT

Press Transfer/TRSF to store and exit
 OR
 Press SPEAKER to store and advance to next
 MMC

**Default Data:** 3501 – 3522 (SLT)

3401 - 3440 (21-button keysets)

Related Items: None

## MMC: 823 ASSIGN NETWORKING COS

FOR: *i*DCS100 *i*DCS500 OS500

**<u>Purpose</u>**: Assigns the classes of service for networking.

Note: *i*DCS100 systems require a MEM4 card.

Options are:

| Dial     | Option      | Description                                        | Default |
|----------|-------------|----------------------------------------------------|---------|
| 0.4      |             | 0 11 011                                           | V       |
|          |             | Call Offer                                         |         |
|          |             |                                                    |         |
| 04<br>05 | CC SIG CONN | CC Retention of Signal Connection                  | ĭ       |
|          | CC SVC RETN | Co Service Retention                               |         |
|          | CCNR        | Call Completion to Busy Subscriber                 |         |
| -        | CFB         | Call Forward Busy                                  |         |
|          | CFNR        | Call Forward No Reply                              | Υ       |
|          | CFU         | Call Forward Unconditional                         | Y       |
| _        | CI          | Call Intrusion                                     |         |
|          | CI CAPABIL  | Intrusion Capability Level (1–3)                   |         |
|          | CI PROTECT  | Intrusion Protection Level (0–3)                   |         |
| 15       | CLIP        | Calling Line Identification Presentation           |         |
| 16       | CLIR        | Calling Line Identification Restriction            |         |
| 17       | CNIP        | Calling Name Identification Presentation           | Y       |
| 18       | CNIR        | Calling Name Identification Restriction            |         |
| . •      | CNIRO       | Calling Name Identification Restriction Override   | Y       |
| 20       | COLP        | Connected Line Identification Presentation         |         |
|          | COLR        | Connected Line Identification Restriction          |         |
|          | CONP        | Connected Name Identification Presentation         |         |
|          |             | CONP Level (0–3)                                   |         |
|          | CONR        | Connected Name Identification Restriction          |         |
|          | CONRO       | Connected Name Identification Restriction Override |         |
|          |             | Transfer By Rerouting                              |         |
|          | DND TONE    | DND Announcement                                   |         |
|          | DNDO CARAR  | Do Not Disturb Override                            |         |
|          |             | LDNDO Capability Level (0–3)                       |         |
|          | PATH REPL.  | C DNDO Protection Level (1–3)                      |         |
|          |             | Path Retention                                     |         |
| JŁ       | ATTINETEN   | au i retenuori                                     | 1       |

**ACTION DISPLAY** 

1. Open programming and select 823 Display shows

**NETWORK COS (01)** 01:CALL OFFER

2. Dial class of service e.g. 02

NETWORK COS (02) 01:CALL OFFER

Press VOLUME keys to select and press RIGHT soft key

> **NETWORK COS (01)** 08:CFB

3. Dial option number e.g. 08 OR

Press VOLUME keys to select and press RIGHT soft key

> **NETWORK COS (01)** 08:CFB

4. Dial 0 for NO or 1 for YES

Press VOLUME keys to select and press RIGHT soft key

5. Press Transfer/TRSF to store and exit Press SPEAKER to store and advance to next **MMC** 

**Default Data:** See table above

**Related Items:** None

## **MMC: 824 NETWORK DIAL TRANSLATION**

FOR: *i*DCS100 *i*DCS500 OS500

<u>Purpose</u>: Assigns the digit translation table used for Q-SIG networking. Generally, to call an extension on another node of a network, the station user must dial the node ID and extension number. This MMC provides a simple digit translation so that the user need only dial the extension number to call the station on the other node. The access digit needs to be programmed in MMC 724 (NTWK LCR DIAL NO. option) first.

The number of entries for the network dial translation table is:

iDCS500 'L' & OS500 = 96

*i*DCS500 'M' = 16

iDCS100 = 20

Note: iDCS100 systems require a MEM4 card.

#### ACTION DISPLAY

- Open programming and select 824
   Display shows access digit programmed in MMC 724 (e.g. 3)
- <u>0</u>1: 3 → SZ:0 MAX:00 MB:N
- Dial entry number e.g. 01
   OR
   Press VOLUME keys to select and press RIGHT soft key
- 01: 3 →\_ SZ:0 MAX:00 MB:N
- 3. Dial digit string for access to node (e.g. 300) followed by the access digit ('3' in this example)
- 01: 3 →3003 SZ:<u>0</u> MAX:00 MB:N

(Press RIGHT soft key to move cursor to SZ field, if necessary)

 Enter digit size: the number of digits the user will dial ('3' in this example, for 3-digit extension) OR 01: 3 →3003 SZ:3 MAX:<u>0</u>0 MB:N

- Press VOLUME keys to select and press RIGHT soft key
- 5. Enter maximum digits to be dialled by system ('6' in this example—digit string for access, plus number of extension digits=300xxx)

01: 3 →3003 SZ:3 MAX:06 MB:<u>N</u>

Press VOLUME keys to select and press RIGHT soft key

 Press VOLUME keys to select whether to automatically assign a mailbox on the calling system node for this range of extensions (Y/N) 01: 3 →3003 SZ:3 MAX:06 MB:<u>Y</u>

(Requires SVMi Voice Mail card on calling system node)

Press RIGHT soft key

7. Press Transfer/TRSF to store and exit
OR
Press SPEAKER to store and advance to next
MMC

Default Data: None

Related Items: MMC 710 LCR Digit Table

MMC 724 Dial Numbering Plan MMC 820 Assign System Link ID

# ASSIGN NETWORKING OPTIONS

FOR: | iDCS100 | iDCS500 | OS500 | (iDCS systems must have a LAN interface installed.)

**Purpose**: Assigns the following networking options.

ADD NUMBER TO NAME Include the extension number in the name field of Q-SIG message

(select Yes/No).

**USE REMOTE VM**Use remote Voice Mail (select Yes/No).

**REMOTE VM NUMBER** Access number of remote Voice Mail (VM) when the remote VM is

used (enter remote VM number).

REMOTE CID NUMBER Include node number when sending Caller ID through Voice Mail

card (select Yes/No).

ACTION DISPLAY

Open programming and select 825
 Display shows

2. Press VOLUME keys to select option and press RIGHT soft key

Press VOLUME keys to select YES or NO and press RIGHT soft key

 Press Transfer/TRSF to store and exit OR Press SPEAKER to store and advance to next MMC ADD NUMB TO NAME YES

USE REMOTE VM NO

USE REMOTE VM <u>Y</u>ES

Default Data: ADD NUMB TO NAME: YES

**USE REMOTE VM: NO** 

REMOTE VM NUMBER: None REMOTE CID NUMBER: YES

Related Items: MMC 710 LCR Digit Table

MMC 724 Dial Numbering Plan MMC 820 Assign System Link ID

## ASSIGN SYSTEM CLOCK SOURCE

FOR:

iDCS500

OS500

<u>Purpose</u>: The system clock may be synchronized with an external clock source from a TEPRI card or may use the internal clock source. In this MMC, you can select to use the internal clock source or assign the system clock source priority when the external clock source is used. Options are:

PRIORITY 1–3 C1: S1–S9, SELF C2: S1–S9, SELF C3: S1–S9, SELF

ACTION DISPLAY

 Open programming and select 826 Display shows

REFERENCE CLOCK PRIORITY 1:C1-S1

Dial priority number 1–9 (e.g. 2)
 OR
 Press VOLUME keys to select and press RIGHT soft key

REFERENCE CLOCK PRIORITY 2:<u>C</u>2-S2

Dial cabinet/slot option number 0–9
 OR
 Press VOLUME keys to select and press RIGHT soft key

REFERENCE CLOCK PRIORITY 2:<u>C</u>2-S3

 Press Transfer/TRSF to store and exit OR Press SPEAKER to store and advance to next MMC

Default Data: PRIORITY 1 C1-S1

PRIORITY 2 C1-S2 PRIORITY 3 C1-S3

| MMC: 829 |         |         |       | LAN PRINTER                                         |
|----------|---------|---------|-------|-----------------------------------------------------|
| FOR:     | iDCS100 | iDCS500 | OS500 | (iDCS systems must have a LAN interface installed.) |

<u>Purpose</u>: Allows you to view and set options for network printer(s). Up to eight (01–08) printers can be connected and configured here. Options for each printer are:

| DATA TYPE   | Displays setting of SIO port to which printer is attached, e.g. SMDR (see table, below) |  |  |
|-------------|-----------------------------------------------------------------------------------------|--|--|
| CURR STATUS | Current status (read only)                                                              |  |  |
| EMPTY BUFF  | Empty printer buffer (Yes/No)                                                           |  |  |
| UPDATE LAN  | Apply new values set in this MMC (Yes/No)                                               |  |  |
| DESTINATION | PC/Printer/Both/None                                                                    |  |  |
| PRINTER IP  | Printer IP address                                                                      |  |  |
| PRINTER TCP | Printer port number (5 digits)                                                          |  |  |
| LAN TCP     | Port number of LAN TCP (5 digits)                                                       |  |  |
| RETRY COUNT | No. of retries to print (00–10)                                                         |  |  |
| RETRY WAIT  | Wait time between retries (005–250 secs)                                                |  |  |
| PJL ENABLE  | True/False (to match printer)                                                           |  |  |
| LANGUAGE    | RAW/PCL/PS (to match printer)                                                           |  |  |
| PAPER SIZE  | A4/Letter                                                                               |  |  |
| FONT TYPE   | Courier/Times New Roman                                                                 |  |  |
| DUPLEX ENAB | True/False (to match printer)                                                           |  |  |
| ORIENTATION | Portrait/Landscape                                                                      |  |  |
| PRINT TRAY  | Default/Tray 1/Tray 2/Manual                                                            |  |  |
| RESOLUTION  | 300/600 dpi                                                                             |  |  |
| LINE/PAGE   | Lines per page (00–99)                                                                  |  |  |

(You are advised to contact Technical Support or check technical bulletins for details of supported options.)

#### **DATA TYPES AND PORT NUMBERS**

| DATA TYPE      | PORT NO. |
|----------------|----------|
| SMDR           | 5100     |
| UCD REPORT     | 5101     |
| TRAFFIC REPORT | 5102     |
| ALARM REPORT   | 5103     |
| UCD VIEW       | 5104     |
| PERIODIC UCD   | 5105     |
| HOTEL REPORT   | 5106     |
| PMS            | 5107     |

ACTION DISPLAY

Open programming and select 829
 Display shows printer data type, e.g. SMDR

[<u>0</u>1] DATA TYPE SMDR

2. Dial printer number 01–08 (e.g. 02) OR

[<u>0</u>2] DATA TYPE UCD REPORT

Press VOLUME keys to select

Press RIGHT soft key

Press VOLUME keys to select option (e.g. RETRY COUNT)

[02] <u>R</u>ETRY COUNT 03

4. To change the value for selected option press RIGHT soft key, then enter new value using dial keypad or by scrolling with VOLUME keys

[02] RETRY COUNT 05

Press RIGHT soft key

Press Transfer/TRSF to store and exit
 OR
 Press SPEAKER to store and advance to next
 MMC

#### **Default Data:**

DATA TYPE: Setting of SIO port CURR STATUS: Current Status

**EMPTY BUFF:** NO NO **UPDATE LAN: DESTINATION:** None 200. 1. 1. 1 PRINTER IP: PRINTER TCP: 10010 10020 LAN TCP: **RETRY COUNT:** 03 **RETRY WAIT:** 010 SEC **FALSE PJL ENABLE: RAW** LANGUAGE:

PAPER SIZE: A4
FONT TYPE: COURIER
DUPLEX ENAB: FALSE
ORIENTATION: PORTRAIT
PRINT TRAY: DEFAULT
RESOLUTION: 300
LINE/PAGE: 60

Related Items: MMC 804 System I/O Parameter

Not Used

## MMC: 830 ETHERNET PARAMETERS

FOR: | iDCS100 | iDCS500 | OS500 | (iDCS systems must have a LAN interface installed.)

<u>Purpose</u>: Assigns the Ethernet parameters for the LAN interface. If the LAN IP address, Subnet Mask or Gateway data are changed, the LAN card must be restarted to apply the changed items. The system MAC address is available to view only. Options are:

#### ■ iDCS ITM3 Card

#### Parameters are:

LAN IP ADDRESS
LAN SUBNET MASK
LAN GATEWAY
LAN MAC ADDRESS
LAN MAC ADDRESS
TRACE ADDRESS

Default Data: LAN IP ADDRESS 10. 0. 0. 2

LAN SUBNET MASK 255.255.255.0 LAN GATEWAY 10.0.0.1

LAN MAC.ADDR 0000F03A07B9

PCMMC ADDRESS 10.0.0.101

REMOTE M/A ADDR 10.0.0.102 TAPI SERVER ADDR 10.0.0.103

TRACE ADDRESS 10.0.0.106

Related Items: None

#### ■ OS500 MGI Card

#### Parameters are:

SYSTEM IP ADDRESS
SYSTEM PUBLIC IP
SYSTEM GATEWAY
SYSTEM MAC ADDRESS
SYSTEM NET MASK
PCMMC ADDRESS
SYSTEM RESET
REMOTE M/A ADDRESS
SYSTEM IP TYPE

**ACTION** 

1. Open programming and select **830** Display shows (e.g. OS500)

2. Press VOLUME keys to select option and press RIGHT soft key

- 3. Enter new data as required
- 4. You are asked if you want to reset the card

Press VOLUME keys to select YES and press RIGHT soft key

 Press Transfer/TRSF to store and exit OR Press SPEAKER to store and advance to next MMC

**Default Data:** None

Related Items: None

**DISPLAY** 

SYSTEM IP ADDR 10. 0. 0. 2

SYSTEM NET MASK <u>2</u>55. 255. 255. 0

SYSTEM RESET ARE YOU SURE?<u>Y</u>ES

# MMC: 831 VOIP PARAMETERS FOR: iDCS100 iDCS500 OS500 (Systems with ITM3 or MGI card)

<u>Purpose</u>: Allows you to set parameters for the ITM3/MGI card.

#### ■ iDCS ITM3 Card

IP ADDRESS Specifies the IP address for the ITM3 card. When changing the ad dress, three

digits must be entered for each field.

SUBNET MASK Specifies the IP subnet mask. When changing the address, three digits must be

entered for each field.

**GATEWAY** Specifies the LAN gateway address when leaving the local network. When

changing the address three digits must be entered for each field.

STS PERIOD Status Send Period designates the timed message cycle to check the remote

IP status (Range: 00-60 sec.)

MAX FAX CH Maximum facsimile channels. Specifies the maximum number of ITM3

channels that will accept IP T.38 protocol IP facsimiles (max=8, default=0).

**CLIP TABLE** Calling Line Identification Presentation table. This provides the calling station

number when calling from one ITM3 location to another. (Range=1–4 or NONE.) If set to NONE, the trunk number set in MMC 405 will be sent. Other

wise, the number set in MMC 323 will be sent.

**VOIP MODE** Three options are available:

FOLLOW DID TRANS (MMC 714)

FOLLOW INCOM DGT (follow incoming digit) or

FOLLOW TRK RING (MMC 406).

**VERSION** Displays the ITM3 card version number

#### OS500 MGI Card

IP ADDRESS Specifies the IP address for the MGI card. When changing the address, three

digits must be entered for each field.

GATEWAY Specifies the LAN gateway address when leaving the local network. When

changing the address three digits must be entered for each field.

SUBNET MASK Specifies the IP subnet mask. When changing the address, three digits must be

entered for each field.

STS PERIOD Status Send Period designates the timed message cycle to check the remote

IP status (Range: 00–60 sec.)

**IP TYPE** IP address type is PUBLIC or PRIVATE.

VERSION Card version (MGI3 only).

MAC ADDR MAC address (view only).

**CARD RESET** Select whether to restart card.

ACTION DISPLAY

1. Open programming and select **831**Display shows the first trunk on the ITM3/MGI card.

[7001] <u>IP</u> ADDRESS 1. 1. 1. 1

Press RIGHT soft key to move cursor to IP address line

[7001] <u>I</u>P ADDRESS 1. 1. 1. 1

3. Enter new data as required

Cursor returns to top line

4. Press VOLUME keys to select next option (Subnet Mask) and press RIGHT soft key

[7001] SUB MASK 255. 255. 255. 0

5. Enter new data as required

Cursor returns to top line

6. Press VOLUME keys to select next option (Gateway), press RIGHT soft key and enter new data

Repeat steps 4-6 for each remaining option

7. Press Transfer/TRSF to store and exit

OR

Press SPEAKER to store and advance to next MMC

Default Data: IP ADDRESS : 1.1.1.1

SUB MASK : 255.255.255.0

GATEWAY : 1.1.1.1
STS PERIOD : 00 SEC
MAX FAX CH : 0
CLIP TABLE : NONE

VOIP MODE : FOLLOW DID TRANS VERSION : Version no. of card

IP TYPE : Private

Related Items: MMC 323 Send CLIP Number

**MMC 405 Trunk Number** 

**MMC 714 DDI Number and Name Translations** 

MMC 832 VoIP Code MMC 833 VoIP IP Table MMC 834 VoIP Options MMC 835 VoIP DSP Options MMC 836 VoIP GK Options

| MMC: 832 |         |         |       | VoIP CODE                       |
|----------|---------|---------|-------|---------------------------------|
| FOR:     | iDCS100 | iDCS500 | OS500 | (Systems with ITM3 or MGI card) |

**<u>Purpose</u>**: Sets the ITM3/MGI internal numbering plan for dialling and conversion.

| ACCESS CODE               | Once the ITM3/MGI is accessed, the access code directs a call based on the routing tables. An access code table references an access code. Codes are a maximum of 8 digits. There are 63 access code entries (00–62)                                                                                                    |
|---------------------------|----------------------------------------------------------------------------------------------------|
| CODE LENGTH               | This field requests the number of digits (0–8) that are expected to be received to make up the access code                                                                                                    |
| DEL LENGTH                | The number of digits (0–8) to delete after receiving the access code. If no digits are deleted the access code will be sent as part of the call to the destination to continue routing at the destination                                                                                                    |
| INSERT CODE               | The code to insert for routing at the destination. This can be used when different numbering plans exist or if a 'dial 9' access is needed to be inserted in the dialled digits (max 8 digits)                                                                                                    |
| IP TABLE 1                | The first table referenced for routing the access code to an IP address. For <i>i</i> DCS systems: IP tables are 00–30. For OS500 systems: IP tables are (00–62).                                                                                                    |
| IP TABLE 2 (iDCS systems) | For <i>i</i> DCS systems, the second table (00–30) referenced as a look-up for an IP address to route the call based on the access code.                                                                                                    |
| IP START                  | This entry indicates where in a table to start looking for an IP code to associate with the access code. This can be used to manage where to start looking for an IP address in high traffic ITM3/MGI applications. For example: if IP address routing to the desired destination is known to be in the last 7 entries of a table, the IP START location would be 25. IP address searching would start at entry 25. |
| GK USE                    | Connection through Gatekeeper (YES/NO). (Only applicable when GK ROUTING is enabled in MMC 836.)                                                                                                    |

#### ACTION DISPLAY

- Open programming and select 832 Display shows
- Dial an entry number (e.g. 01)
   OR
   Press VOLUME keys to select and press RIGHT soft key
- 3. Press RIGHT soft key and enter access code (max 8 digits) and press RIGHT soft key
- 4. Press VOLUME keys to select next option (Code Length) and press RIGHT soft key
- 5. Enter Code Length (e.g. 8) and press RIGHT soft key

(<u>0</u>0) ACCESS CODE 0

(01) ACCESS CODE 1

(01) ACCESS CODE 12345678

(01) CODE LENGTH 1

(01) CODE LENGTH 8

Press VOLUME keys to select next option (DEL. LENGTH), press RIGHT soft key and enter new data

Repeat steps 4-6 for each remaining option

7. Press Transfer/TRSF to store and exit OR

Press SPEAKER to store and advance to next MMC

Default Data: ACCESS CODE: 00–09=digits 0–9; 10–62=None

CODE LENGTH: 1
DELETE LENGTH: 1
INSERT CODE: None
IP TABLE 1: 00
IP TABLE 2: None
IP START: None
GK USE: No

Related Items: MMC 831 VoIP Parameters

MMC 833 VoIP IP Table MMC 834 VoIP Option MMC 835 VoIP DSP Option MMC 836 VoIP GK Option

## MMC: 833 VoIP IP ADDRESS FOR: iDCS500 iDCS100 OS500 (Systems with ITM3 or MGI card)

<u>Purpose</u>: Provides the IP addresses in tables pointed to by the access code entry. *i*DCS systems have 31 tables (00–30) with up to 32 entries each; OS500 systems have 63 tables (00–62) with up to 16 entries each. The destination IP address is required to route dialled digits based on the access code and digits dialled. The IP entry field is divided into four sections allowing modification of separate IP address fields.

Note: All IP address entries must 3-digit entries. For example: IP address 105.52.10.201 must be entered as 105.052.010.201.

#### **ACTION**

- Open programming and select 833
   Display shows
- Dial table (TB) number (e.g. 01)
   OR
   Press VOLUME keys to select and press RIGHT soft key
- Dial table entry number (e.g. 01)
   OR
   Press VOLUME keys to select and press RIGHT soft key
- 4. Enter IP address
- Press Transfer/TRSF to store and exit
   OR
   Press SPEAKER to store and advance to next
   MMC

**Default Data:** TB(00) ENTRY(00)=1.1.1.1

Others=0.0.0.0

Related Items: MMC 831 VoIP Parameters

MMC 832 VoIP Code MMC 834 VoIP Option MMC 835 VoIP DSP Option MMC 836 VoIP GK Option

#### **DISPLAY**

| TB( <u>0</u> 0 | )  | ENTRY(00) |   |  |
|----------------|----|-----------|---|--|
| 1.             | 1. | 1.        | 1 |  |

TB(01) ENTRY(01) \_0. 0. 0. 0

TB(01) ENTRY(01) 105. 052. 010. 201

# MMC: 834 VolP OPTIONS FOR: iDCS100 iDCS500 OS500 (Systems with ITM3 or MGI card)

<u>Purpose</u>: Provides various VoIP support options. *The options set in this MMC are system wide.* 

#### ■ iDCS ITM3 Card & Procedure

| H.323 FAST SETUP | Enables or disables the H.323 Fast Start call method.                                                                                                    |
|------------------|----------------------------------------------------------------------------------------------------|
| GATEWAY CALL ID  | A numeric entry that identifies the system via the ITM3 connection. Maximum entry is four digits.                                                                                                    |
| BILLING TYPE     | Standard.                                                                                                    |
| CALLER ID TYPE   | This option controls the calling party identification type. There are three possible selections: ANI which shows the calling station number when the call is an ITM3 to ITM3 call; IP which shows the calling ITM3 IP address; and GW (Gateway) ID which is a 4-digit pre-programmed ID. |
| INCOMING CHANNEL | Selects whether the incoming channel is Sequential or Distributed.                                                                                                    |
| DTMF GENERATION  | Allows four different transport types of DTMF: In-band, Q931, H.245 Signal, and H.245 Numeric.                                                                                                    |
| FAX SIGNAL TYPE  | Selects the facsimile standard to use when transporting faxes via the ITM3. Selections are T.38 or the proprietary Samsung formats. Default is T.38.                                                                                                    |
| SWITCH TO H.245  | Enables switching to the H.245 protocol at the time of Fast Start                                                                                                    |
| DEFAULT DIL NO.  | Allows programming of the default DIL number when digits are not included on an incoming call.                                                                                                    |
| SIGNALLING PORT  | Indicates the port number for H.323 signalling and sets a range of numbers allowed by firewall equipment. The IP path or port used is 10000.                                                                                                    |
| STATUS PORT      | Port number for the exchange of status information between ITM3/MGI cards. The IP path or port used in 20000.                                                                                                    |
| WCS PORT         | Proprietary Samsung Web Call Service. The IP path or port used is 20010.                                                                                                    |
| SIGK ACCESS PORT | Samsung Internet Gatekeeper. The IP path or port used is 20020.                                                                                                    |
| MAKE DEFAULT DB  | This option permits defaulting of the ITM3 card program parameters. <u>CAUTION</u> : This option is system wide and defaults <u>all</u> ITM3 cards in the system! Card must be restarted to take affect.                                                                                 |
| EARLY H245 MODE  | Set to YES if H.323 FAST START SETUP is enabled.                                                                                                    |
| RING BACK TONE   | Generates Ring Back tone.  0 DISABLE: Do not use Ring Back tone  1 SETUP: Use Ring Back tone when sending set-up  2 ALERT: Use Ring Back tone when receiving Alert                                                                                                    |
| Q931 NO ANS TIME | Timer used to disconnect call on no answer.                                                                                                    |
| ISP TYPE         | Used when connecting to ITSP (NORMAL / UNITEL / RUSSIA)                                                                                                    |
| FACILITY TYPE    | NORMAL / NO REQ                                                                                                    |

ACTION DISPLAY

Open programming and select 834
 Display shows

<u>H</u>.323 FAST SETUP ENABLE

2. Press RIGHT soft key

H.323 FAST SETUP ENABLE

Press VOLUME keys to select ENABLE/DISABLE and press RIGHT soft key

GATEWAY CALL ID 1234

3. Press VOLUME keys to select next option and press RIGHT soft key

4. Enter required data and press RIGHT soft key

Repeat steps 3-4 for each option as required

 Press Transfer/TRSF to store and exit OR Press SPEAKER to store and advance to next MMC

Default Data: H.323 FAST SETUP: DISABLE

**GW CALL ID: 1234** 

BILLING TYPE: STANDARD CALLER ID TYPE: ANI

INCOMING CHANNEL: DISTRIBUTE DTMF GENERATION: H.245 SIGNAL

FAX SIGNALLING TYPE: T.38 SWITCH TO H.245: ENABLE

DEFAULT DIL: None SIGNALLING PORT: 10000 STATUS PORT: 20000 WCS PORT: 20010

SIGK ACCESS PORT: 20020 MAKE DEFAULT DB: NO EARLY H245 MODE: YES RING BACK TONE: DISABLE Q931 NO ANS TIME: 090 SEC

ISP TYPE: NORMAL FACILITY TYPE: NORMAL

Related Items: See Related Items, below

#### ■ OS500 MGI Card & Procedure

| GATEWAY CALL ID  | A numeric entry that identifies the system via the MGI connection. Maximum entry is four digits.                                                                              |
|------------------|----------------------------------------------------------------------------------------------------|
| H.323 FAST SETUP | Enables or disables the H.323 Fast Start call method.                                                                                                    |
| CALLER ID TYPE   | This option controls the calling party identification type. The type is identical to that sent by the caller to be displayed.                                                 |
| TUNNELING        | Sets whether to use the Q.931 signalling channel for H.245 signalling instead of using a separate channel.                                                                    |
| DEFAULT DIL NO.  | Sets the call forward number for incoming calls that does not include the dial digit.                                                                                         |
| CODEC AUTO NEGO  | Sets whether to automatically change the CODEC to be used according to the other party.                                                                                       |
| SIGNAL PORT      | Sets the IP port number for H.323 signalling.                                                                                                    |
| SEND CLIP TABLE  | Sets the Caller Data Table number in MMC 323 that will be sent as the caller information when calling through the VoIP network. Number in MMC 405 is used when set as None.   |
| INCOMING MODE    | For VoIP incoming calls, sets whether to use the received Called Party Number as is, or to follow MMC 714, or to use the destination specified for each C.O. line in MMC 406. |
| ALLOW GW CHECK   | Enables Gateway IP check.                                                                                                    |

ACTION DISPLAY

Open programming and select 834
 Display shows

<u>G</u>ATEWAY CALL ID 1234

2. Press VOLUME keys to select option (e.g. H.323 FAST SETUP) and press RIGHT soft key

H.323 FAST SETUP ENABLE

3. Press VOLUME keys to select ENABLE/DISABLE press RIGHT soft key

H.323 FAST SETUP DISABLE

Press Transfer/TRSF to store and exit
 OR
 Press SPEAKER to store and advance to next
 MMC

Default Data: GATEWAY CALL ID: 1234

H.323 FAST SETUP: DISABLE

CALLER ID TYPE: ANI TUNNELING: DISABLE

**DEFAULT DIL NO: 5000 (OR 500)** 

CODEC AUTO NEGO: OFF SIGNAL PORT: 10000 SEND CLIP TABLE: 1

**INCOMING MODE: FOLLOW DID TRANS** 

**ALLOW GW CHECK: DISABLE** 

Related Items: VoIP MMCs

| MMC: 835 |         |         |       | <b>VoIP DSP OPTIONS</b>         |
|----------|---------|---------|-------|---------------------------------|
| FOR:     | iDCS100 | iDCS500 | OS500 | (Systems with ITM3 or MGI card) |

<u>Purpose</u>: Provides various VoIP DSP options. *The options set in this MMC are system wide.* 

#### ■ iDCS ITM3 Card & Procedure

| AUDIO CODEC       | Selects which audio codec compression to use. Selections are G.711 (64K), G.723.1 (6.4K), G.729A (8K) and G.729.                                                                           |
|-------------------|----------------------------------------------------------------------------------------------------|
| ECHO CANCEL       | Enables or disables echo cancellation (0: disable, 1:enable). This function removes echo that is generated by voice reflection and packet delay.                                           |
| SILENCE SUPPRESS  | Determines whether silence suppression is used (0: disable, 1: enable). This prevents transmission during the silence period of a call.                                                    |
| INPUT FILTER      | Selects input filtering of the DSP (0: disable, 1: enable). This should be set to ON.                                                                                                    |
| OUTPUT FILTER     | Selects output filtering of the DSP (0: disable, 1: enable). This should be set to ON.                                                                                                    |
| INPUT GAIN        | PCM input gain value of DSP. The range is -31dB to 31dB (0–63). This sets the volume of PCM voice from the VOIP DSP to the site.                                                           |
| VOICE VOLUME      | Selects the voice volume. The range is -31dB to 31dB (0–63).                                                                                                    |
| MULTIFRAME COUNT  | This option selects the number of frames the ITM3 will consolidate in the packet message. The voice packets are buffered to the set number and sent as a single packet. The range is 1–12. |
| JITTER OPTION     | Selects the dynamic jitter specific value. Value determines whether the focus is on packet loss or packet delay. The range is 00–12.                                                       |
| RTP DELAY LIMIT   | Value of the delay limit. The status will change when this limit is exceeded. The value is measured in milliseconds (ms). This is used to determine network error.                         |
| RTP LOSS LIMIT    | Value of the loss limit value. The status will change when this limit is exceeded. The value is measured in percent (%). The range is 00–25 %. This is used to determine network error.    |
| RTP CHECK PERIOD  | Packet loss estimated base period measured in seconds. The range is 00–25 seconds. This is used to determine network error.                                                                |
| RTP OVER COUNT    | Limit/loss limit excess count. The range is 0–3. This is used to determine network error.                                                                                                  |
| MAX JITTER DELAY  | Sets maximum value for jitter buffer.                                                                                                    |
| MIN JITTER DELAY  | Sets minimum value for jitter buffer.                                                                                                    |
| DTMF TRANS ROUTE  | Determines how DTMF signals are transmitted across the network (Enabled/Disabled).                                                                                                    |
| FAX ERROR CORRECT | Allows auto error correction of fax transmissions across the network (Yes/No)                                                                                                    |

ACTION DISPLAY

Open programming and select 835
 Display shows

AUDIO CODEC G.723.1

Press VOLUME keys to select option (e.g. ECHO CANCEL) and press RIGHT soft key

ECHO CANCEL ENABLE

3. Press VOLUME keys to select enable/disable and press RIGHT soft key

ECHO CANCEL DISABLE

4. Repeat steps 2–3 for each option as required (to enable/disable or enter value)

 Press Transfer/TRSF to store and exit OR Press SPEAKER to store and advance to next

**Default Data:** 

MMC

AUDIO CODEC: G.723.1
ECHO CANCEL: ENABLE
SILENCE SUPPRESS: ENABLE
INPUT FILTER: ENABLE
OUTPUT FILTER: ENABLE

INPUT GAIN:

VOICE VOLUME

MULTI FRAME COUNT:

JITTER OPTION:

RTP DELAY LIMIT:

RTP CHECK PERIOD:

31

02

04

10 %

RTP CHECK PERIOD:

30 SEC

RTP OVERCOUNT LIMIT: 1

MAX JITTER DELAY: 150 mS
MIN JITTER DELAY: 070 mS
DTMF TRANS ROUTE: ENABLE
FAX ERROR CORRECT: YES

Related Items: See Related Items, below

#### ■ OS500 MGI Card & Procedure

Note that some of the following options may not apply to the card being programmed (MGI1, 2 or 3).

| AUDIO CODEC      | Selects which audio codec compression to use. Selections are G.711 (64K), G.723.1 (6.4K), G.729A (8K) and G.729.                                                                          |
|------------------|----------------------------------------------------------------------------------------------------|
| ECHO CANCEL      | Enables or disables echo cancellation (0: disable, 1:enable). This function removes echo that is generated by voice reflection and packet delay.                                          |
| SILENCE SUPPRESS | Determines whether silence suppression is used (0: disable, 1: enable). This prevents transmission during the silence period of a call.                                                   |
| INPUT FILTER     | Selects input filtering of the DSP (0: disable, 1: enable). This should be set to ON.                                                                                                    |
| OUTPUT FILTER    | Selects output filtering of the DSP (0: disable, 1: enable). This should be set to ON.                                                                                                    |
| INPUT GAIN       | PCM input gain value of DSP. The range is -31dB to 31dB (0–63). This sets the volume of PCM voice from the VOIP DSP to the site.                                                          |
| VOICE VOLUME     | Selects the voice volume. The range is -31dB to 31dB (0–63).                                                                                                    |
| FRAME COUNT      | This option selects the number of frames the MGI will consolidate in the packet message. The voice packets are buffered to the set number and sent as a single packet. The range is 1–12. |
| JITTER OPTION    | Selects the dynamic jitter specific value. Value determines whether the focus is on packet loss or packet delay. The range is 00–12.                                                      |
| MIN JITTER       | Sets minimum value for jitter buffer.                                                                                                    |
| MAX JITTER       | Sets maximum value for jitter buffer.                                                                                                    |
| FAX ECM          | Sets additional recovery function for FAX transfer errors when using T.38 Fax.                                                                                                    |
| MAX FAX COUNT    | Sets maximum number of allowed Internet FAX channels.                                                                                                    |
| DTMF TYPE        | Sets whether to transmit the DTMF signal through the voice channel (INBAND) or through a separate message (OUTBAND).                                                                      |
| TOS FIELD        | Defines Type of Service packets.                                                                                                    |
|                  |                                                                                                    |

ACTION DISPLAY

1. Open programming and select **835** Display shows

MGI1:AUDIO CODEC G.723.1

2. Press VOLUME keys to select MGI card (1-3) e.g. MGI1

MGI1:<u>A</u>UDIO CODEC G.723.1

3. Press VOLUME keys to select option (e.g. ECHO CANCEL) and press RIGHT soft key

MGI1:ECHO CANCEL ENABLE

4. Press VOLUME keys to select enable/disable and press RIGHT soft key

MGI1:ECHO CANCEL <u>D</u>ISABLE

- 5. Repeat steps 3–4 for each option as required (to enable/disable or enter value)
- Press Transfer/TRSF to store and exit
   OR
   Press SPEAKER to store and advance to next
   MMC

Default Data: AUDIO CODEC: G.729A

**ECHO CANCEL: ENABLE SILENCE SUPPRESS: ENABLE** INPUT FILTER: **ENABLE ENABLE OUTPUT FILTER: INPUT GAIN:** 31 **VOICE VOLUME** 31 FRAME COUNT: 02 04 **JITTER OPTION: MIN JITTER:** 020 mS

MAX JITTER: 150 mS FAX ECM: ENABLE

MAX FAX COUNT: 02

DTMF TYPE: OUTBAND TOS FIELD: 000000

Related Items: MMC 831 VoIP Parameters

MMC 832 VoIP Code MMC 833 VoIP IP Table MMC 834 VoIP Option MMC 836 VoIP GK Option

## MMC: 836 VolP GK OPTIONS FOR: iDCS100 iDCS500 OS500 (Systems with ITM3 or MGI card)

<u>Purpose</u>: Sets the ITM3/MGI Gatekeeper options for identification to a network gatekeeper. The setting are selectable for each ITM3/MGI card installed.

#### ■ iDCS ITM3 Card

| GK CONNECT   | Determines if the ITM3 is to connect to a Gatekeeper. The option are disable or enable.                                                                    |
|--------------|----------------------------------------------------------------------------------------------------|
| GK TYPE      | Determines if connected to a Samsung SIGK or other type of Gatekeeper.                                                                                     |
| GK IP ADDR   | The Gatekeeper's IP address.                                                                                                    |
| GK NAME      | Name identifier of the Gatekeeper. The name comprises nine alphanumeric characters with a space followed by a Gatekeeper identifier (up to 16 characters). |
| GW: H.323 ID | The H.323 identifier of the ITM3 that is registered with the Gatekeeper (up to 16 characters).                                                             |
| GW: E164 NO  | The E.164 identifier of the ITM3 that is registered with the Gatekeeper (up to 16 digits).                                                                 |
| RAS MANUAL   | Selects automatic or manual registration of Gatekeeper.                                                                                                    |
| GK ROUTING   | Selects if Gatekeeper is routing call.                                                                                                    |

#### ■ OS500 MGI Card

| GK CONNECT             | Determines if the MGI is to connect to a Gatekeeper. The options are disable or enable.                                                                    |
|------------------------|----------------------------------------------------------------------------------------------------|
| GK ROUTING             | Selects if Gatekeeper is routing call.                                                                                                    |
| GK IP ADDRESS          | The Gatekeeper's IP address.                                                                                                    |
| GK NAME                | Name identifier of the Gatekeeper. The name comprises nine alphanumeric characters with a space followed by a Gatekeeper identifier (up to 16 characters). |
| ALTER GK IP<br>ADDRESS | Sets the alternative GateKeeper when operating the Gatekeeper with redundancy.                                                                             |
| H.323 GATEWAY<br>ID    | Sets the system ID that should be registered to Gatekeeper as H.323 ID.                                                                                    |
| E.164 GATEWAY<br>NO    | Sets the system ID that should be registered to GateKeeper as E.164 ID.                                                                                    |
| GK KEEP ALIVE          | The transfer cycle of RRQ to GateKeeper                                                                                                    |
| GK DOWN ROUTE          | Sets the routing method that should be used when connection with the GateKeeper is lost.                                                                   |
|                        | ALTER GK : Connect to the alternative Gatekeeper.     PSTN : Use PSTN routing.                                                                             |
| GK RAS TYPE            | Selects automatic or manual registration of Gatekeeper.                                                                                                    |

| URQ REASON<br>MODE | When Gatekeeper sends URQ message to Gateway, the Gateway disables the Gatekeeper connection according to the reason code. |
|--------------------|----------------------------------------------------------------------------------------------------|
| RRQ FAIL TIME      | The transfer cycle of RRQ when failure occurs while transferring RRQ from Gateway to Gatekeeper.                           |
| GRQ SEND           | Sets whether Gateway shall send the GRQ message.                                                                           |

ACTION DISPLAY

Open programming and select 836
 Display shows

G.723.1

Press VOLUME keys to select ITM3/MGI card and press RIGHT soft key [7001]<u>G</u>K CONNECT G.723.1

[7001]GK CONNECT

3. Press VOLUME keys to select option and press RIGHT soft key

[7001]GK TYPE <u>S</u>IGK

4. Press VOLUME keys to select option and press RIGHT soft key

[7001]GK TYPE OTHER SIGK

 Press Transfer/TRSF to store and exit OR Press SPEAKER to store and advance to next MMC

Default Data: GK CONNECT: DISABLE

GK ROUTING: DISABLE GK IP ADDR: 0.0.0.0 GK NAME: None

**ALTER GK IP** 

ADDRESS: 0.0.0.0
H.323 GATEWAY ID: None
E.164 GATEWAY NO: None
GK KEEP ALIVE: 000 sec
GK DOWN ROUTE: PSTN
GK RAS TYPE: AUTO
URQ REASON MODE: ON
RRQ FAIL TIME: 30 sec
GRQ SEND: OFF

Related Items: MMC 831 VoIP Parameters

MMC 832 VoIP Code MMC 833 VoIP IP Table MMC 834 VoIP Option MMC 835 VoIP DSP Option

## **SIP OPTIONS**

FOR: OS500

**Purpose:** Sets SIP related parameters.

| Dial | Parameter           | Description                                                                                                    | Default    |
|------|---------------------|----------------------------------------------------------------------------------------------------|------------|
| 00   | GATEWAY<br>CALL ID  | Sets the Caller ID for billing.                                                                                                    | 1234       |
| 01   | CALLER ID<br>TYPE   | Sets the Caller ID type. The Caller ID type is displayed only when it is identical to that sent by the caller.                                                                                                    | ANI        |
| 05   | DEFAULT DIL<br>NO.  | Sets the call forward number for incoming calls that does not include the dial digit.                                                                                                    | 500        |
| 06   | UDP PORT :<br>TRUNK | Sets the UDP port number when the other party is a C.O. line.                                                                                                    | 05060      |
| 07   | UDP PORT :<br>PHONE | Sets the UDP port number when the other party is a phone.                                                                                                    | 05070      |
| 09   | RE-TRANS.T1<br>TIME | When using unreliable transmission protocols such as UDP, retransmission is performed if there is no answer. RE-TRANS.T1 TIME is the initial retransmission interval defined in RFC2543.                                                                                                    | 500 mS     |
| 10   | RE-TRANS.T2<br>TIME | The maximum retransmission interval defined in RFC 2543.                                                                                                    | 4000 mS    |
| 11   | RE-TRANS.T4<br>TIME | Defined for various purposes in RFC 2543. For example, in an unreliable protocol, this can be defined as the time that the User Agent Server (USA) waits after receiving the ACK message.                                                                                                    | 5000 mS    |
| 12   | GENERAL<br>RING TM  | In an unreliable transmission protocol it cannot be confirmed whether the client received the last response from the server. In this case, the server retransmits the response for this length of time until the requested retransmission is received. For example, the wait time after sending 200 OK for INFO. | 5000 mS    |
| 13   | INVITE LING<br>TIME | In an unreliable transmission protocol, after the client sends ACK for<br>the INVITE Final Response, the client cannot confirm if the server<br>received the ACK message. The client waits for this length of time<br>after sending ACK for the Final Response.                                                  | 5000 mS    |
| 14   | PROVISIONAL<br>TIME | After receiving the Provision Response, the User Agent waits for this length of time until Timeout ends.                                                                                                    | 180000 mS  |
| 15   | INV.NO RESP<br>TIME | Before sending Cancel for the Invite Request, the User Agent waits for this length of time.                                                                                                    | 05000mS    |
| 16   | GEN.NO<br>RESP TIME | Before sending Cancel for General Request, the User Agent waits for this length of time.                                                                                                    | 05000mS    |
| 17   | REQ.RETRY<br>TIME   | After sending General Request, the User Agent waits for the Final Response for this length of time.                                                                                                    | 05000mS    |
| 18   | SIP SERVER<br>ENBLE | Sets whether to use SIP Server (ENABLE/DISABLE)                                                                                                    | DISABLE    |
| 20   | SIP SERVER<br>IP    | Sets the IP address of the SIP Server.                                                                                                    | 0. 0. 0. 0 |

| Dial | Parameter          | Description                                                                                                    | Default             |
|------|--------------------|----------------------------------------------------------------------------------------------------|---------------------|
| 28   | SIP SERVER<br>PORT | Sets the port number of the SIP Server.                                                                                                    | 05060               |
| 29   | SIGNAL PORT        | Sets the IP UDP port number for signalling.                                                                                                    | 10000               |
| 32   | SEND CLIP<br>TABLE | Sets the table number programmed in MMC 323 that will be sent as caller information when calling through the VoIP network. If set as 'None' the number programmed in MMC 405 is used. | 1                   |
| 33   | INCOMING<br>MODE   | For VoIP incoming calls, sets whether to use the received called party number, or to follow MMC 714, or to use the destination specified for each C.O. line in MMC 406.               | Follow DID<br>Trans |
| 34   | ALLOW GW<br>CHECK  | Allows Gateway IP check.                                                                                                    | DISABLE             |

ACTION DISPLAY

 Open programming and select 837 Display shows <u>G</u>ATEWAY CALL ID 1234

Dial option number 00–34
 OR
 Press VOLUME keys to select and press RIGHT soft key

GATEWAY CALL ID 1234

- 3. Enter parameter value or press VOLUME keys to select, as required
- Press Transfer/TRSF to store and exit
   OR
   Press SPEAKER to store and advance to next
   MMC

Default Data: See table above.

### **PRIVATE IP**

FOR:

**OS500** 

<u>Purpose</u>: Displays the IP addresses of ITP phones and MGI cards that are within your private network and considered by the system as private IP addresses for the purpose of using NAT (Network Address Translation). You can enter or change these addresses if required.

#### **ACTION**

- Open programming and select 838
   Display shows
- Dial number (01–80)
   OR
   Press VOLUME keys to select and press RIGHT soft key
- 3. Enter address via dial keypad
- Press Transfer/TRSF to store and exit OR Press SPEAKER to store and advance to next MMC

Default Data: 0.0.0.0

Related Items: None

#### **DISPLAY**

PRIVATE IP (<u>0</u>1) 0. 0. 0. 0

PRIVATE IP (02) <u>0</u>. 0. 0. 0

PRIVATE IP (02) 255. 255. 255. 255

## IP SET INFORMATION

FOR: OS500

**Purpose**: Sets the parameters for Internet Phones connected to the system.

| Parameter  | Description                                                                                                    | Default     |
|------------|----------------------------------------------------------------------------------------------------|-------------|
| USER ID    | ID used to confirm new connection of a registered phone.                                                                              | None        |
| USER PSWD  | Password used to confirm new connection of a registered phone.                                                                        | None        |
| IP ADDRESS | The IP address of the IP phone.                                                                                                    | 0.0.0.0     |
| MAC ADDR   | The hardware address of the IP phone (read only).                                                                                     | FFFFFFFFF   |
| SIG PORT   | Port number used for signalling between IP terminals and the system (this is adjusted for traversing firewalls if necessary).         | 06000       |
| VOICE PORT | Port number used for voice transmission between IP terminals and the system (this is adjusted for traversing firewalls if necessary). | 09000       |
| IP TYPE    | Type of IP address (0. PRIVATE, 1. PUBLIC).                                                                                           | PRIVATE     |
| DSP TYPE   | G.729A or G.711.                                                                                                    | G.729A      |
| PHONE TYPE | Type of IP phone (0. SAMSUNG, 1. SIP STANDARD).                                                                                       | SAMSUNG     |
| REGIST CLR | Deletes the registered IP phone data.                                                                                                 | None        |
| FRAME CNT  | Frame count (1–4 x10MS).                                                                                                    | 4x          |
| JITTER BUF | Jitter buffer (1–9 x10MS).                                                                                                    | 9x          |
| TOS FIELD  | Type of service packets.                                                                                                    | 00000000    |
| SW VERSION | Software version (read only).                                                                                                    | S/W Version |
| SW UPGRADE | Software upgrade (read only).                                                                                                    | S/W Version |

ACTION DISPLAY

 Open programming and select 840 Display shows [<u>3</u>201] USER ID 3201

Dial phone number
 OR
 Press VOLUME keys to select and press RIGHT
 soft key

[3201] <u>U</u>SER ID 3201

- 3. Press VOLUME keys to select option and press RIGHT soft key
- 4. Enter data for selected option
- Press Transfer/TRSF to store and exit
   OR
   Press SPEAKER to store and advance to next
   MMC

**Default Data: See table above** 

### **SYSTEM IP OPTIONS**

FOR: OS500

**Purpose**: Sets a number of options for Internet Phones connected to the system.

| Option           | Description                                                                 |
|------------------|-----------------------------------------------------------------------------|
| PHONE VERSION    | View phone version data                                                     |
| PHONE TFTP IP    | Connection IP address for upgrade program                                   |
| ITP REGISTRATION | System password and phone password                                          |
| EASYSET OPTION   | Password + "alive" time for Easyset server connection                       |
| CTI LINK OPTION  | Send SMDR display data to CTI link (Yes/No)                                 |
|                  | Send UCD display data to CTI link (Yes/No)                                  |
|                  | Set "alive" time for link                                                   |
| ITP DSP PARA     | Display parameters: Frame count / jitter buffer etc                         |
| ITP TX GAIN/HSET | Set level for TX gain for handset                                           |
| ITP RX GAIN/HSET | Set level for RX gain for handset                                           |
| ITP TX GAIN/MIC  | Set level for TX gain for microphone                                        |
| ITP RX GAIN/SPKR | Set level for RX gain for speaker                                           |
| ITP VERS UPGRADE | Upgrade version (Type/start/interval)                                       |
| MGI ALIVE PERIOD | Period between polling MGI cards for availability (disabled if set to zero) |

ACTION DISPLAY

Open programming and select 841
 Display shows

PHONE VERSION LARGE DGP : 0000

2. Press VOLUME keys to select option (see table above) and press RIGHT soft key

PHONE VERSION LARGE DGP: 0000

- 3. Press VOLUME keys to select other options as required
- Press Transfer/TRSF to store and exit
   OR
   Press SPEAKER to store and advance to next
   MMC

#### **Default Data:**

PHONE VERSION: Depends on phone type

PHONE TFTP IP: 0.0.0.0

ITP REGISTRATION: Password=1234

EASYSET OPTION: Password=1234, Alive time=0 sec
CTI LINK OPTION: SMDR=No, UCD=No, Alive time=300 sec

ITP DSP PARA: Frame count=10mS, Jitter buffer size=20mS, TOS

field=00000000, Down=System data

ITP TX GAIN/HSET: (Level) 1=23, 2=24, 3=25, 4=26, 5=27, 6=28, 7=29,

8=30

ITP RX GAIN/HSET: (Level) 1=22, 2=24, 3=26, 4=28, 5=30, 6=32, 7=34,

**8=36** 

ITP TX GAIN/MIC: (Level) 1=23, 2=24, 3=25, 4=26, 5=27, 6=28, 7=29,

8=30

ITP RX GAIN/SPKR: (Level) 1=16, 2=18, 3=20, 4=22, 5=24, 6=26, 7=28,

8=30, 9=32, 10=34, 11=36, 12=38, 13= 40, 14=42,

15=44, 16=46

ITP VERS UPGRADE: Type=MMC Command, Start=22 (HH) 22 (MM),

Interval=10 sec

MGI ALIVE PERIOD: 5 sec

## WLI PARAMETERS

FOR: OS500

<u>Purpose</u>: Sets the parameters for the WLI card and up to eight Wireless Base Stations (WBS).

For the WLI card, the options are:

| Parameter              | Description                                                              |  |
|------------------------|--------------------------------------------------------------------------|--|
| SYSTEM ID              | ID used to identify systems in the wireless environment. Different IDs   |  |
|                        | are used for each system.                                                |  |
| SYSTEM KEY             | Key used for registering wireless terminals. Different keys are used for |  |
|                        | each system.                                                             |  |
| 1 <sup>st</sup> DNS IP | IP address of the first Domain Name Server (DNS).                        |  |
| 2 <sup>nd</sup> DNS IP | IP address of the second DNS.                                            |  |
| 2 <sup>nd</sup> WBS IP | IP address of all WBS in the system used by the wireless terminals.      |  |
|                        | Different IPs are assigned to each system.                               |  |
| CODEC LIST             | Codec that can be used for VoIP calls between WBS and terminals.         |  |
|                        | G.711u, G.711a, G.726, and G.729 may all be designated.                  |  |

For each WBS (WBS1 to WBS8), the options are:

| Parameter                                                         | Description                                          |
|-------------------------------------------------------------------|------------------------------------------------------|
| IP ADDRESS                                                        | The IP address                                       |
| GATEWAY                                                           | Gateway address of network on which WBS is installed |
| NET MASK                                                          | Netmask of network on which WBS is installed         |
| MAC ADDR MAC address of WBS that the system received when WBS was |                                                      |
|                                                                   | connected to the system                              |
| VERSION                                                           | Current software version                             |
| STATUS                                                            | Operational status (On/Off)                          |
| USE RF CH.                                                        | The RF channel number used                           |

ACTION DISPLAY

1. Open programming and select **845** Display shows

<u>W</u>LI: SYSTEM ID WBS24

2. Press VOLUME keys to select WLI or WBS(1–8) and press RIGHT soft key

WLI: <u>S</u>YSTEM ID WBS24

3. Press VOLUME keys to select other options as required

 Press Transfer/TRSF to store and exit OR Press SPEAKER to store and advance to next MMC

#### **Default Data:**

#### **WLI Card**

| SYSTEM ID              | WBS24            |
|------------------------|------------------|
| SYSTEM KEY             | 00000            |
| 1 <sup>st</sup> DNS IP | 0.0.0.0          |
| 2 <sup>nd</sup> DNS IP | 0.0.0.0          |
| 2 <sup>nd</sup> WBS IP | 106.200.16.5     |
| CODEC LIST             | CODEC 1: G.726   |
|                        | CODEC 2 : G.729  |
|                        | CODEC 3 : G.711a |
|                        | CODEC 4 : G.711u |
|                        |                  |

#### **WBS**

| WDS        |                    |
|------------|--------------------|
| IP ADDRESS | 0.0.0.0            |
| GATEWAY    | 0.0.0.0            |
| NET MASK   | 255.255.255.0      |
| MAC ADDR   | 0000 0000 0000     |
| VERSION    | None               |
| STATUS     | OFF                |
| USE RF CH. | WBS1: 01, WBS2: 04 |
|            | WBS3: 07, WBS4: 10 |
|            | WBS5: 03, WBS6: 06 |
|            | WBS7: 09, WBS8: 02 |

### **WIP INFORMATION**

FOR: OS500

**Purpose**: (This is a read-only MMC.)

Displays data for wireless terminal devices.

| 0 | REGISTERED | Displays whether the wireless terminal is registered.                                        |
|---|------------|----------------------------------------------------------------------------------------------|
| 1 | LOCATED    | Displays whether the terminal is connected to the system.                                    |
| 2 | PHONE TYPE | Displays the type of the terminal.                                                           |
| 3 | WLI NUMBER | The WLI number through which the terminal is connected to the wireless base station (WBS24). |
| 4 | WBS NUMBER | The number of the WBS24 in service where the terminal is in use.                             |
| 5 | IP OFFSET  | Location of the IP pool where the IP of the terminal is located.                             |
| 6 | IP ADDRESS | IP address assigned to the terminal.                                                         |
| 7 | MAC ADDR   | MAC address of the terminal.                                                                 |
| 8 | USER ID    | User ID of terminal.                                                                         |
| 9 | PASSWORD   | User password of terminal.                                                                   |

ACTION DISPLAY

- 1. Open programming and select **846**Display shows
- 2. Press VOLUME keys to select device number and press RIGHT soft key
- 3. Press VOLUME keys to select option and press RIGHT soft key
- 4. Press VOLUME keys to select other options as required
- Press Transfer/TRSF to store and exit
   OR
   Press SPEAKER to store and advance to next
   MMC

Default Data: None

Related Items: None

[<u>3</u>301] REGISTERED NO

[3301] <u>R</u>EGISTERED NO

[3301] REGISTERED NO

**WLI RESET** 

MMC PROGRAMS

FEBRUARY 2004

FOR:

**OS500** 

<u>Purpose</u>: Used to reset the WLI card or each Wireless Base Stations (WBS1–8). The operational status of the WBS can also be displayed. The read-only status display takes the format:

WBS STATUS X X X X X X X X

where X is either "N" (no) or "Y" (yes) for each WBS.

For example, the following action will reset WBS1.

**ACTION** 

- Open programming and select **847** Display shows
- 2. Press VOLUME keys to select option and press RIGHT soft key
- 3. Press VOLUME keys to select YES and press RIGHT soft key
- Press Transfer/TRSF to store and exit
   OR
   Press SPEAKER to store and advance to next
   MMC

Default Data: None

Related Items: None

**DISPLAY** 

<u>W</u>LI RESET RESET NOW ? NO

WBS 1 RESET RESET NOW ? <u>N</u>O

WBS 1 RESET RESET NOW ? YES

### **WLAN IP/MAC**

FOR:

**OS500** 

<u>Purpose</u>: Allows you to enter IP or MAC addresses of wireless terminals. The address must be entered before the terminals can be registered. If a terminal having the same IP address is already registered, the number of the existing terminal is displayed after 'USED:' in the display.

#### ACTION DISPLAY

Open programming and select 848
 Display shows

- <u>I</u>P:001 USED: 0. 0. 0. 0
- 2. Dial 0 to select IP (address) or 1 to select MAC (address)

IP: <u>0</u>01 USED: 0. 0. 0. 0

OR
Press VOLUME keys to select and press RIGHT soft key

Dial index number of terminal (001–100)
 OR
 Press VOLUME keys to select and press RIGHT soft key

IP:002 USED: <u>0</u>. 0. 0. 0

4. Enter IP address of terminal

IP: 002 USED: 165.213.145.002

Press Transfer/TRSF to store and exit
 OR
 Press SPEAKER to store and advance to next
 MMC

Default Data: IP address = 0.0.0.0

**MAC address = FFFFFFFFFF** 

### WLAN CONFIGURATION

FOR: OS500

**Purpose:** Sets the options required in order to register wireless terminals.

| WLI REGISTRATION | Enables or disables registration of terminals                                                                                                    |
|------------------|----------------------------------------------------------------------------------------------------|
| WIP REGIST CLEAR | Clear terminal registration: 'FORCED' or 'NORMAL' mode. FORCED mode is used to clear system data if a terminal is faulty.  In NORMAL mode, the system and terminal exchange messages and delete registered data. |
| WBS WEP SERVICE  | Enables WBS Security. The WEP key must be entered in advance.                                                                                                    |
| WEP KEY          | WEP KEY is the password key used for WBS Security identification.                                                                                                    |

ACTION DISPLAY

- Open programming and select 849
   Display shows
- 2. Enter password (default is '0000' but can be changed in MMC 202)
- 3. Press VOLUME keys to select option and press RIGHT soft key
- 4. Press VOLUME keys to select ENABLE/DISABLE
- Press Transfer/TRSF to store and exit
   OR
   Press SPEAKER to store and advance to next
   MMC

ENTER PASSWORD

ENTER PASSWORD \*\*\*\*

<u>W</u>LI REGISTRATION DISABLE

<u>W</u>LI REGISTRATION ENABLE

Default Data: Password=0000

#### **MMC: 850 SYSTEM RESOURCE DISPLAY**

FOR: iDCS100 iDCS500 **OS500** 

Purpose: (This is a read-only MMC.)

Displays used and free resources. Options are:

0. DTMFR DSPs

1. CID DSPs (iDCS500 & OS500 only)

R2MFC DSPs 2. (iDCS500 & OS500 only)

3. CONF GROUPS

**ACTION DISPLAY** 

Open programming and select **850** Display shows

2. Press VOLUME keys to select option

3. Press Transfer/TRSF to store and exit Press SPEAKER to store and advance to next **MMC** 

**Default Data:** None

Related Items: None DTMFR DSP'S USE:000 FREE:032

CID DSP'S USE:000 FREE:000

## MMC: 851 ALARM REPORT FOR: iDCS100 iDCS500 OS500 (iDCS systems must have a LAN interface installed.)

<u>Purpose</u>: Views, stores, prints or clears system alarms. Two levels of faults are displayed: major alarms and minor alarms. Major alarms are usually service-affecting and require a certified technician to determine the fault. A minor alarm indicates a fault that may or may not be service-affecting and usually does not seriously degrade the system's operating capabilities. The alarm buffer will hold up to 100 alarms on a first in/first out (FIFO) basis.

Alarms provide a date and time stamp based on the system time. If applicable, the hardware cabinet, port, and/or slot will be displayed. If an ALARM I/O port is programmed in MMC 804, alarm information can be printed on demand and also as alarm information is provided.

#### **ALARM REPORTING OPTIONS**

VIEW ALARM: View alarm buffer (see Alarm Code Table, below)

**OVERFLOW** 

**CONTROL**: **– OVERWRITTEN**: When buffer is full, the oldest entry in buffer

overwritten.

**- STOP RECORDING:** When buffer is full, stop recording alarms.

CLEAR ALARM BUF: Clears alarm buffer.

PRINT ALARM BUF: Prints contents of alarm

buffer to the assigned

alarm I/O port.

#### **Procedure to View Alarms**

ACTION DISPLAY

Open programming and select 851
 Display shows

SYS ALARM REPORT VIEW ALARMS

Press VOLUME keys to select option (e.g. VIEW ALARMS)

[<u>0</u>0] 10/23 12:27 MJC14 C1–S10

Press VOLUME keys to select alarm e.g. 01
 Displays date and time
 (C=cabinet S=slot P=port)

[<u>0</u>1] 10/23 12:27 MJC14 C1–S10

Press Transfer/TRSF to store and exit
 OR
 Press SPEAKER to store and advance to next
 MMC

#### **Procedure to Print or Clear Alarms**

ACTION DISPLAY

1. Open programming and select **851**Display shows

SYS ALARM REPORT
VIEW ALARMS

2. Press VOLUME keys to select CLEAR or PRINT SYS ALARM REPORT

CLEAR ALARM BUF

3. Press RIGHT soft key SYS ALARM REPORT ARE YOU SURE: NO

4. Press VOLUME keys to select YES/NO and press RIGHT soft key

SYS ALARM REPORT ARE YOU SURE:<u>Y</u>ES

 Press Transfer/TRSF to store and exit OR Press SPEAKER to store and advance to next MMC

Default Data: Alarm Buffer Overwritten

Related Items: MMC 852 Assign System Alarms

#### ALARM CODE TABLE

(Your system may not support all the codes listed here.)

| ALM CODE | ALARM          | DEFINITION                                                                                                    |
|----------|----------------|----------------------------------------------------------------------------------------------------|
| MJA01    | POR Restart    | MCP restart process has been executed via power on restart (POR).                                                                                                    |
| MJA02    | Soft Restart   | MCP restart process has been executed via button reset.                                                                                                    |
| MJA03    | Mem Reset      | The system RAM has been cleared via manual programming (PCMMC or KMMC) resulting in a system reset.                                                                                                    |
| MJA04    | MCP Reset      | The MCP has reset.  Alarm data = Reason  - BUS ERR: Restart Bus Error  - ADDR.ERR: Restart Address Error  - ILLEGAL: Restart Illegal opcode  - ZERO DIVID: Restart Zero divide  - PRIVILEGE: Restart Privilege Violation  - VECTOR 1: Restart Auto Vector Level 1  - DTACK RD: Restart Auto Vector Level 2  - DTACK WR: Restart Auto Vector Level 3  - VECTOR 4: Restart Auto Vector Level 4  - VECTOR 5: Restart Auto Vector Level 5  - VECTOR 6: Restart Auto Vector Level 6  - WR PROTECT: Restart Auto Vector Level 7  - ENDL LOOP: Restart Endless Loop |
| MJA05    | LCP Reset      | The SCP or LCP has reset Alarm data = Cabinet (1, 2 or 3)                                                                                                    |
| MJB02    | Memory Alarm 1 | A RAM diagnostic check error has occurred in the MCP.                                                                                                    |
| MJB03    | Memory Alarm 2 | A RAM diagnostic check error has occurred in the SCP.                                                                                                    |
| MJB04    | Memory Alarm 3 | A RAM diagnostic check error has occurred in the LCP1.                                                                                                    |
| MJB05    | Memory Alarm 4 | A RAM diagnostic check error has occurred in the LCP2.                                                                                                    |

| ALM CODE     | ALARM            | DEFINITION                                                       |
|--------------|------------------|------------------------------------------------------------------|
| MJB06        | IPC MSGQ Over    | IPC TX queue full error has occurred in the MCP.                 |
|              |                  | Alarm data = IPC Queue type                                      |
|              |                  | (MCP-LAN, MCP-SCP, MCP-LCP1, MCP-LCP2)                           |
| MJB06        |                  | IPC TX queue under error has occurred in the MCP.                |
|              | IPC MSGQ Under   | Alarm data = IPC Queue type                                      |
|              |                  | (MCP-LAN, MCP-SCP, MCP-LCP1, MCP-LCP2)                           |
|              | Task MSGQ Over   | Task MSG queue full error has occurred in the MCP.               |
| MJB07        |                  | Alarm data = Error Task Kind                                     |
|              |                  | (CNFG, ERRH, NPER, MSGH, DIGH, SMART, CALL, PPER,                |
|              |                  | SMDR, TMMC, IDLE)                                                |
| MJB07        | Task MSGQ Under  | Task MSG queue under error has occurred in the MCP.              |
|              |                  | Alarm data = Error Task Kind                                     |
|              |                  | (CNFG, ERRH, NPER, MSGH, DIGH, SMART, CALL, PPER,                |
|              |                  | SMDR, TMMC, IDLE)                                                |
| M ICO1       | DTMF Fault       | An abnormal interrupt has occurred in the system DTMF            |
| MJC01        |                  | resources. Alarm data = DTMF Receiver number (BASE, MISC)        |
|              |                  | An abnormal interrupt has occurred in the system tone resources, |
| MJC02        | Tone Fault       | i.e. busy, ringback, error, no more calls etc.                   |
| MOOOZ        |                  | Alarm data = TONE Receiver number (BASE, MISC)                   |
|              | AA-DTMF Fault    | An abnormal fault reported in one of the systems AA card DTMF    |
| MJC10        |                  | resources.                                                       |
|              |                  | Alarm data = Cabinet, Slot, Port (Cx–Syy-Pzz)                    |
|              |                  | An abnormal fault reported in one of the systems AA card DTMF    |
| MJC11        | AA-MFR Rec       | resources has recovered.                                         |
|              |                  | Alarm data = Cabinet, Slot, Port (Cx–Syy-Pzz)                    |
|              | E911 Restart     | The E911 card has restarted.                                     |
| MJC12        |                  | Alarm data = Cabinet, Slot (Cx–Syy)                              |
|              | E911 Block       | The E911 card has restarted because the system detected the      |
| MJC13        |                  | card does not work correctly.                                    |
|              |                  | Alarm data = Cabinet, Slot (Cx–Syy)                              |
|              | VoIP Restart     | The ITM3/MGI card has restarted.                                 |
| MJC14        |                  | Alarm data = Cabinet, Slot (Cx–Syy)                              |
|              | VoIP Block       | The ITM3/MGI card has restarted because the system detected      |
| MJC15        |                  | the card does not work correctly.                                |
| 1010010      |                  | Alarm data = Cabinet, Slot (Cx–Syy)                              |
| MJD01        | Sync Failure     | Clocking on TEPRI cards has become asynchronous.                 |
|              |                  | 1                                                                |
| MJD02        | Sync Recovery    | Clocking on TEPRI cards has become synchronous.                  |
|              | Red Alarm        | Locally detected loss of PCM carrier on TEPRI card for more      |
| MJD03        |                  | than 250 ms.                                                     |
|              |                  | Alarm Data = Cabinet, Slot (Cx-Syy)                              |
| MJD04        | Red Alarm Rec    | PCM carrier detected locally on TEPRI cards.                     |
|              | Tiou Alaim Nec   | Alarm Data = Cabinet, Slot (Cx-Syy)                              |
| MJD05        | Yellow Alarm     | Remotely detected failure transmitted in frame on TEPRI card.    |
| <del>-</del> | Yellow Alarm Rec | Alarm Data = Cabinet, Slot (Cx-Syy)                              |
| MJD06        |                  | Remotely detected failure restored transmitted on TEPRI card.    |
| MJD07        | Blue Alarm       | Alarm Data = Cabinet, Slot (Cx-Syy)                              |
|              |                  | All 1's being transmitted on facility on TEPRI card.             |
| -            |                  | Alarm Data = Cabinet, Slot (Cx-Syy)                              |
| MJD08        | Blue Alarm Rec   | A blue alarm condition has been cleared.                         |
|              |                  | Alarm Data = Cabinet, Slot (Cx-Syy)                              |

| ALM CODE | ALARM           | DEFINITION                                                                                                    |
|----------|-----------------|----------------------------------------------------------------------------------------------------|
| MJD09    | Bit Error Alarm | Alarm is activated when the when error rate exceeds 1x10-6 errors. Note: 1x10-6 is threshold for minor alarm; 1 x 10-3 is threshold for major alarm errors on E1, PRI or BRI.  Alarm Data = Cabinet, Slot (Cx-Syy) |
| MJD10    | NTWRK Event     | An Implausible event has occurred on the PRI or BRI Network digital line. Protocols do not match or subscriber ID mismatch. Alarm Data = Cabinet, Slot (Cx-Syy)                                                    |
| MJD11    | SPID Init Error | The BRI received an error from the network Alarm Data = Cabinet, Slot, Channel (Cx-Syy-czz)                                                                                                    |
| MJD12    | SPID Init Rec   | The BRI has recovered from an error on the network Alarm Data = Cabinet, Slot, Channel (Cx-Syy-czz)                                                                                                    |
| MJD13    | LPBK Error      | Internal on-demand loopback failed. Alarm Data = Cabinet, Slot, Channel (Cx-Syy-czz)                                                                                                    |
| MJD14    | LPBK Recovery   | Internal on-demand loopback test passed. Alarm Data = Cabinet, Slot, Channel (Cx-Syy-czz)                                                                                                    |
| MJD15    | BRI DL Unavail  | A BRI data link is out of service. Alarm Data = Cabinet, Slot, Channel (Cx-Syy-czz)                                                                                                    |
| MJD16    | BRI DL Recovery | A BRI data link is back in service. Alarm Data = Cabinet, Slot, Channel (Cx-Syy-czz)                                                                                                    |
| MJD17    | RAM Error       | An error has occurred in the TEPRI or BRI card RAM. Alarm Data = Cabinet, Slot (Cx-Syy)                                                                                                    |
| MJD18    | E1 Restart      | The E1 card has restarted Alarm Data = Cabinet, Slot (Cx-Syy)                                                                                                    |
| MJD19    | PRI Restart     | The PRI card has restarted Alarm Data = Cabinet, Slot (Cx-Syy)                                                                                                    |
| MJD20    | BRI Restart     | The BRI card has restarted Alarm Data = Cabinet, Slot (Cx-Syy)                                                                                                    |
| MJD21    | PCM Loss        | Loss of PCM coding on a digital facility.<br>Alarm Data = Cabinet, Slot (Cx-Syy)                                                                                                    |
| MJD22    | PCM Recovery    | Recovery of PCM coding on a digital facility. Alarm Data = Cabinet, Slot (Cx-Syy)                                                                                                    |
| MNF01    | Card Out        | A circuit card mounted in a universal slot has been removed from service or is not recognised by the system Alarm Data = Cabinet,Slot (Cx-Syy)                                                                     |
| MNF02    | Card In         | A circuit card mounted in a universal slot has been returned to service.  Alarm Data = Cabinet, Slot (Cx-Syy)                                                                                                    |
| MNF03    | IPC Error       | Inter processor communication error has occurred. Alarm Data = Cabinet-Slot (Cx-Syy)                                                                                                    |
| MNF04    | Trunk Fault     | Out of service trunk detected via loop detect. Internal CODEC test.  Alarm Data = Cabinet, Slot, Port (Cx-Syy-Pzz)                                                                                                 |
| MNF05    | Trunk Recovery  | Out of service trunk detected via loop detected as out of service is now operational.  Alarm Data = Cabinet, Slot, Port (Cx-Syy-Pzz)                                                                               |

| ALM CODE | ALARM              | DEFINITION                                                                                                  |
|----------|--------------------|----------------------------------------------------------------------------------------------------|
| MNF06    | Trunk Disconnect   | Out of service trunk detected via seizure of trunk. External                                                |
|          |                    | Seizure test.                                                                                               |
|          |                    | Alarm Data = Cabinet, Slot, Port (Cx-Syy-Pzz)  Out of service trunk recovered via seizure of trunk External |
| MNF07    | Trunk Connect      | seizure test.                                                                                               |
|          | Trunk Connect      | Alarm Data = Cabinet, Slot, Port (Cx-Syy-Pzz)                                                               |
| MNF08    | SIO TxQ Over       | SIO Tx Queue full error has occurred in the MCP.                                                            |
|          |                    | Alarm Data = SIO number (SIO:x)                                                                             |
| MNF09    | SIO TxQ Under      | SIO Tx Queue under error has occurred in the MCP.                                                           |
|          |                    | Alarm Data = SIO number (SIO:x)                                                                             |
| MNF10    | E1 Out Of Srv      | E1 Digital line status has been changed to out of service.                                                  |
| IVINE IU |                    | Alarm Data = Cabinet, Slot (Cx-Syy)                                                                         |
| MNF11    | E1 In Service      | E1 Digital line has been restored to normal service.                                                        |
|          | L I III OCIVICE    | Alarm Data = Cabinet,Slot (Cx-Syy)                                                                          |
| MNF12    | SIO Out            | IO port has lost DTR                                                                                        |
|          | Olo out            | Alarm Data = SIO number (SIO:x)                                                                             |
| MNF13    | SIO In             | IO port has regained DTR.                                                                                   |
|          |                    | Alarm Data = SIO 1 through 3                                                                                |
| MNF14    | TODC Error         | Time of Day Clock in the MCP in error.                                                                      |
| MANIERE  | TOM/ O Alama       | TSW has been requested to exceed the capacity of available                                                  |
| MNF15    | TSW Over Alarm     | time slots. Maximum 192 per cabinet.                                                                        |
|          | PSU Alarm          | Alarm Data = Cabinet, Slot (Cx-Syy)                                                                         |
| NANIE 40 |                    | Indicates there are over 56 ports in a cabinet with a single PSU                                            |
| MNF16    |                    | and more power is required.  Alarm Data = Cabinet, Slot (Cx-Syy)                                            |
|          |                    | A second PSU has been recognised when added after alarm                                                     |
| MNF17    | PSU Alarm Rec      | condition of:                                                                                               |
| 1411 17  | 1 00 / 11011111100 | Alarm Data = Cabinet, Slot (Cx-Syy)                                                                         |
|          | SLI Fault          | An SLI card has been detected as out of service via an internal                                             |
| MNF18    |                    | CODEC test.                                                                                                 |
|          |                    | Alarm Data = Cabinet, Slot, Port (Cx-Syy-Pzz)                                                               |
|          | SLI Recovery       | An SLI card detected as out of service has been detected as                                                 |
| MNF19    |                    | recovered and is in service via internal CODEC test.                                                        |
|          |                    | Alarm Data = Cabinet, Slot, Port (Cx-Syy-Pzz)                                                               |
| MNF20    | PSUB Alarm         | Indicates there are over 120 ports in a cabinet with two PSUs.                                              |
|          |                    | Alarm Data = Cabinet, Slot (Cx-Syy)                                                                         |
| MNF21    | DSS Alarm          | System capacity of 64-button DSS modules has been exceeded.                                                 |
| MNF22    | Phone Disconnect   | Indicates the keyset is disconnected.                                                                       |
|          |                    | Alarm Data = Cabinet, Slot, Port (Cx-Syy-Pzz)                                                               |
| MNF23    | Phone Connect      | Indicates the keyset is connected.                                                                          |
|          |                    | Alarm Data = Cabinet, Slot, Port (Cx-Syy-Pzz)                                                               |
| MNF24    | NOT USED           | FUTURE USE                                                                                                  |
| MNF25    | NOT USED           | FUTURE USE SIO Rx Queue full error has occurred in the MCP.                                                 |
| MNF26    | SIO RxQ Over       |                                                                                                    |
|          |                    | Alarm Data = SIO number (SIO:x)  SIO Rx Queue under error has occurred in the MCP.                          |
| MNF27    | SIO RxQ Under      | Alarm Data = SIO number (SIO:x)                                                                             |
| -        |                    | Maini Data - Olo Hulliber (Olo.x)                                                                           |

# MMC: 852 ASSIGN SYSTEM ALARMS

FOR: | iDCS100 | iDCS500 | OS500 | (iDCS systems must have a LAN interface installed.)

<u>Purpose</u>: Assigns system alarms to ring and display on stations that have a System Alarm key programmed in <u>MMC 722</u>. System Alarm key programming is tenant-wide on *i*DCS500 and OS500 systems (tenants 1 and 2). Alarms not programmed to report to the System Alarm key will still be retained in the maintenance alarm buffer for alarm reporting (<u>MMC 851</u>). The alarm buffer holds up to 100 alarms on a First In/First Out (FIFO) basis. Pressing the System Alarm key will silence the audible alarm until another alarm is generated by the system. Alarm conditions that have multiple causes (e.g. E1 errors and synchronization loss) will print all associated alarm information if an SIO port is programmed as an ALARM port in <u>MMC 804</u>. The specific fault alarm data can be displayed via MMC 851.

Note: Alarm Notification Off/On (0/1) determines if the alarm provides a visual and audible notification to the System Alarm key station(s). Pressing the System Alarm key and the ANS/RLS key will silence the audible alarm only at the station at which these keys were pressed.

Refer to the Alarm Code Table in MMC 851. Codes MJA01 to MNF27 are designated numbers 01–87 respectively in MMC 852, and each is selectable ON/OFF.

ACTION DISPLAY

Open programming and select 852
 Display shows

01:MJA01 ACT:OFF POR Restart

2. Press VOLUME keys to select alarm number and press RIGHT soft key

01:MJA01 ACT:<u>O</u>FF POR Restart

3. Press VOLUME keys to select alarm ON/OFF (e.g. ON) and press RIGHT soft key

01:MJA01 ACT:<u>O</u>N POR Restart

 Press Transfer/TRSF to store and exit OR Press SPEAKER to store and advance to next MMC

Default Data: All alarms OFF

Related Items MMC 501 System Timers

MMC 722 Station Key Programming MMC 723 System Key Programming

MMC 851 Alarm Report MMC 853 Maintenance Busy

## **MAINTENANCE BUSY**

FOR: *i*DCS100 iDCS500 **OS500** 

Purpose: Puts stations, trunks and common resource equipment in a 'maintenance busy' condition. This can be used to isolate suspected intermittent problem equipment. A station placed in maintenance busy will behave like a station in DND when called. The station's display and any calling station's display (if equipped) will show "MADE BUSY". Stations receiving DDI or E&M type calls will receive a DND/No more calls tone. The station display will still function with station name, time and date. When a busy station is called, it will function like a locked-out station. Trunks made busy cannot originate calls. Ringdown type trunks will still ring the programmed destination. Common resource equipment such as DSPs and CID DSPs, and miscellaneous equipment such as page ports, AA ports or voice mail card ports, can also be placed in a maintenance busy state.

#### **MAINTENANCE BUSY OPTIONS**

0. TRK = Trunks

= Stations

2. PAGE = Page Ports

3. AA = Auto Attendant card ports

4. DTMFR = DSP receiving DTMF

5. CID = DSP receiving CID

6. R2MFC = DSP receiving R2MFC

7. CONF = DSP for conference

8. MGI = 1500

Selectable states are 0:Idle and 1:Busy. (Display will show IDLE if an option—e.g. CID DSP—is not available.)

#### **ACTION DISPLAY**

- 1. Open programming and select 853 Display shows
- 2. Press VOLUME keys to select option (e.g. STN) and press RIGHT soft key
- 3. Press VOLUME keys to select station number (e.g. 211) and press RIGHT soft key
- 4. Dial 0 or 1 for IDLE/BUSY (e.g. BUSY) Press VOLUME keys to select and press RIGHT soft key
- 5. Press Transfer/TRSF to store and exit Press SPEAKER to store and advance to next **MMC**

**Default Data:** All IDLE

Related Items: MMC 851 Alarm Report

**MMC 852 Assign System Alarms** 

MAINTENANCE BUSY  $\underline{\mathsf{T}}\mathsf{RK}$  :NONE  $\rightarrow$ 

MAINTENANCE BUSY STN :NONE →

MAINTENANCE BUSY STN :211 →<u>I</u>DLE

MAINTENANCE BUSY STN :211 →BUSY

## **DIAGNOSTIC TIME**

FOR: | iDCS100 | iDCS500 | OS500 | (iDCS systems must have a LAN interface installed.)

<u>Purpose</u>: Sets the Diagnostic Time. The system diagnostics tests include memory audits, internal loop-back tests on digital trunks, and DSP and AA DSP tests. Additional tests include CODEC tests on analogue trunk and station cards and tone tests. If the diagnostics cannot complete the tests because of system traffic, the system will abort the test and retry during the next programmed diagnostic time. It is recommended that you assign the diagnostic time during non-peak traffic periods.

#### **DIAL PAD DAY SELECTION**

0= Sunday 4 = Thursday 1= Monday 5 = Friday 2 = Tuesday 6 = Saturday

3 = Wednesday

#### **ACTION**

- Open programming and select 854
   Display shows
- Dial day selection 0–6 (e.g. MON)
   OR
   Press VOLUME keys to select day and press
   RIGHT soft key
- 3. Enter hour in 24-hour clock format (e.g. 23 is 11pm)
- 4. Enter minutes in 24-hour clock format (e.g. 30)

(In this example, testing will start at 11.30pm on Monday)

System returns to step 2

 Press Transfer/TRSF to store and exit OR Press SPEAKER to store and advance to next MMC

Default Data: None

Related Items: MMC 852 Assign System Alarms

#### **DISPLAY**

DIAGNOSTIC TIME SUN: :

DIAGNOSTIC TIME MON: \_ :

DIAGNOSTIC TIME MON: 23 :

DIAGNOSTIC TIME MON: 23 :30

# MMC: 855 DISPLAY SYSTEM OPTIONS

FOR: *i*DCS500 OS500

**Purpose**: (This is a read-only MMC.)

View status of daughterboards installed in the system. This enables you to review the available hardware without having to dismantle or power down the system to confirm if the hardware is installed.

## *i*DCS500 'L' & OS500

| 1DC3500 L & U3500 |                                                  |  |
|-------------------|--------------------------------------------------|--|
| Display           | Description                                      |  |
| MCP D-BD 1        | Shows MCP daughterboard #1                       |  |
| MCP D-BD 2        | Shows MCP daughterboard #2                       |  |
| MCP D-BD 3        | Shows MCP daughterboard #3                       |  |
| MCP SW            | Shows DIP switch status of MCP                   |  |
| C1 POWER-B        | Shows second power supply in Cabinet #1 (yes/no) |  |
| SCP D-BD 1        | Shows SCP daughterboard #1                       |  |
| SCP D-BD 2        | Shows SCP daughterboard #2                       |  |
| SCP D-BD 3        | Shows SCP daughterboard #3                       |  |
| LCP1<br>ONLINE    | Shows connection status of LCP1                  |  |
| C2 POWER-B        | Shows second power supply in Cabinet #2 (yes/no) |  |
| LCP1 D-BD 1       | Shows LCP1 daughterboard #1                      |  |
| LCP1 D-BD 2       | Shows LCP1daughterboard #2                       |  |
| LCP1 D-BD 3       | Shows LCP1 daughterboard #3                      |  |
| LCP2<br>ONLINE    | Shows connection status of LCP2                  |  |
| C3 POWER-B        | Shows second power supply in Cabinet #3 (yes/no) |  |
| LCP2 D-BD 1       | Shows LCP2 daughterboard #1                      |  |
| LCP2 D-BD 2       | Shows LCP2 daughterboard #2                      |  |
| LCP2 D-BD 3       | Shows LCP2 daughterboard #3                      |  |
| CxSy VPM          | Shows VPM installed on Voice Mail card.          |  |
| CxSy SW           | Shows DIP switch status of TEPRI card.           |  |

#### *i*DCS500 'M'

| Display    | Description                                      |
|------------|--------------------------------------------------|
| MCP D-BD 1 | Shows MCP daughterboard #1                       |
| MCP D-BD 2 | Shows MCP daughterboard #2                       |
| MCP D-BD 3 | Shows MCP daughterboard #3                       |
| C1 POWER-B | Shows second power supply in Cabinet #1 (yes/no) |
| CxSy VPM   | Shows VPM installed on Voice Mail card.          |
| CxSy SW    | Shows DIP switch status of TEPRI card.           |

ACTION DISPLAY

Open programming and select 855
 Display shows

SYSTEM OPTIONS
MCP D-BD 1 :ESM

(In this example, daughterboard 1 on the MCP card is an ESM card)

SYSTEM OPTIONS MCP D-BD 2 :IPM

- 2. Press VOLUME keys to scroll through options
- Press Transfer/TRSF to store and exit
   OR
   Press SPEAKER to store and advance to next
   MMC

Default Data: None

Related Items: None

## **PROGRAMMING LOGS**

FOR: | iDCS100 | iDCS500 | OS500 | (iDCS systems must have a LAN interface installed.)

Purpose: (This is a read-only MMC.)

Lists the date, time and entry location of the last eight technician-level and customer-level programming accesses. This allows you to determine if there was unauthorised access to system programming and where this access occurred.

There are four types of access location information:

**NNN(N)** The extension number of a keyset that accessed programming (e.g. 211)

MODEM Indicates that programming was accessed by PCMMC via the integrated

V90 modem attached to (i) the IOM board (iDCS500 or OS500) or (ii) the

MISC card (iDCS100).

LAN Indicates that programming was accessed by PCMMC via the LAN connec-

tion on (i) the IOM board (iDCS500) or (ii) the MEM4 card (iDCS100) or (iii)

the MCP2 card (OS500)

SIOx Indicates that programming was accessed by PCMMC via (i) one of the SIO

connections on the IOM board (iDCS500 or OS500) or (ii) the MISC / MEM4 card (iDCS100)—where x is the number (1–4) of the SIO port that

was used.

ACTION DISPLAY

1. Open programming and select **856** 

Display shows entry (1) with the start programming time and date (MM/DD/HH/MM) on the top line and the access location (e.g. station 211) and end date and time of programming on the lower line

211 : 10/14 10.18

10.17 →

10/14

(1)

2. Press VOLUME keys to scroll through options 1–8

(2) 10/24 14.17 → 211 : 10/24 14.18

 Press Transfer/TRSF to store and exit OR Press SPEAKER to store and advance to next MMC

Default Data: None

Related Items: MMC 200 Open Customer Programming

**MMC 800 Enable Technician Program** 

# ASSIGN SYSTEM EMERGENCY ALARM

FOR: | iDCS100 | iDCS500 | OS500 | (iDCS systems must have a LAN interface installed)

<u>Purpose</u>: Assigns the alarms to be sent to the Remote M&A (remote maintenance and administration) PC via the LAN interface. Options are selectable ON/OFF.

Refer to the Alarm Code Table in MMC 851. Codes MJA01 to MNF27 are designated numbers 01–87 respectively in MMC 858, and each is selectable ON/OFF.

ACTION DISPLAY

Open programming and select 858
 Display shows

2. Press VOLUME keys to select alarm number and press RIGHT soft key

3. Press VOLUME keys to select alarm ON/OFF (e.g. ON) and press RIGHT soft key

 Press Transfer/TRSF to store and exit OR Press SPEAKER to store and advance to next MMC

Default Data: All alarms OFF

Related Items: MMC 851 Alarm Reporting

MMC 852 Assign System Alarms

<u>0</u>1:MJA01 ACT:OFF POR Restart

01:MJA01 ACT:<u>O</u>FF POR Restart

01:MJA01 ACT:<u>O</u>N POR Restart

# MMC: 859 HARDWARE VERSION DISPLAY

FOR: *i*DCS500 OS500

**Purpose**: (This is a read-only MMC.)

Displays system hardware EPLD versions.

## *i*DCS500 'L' & OS500

| Display    | Description                                           |
|------------|-------------------------------------------------------|
|            | •                                                     |
| MCP CARD   | Shows MCP card version                                |
| MCP B1     | Shows MCP daughterboard #1 version                    |
| MCP B2     | Shows MCP daughterboard #2 version                    |
| MCP B3     | Shows MCP daughterboard #3 version                    |
| C1 M-BOARD | Shows motherboard version of basic cabinet            |
| SCP B1     | Shows SCP daughterboard #1 version                    |
| SCP B2     | Shows SCP daughterboard #2 version                    |
| SCP B3     | Shows SCP daughterboard #3 version                    |
| C2 M-BOARD | Shows motherboard version of first expansion cabinet  |
| LCP1 B1    | Shows LCP1 daughterboard #1 version                   |
| LCP1 B2    | Shows LCP1 daughterboard #2 version                   |
| LCP1 B3    | Shows LCP1 daughterboard #3 version                   |
| C3 M-BOARD | Shows motherboard version of second expansion cabinet |
| LCP2 B1    | Shows LCP2 daughterboard #1 version                   |
| LCP2 B2    | Shows LCP2 daughterboard #2 version                   |
| LCP2 B3    | Shows LCP2 daughterboard #3 version                   |

#### iDCS500 'M'

| Display    | Description               |
|------------|---------------------------|
| C1 M-BOARD | Shows motherboard version |
| MCP CARD   | Shows MCP card version    |
| MCP B1     | Shows MCP daughterboard   |
|            | #1 version                |
| MCP B2     | Shows MCP daughterboard   |
|            | #2 version                |
| MCP B3     | Shows MCP daughterboard   |
|            | #3 version                |

**ACTION** 

1. Open programming and select **859** Display shows

- 2. Press VOLUME keys to scroll through options
- Press Transfer/TRSF to store and exit
   OR
   Press SPEAKER to store and advance to next
   MMC

Default Data: Hardware versions

Related Items: None

#### **DISPLAY**

H/W EPLD VERSION MCP CARD :V03

H/W EPLD VERSION MCP B1 :ESM:V01

## **UCD VIEW SERVICE**

FOR: *i*DCS100 *i*DCS500 OS500

<u>Purpose</u>: Determines the information to send in real time to the SIO port regarding the UCD queue status or UCD agent status.

The options are: UCD VIEW SERVICE (enable/disable) and SEND AGENT STATE (yes/no).

Note: To use this information, a special PC application is required. This is not supplied by Samsung.

#### ACTION DISPLAY

- Open programming and select 860 Display shows
- Press VOLUME keys to select option (e.g. SEND AGENT STATE) and press RIGHT soft key

Press VOLUME keys to select YES/NO and press RIGHT soft key

 Press Transfer/TRSF to store and exit OR Press SPEAKER to store and advance to next MMC

Default Data: UCD VIEW SERVICE: DISABLE SEND AGENT STATE: YES

Related Items: None

<u>U</u>CD VIEW SERVICE DISABLE

SEND AGENT STATE YES

SEND AGENT STATE NO

## **SYSTEM OPTIONS**

FOR: OS500

**Purpose:** Sets a number of system options

## **Options are:**

| AUTO UPDATE TIME | Updates the system time from the ISDN network (Enable / Disable)     |
|------------------|----------------------------------------------------------------------|
| SYSTEM SPEED BIN | Maximum number of system speed dials assigned to system (500 or 950) |
| IDLE WHEN ENBLOC | Enable/Disable                                                       |
| 2-LINE ENBLOC    | Enables Enbloc dialling on 2-Line LCD phones (Enable / Disable)      |

ACTION DISPLAY

- Open programming and select 861
   Display shows
- 2. Press VOLUME keys to select option (see table above) and press RIGHT soft key
- 3. Press VOLUME keys to select other options as required
- Press Transfer/TRSF to store and exit OR Press SPEAKER to store and advance to next MMC

<u>A</u>UTO UPDATE TIME ENABLE

AUTO UPDATE TIME ENABLE

AUTO UPDATE TIME DISABLE

Default Data: AUTO UPDATE TIME=DISABLE

SYSTEM SPEED BIN=500 IDLE WHEN ENBLOC=DISABLE 2-LINE ENBLOC=DISABLE

**Related Items:** 

## **PORT CLEAR**

FOR:

**OS500** 

<u>Purpose</u>: MCP2 card. Allows you to clear a call process or initialise the database for specific stations or C.O. lines.

Options are:

CALL CLEAR Clear call process
DB INITIAL Clear user set options

ACTION DISPLAY

 Open programming and select 890 Display shows

[201] CALL CLEAR ARE YOU SURE ? NO

Dial station or line number (e.g. 202)
 OR
 Press VOLUME keys to select station and press
 RIGHT soft key

[202] <u>C</u>ALL CLEAR ARE YOU SURE ? NO

 Dial 0 to select CALL CLEAR or 1 to select DB INITIAL Press VOLUME keys to select and press RIGHT soft key

[202] DB INITIAL ARE YOU SURE ? <u>N</u>O

 Dial 1 to select YES or 0 to cancel OR Press VOLUME keys to select and press RIGHT soft key

[202] DB INITIAL ARE YOU SURE ? YES

 Press Transfer/TRSF to store and exit OR Press SPEAKER to store and advance to next MMC

Default Data: None

Related Items: None

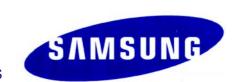